# <span id="page-0-0"></span>Руководство по эксплуатации Deltabar FMD71, FMD72

Измерение уровня системой электронного измерения перепада давления Преобразователь перепада давления с керамическими и металлическими датчиками

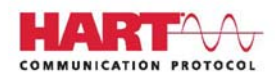

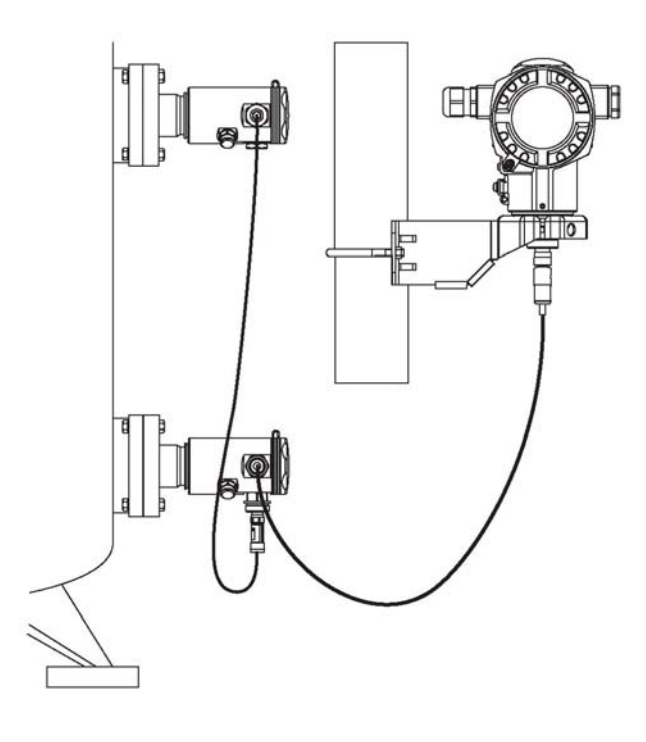

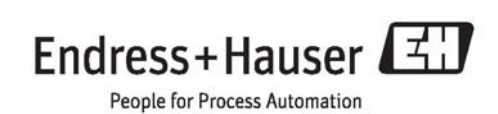

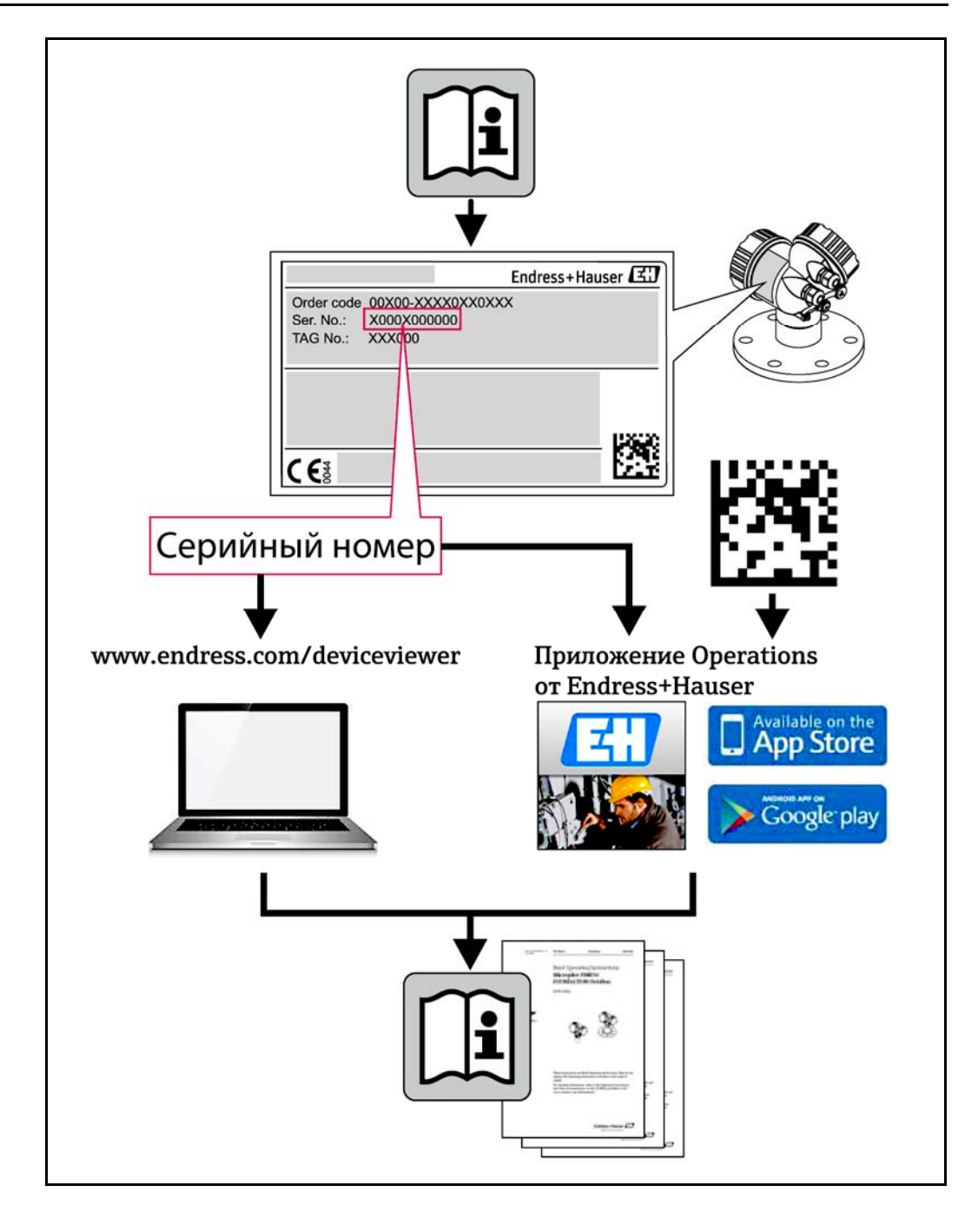

- Убедитесь в том, что документ хранится в безопасном месте и всегда доступен при работе с прибором.
- В целях предотвращения опасности для персонала и имущества внимательно ознакомьтесь с разделом "Основные правила техники безопасности", а также со всеми другими правилами техники безопасности, содержащимися в документе и имеющими отношение к рабочим процедурам.
- Изготовитель сохраняет за собой право на изменение технических данных без предварительного уведомления. Актуальную информацию и обновления к настоящей инструкции по эксплуатации можно получить у дистрибьютора продукции Endress+Hauser.

# Содержание

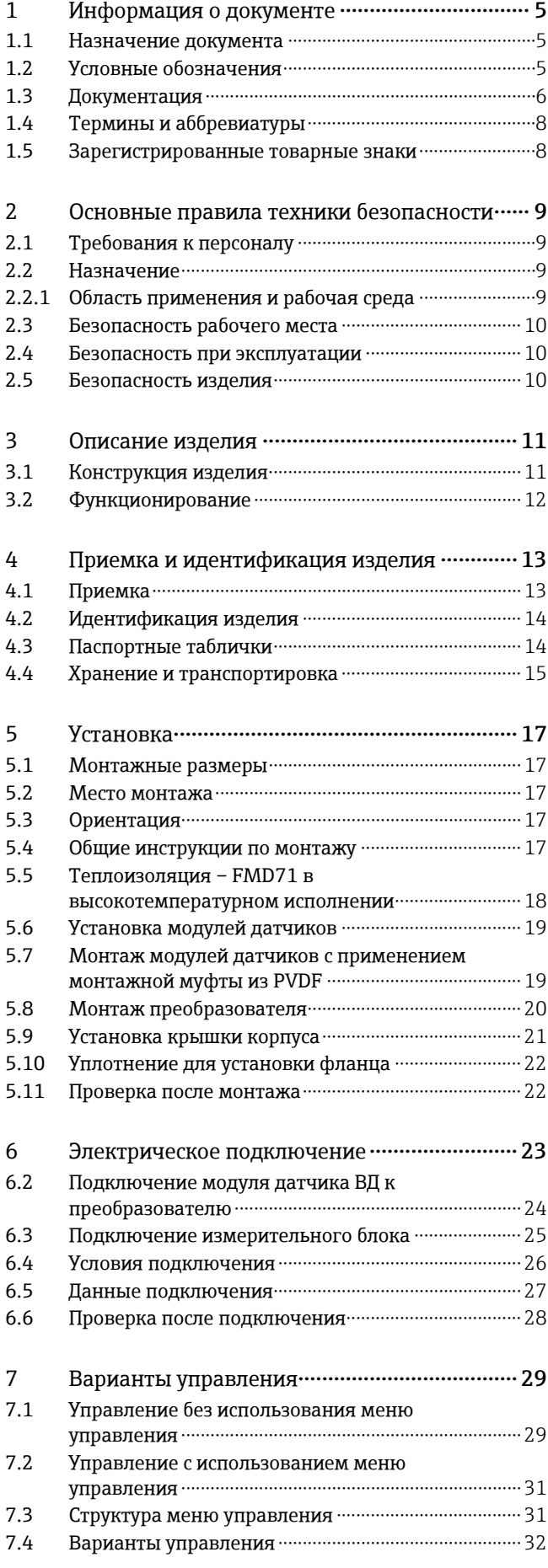

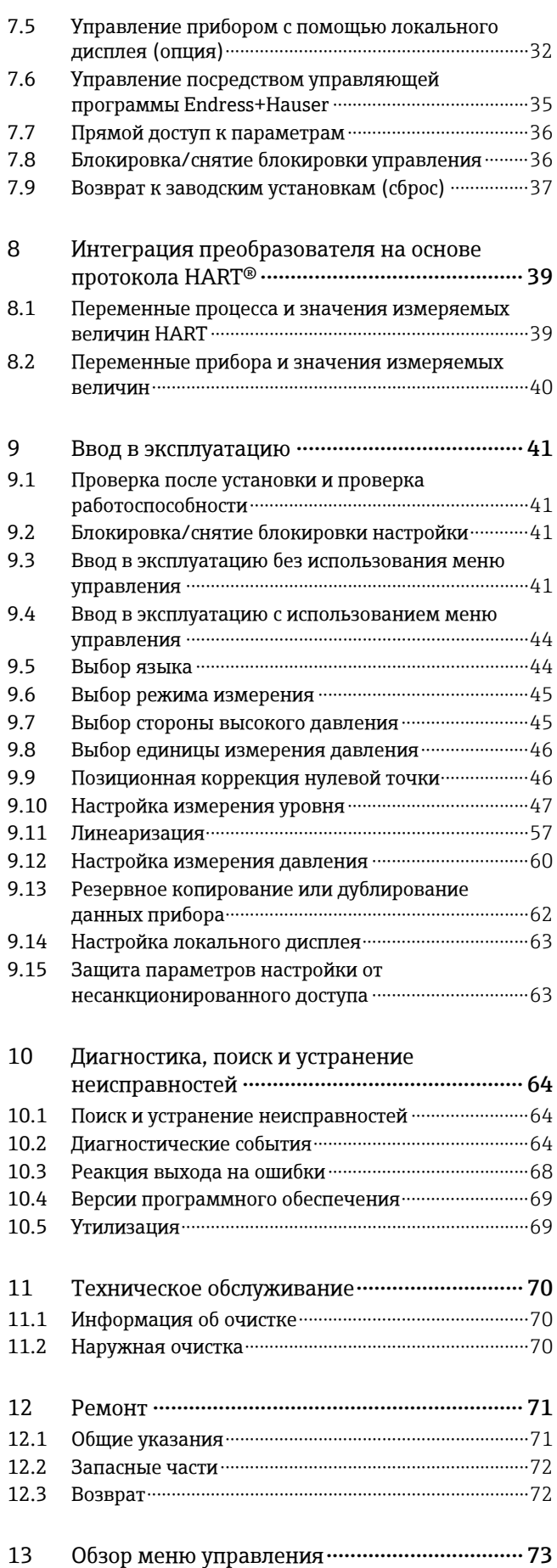

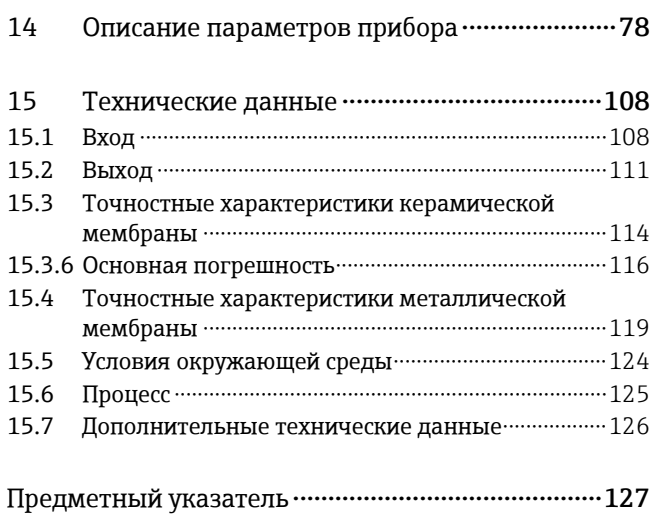

# <span id="page-4-0"></span>1 Информация о документе

# <span id="page-4-1"></span>1.1 Назначение документа

В настоящем руководстве по эксплуатации приведена информация, необходимая на различных стадиях жизненного цикла прибора: начиная с обозначения прибора, приемки и хранения, до монтажа, подключения, ввода в эксплуатацию, эксплуатации, поиска и устранения неисправностей, технического обслуживания и утилизации.

# <span id="page-4-2"></span>1.2 Условные обозначения

### 1.2.1 Символы безопасности

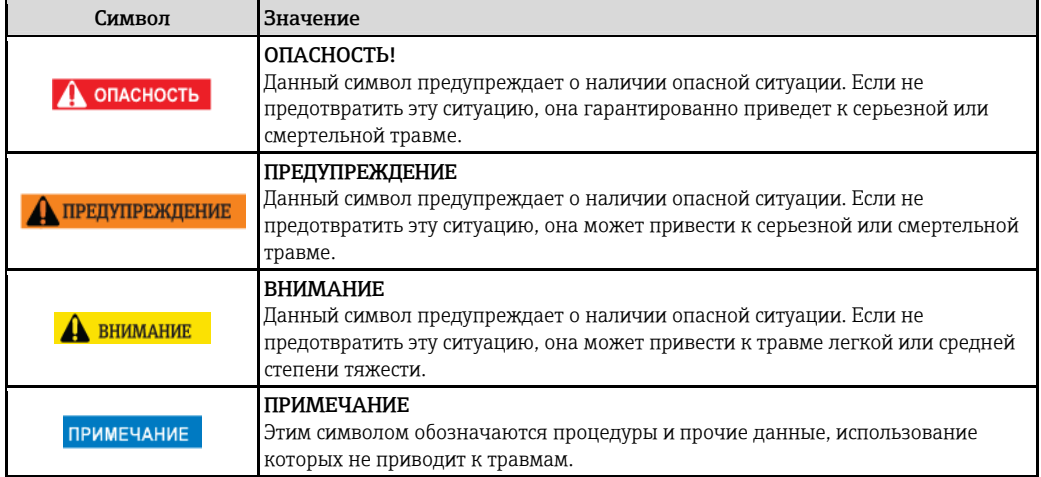

#### 1.2.2 Символы электрических схем

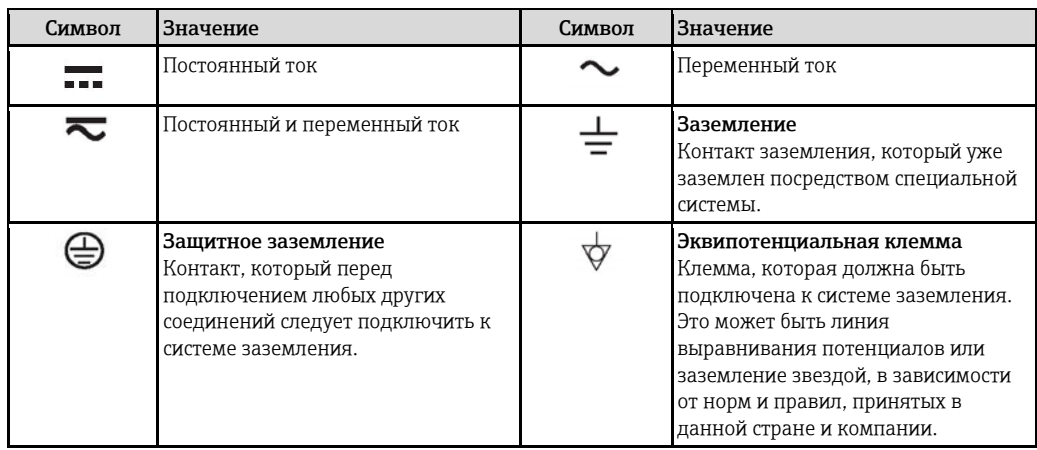

# 1.2.3 Символы для обозначения инструментов

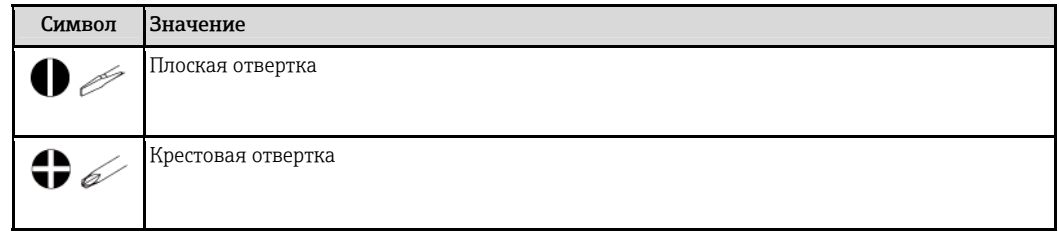

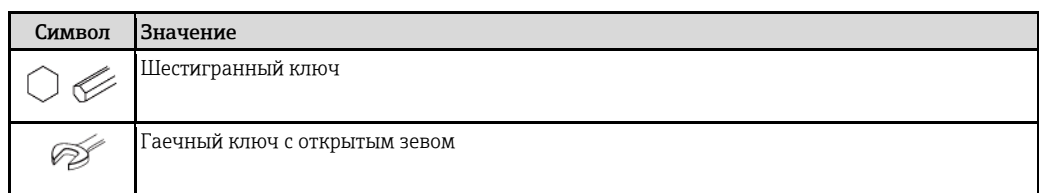

#### Символы для обозначения различных типов информации  $1.2.4$

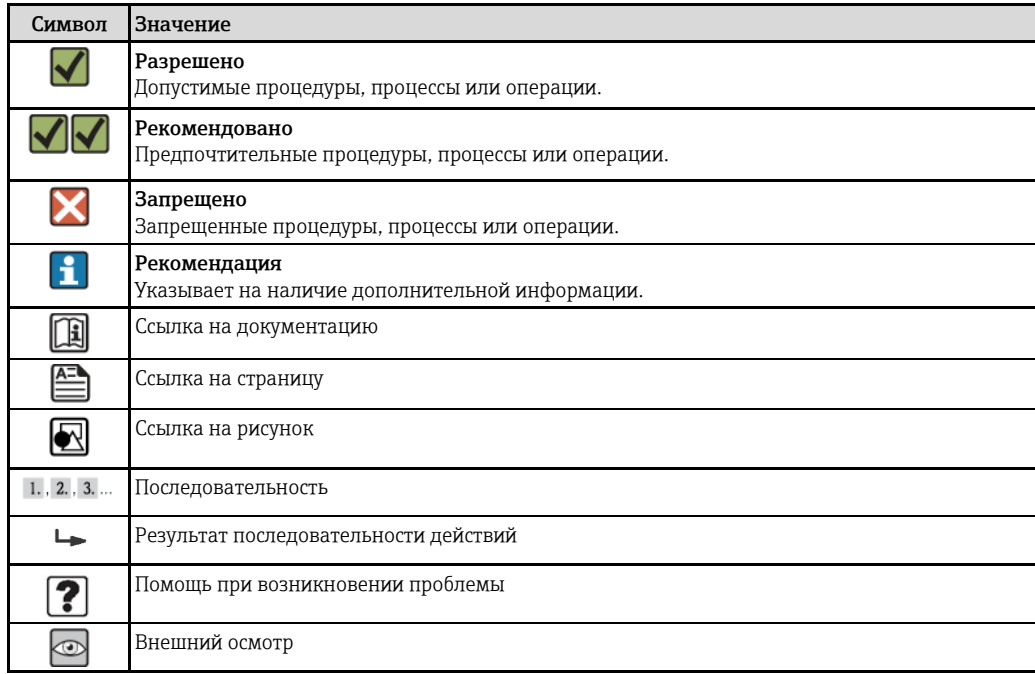

#### $1.2.5$ Символы, используемые на рисунках

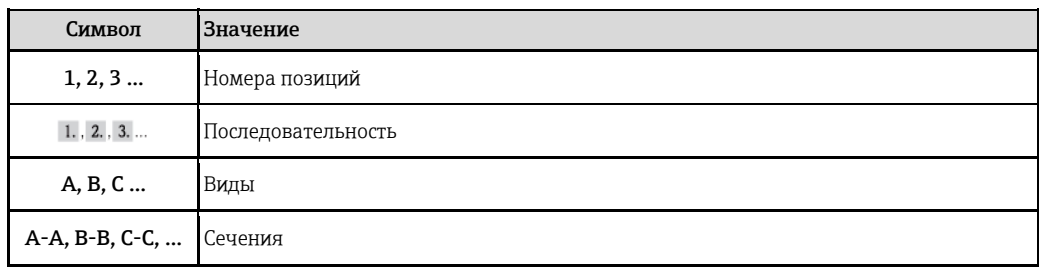

#### <span id="page-5-0"></span> $1.3$ Документация

H Документы указанных типов доступны на следующих носителях: В разделе загрузки на веб-сайте Endress+Hauser: www.ru.endress.com  $\rightarrow$  раздел "Документация/ПО"

#### Техническое описание (TI): планирование дополнительных  $1.3.1$ устройств к прибору

#### TI01033P:

В документе содержатся технические данные прибора, обзор аксессуаров и других изделий, которые можно заказать в дополнение к прибору.

#### 1.3.2 Краткое руководство по эксплуатации (КА): получение первого измеренного значения

#### KA01105P:

В кратком руководстве по эксплуатации содержится наиболее важная информация по различным действиям – от приемки до первичного ввода в эксплуатацию.

#### 1.3.3 Описание параметров прибора (GP): описание параметров

#### GP01013P:

В этом документе приведено подробное описание всех параметров меню управления. Описание предназначено для лиц, работающих с прибором на протяжении всего срока службы и выполняющих его настройку с конкретными параметрами.

#### 1.3.4 Правила безопасности (ХА)

Правила безопасности (ХА) поставляются с прибором в составе, зависящем от сертификата его исполнения. Эти правила являются неотъемлемой частью руководства по эксплуатации.

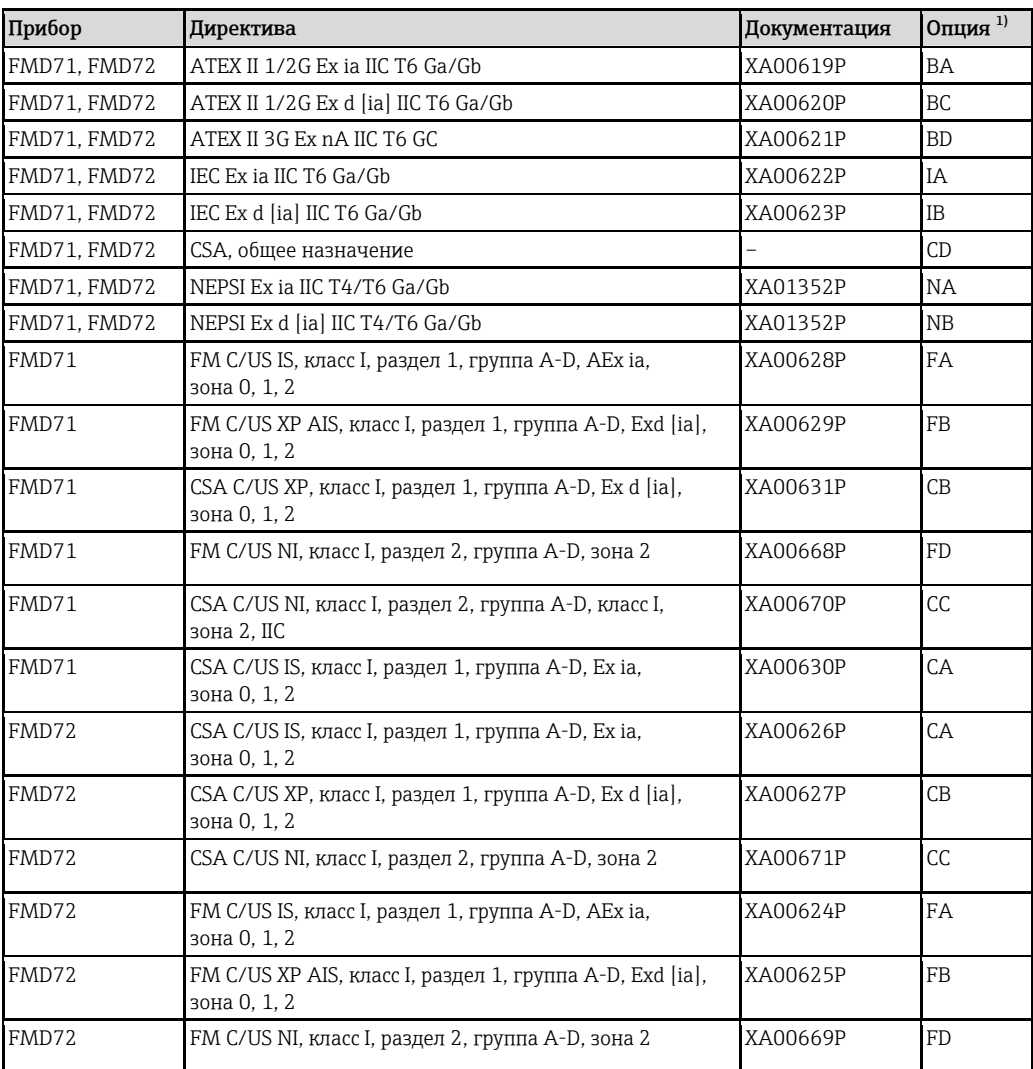

<span id="page-6-0"></span>1) Код заказа для раздела "Сертификат" в модуле конфигурации изделия

На паспортной табличке приведена информация об инструкции по применению H оборудования во взрывоопасных зонах (ХА) для данного прибора.

# 1.4 Термины и аббревиатуры

<span id="page-7-0"></span>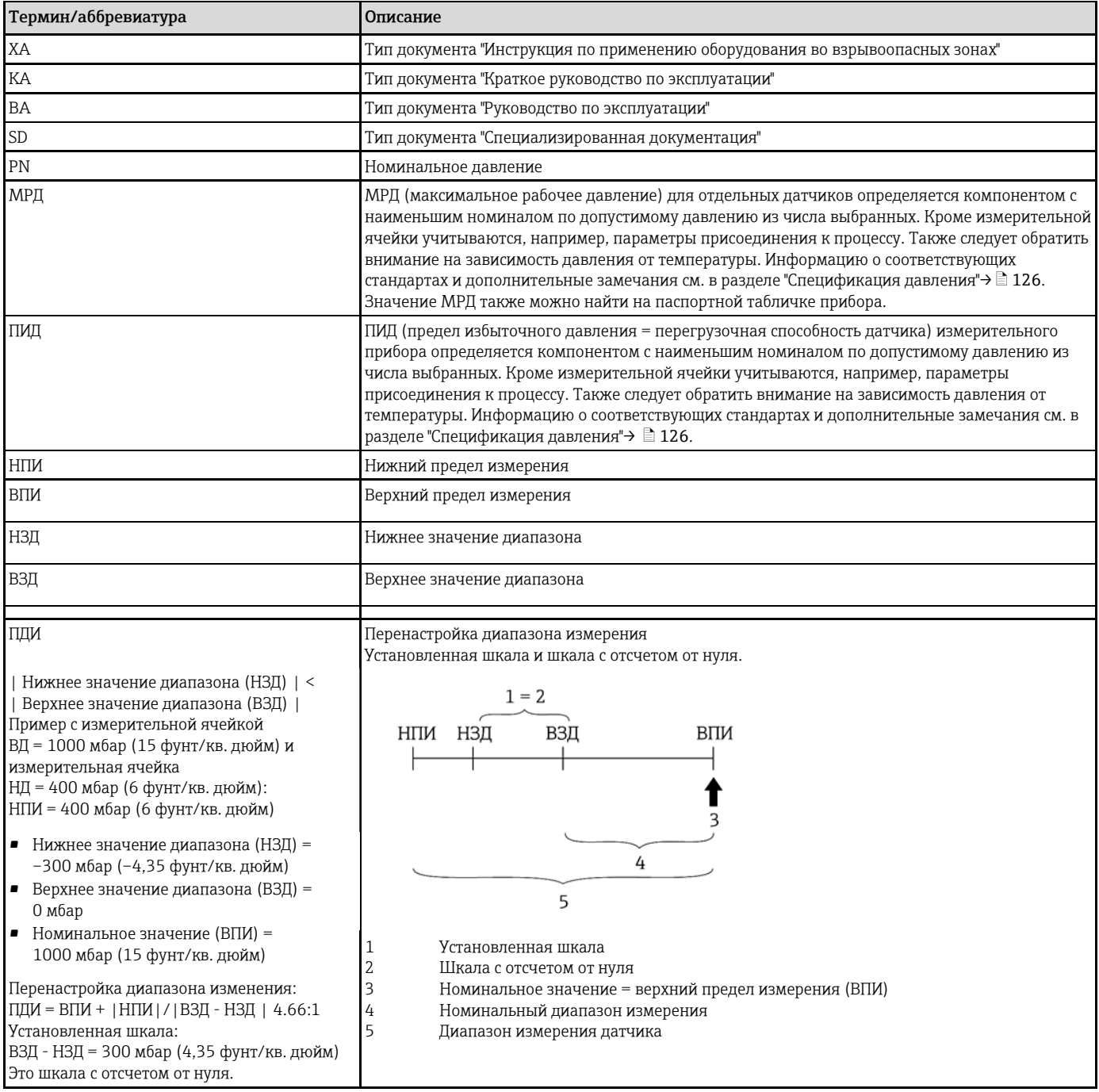

# 1.5 Зарегистрированные товарные знаки

# <span id="page-7-1"></span>1.5.1 HART®

Зарегистрированный товарный знак HART Communication Foundation, Остин, США.

# <span id="page-8-0"></span>2 Основные правила техники безопасности

# <span id="page-8-1"></span>2.1 Требования к персоналу

Требования к персоналу, выполняющему монтаж, ввод в эксплуатацию, диагностику и техобслуживание:

- ‣ соответствие квалификации допущенных к работе обученных специалистов конкретной функции и задаче;
- ‣ наличие разрешения, выданного собственником предприятия/управляющим;
- ‣ знание федеральных/государственных требований;
- ‣ знание инструкций, приведенных в руководстве по эксплуатации и дополнительной документации, а также нормативных требований (соответствующих области применения);
- ‣ соблюдение требований инструкций и базовых условий.

Требования к операторам:

- ‣ прохождение инструктажа и наличие разрешения собственника предприятия/управляющего в соответствии с требованиями задачи;
- ‣ соблюдение настоящей инструкции по эксплуатации.

# <span id="page-8-2"></span>2.2 Назначение

#### <span id="page-8-3"></span>2.2.1 Область применения и рабочая среда

Deltabar FMD72 – преобразователь перепада давления, предназначенный для измерения перепада давления и уровня в герметичных резервуарах. Прибор оснащен двумя модулями датчиков, обеспечивающими измерение рабочего давления (высокое давление ВД и низкое давление НД). Перепад давления и гидростатический уровень рассчитываются в блоке преобразователя. Сигнал датчика передается в цифровой форме. Кроме того, возможно отдельное измерение и передача значений температуры датчиков и индивидуальных значений рабочего давления на соответствующих модулях датчиков. При условии соблюдения предельных значений, указанных в технических данных, и условий, приведенных в руководстве и дополнительной документации, данный прибор может быть использован для измерения следующих параметров (переменные процессы):

#### Измеряемые переменные процесса

- Давление на стороне ВД и давление на стороне НД
- Температура датчика ВД и температура датчика НД
- Температура преобразователя

#### Рассчитываемые переменные процесса

- Перепад давления
- Уровень (уровень, объем или масса)

#### 2.2.2 Неправильное использование

Изготовитель не несет ответственности за повреждения в результате неправильной эксплуатации прибора.

Проверка критичных случаев:

‣ Для специальных жидкостей и жидкостей для очистки Endress+Hauser обеспечивает содействие при проверке коррозионной стойкости смачиваемых материалов, однако гарантии или обязательства при этом не предоставляются.

#### 2.2.3 Остаточные риски

В результате передачи тепла от процесса, а также отказа питания электронного модуля температура корпуса электронного модуля и содержащихся в нем узлов (например, модуля дисплея, главного электронного модуля и электронного модуля ввода-вывода) может увеличиться до 80 °C (176 °F). Находящийся в эксплуатации датчик может нагреться до температуры, близкой к температуре среды.

Опасность ожогов в результате контакта с поверхностями

‣ При работе с жидкостями с повышенной температурой обеспечьте защиту от возможного контакта для предотвращения ожогов.

# <span id="page-9-0"></span>2.3 Безопасность рабочего места

Во время работы с прибором:

- ‣ Используйте личные средства защиты в соответствии с федеральными/государственными требованиями.
- ‣ Перед подключением прибора выключите питание.

#### <span id="page-9-1"></span>2.4 Безопасность при эксплуатации

Опасность травмирования.

- ‣ При эксплуатации прибор должен находиться в технически исправном и отказоустойчивом состоянии.
- ‣ Ответственность за отсутствие помех при эксплуатации прибора несет оператор.

#### Модификации прибора

Несанкционированная модификация прибора запрещена и может привести к непредвиденным рискам.

‣ Если несмотря на это, требуется модификация, обратитесь в Endress+Hauser.

#### Ремонт

Условия непрерывной безопасности и надежности при эксплуатации:

- ‣ Выполнение ремонта прибора только при наличии специального разрешения.
- ‣ Соблюдение федеральных/государственных требований в отношении ремонта электрического прибора.
- ‣ Использование только оригинальных запасных частей и аксессуаров Endress+Hauser.

#### Взрывоопасная зона

Чтобы предотвратить возможные опасности для персонала и производственного объекта при использовании прибора в области, требующей дополнительной сертификации (например: взрывозащита, соответствие требованиям к работе при высоком давлении), выполните следующие действия:

- ‣ Проверьте паспортную табличку и убедитесь в том, что заказанный прибор разрешено использовать в области, требующей дополнительной сертификации.
- ‣ Обеспечьте соблюдение технических требований, приведенных в прочих дополнительных документах, являющихся неотъемлемой частью настоящей инструкции.

# <span id="page-9-2"></span>2.5 Безопасность изделия

Благодаря тому, что прибор разработан в соответствии с передовой инженерно-технической практикой, он удовлетворяет современным требованиям безопасности, прошел испытания и поставляется с завода в состоянии, безопасном для эксплуатации.

Прибор соответствует общим требованиям в отношении безопасности и законодательным требованиям. Также он соответствует директивам ЕС, указанным в декларации соответствия ЕС, применимой к данному прибору. Endress+Hauser подтверждает указанное соответствие нанесением маркировки CE на прибор.

# <span id="page-10-0"></span>3 Описание изделия

# 3.1 Конструкция изделия

Измерение уровня (уровень, объем и масса) с помощью прибора Deltabar:

<span id="page-10-1"></span>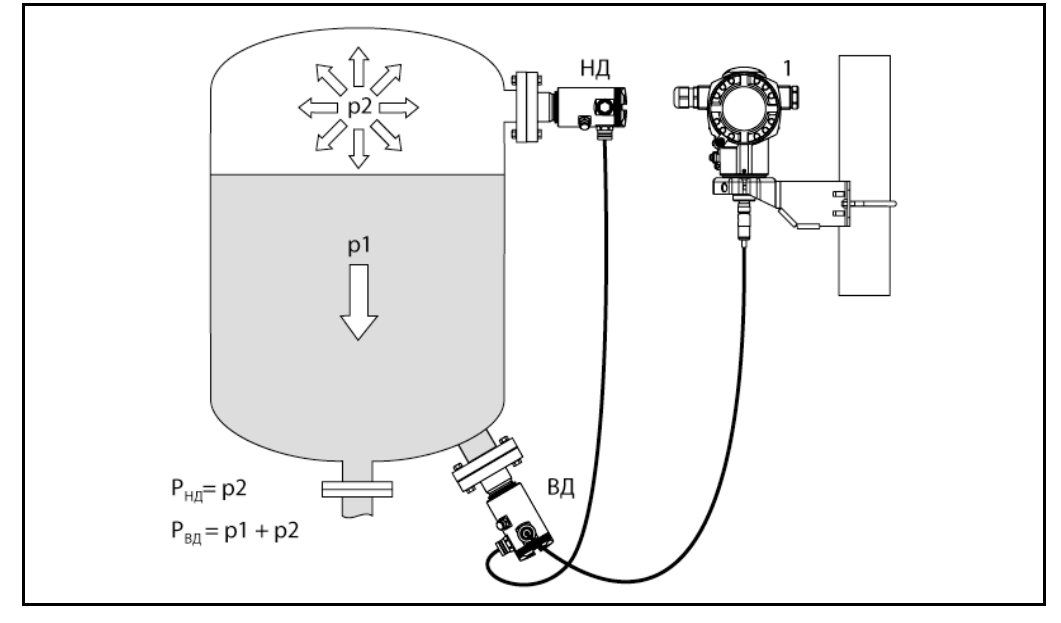

*НД Модуль датчика НД (низкого давления)* 

- *ВД Модуль датчика ВД (высокого давления)*
- *p2 Давление водного столба*
- *p1 Гидростатическое давление*
- *1 Преобразователь*

Прибор FMD71/FMD72 оптимально подходит для измерения уровня в камерах с избыточным давлением, а также в вакуумных камерах и резервуарах, высоких дистилляционных колоннах и других камерах с непостоянной температурой окружающей среды.

Модуль датчика ВД устанавливается на нижнем присоединении, а модуль датчика НД – выше максимального уровня. Преобразователь можно устанавливать на трубах или стенах с помощью монтажного кронштейна.

Сигнал датчика передается в цифровой форме. Кроме того, возможно отдельное измерение и передача значений температуры датчиков и индивидуальных значений рабочего давления на соответствующих модулях датчиков.

#### ПРИМЕЧАНИЕ

#### Неправильные размеры/порядок модулей датчиков

‣ В случае закрытой системы следует иметь в виду, что модуль датчика подвергается не только гидростатическому давлению (p1), но и давлению водного столба (p2). Это необходимо учесть при выборе размеров модуля датчика для стороны высокого давления (ВД).

# 3.2 Функционирование

#### 3.2.1 Создание перепада давления

Последовательность действий при расчете перепада давления можно представить в виде следующей схемы:

<span id="page-11-1"></span><span id="page-11-0"></span>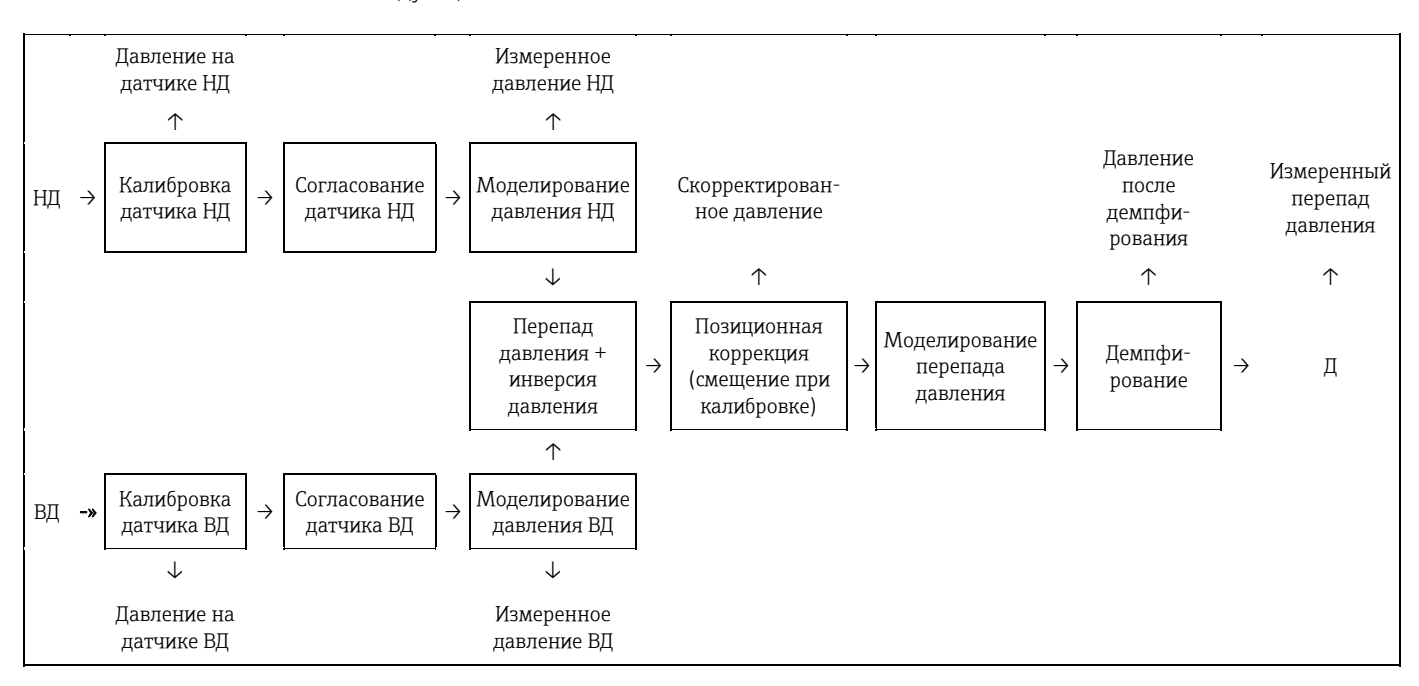

В ходе цикла измерения обновляются все значения процесса, указанные на схеме. Распределение модулей датчиков зависит от конфигурации при установки прибора. Подключенный к преобразователю модуль датчика определяется в качестве ведущего устройства. После ввода в эксплуатацию второй модуль датчика является ведомым устройством. Эту конфигурацию можно изменять в соответствии с имеющимися требованиями. При этом любые изменения необходимо производить только после отключения электропитания прибора.

Назначение модулей датчиков не зависит от конфигурации ведущего/ведомого устройств. Как правило, модули датчиков устанавливаются следующим образом:

- Модуль датчика НД
	- НД = низкое давление; сверху
- Модуль датчика ВД
	- ВД = высокое давление; снизу

Для использования идентичных диапазонов в модулях датчиков это присвоение можно изменить, однако изменение должно сопровождаться дополнительной настройкой параметров в меню.

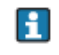

В случае замены обоих модулей датчиков или электронного модуля это присвоение также необходимо выполнить. U См. параметр "Transm. connect." (Подключение преобразователя) (286).

# <span id="page-12-0"></span>4 Приемка и идентификация изделия

# <span id="page-12-1"></span>4.1 Приемка

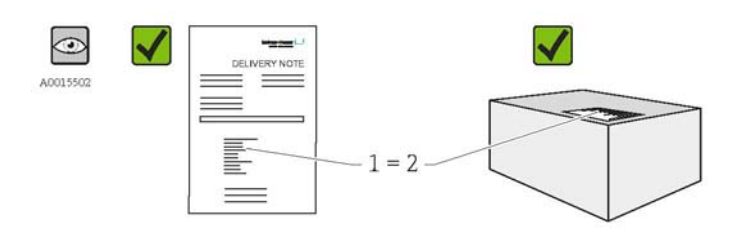

Совпадает ли код заказа в транспортной накладной (1) с кодом заказа на наклейке прибора (2)?

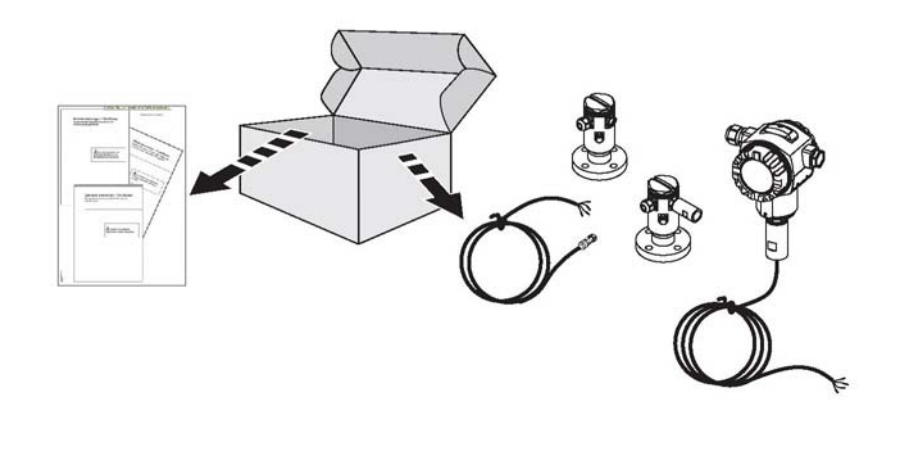

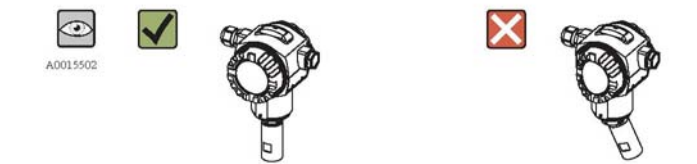

Не поврежден ли прибор?

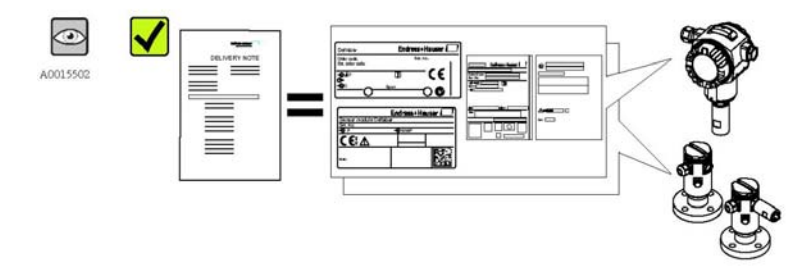

Соответствуют ли данные, указанные на заводской табличке, данным заказа в транспортной накладной?

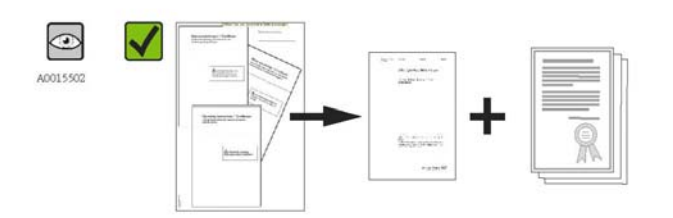

#### Есть ли в наличии документация?

При необходимости (см. данные на паспортной табличке устройства): в наличии ли инструкция по применению оборудования во взрывоопасных зонах (XA)?

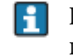

При невыполнении одного из условий обратитесь в региональное торговое представительство Endress+Hauser.

# <span id="page-13-0"></span>4.2 Идентификация изделия

Идентификация измерительного прибора может быть выполнена одним из следующих способов:

- по данным на паспортной табличке устройства;
- по коду заказа и описанию позиций прибора в транспортной накладной;
- путем ввода указанных на паспортных табличках серийных номеров в W@M Device Viewer ([www.endress.com/deviceviewer](http://www.endress.com/deviceviewer)): в этом случае будет представлена вся информация об измерительном приборе.

Для получения списка предоставляемой технической документации, поставляемой вместе с прибором, введите серийный номер, указанный на паспортной табличке, в W@M Device Viewer ([www.endress.com/deviceviewer](http://www.endress.com/deviceviewer))

# 4.3 Паспортные таблички

#### 4.3.1 Паспортные таблички корпуса преобразователя T14

<span id="page-13-1"></span>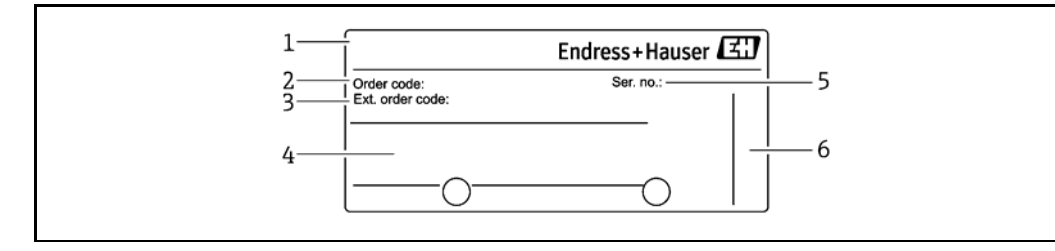

*1 Название прибора*

*2 Номер заказа (сокращенный для повторных заказов)* 

*3 Расширенный номер заказа (полный)* 

*4 Технические данные*

*5 Серийный номер (для точной идентификации)* 

*6 Адрес изготовителя*

#### Дополнительная паспортная табличка для приборов с сертификатами взрывозащиты

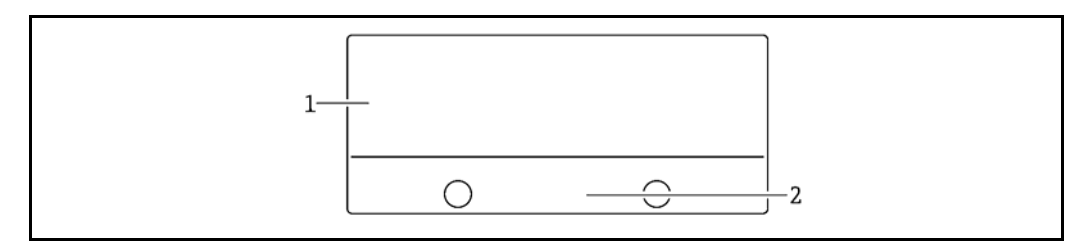

*1 Информация, зависящая от сертификатов*

*2 Номер инструкции по применению оборудования во взрывоопасных зонах или чертежа*

#### Дополнительная паспортная табличка для приборов с присоединением к процессу PVDF

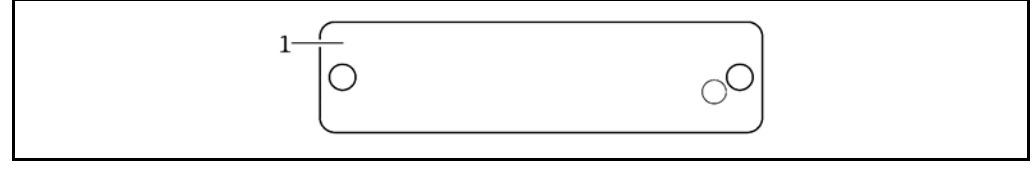

*1 Предельные условия применения*

#### 4.3.2 Паспортные таблички корпуса преобразователя T17

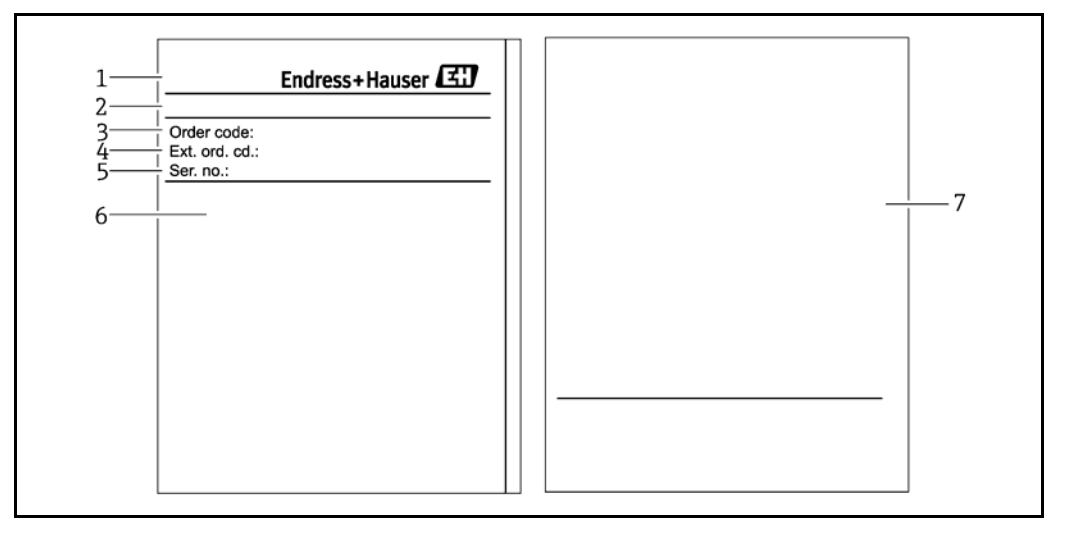

- *1 Название прибора*
- *2 Адрес изготовителя*
- *3 Номер заказа (сокращенный для повторных заказов)*
- *4 Расширенный номер заказа (полный)*
- *5 Серийный номер (для точной идентификации)*
- *6 Технические данные*
- *7 Информация, зависящая от сертификатов, номер инструкции по применению оборудования во взрывоопасных зонах*

### 4.3.3 Паспортная табличка корпуса датчика

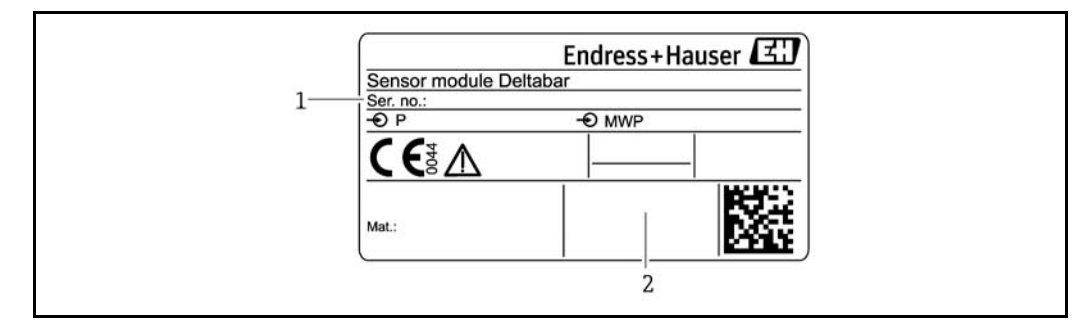

*1 Серийный номер датчика*

*2 Идентификатор типа датчика (ВД/НД)* 

# <span id="page-14-0"></span>4.4 Хранение и транспортировка

#### 4.4.1 Условия хранения

Используйте оригинальную упаковку.

Храните измерительный прибор в чистом и сухом месте, обеспечивая защиту от возможных повреждений в результате ударов (EN 837-2).

#### Диапазон температуры хранения:

-40…+80 °C (-40…+176 °F).

#### 4.4.2 Транспортировка прибора к месту измерения

# Неправильная транспортировка!

Возможность повреждения корпуса и диафрагмы, а также возможность получить травму.

- ‣ Во время транспортировки к точке измерения измерительный прибор должен находиться в заводской упаковке или быть перемещенным за участок присоединения к процессу.
- ‣ Соблюдайте правила техники безопасности и условия транспортировки для приборов с весом более 18 кг (39,6 фунта).

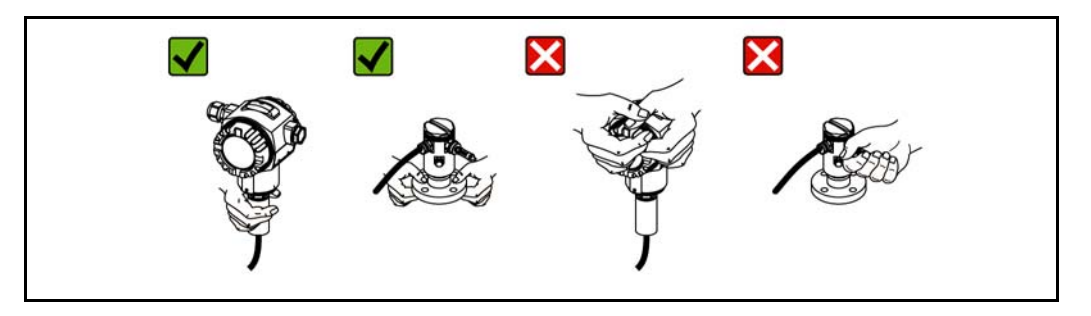

# <span id="page-16-0"></span>5 Установка

- При монтаже и эксплуатации прибора, а также в процессе электрического подключения, не допускается попадание влаги внутрь корпуса.
- В случае проведения измерений в средах с содержанием твердых частиц, например в загрязненных жидкостях, для сбора и удаления осадка следует установить сепараторы и спускные вентили.
- Не допускается очистка мембран и прикосновение к мембранам жесткими или острыми предметами.
- Удаление защитного приспособления с мембраны допускается только непосредственно перед монтажом.
- Всегда плотно завинчивайте крышку корпуса и кабельные вводы.
- Кабель и разъем по возможности следует ориентировать вниз, в целях предотвращения попадания влаги (например, от дождя или конденсации).

# <span id="page-16-1"></span>5.1 Монтажные размеры

Размеры приведены в разделе "Механическая конструкция" технического описания.

# <span id="page-16-2"></span>5.2 Место монтажа

Прибор FMD71/FMD72 оптимально подходит для измерения уровня в камерах с избыточным давлением, а также в вакуумных камерах и резервуарах, высоких дистилляционных колоннах и других камерах с непостоянной температурой окружающей среды.

Модуль датчика ВД устанавливается на нижнем присоединении, а модуль датчика НД – выше максимального уровня. Преобразователь можно устанавливать на трубах или стенах с помощью монтажного кронштейна.

# <span id="page-16-3"></span>5.3 Ориентация

- Преобразователь: произвольная ориентация
- Модули датчиков: некоторые варианты ориентации могут привести к смещению нулевой точки.

Коррекцию зависимого от положения смещения нулевой точки (позиционную коррекцию) можно выполнить непосредственно на приборе с помощью соответствующей функциональной кнопки; ее также можно выполнять во взрывоопасных зонах в случае приборов с внешним управлением.

# <span id="page-16-4"></span>5.4 Общие инструкции по монтажу

#### Монтаж модулей датчиков и преобразователя производится очень легко

- Корпуса модулей датчиков можно поворачивать на угол до 360°.
- Преобразователь можно вращать в монтажном кронштейне произвольным образом.

Модули датчиков и преобразователь легко выравниваются при монтаже.

#### Преимущества

- Простой монтаж благодаря оптимальному выравниванию корпуса
- Высокая доступность для управления
- Оптимальная четкость локального дисплея (опция)
- Простой монтаж на трубе благодаря произвольному выравниванию модулей.

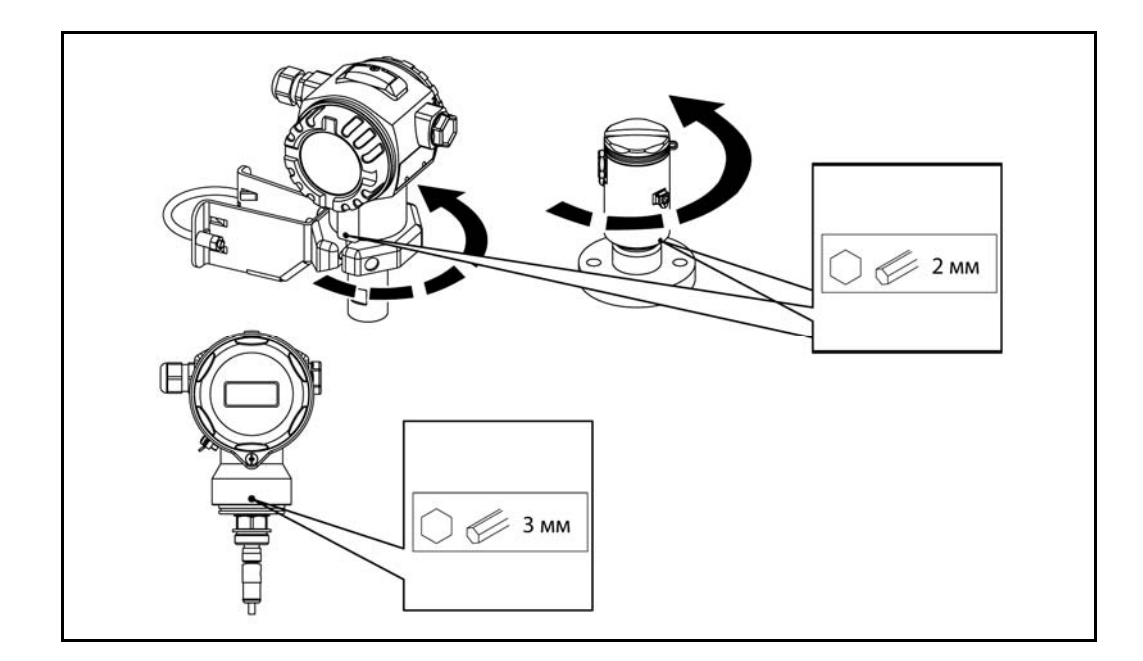

# <span id="page-17-0"></span>5.5 Теплоизоляция – FMD71 в высокотемпературном исполнении

Высота изоляции для высокотемпературного исполнения FMD71 ограничена. Максимальная допустимая высота изоляции указана на приборах и относится к изолирующему материалу с теплопроводностью ≤ 0,04 Вт/(м x K) и максимальной допустимой температуре окружающей среды и температуре процесса. Высота изоляции на гигиенических присоединениях не обозначается.

- Температура окружающей среды (TA): ≤ 70 °C (158 °F)
- Рабочая температура (ТР):  $\leq 150$  °С (302 °F)

Данные были получены для наиболее критической области применения "воздух в состоянии покоя".

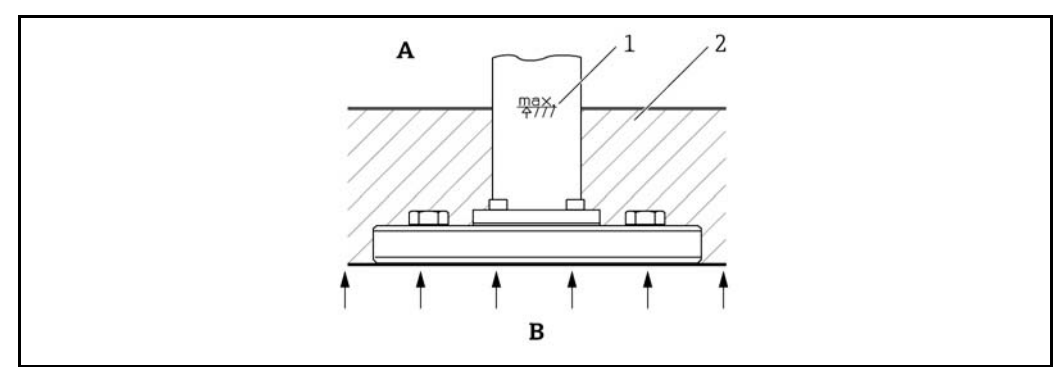

- *A Температура окружающей среды*
- *B Рабочая температура*
- *1 Высота изоляции*
- *2 Материал изоляции*

# <span id="page-18-0"></span>5.6 Установка модулей датчиков

#### 5.6.1 Общие инструкции по монтажу

- Типичные места установки модулей датчиков указаны на паспортных табличках: ВД (низ)
	- НД (верх)
	- Дополнительную информацию см. в разделе "Функционирование" → [12](#page-11-1).
- В зависимости от ориентации модулей датчиков возможно смещение нулевой точки, т.е. при пустом или частично заполненном резервуаре отображаемое значение измеряемой величины может не быть равным нулю. Смещение нулевой точки можно скорректировать: см. раздел "Ввод в эксплуатацию без меню управления"  $\Rightarrow$  = [41](#page-40-3) или "Позиционная коррекция"  $\rightarrow \equiv$  [46](#page-45-2).
- Модуль датчиков ВД следует устанавливать только под самой низкой точкой измерения.
- Модуль датчиков НД следует устанавливать только над самой высокой точкой измерения.
- Не рекомендуется устанавливать модули датчиков в зоне потока загружаемого продукта или в точке резервуара, на которую могут воздействовать импульсы давления мешалки.
- Запрещается устанавливать модули датчиков во всасывающей области насоса.
- Для упрощения настройки и функционального тестирования модули датчиков следует устанавливать за отсечным клапаном.
- При охлаждении (например, холодной водой) нагретого модуля датчика во время очистки на непродолжительное время возникает вакуум, вследствие чего возможно проникновение влаги в датчик через отверстие для компенсации давления (3). В этом случае, следует установить датчик так, чтобы отверстие для компенсации давления (3) оказалось внизу.
- Не допускайте загрязнения отверстия для компенсации давления и фильтра GORE-TEX® (3).
- Не допускается очистка мембран и прикосновение к мембранам жесткими или острыми предметами.

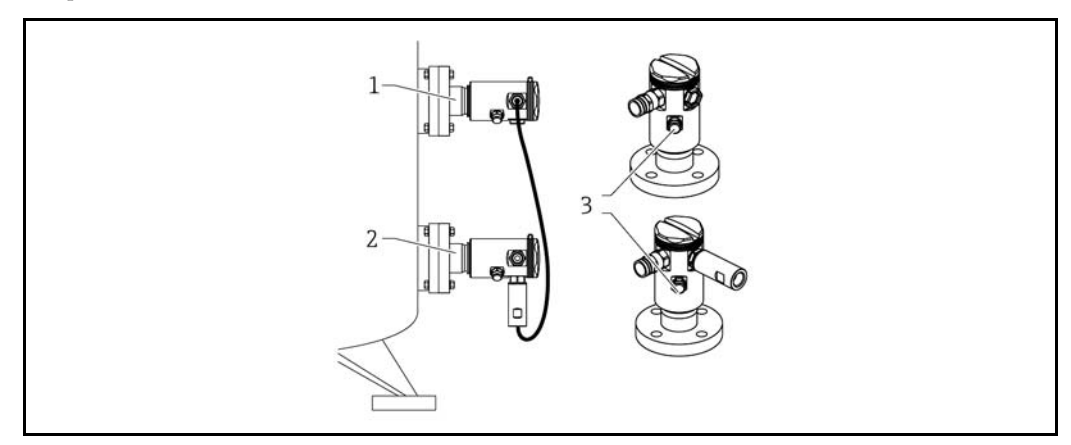

# <span id="page-18-1"></span>5.7 Монтаж модулей датчиков с применением монтажной муфты из PVDF

#### **Д** ПРЕДУПРЕЖДЕНИЕ

#### Риск повреждения присоединения к процессу! Опасность травмирования.

‣ Модули датчиков с присоединениями к процессу из PVDF, имеющими резьбу, следует устанавливать только с использованием прилагаемого монтажного кронштейна.

#### **Д** ПРЕДУПРЕЖДЕНИЕ

#### Усталость материала под воздействием давления и температуры

Риск травмирования в случае разрушения деталей! Под воздействием высокого давления и температуры резьбовое соединение может быть ослаблено.

‣ Необходимо регулярно выполнить проверку целостности резьбового соединения. Также может потребоваться повторная затяжка резьбового соединения с максимальным моментом 7 Нм (5,16 фунта/фут). Для уплотнения резьбы ½" NPT рекомендуется использовать тефлоновую ленту.

Монтажный кронштейн можно устанавливать на трубах диаметром 1¼"...2" или на стенах.

В случае монтажа на трубе гайки на кронштейне должны быть затянуты равномерно с вращающим моментом не менее 5 Нм (3,69 фунта/фут).

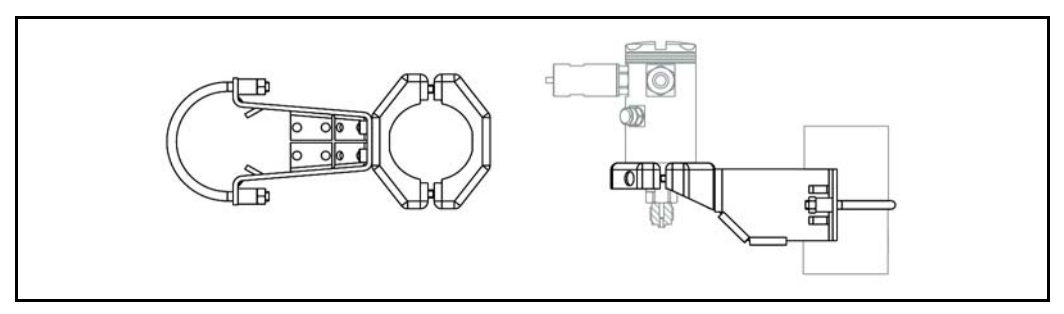

- Монтажный кронштейн входит в комплект поставки.
- Размещение заказа:

Код заказа для раздела "Прилагаемые аксессуары" в модуле конфигурации изделия, опция "PA", или как отдельный аксессуар (деталь № 71102216).

# <span id="page-19-0"></span>5.8 Монтаж преобразователя

Монтаж преобразователя выполняется с применением монтажного кронштейна из комплекта поставки. Монтажный кронштейн можно устанавливать на трубах диаметром 1¼"...2" или на стенах.

В случае монтажа на трубе гайки на кронштейне должны быть затянуты равномерно с вращающим моментом не менее 5 Нм (3,69 фунта/фут).

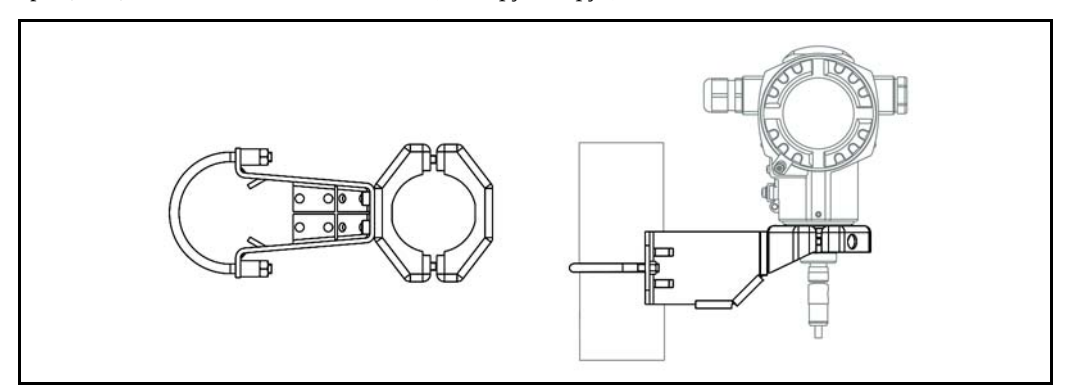

Монтажный кронштейн входит в комплект поставки.

#### 5.8.1 Вращение модуля дисплея

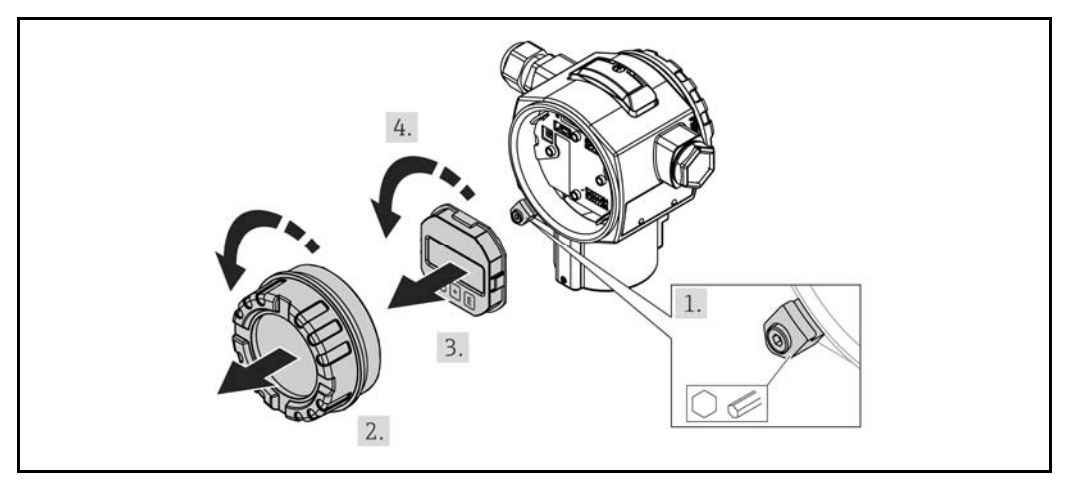

#### **Д** ПРЕДУПРЕЖДЕНИЕ

#### Отключено ли напряжение питания?

Существует опасность поражения электрическим током и/или взрыва!

- ‣ Перед подключением прибора выключите питание.
- 1. Освободите зажим крышки отсека электронного модуля при его наличии (т.е. в приборах с сертификатами Ex d и Ex na) при помощи шестигранного ключа.
- 2. Снимите крышку отсека электронного модуля с корпуса преобразователя.
- 3. Плавным вращательным движением извлеките модуль дисплея.
- 4. Поверните модуль дисплея в требуемое положение: макс. 4 × 90° в каждом направлении.
- 5. Установите модуль дисплея в требуемое положение в отсеке электронного модуля до фиксации с характерным щелчком.
- 6. Привинтите крышку отсека электронного модуля к корпусу трансмиттера.
- 7. Затяните зажим крышки при его наличии (т.е. в приборах с сертификатами Ex d и Ex na) при помощи шестигранного ключа (1 Нм (0,225 фунта/фут)).

# <span id="page-20-0"></span>5.9 Установка крышки корпуса

#### **ПРИМЕЧАНИЕ**

Отсутствие возможности закрыть крышку корпуса. Повреждение резьбы.

‣ При закрытии крыши корпуса убедитесь в отсутствии грязи на резьбе крышки и корпуса (например, песка). В случае сопротивления при закручивании крышек еще раз проверьте резьбу на предмет грязи или засорения.

#### 5.9.1 Установка крышек на корпус из нержавеющей стали для гигиенических областей применения (T17)

Крышки для клеммного отсека и отсека электронного модуля прикрепляются к корпусу и затягиваются с помощью винта. Для обеспечения надежной фиксации и герметичности крышек эти винты необходимо закручивать вручную (2 Нм (1,48 фунта/фут)) до упора.

# <span id="page-21-0"></span>5.10 Уплотнение для установки фланца

#### **ПРИМЕЧАНИЕ**

#### Искаженные результаты измерений.

Не допускается давление уплотнения на мембрану, поскольку оно может привести к ошибкам измерения.

‣ Убедитесь в отсутствии контакта между уплотнением и мембраной.

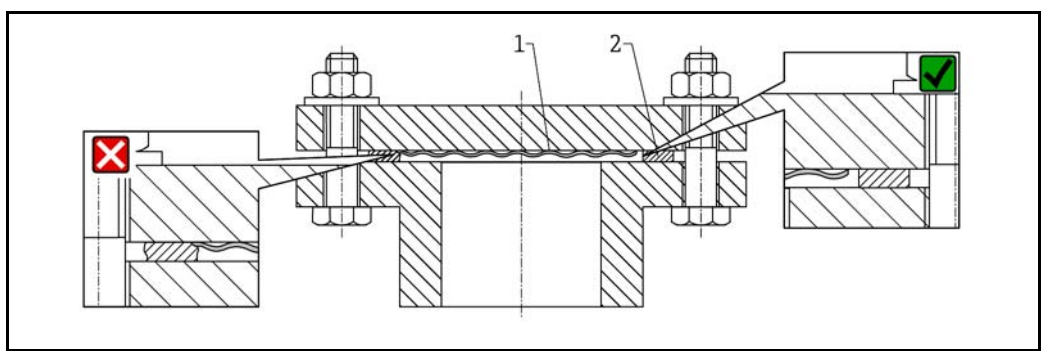

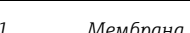

*1 Мембрана 2 Уплотнение*

# <span id="page-21-1"></span>5.11 Проверка после монтажа

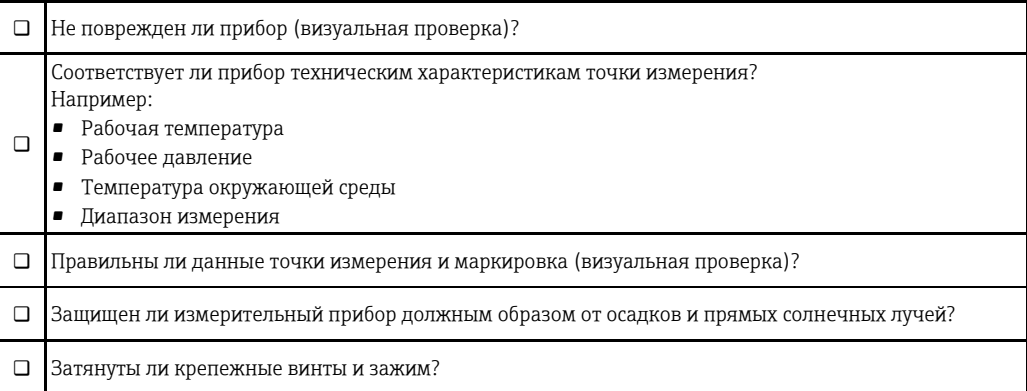

# <span id="page-22-0"></span>6 Электрическое подключение

#### **Д** ПРЕДУПРЕЖДЕНИЕ

Если рабочее напряжение > 35 В пост. тока: опасное контактное напряжение на клеммах. Опасность поражения электрическим током.

‣ Во влажных средах не открывайте крышку корпуса при наличии напряжения.

Назначение модулей датчиков не зависит от конфигурации ведущего/ведомого H устройств. U Как правило, модули датчиков устанавливаются следующим образом:

- Модуль датчика НД
- НД = низкое давление; сверху
- Модуль датчика ВД ВД = высокое давление; снизу

Дополнительную информацию см. в разделе "Функционирование"→ ■ [12](#page-11-1).

#### 6.1 Подключение модуля датчика НД к модулю датчика ВД

#### **Д** ПРЕДУПРЕЖДЕНИЕ

#### Возможна подача напряжения.

Существует опасность поражения электрическим током и/или взрыва!

- ‣ Перед подключением прибора выключите питание.
- Открутите крышку клеммного отсека модуля датчика НД.
- Проведите кабель модуля датчика ВД через кабельный ввод модуля датчика НД. Используйте предоставленный 4-жильный кабель. Жилы имеют различные цвета, соответствующие требуемым клеммам.
- Подключите прибор в соответствии со следующей схемой.
- Установите крышку корпуса.

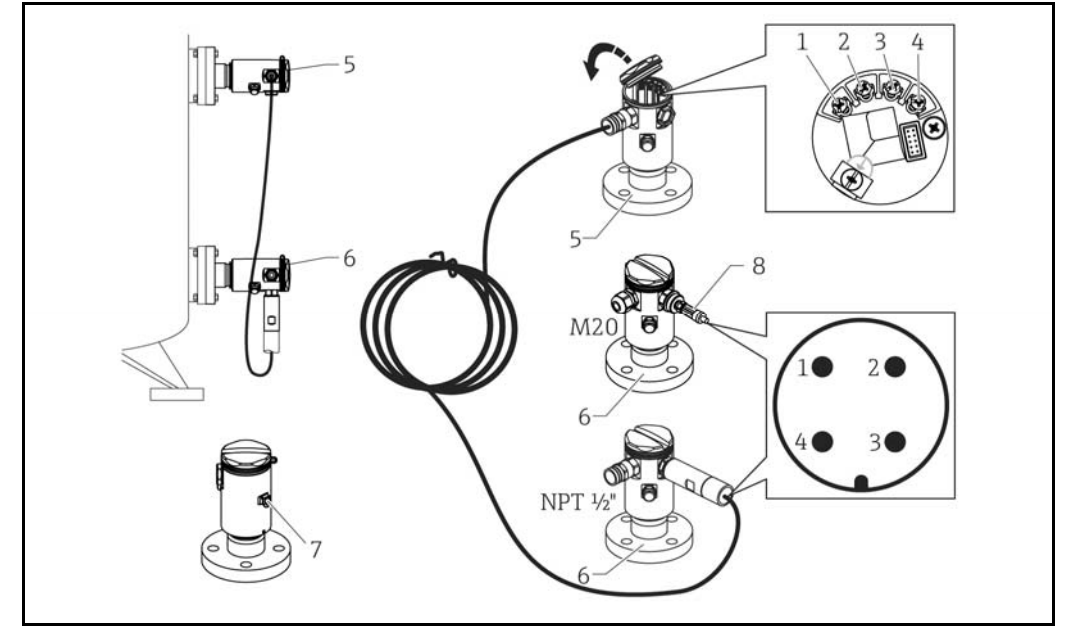

- *1 BK (черный)*
- *2 BU (синий)*
- *3 WH (белый)*
- *4 BN (коричневый)*
- *5 Модуль датчика НД*
- *6 Модуль датчика ВД*
- *7 Клемма заземления*
- *8 Крутящий момент 0,4 Нм*

#### 6.1.1 Экранирование с помощью экрана кабеля

Описание операции экранирования с помощью экрана кабеля приведено в сопутствующем документе SD00354P. Документация поставляется вместе с соединительными кабелями.

# <span id="page-23-0"></span>6.2 Подключение модуля датчика ВД к преобразователю

#### **Д** ПРЕДУПРЕЖДЕНИЕ

#### Возможна подача напряжения.

Существует опасность поражения электрическим током и/или взрыва!

- ‣ Перед подключением прибора выключите питание.
- Открутите крышку клеммного отсека модуля датчика ВД.
- Проведите кабель преобразователя через кабельный ввод модуля датчика ВД. Используйте предоставленный 4-жильный кабель. Жилы имеют различные цвета, соответствующие требуемым клеммам.
- Подключите прибор в соответствии со следующей схемой.
- Установите крышку корпуса.

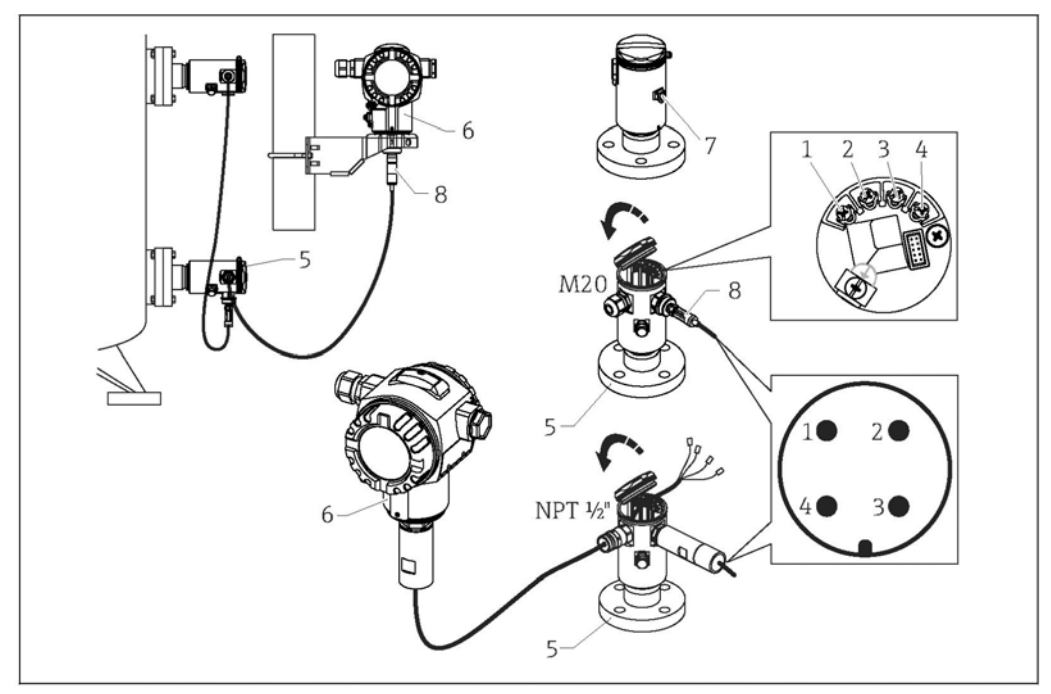

- *1 BK (черный)*
- *2 BU (синий)*
- *3 WH (белый)*
- *4 BN (коричневый)*
- *5 Модуль датчика ВД*
- *6 Преобразователь*
- *7 Клемма заземления*
- *8 Крутящий момент 0,4 Нм*

#### 6.2.1 Экранирование с помощью экрана кабеля

Описание операции экранирования с помощью экрана кабеля приведено в сопутствующем документе SD00354P. Документация поставляется вместе с соединительными кабелями.

<span id="page-24-0"></span>6.3 Подключение измерительного блока

#### 6.3.1 Назначение клемм

#### **А ПРЕДУПРЕЖДЕНИЕ**

#### Возможна подача напряжения.

Существует опасность поражения электрическим током и/или взрыва!

‣ Перед подключением прибора выключите питание.

#### **Д** ПРЕДУПРЕЖДЕНИЕ

#### При неправильном подключении нарушается электробезопасность!

- ‣ В соответствии с требованиями IEC/EN61010 прибор необходимо устанавливать вместе с раздельным прерывателем цепи.
- ‣ Если измерительный прибор используется во взрывоопасной зоне, то при монтаже необходимо соблюдать соответствующие государственные стандарты, нормативы и инструкцию по применению оборудования во взрывоопасных зонах, а также следовать монтажным и контрольным чертежам.
- ‣ Все данные по взрывозащите приведены в отдельной документации, предоставляемой по запросу. Документация по взрывозащищенному исполнению входит в стандартный комплект поставки всех приборов, предназначенных для использования во взрывоопасных зонах.
- ‣ Приборы со встроенной защитой от перенапряжения должны быть заземлены.
- ‣ Для защиты от подключения с обратной полярностью, влияния высокочастотных сигналов и перенапряжения предусмотрены защитные схемы.

#### Подключайте прибор в следующем порядке:

- 1. Убедитесь в соответствии подаваемого напряжения питания напряжению, указанному на паспортной табличке.
- 2. Снимите крышку корпуса.
- 3. Пропустите кабель через уплотнитель.
- 4. Подключите прибор в соответствии со следующей схемой.
- 5. Установите крышку корпуса.

#### Включите питание.

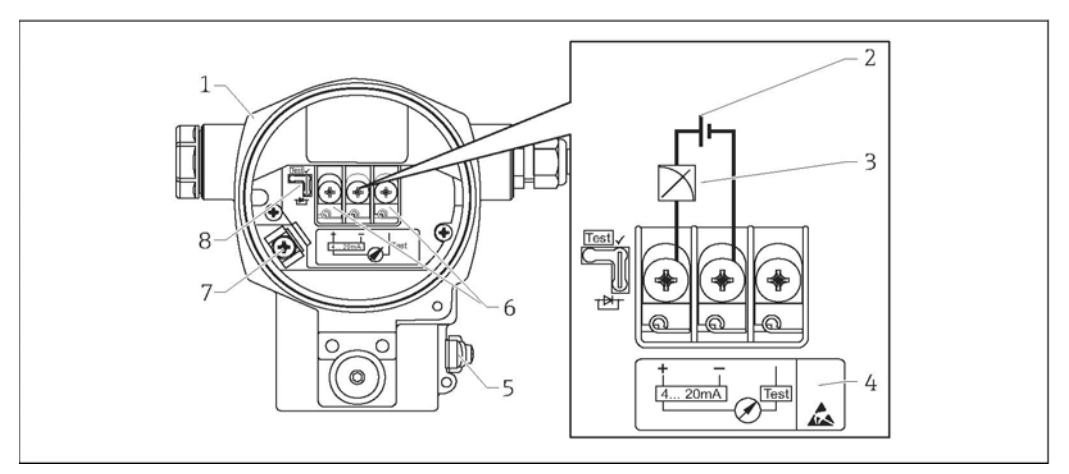

- *1 Корпус*
- *2 Напряжение питания*
- *3 4...20 мА*
- *4 Устройства со встроенной защитой от перенапряжения отмечены символом "OVP" (overvoltage protection – защита от перенапряжения).*
- *5 Наружная клемма заземления*
- *6 Тестовый сигнал 4…20 мА между положительной клеммой и контрольной клеммой*
- *7 Внутренняя клемма заземления, минимальное напряжение питания = 12 В пост. тока, перемычка установлена в положении как на рисунке.*
- *8 Перемычка для тестового сигнала 4…20 мА.*

#### 6.3.2 Напряжение питания

#### **А ПРЕДУПРЕЖДЕНИЕ**

#### Возможна подача напряжения.

Существует опасность поражения электрическим током и/или взрыва!

- ‣ Если измерительный прибор используется во взрывоопасной зоне, то при монтаже необходимо соблюдать соответствующие государственные стандарты, нормативы и инструкцию по применению оборудования во взрывоопасных зонах.
- ‣ Все данные по взрывозащите приведены в отдельной документации, предоставляемой по запросу. Документация по взрывозащищенному исполнению входит в стандартный комплект поставки всех приборов, предназначенных для использования во взрывоопасных зонах.

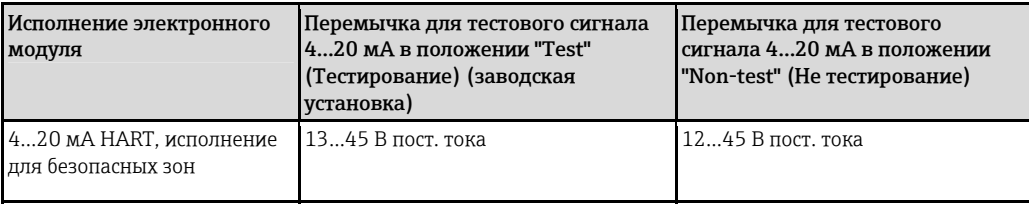

#### Измерение тестового сигнала 4…20 мА

Предусмотрена возможность измерения тестового сигнала 4…20 мA между положительной и контрольной клеммами без прерывания измерений. Минимальное напряжение питания устройства может быть уменьшено путем простого изменения положения перемычки. Благодаря этому возможно продолжение измерений при более низком напряжении питания. Чтобы погрешность измерения не превышала 0,1 %, прибор измерения тока должен показывать внутреннее сопротивление < 0,7 Ом. Выбирайте правильное положение перемычки согласно нижеприведенной таблице.

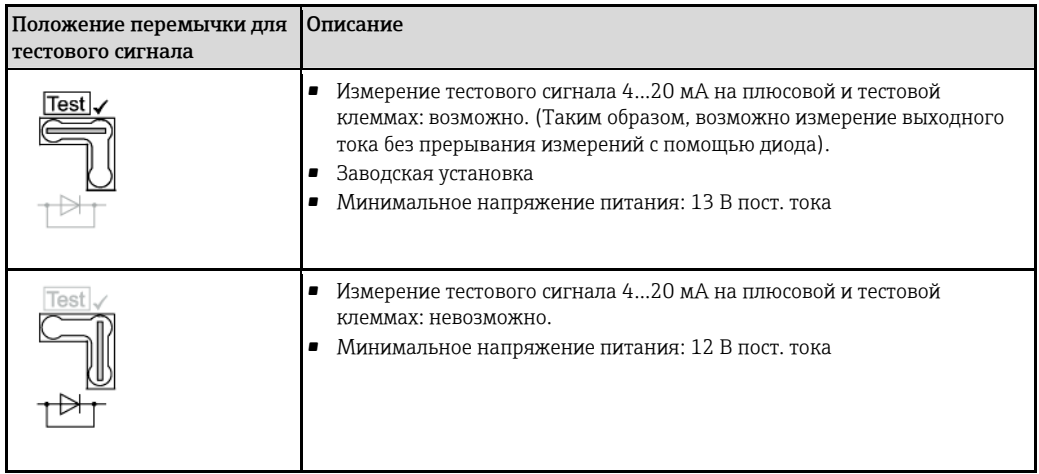

# <span id="page-25-0"></span>6.4 Условия подключения

#### 6.4.1 Спецификация кабелей

Предпочтительно использовать витой двужильный экранированный кабель.

#### 6.4.2 Спецификация кабеля для подключения преобразователя

- Компания Endress+Hauser рекомендует использовать витые двужильные экранированные кабели.
- $\bullet$  Клеммы для провода с поперечным сечением 0,5...2,5 мм<sup>2</sup> (20...14 AWG)
- Внешний диаметр кабеля зависит от используемого кабельного ввода.

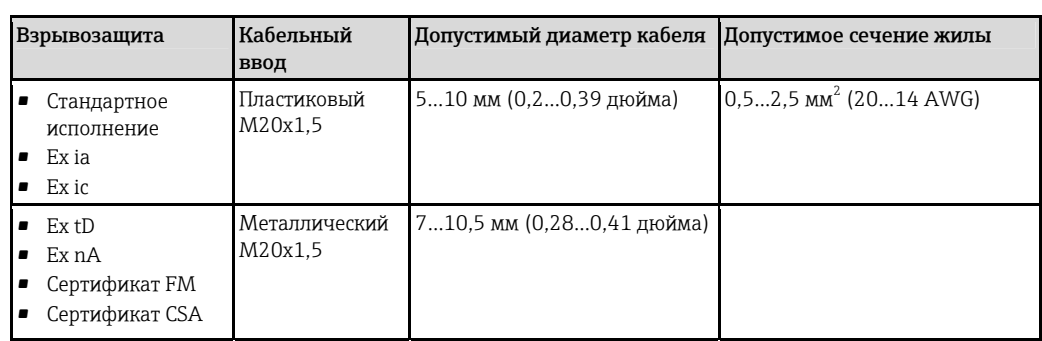

#### 6.4.3 Кабельные вводы

#### 6.4.4 Защита от перенапряжения

#### Стандартное исполнение

Приборы для измерения давления в стандартном исполнении не имеют специальных компонентов для защиты от перенапряжения ("контакт на землю"). Тем не менее, обеспечивается соответствие требованиям стандарта EN 61000-4-5 по ЭМС (испытательное напряжение ЭМС 1 кВ "провод-земля").

#### Опция: защита от перенапряжения

Приборы, для которых в позиции 610 "Установленные аксессуары" в коде заказа указан вариант исполнения "NA", оснащены устройством защиты от перенапряжения.

- Защита от перенапряжения:
	- Номинальное рабочее напряжение постоянного тока: 600 В
	- Номинальный ток разряда: 10 кА
- Выполняется условие: ток перегрузки î = 20 кA согласно DIN EN 60079-14: 8/20 мкс
- Выполняется условие: переменный ток разрядника = 10 A.

#### **ПРИМЕЧАНИЕ**

#### Прибор может быть испорчен!

‣ Приборы со встроенной защитой от перенапряжения должны быть заземлены.

# <span id="page-26-0"></span>6.5 Данные подключения

#### 6.5.1 Максимальная нагрузка

Для обеспечения достаточного напряжения на клеммах двухпроводного прибора максимальное сопротивление нагрузки R (в т.ч. сопротивление проводов) не должно превышать значения, определяемого в зависимости от напряжения  $U_0$ , подаваемого с блока питания.

Ниже приведены диаграммы нагрузок, содержащие информацию о положении перемычки и требованиях взрывозащиты.

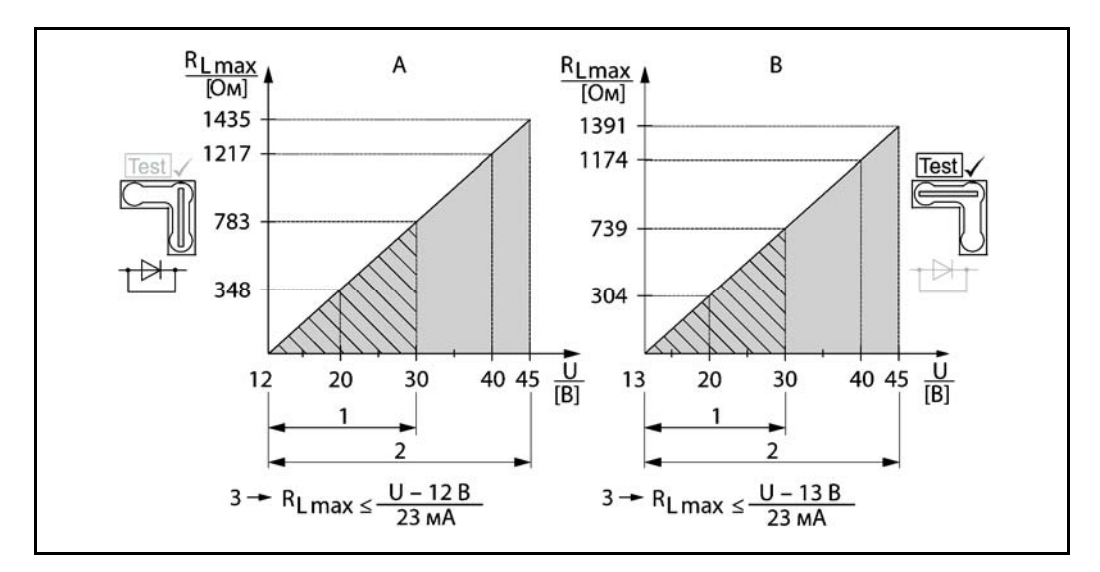

- *A Перемычка для тестового сигнала 4…20 мА в позиции "Non-Test" (Не тестирование)*
- *B Перемычка для тестового сигнала 4…20 мА в позиции "Test" (Тестирование)*
- *1 Блок питания для II 1/2 G Ex ia, FM IS, CSA IS*
- *2 Блок питания для приборов, предназначенных для безопасных зон, 2 G Ex d, 3 G Ex nA, FM XP, FM NI, CSA XP, с защитой от воспламенения горючей пыли по CSA*
- *3 RLmax максимальное сопротивление нагрузки*
- *U Напряжение питания*

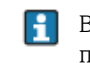

В случае управления посредством ручного программатора или ПК с управляющей программой необходимо учитывать минимальное сопротивление связи 250 Ом.

#### 6.5.2 Экранирование

Оптимальное экранирование от помех достигается в том случае, если экран заземлен с обеих сторон (в шкафу и на приборе). Если предусмотрен ток заземления, то экранированный кабель заземляется только на одной стороне, предпочтительно на преобразователе.

При использовании прибора во взрывоопасных зонах следует строго соблюдать применимые правила. В комплект поставки взрывозащищенных (Ex) систем входит документация по взрывозащищенному исполнению со всеми дополнительными техническими данными и инструкциями.

# <span id="page-27-0"></span>6.6 Проверка после подключения

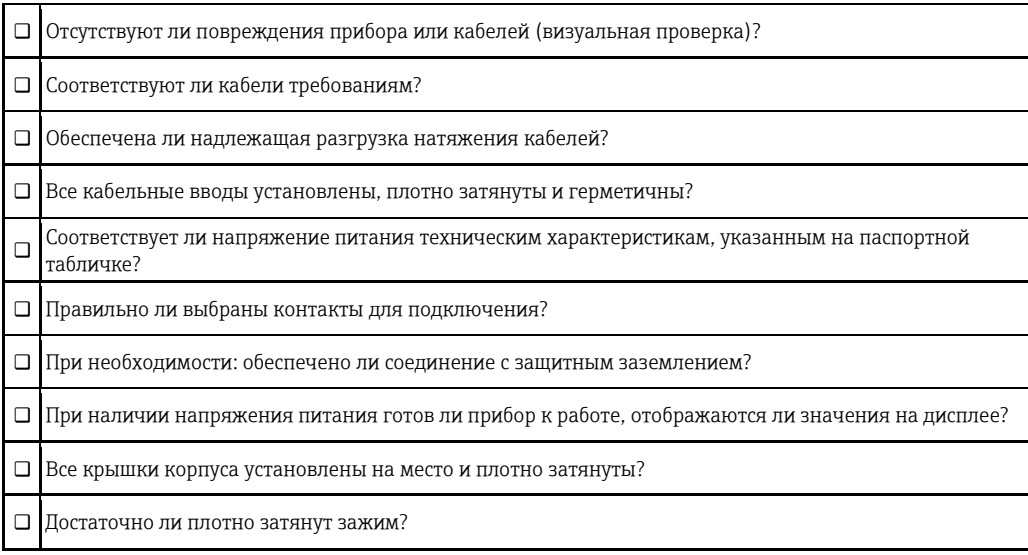

# <span id="page-28-0"></span>7 Варианты управления

# <span id="page-28-1"></span>7.1 Управление без использования меню управления

#### 7.1.1 Расположение элементов управления

#### Функциональные кнопки на внешней панели устройства

На корпусе T14 функциональные кнопки расположены либо на поверхности устройства под защитной крышкой, либо внутри – на электронном модуле. Кроме того, в приборах, оснащенных локальным дисплеем и электронным модулем 4...20 мА HART, функциональные кнопки располагаются на локальном дисплее.

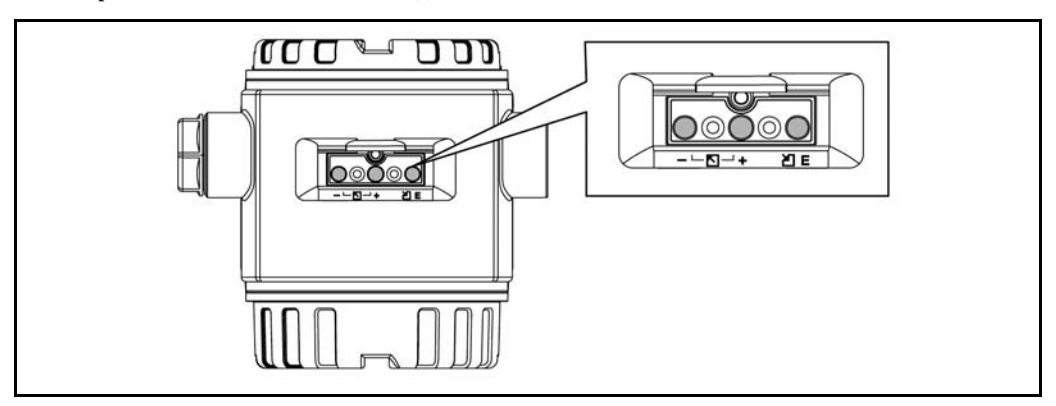

Наличие функциональных кнопок на наружной стороне прибора позволяет управлять им без открытия крышки. Это обеспечивает:

- полную защиту от воздействия условий окружающей среды, таких как влага и присутствие опасных веществ;
- простоту эксплуатации без применения дополнительных инструментов;
- отсутствие износа.

Функциональные кнопки и элементы управления, размещенные внутри, на электронной вставке

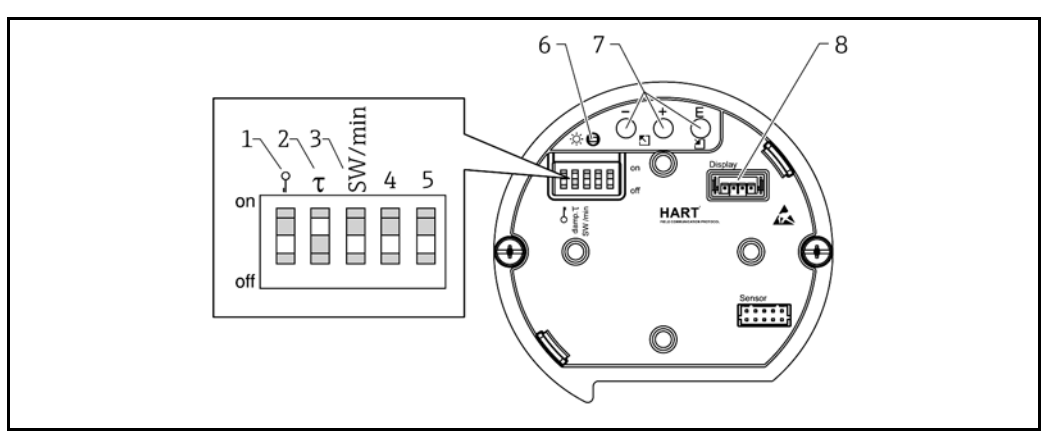

*1 DIP-переключатель для блокировки/снятия блокировки параметров, соответствующих значениям измеряемой величины*

- *2 DIP-переключатель для активации/деактивации демпфирования*
- *3 DIP-переключатель SW/Min. (3,6 мА)*
- *4...5 Не назначено*
- *6 Зеленый светодиодный индикатор для подтверждения принимаемого значения*
- *7 Функциональные кнопки*
- *8 Гнездо для дополнительного дисплея*

#### Назначение DIP-переключателей

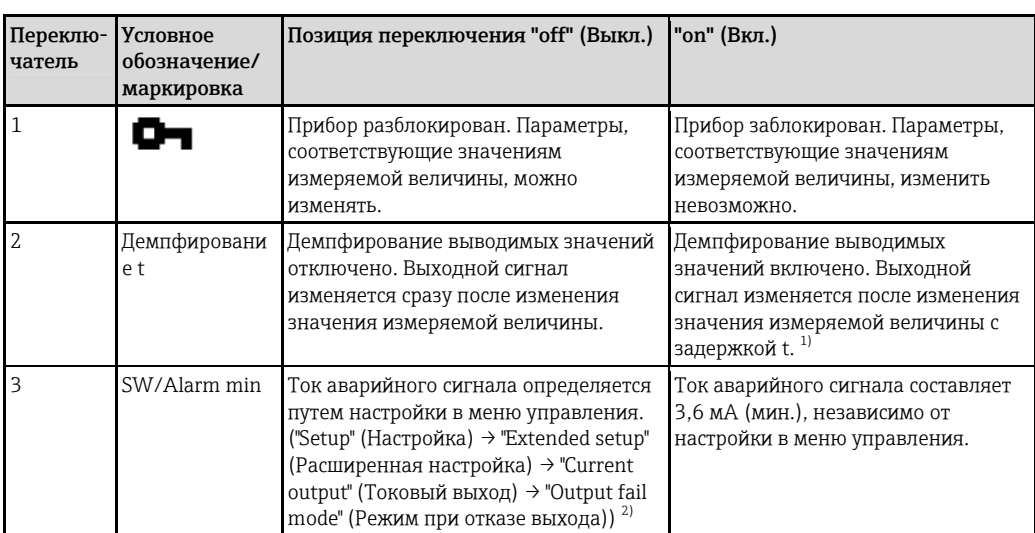

<span id="page-29-0"></span>1) Продолжительность задержки можно настроить в меню управления ("Setup" (Настройка) → "Damping" (Демпфирование)). Заводская установка:  $t = 2c$  или согласно спецификации заказа.<br>2) Заводская установка: 22 мА

#### Функции элементов управления

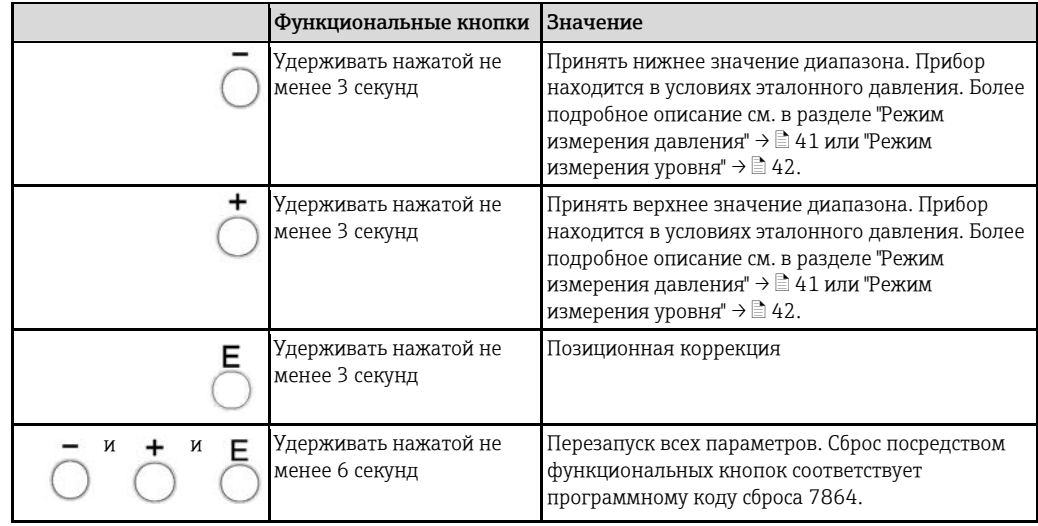

#### <span id="page-30-0"></span> $7.2$ Управление с использованием меню управления

#### $7.2.1$ Принцип управления

Управление с использованием меню управления основано на принципе "ролей пользователей".

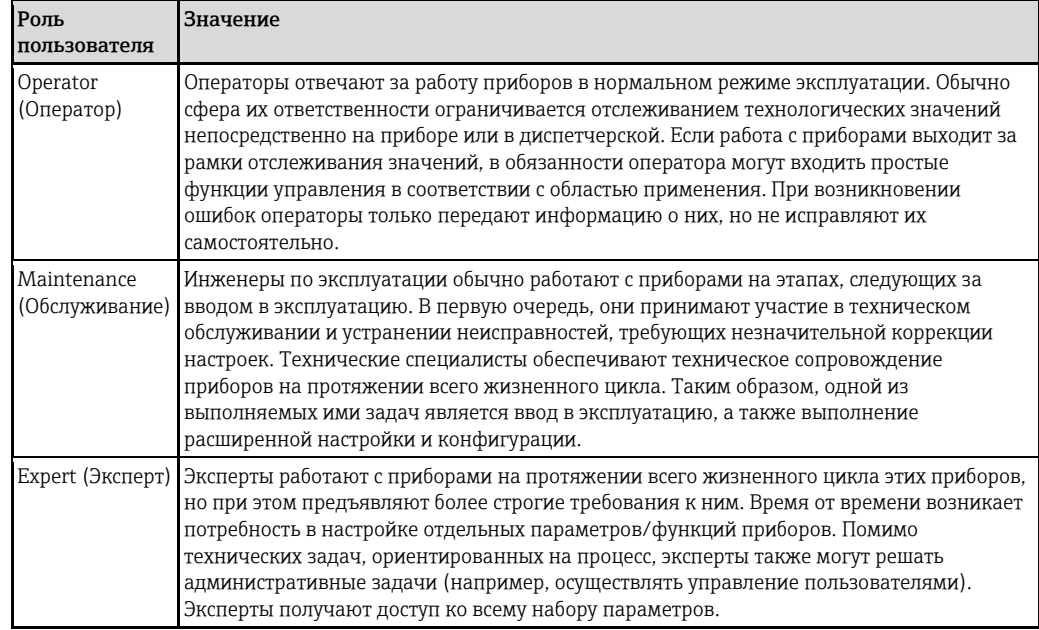

#### <span id="page-30-1"></span> $7.3$ Структура меню управления

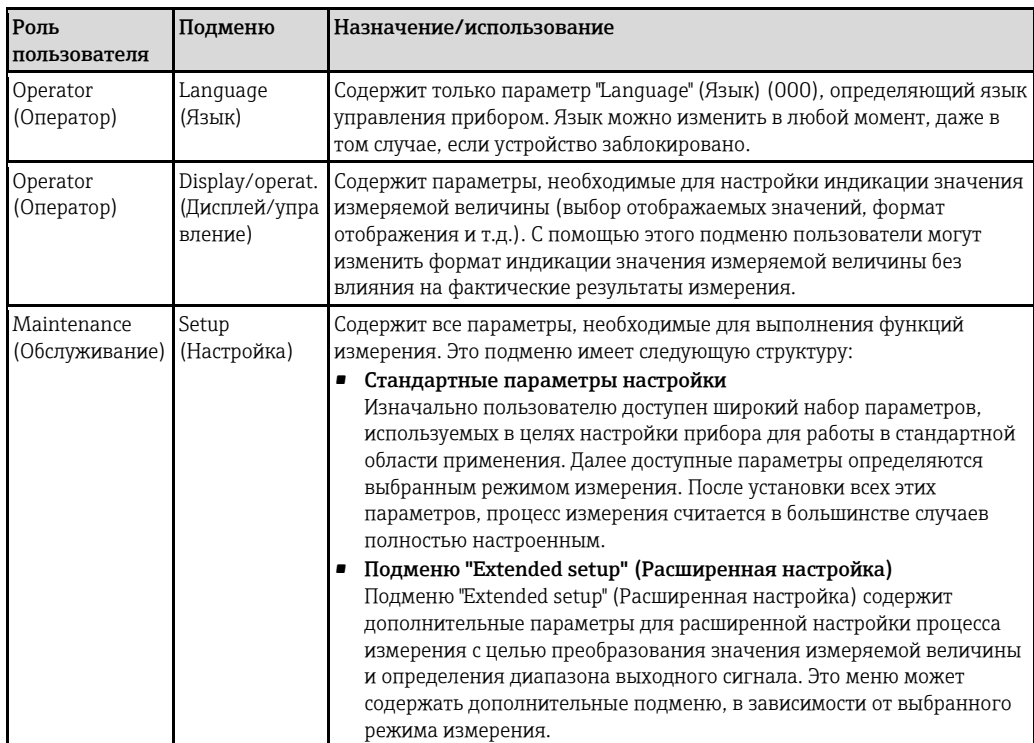

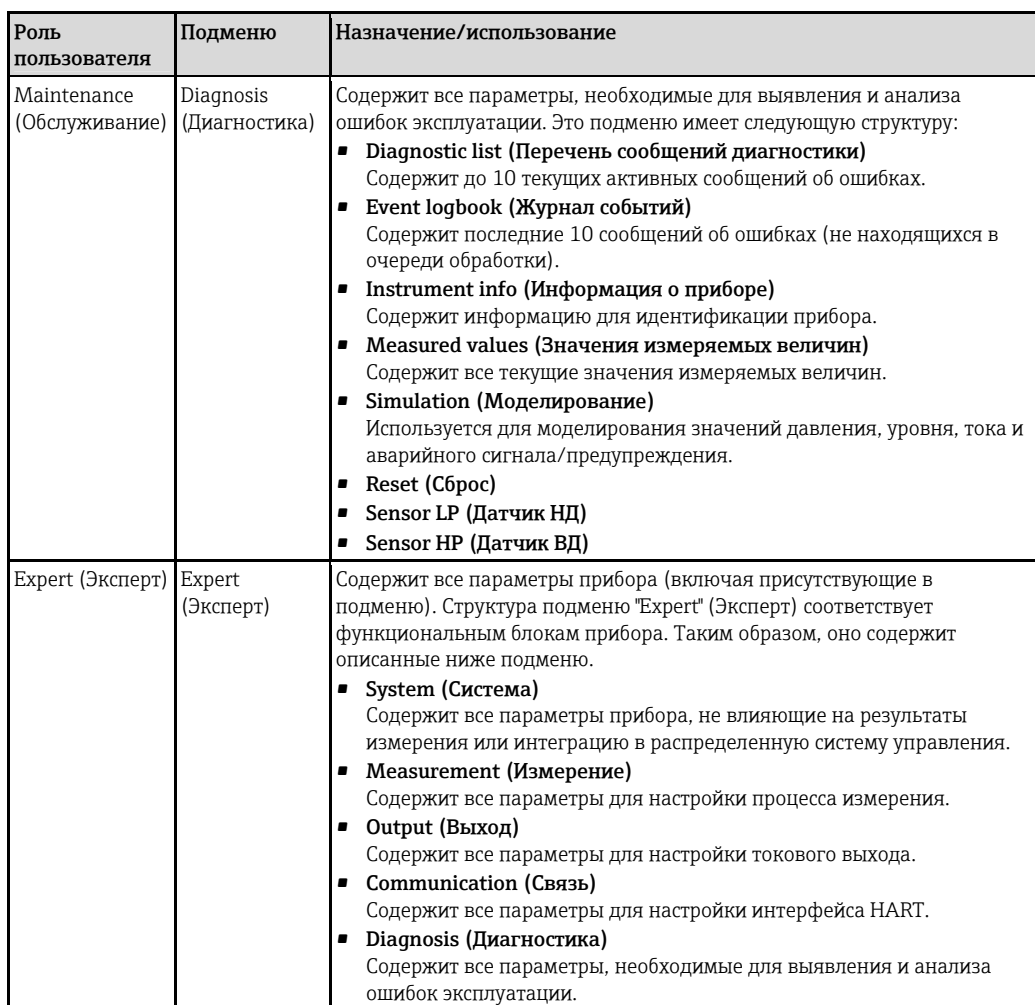

# 7.4 Варианты управления

#### 7.4.1 Локальное управление

<span id="page-31-0"></span>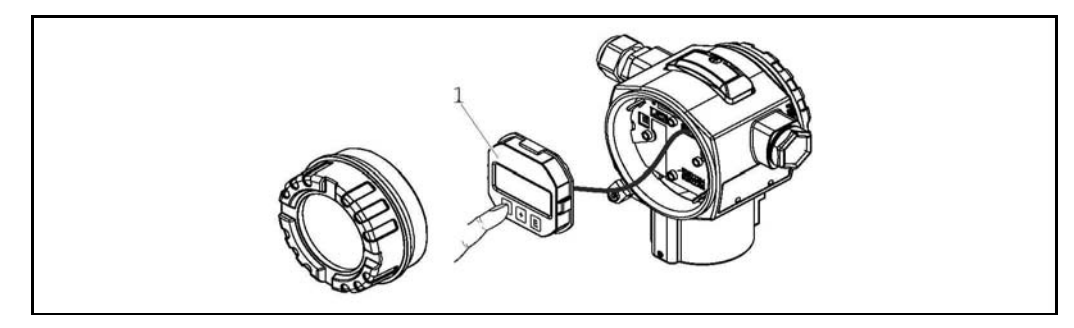

*1 Дисплей и модуль управления с нажимными кнопками. Для управления прибором крышку необходимо снять.* 

# <span id="page-31-1"></span>7.5 Управление прибором с помощью локального дисплея (опция)

Жидкокристаллический дисплей с 4 строками (ЖК-дисплей) используется для просмотра информации и управления. На локальном дисплее отображаются значения измеряемых величин, тексты запросов на ввод данных пользователем, а также сообщения о сбоях и предупреждающие сообщения в виде обычного текста. Таким образом, обеспечивается поддержка пользователя на протяжении эксплуатации. Дисплей можно снимать для упрощения эксплуатации.

Дисплей прибора можно вращать (с шагом 90°).

В зависимости от монтажной позиции прибора упрощается управление и снятие значений измеряемой величины.

#### Функции:

- Экран индикации 8-значного значения измеряемой величины, включая знак и десятичный разделитель, текущая индикация - гистограмма с диапазоном 4...20 мА HART.
- Простое и полное меню с иерархическим разделением параметров на несколько уровней и групп.
- Для упрощения навигации каждому параметру присвоен 3-значный идентификационный номер.
- Возможность настройки индикации дисплея в соответствии с конкретными требованиями, например, выбор языка, чередование индикации, индикация различных значений измеряемых величин, например температуры датчика, настройка контрастности;
- Комплексные функции диагностики (сообщение о сбое и предупреждающее сообщение, индикаторы пиковых значений и т.д.).
- Быстрый и безопасный ввод в эксплуатацию.

#### $7.5.1$ Обзор

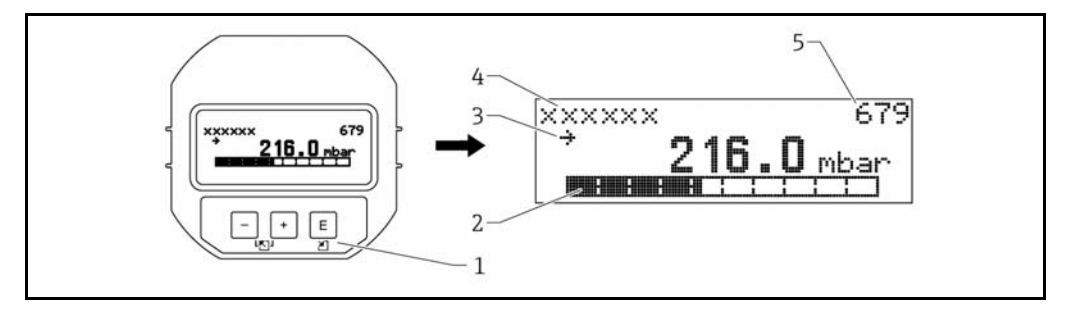

- Функциональные кнопки  $\overline{1}$
- $\overline{2}$ Гистограмма
- $\overline{3}$ .<br>Символ
- $\overline{4}$ Заголовок
- $\sqrt{2}$ Идентификационный номер параметра

#### $7.5.2$ Настройка контрастности дисплея

- Ни Е (нажмите одновременно): повышение контрастности.
- □ и © (нажмите одновременно): уменьшение контрастности.  $\blacksquare$

#### $7.5.3$ Символы на локальном дисплее

В следующей таблице представлены символы, которые могут отображаться на локальном дисплее. Одновременно могут появляться до четырех символов.

#### Символы ошибок

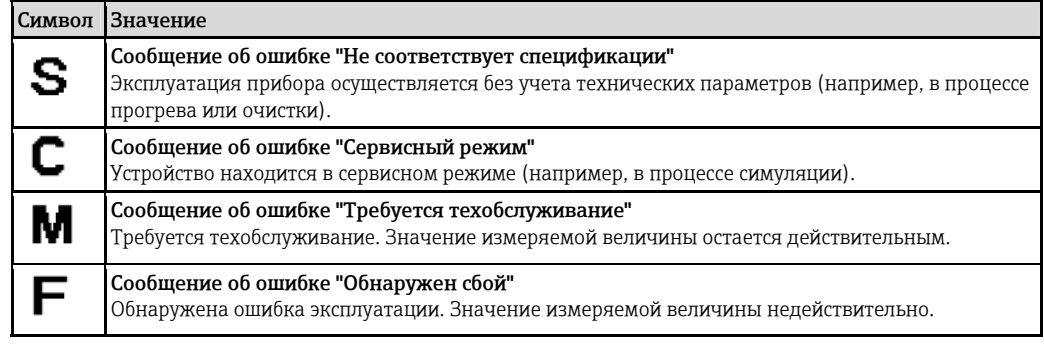

#### Символы, отображаемые в состоянии блокировки

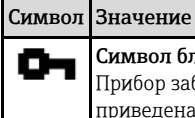

### Символ блокировки

Прибор заблокирован, управление невозможно. Информация о снятии блокировки с прибора приведена в разделе "Блокировка/снятие блокировки настройки".

#### Символы связи на дисплее

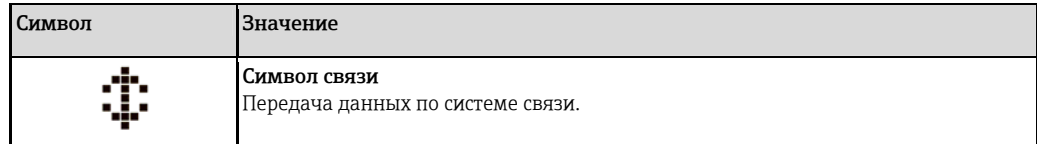

### 7.5.4 Навигация и выбор из списка

Для навигации по меню управления и выбора опций из списка используются функциональные кнопки.

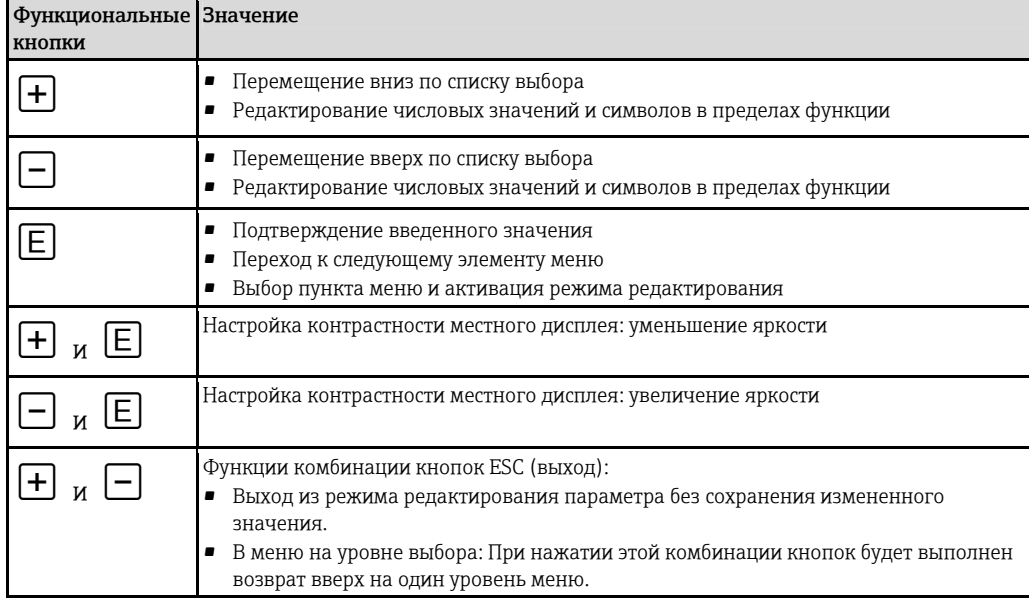

#### 7.5.5 Примеры навигации по меню

#### Параметры из списков

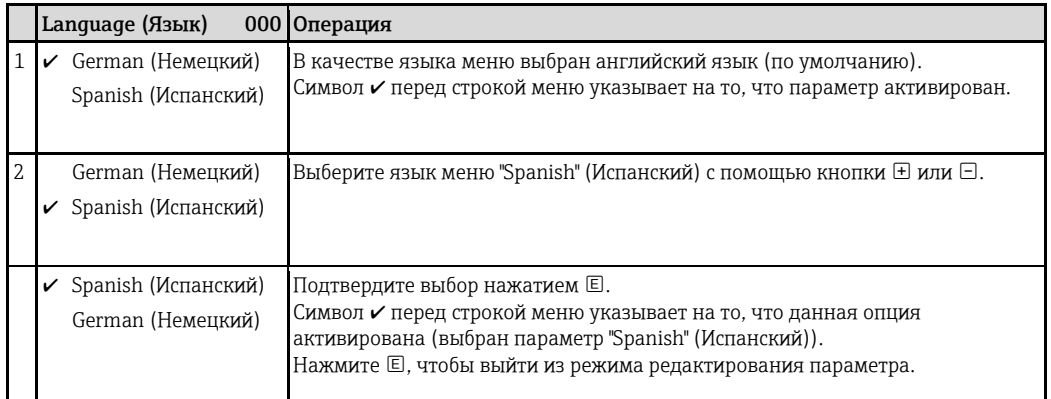

#### Подтверждение текущего значения давления

Пример: настройка позиционной коррекции.

Путь по меню: Главное меню → "Setup" (Настройка) → "Pos. zero adjust" (Позиционная коррекция нулевой точки)

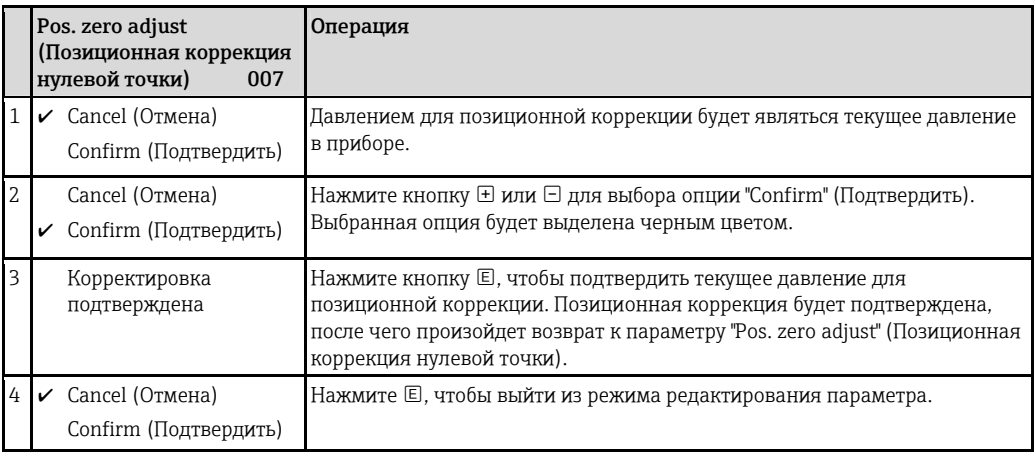

#### Определяемые пользователем параметры

Пример: изменение значения параметра "Set URV" (Установка ВЗД) (014) со 100 мбар (1,5 фунт/кв. дюйм) до 50 мбар (0,75 фунта/кв. дюйм).

Путь по меню: "Setup" (Настройка) → "Extended setup" (Расширенная настройка) → "Current output" (Токовый выход) → "Set URV" (Установка ВЗД)

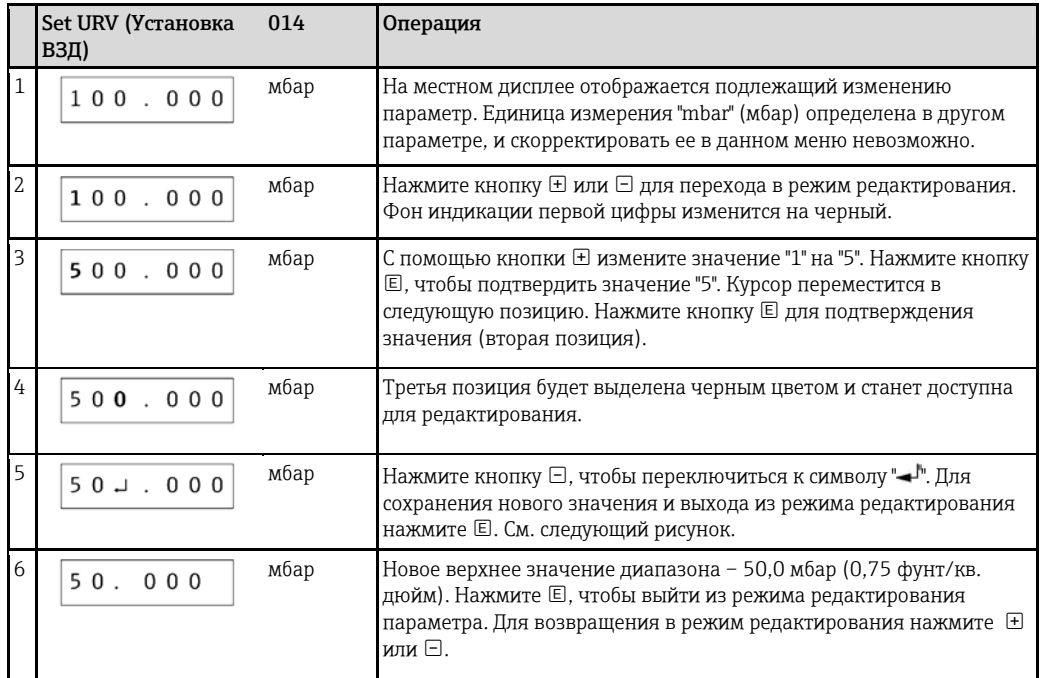

# <span id="page-34-0"></span>7.6 Управление посредством управляющей программы Endress+Hauser

Управляющая программа FieldCare – пакет программ для управления приборами, разработанный Endress+Hauser на базе технологии FDT. С помощью FieldCare можно настраивать все приборы Endress+Hauser, а также приборы других изготовителей, поддерживающие стандарт FDT.

Требования к аппаратным средствам и программному обеспечению можно получить в Интернете по следующему адресу:

[www.de.endress.com](http://www.de.endress.com/) → Поиск: "FieldCare" → "FieldCare" → "Technical data" (Технические данные).

#### Система FieldCare поддерживает следующие функции:

- настройка преобразователей в режиме "онлайн" или "оффлайн";
- загрузка и сохранение данных прибора (выгрузка/загрузка);
- документирование точки измерения.

### 7.7 Прямой доступ к параметрам

Прямой доступ к параметрам возможен только с ролью пользователя "Эксперт".

<span id="page-35-0"></span>Direct access (Прямой доступ) (119)

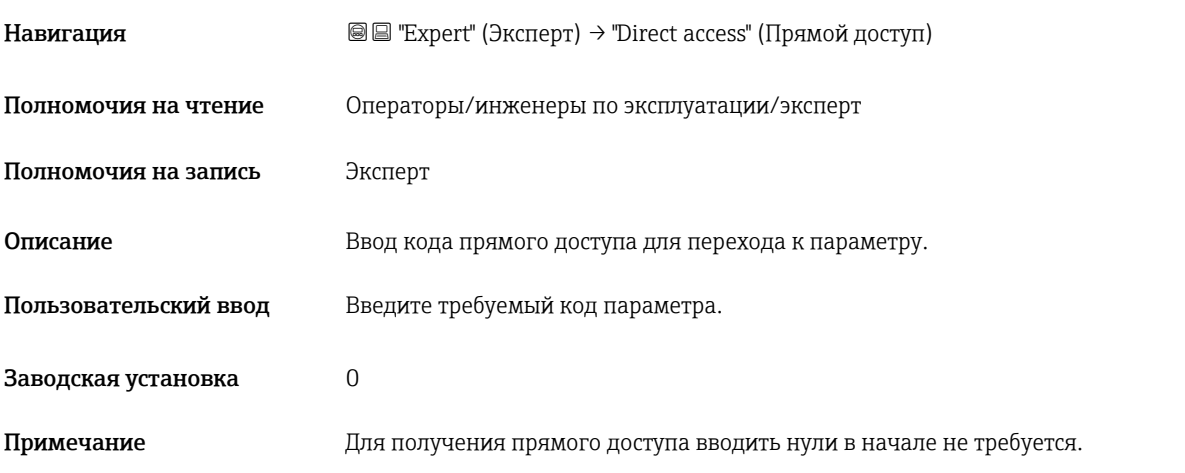

# <span id="page-35-1"></span>7.8 Блокировка/снятие блокировки управления

После установки всех параметров можно заблокировать введенную информацию от несанкционированного или случайного доступа.

#### Предусмотрены следующие возможности блокировки/снятия блокировки управления:

- с помощью DIP-переключателя на электронном модуле, непосредственно на приборе;
- с помощь локального дисплея (опция);
- посредством обмена данными, например с помощью ПО FieldCare и ручного программатора HART.

Символ  $\blacksquare$  на локальном дисплее указывает, что управление заблокировано. Параметры, относящиеся к индикации прибора, например "Language" (Язык) и "Display contrast" (Контрастность), по-прежнему можно изменять.

Если управление заблокировано посредством DIP-переключателя, снять блокировку управления можно только с помощью DIP-переключателя.13 Если управление заблокировано через локальный дисплей или посредством дистанционного управления, например FieldCare, повторно снять блокировку управления можно только через местный дисплей или посредством дистанционного управления.

Для блокировки и снятия блокировки прибора используется параметр "Operator code" (Код оператора).

Прямой доступ к параметрам возможен только с ролью пользователя "Эксперт".

#### Operator code (Код оператора) (021)

A

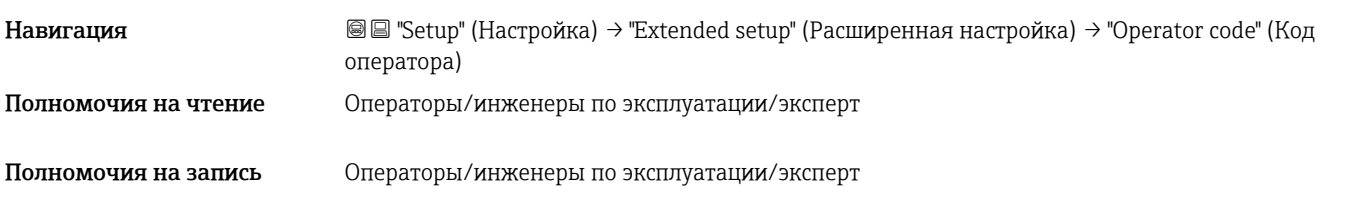
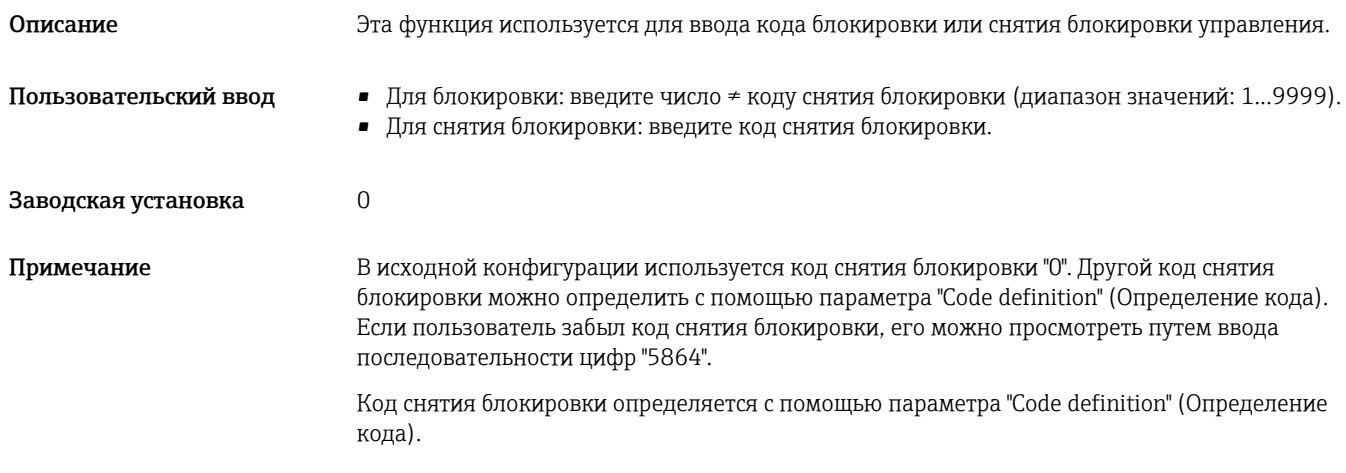

#### Code definition (Определение кода) (023)

<span id="page-36-1"></span>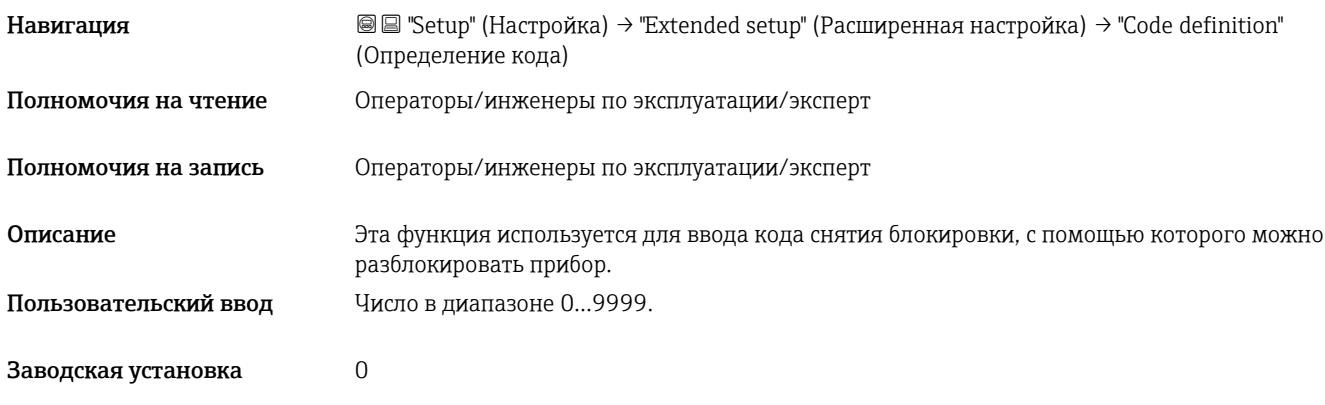

## 7.9 Возврат к заводским установкам (сброс)

Существует возможность полного или частичного сброса настроек параметров с возвратом к заводским установкам посредством ввода определенного кода<sup>[1](#page-36-0)</sup>. Введите код с помощью параметра "Reset" (Сброс) (путь по меню: "Diagnosis" (Диагностика) → "Reset" (Сброс)).

В устройстве предусмотрены различные коды сброса. Соответствие изменяемых параметров определенным кодам сброса см. в следующей таблице. Сброс параметров возможен только при отсутствии блокировки управления (см. раздел "Блокировка/снятие блокировки управления"  $\rightarrow \equiv 36$  $\rightarrow \equiv 36$ ).

На параметры настройки, установленные производителем в соответствии с требованиями заказчика, сброс не влияет (параметры настройки заказчика остаются без изменений). Для изменения параметров прибора, установленных производителем по требованию заказчика, обратитесь в представительство Endress+Hauser.

 $\overline{a}$ 

<span id="page-36-0"></span>Endress+Hauser 37  $^{\rm 1}$  Значения по умолчанию для отдельных параметров указаны в описании параметра.

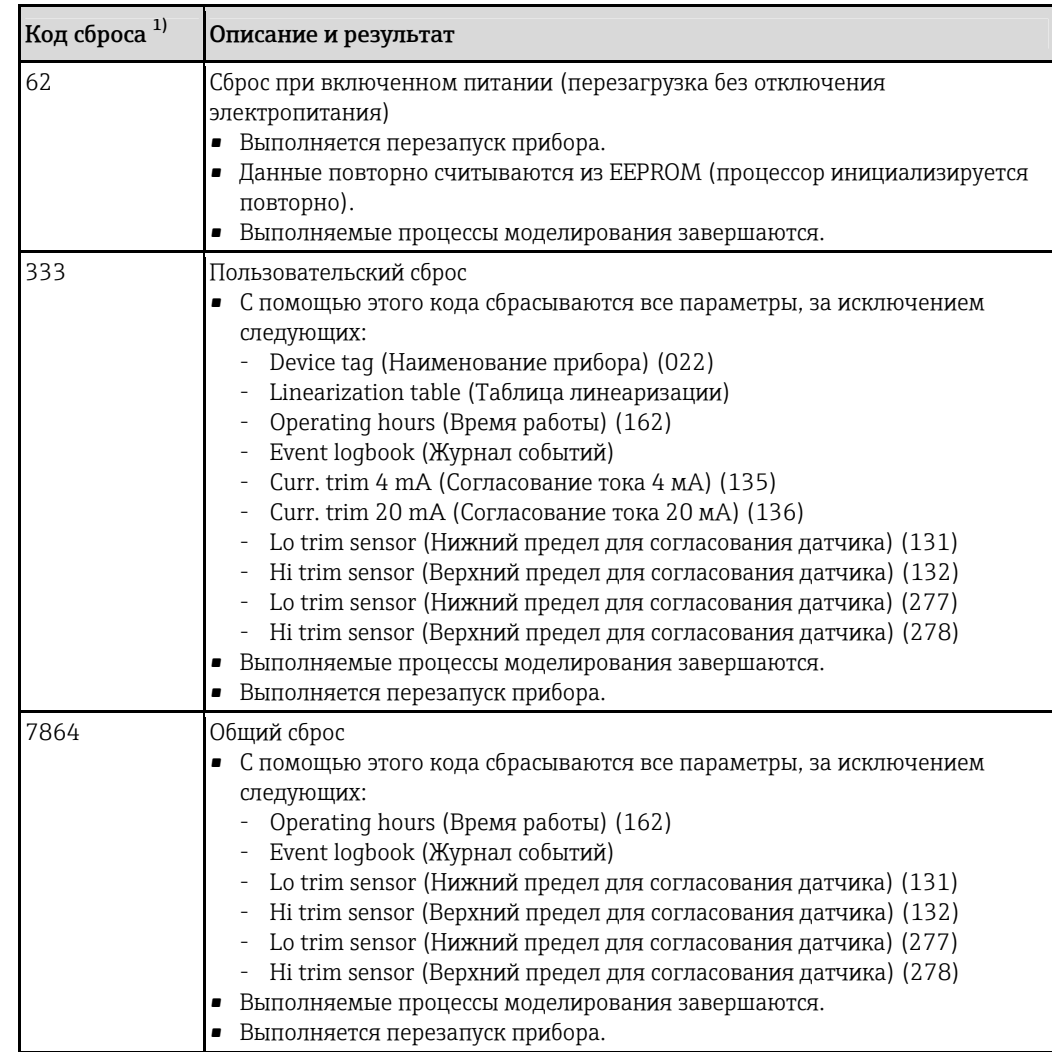

<span id="page-37-0"></span>1) Вводится по пути "System" (Система) → "Management" (Управление) → "Reset" (Сброс) (124)

 $\mathbf{f}$ После выбора "Total reset" (Общий сброс) в FieldCare необходимо нажать кнопку "Refresh" (Обновить) для сброса единиц измерения.

# 8 Интеграция преобразователя на основе протокола HART®

*Данные версии для прибора*

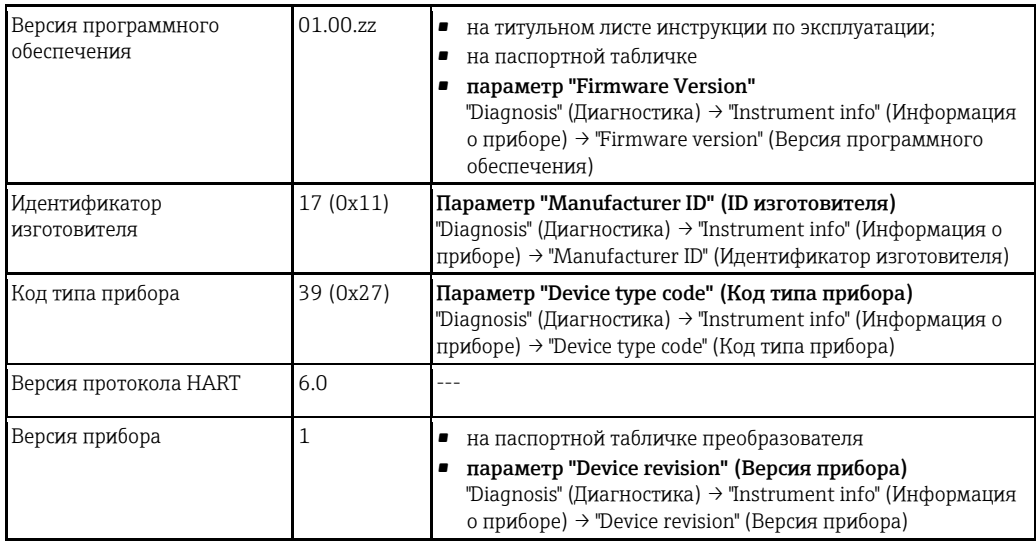

В таблице ниже приведен список подходящих файлов описания прибора (DD) для каждой конкретной управляющей программы, а также информация об источнике, из которого можно получить этот файл.

*Управляющее ПО*

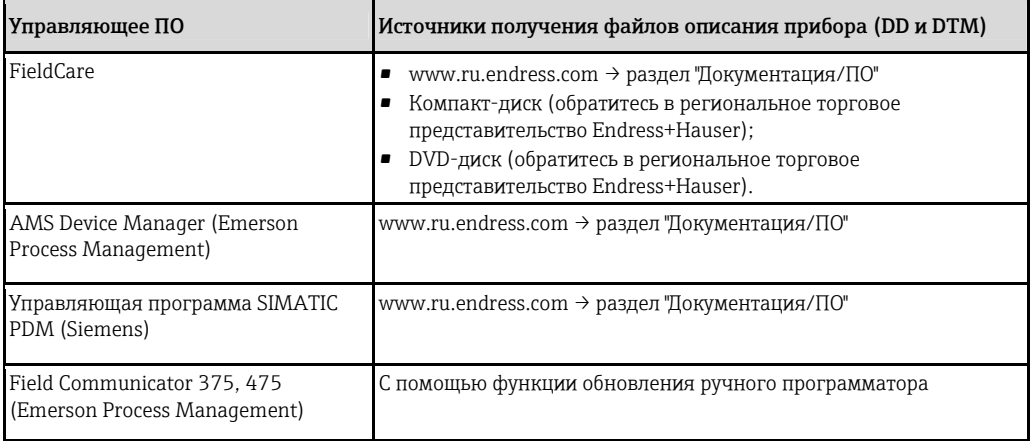

## 8.1 Переменные процесса и значения измеряемых величин HART

На заводе-изготовителе переменным процесса присваиваются следующие числовые значения:

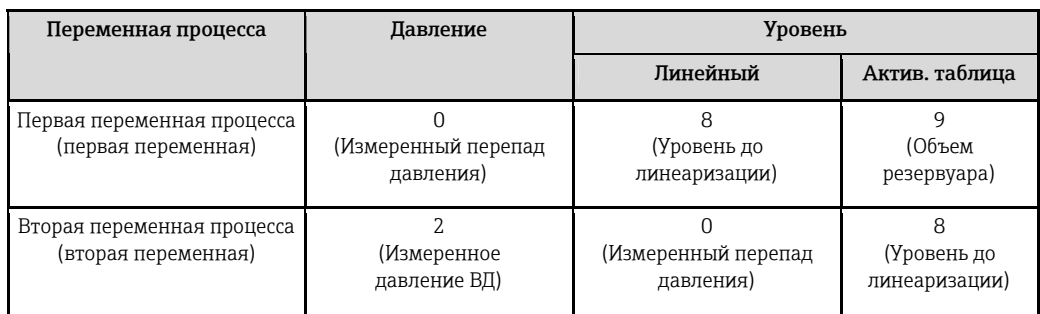

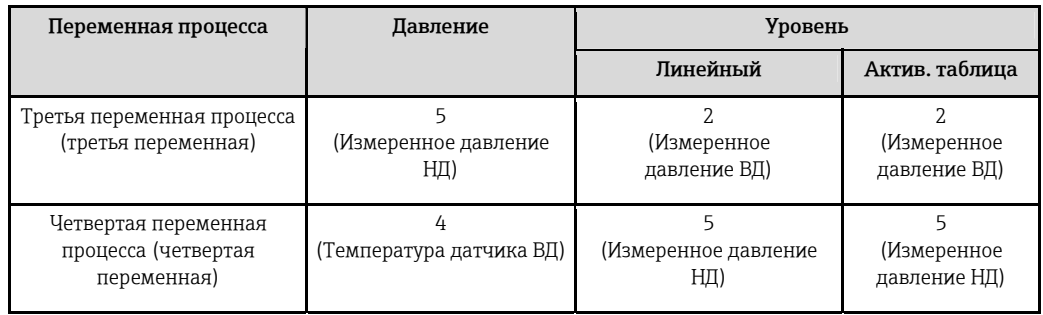

H Присвоение переменных прибора переменным процесса отображается в меню "Expert" (Эксперт) → "Communication" (Связь) → "HART output" (Выход HART).

Присвоение переменных прибора переменным процесса можно изменить с помощью HART команды 51.

Обзор возможных переменных прибора приведен в следующем разделе.

## 8.2 Переменные прибора и значения измеряемых величин

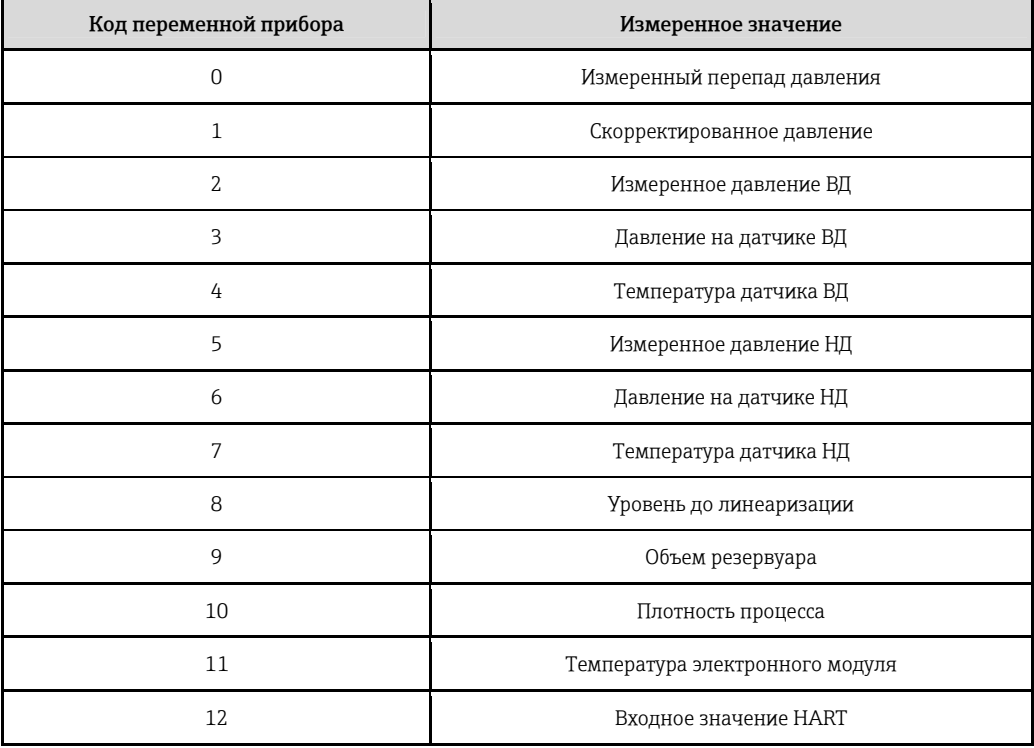

Переменным прибора присвоены следующие значения измеряемых величин:

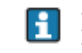

Переменные прибора могут опрашиваться ведущим устройством HART® посредством HART® команды 9 или 33.

## 9 Ввод в эксплуатацию

#### **ПРИМЕЧАНИЕ**

Если текущее давление в приборе меньше минимально допустимого или превышает максимально допустимое, последовательно выводятся следующие сообщения:

- ‣ "S140 Working range P LP/HP" (S140 Рабочий диапазон, давление P НД/ВД) или "F140 Working range P LP/HP" (F140 Рабочий диапазон, давление P НД/ВД) (в зависимости от настройки параметра "Alarm behav. P" (Поведение при сбое, давление) (050)).
- ‣ "S841 Sensor range LP/HP" (S841 Диапазон датчика НД/ВД) или "F841 Sensor range LP/HP" (F841 Диапазон датчика НД/ВД) (в зависимости от настройки параметра "Alarm behav. P" (Поведение при сбое, давление) (050)).
- ‣ "S945/F945 Pressure limit LP" (S945/F945 Предел давления НД)
- ‣ "S971 Calibration" (Калибровка)

## <span id="page-40-1"></span>9.1 Проверка после установки и проверка работоспособности

Перед вводом измерительного прибора в эксплуатацию убедитесь в том, что после установки и подключения были выполнены соответствующие проверки.

- Контрольный список для проверки после установки → ä [22](#page-21-0)
- Контрольный список для проверки после подключения → ä [28](#page-27-0)

## <span id="page-40-0"></span>9.2 Блокировка/снятие блокировки настройки

Если прибор заблокирован для предотвращения операций по его настройке, блокировку необходимо снять.

### 9.2.1 Блокировка/снятие блокировки с помощью аппаратного обеспечения

Если прибор заблокирован с помощью аппаратного обеспечения (переключатель защиты от записи), при попытке записи параметра появится сообщение "HW lock state is ON" (Включена блокировка аппаратного обеспечения).

Кроме того, на экране индикации значения измеряемой величины появится символ ключа. Для снятия блокировки измените положение переключателя защиты от записи, находящегося под модулем дисплея  $\rightarrow \equiv 29$ .

### 9.2.2 Блокировка/снятие блокировки с помощью программного обеспечения

Если прибор заблокирован с помощью программного обеспечения (код доступа к прибору), на экране индикации значения измеряемой величины появится символ ключа. При попытке записать параметр появится запрос на ввод кода доступа к прибору. Для снятия блокировки введите пользовательский код доступа к прибору  $\rightarrow \equiv 36$  $\rightarrow \equiv 36$ .

## 9.3 Ввод в эксплуатацию без использования меню управления

#### 9.3.1 Режим измерения "Pressure" (Давление)

Если локальный дисплей не подключен, три кнопки на электронной вставке или на внешней панели устройства обеспечивают доступ к следующим функциям:

- Позиционная коррекция (коррекция нулевой точки)
- Установка нижнего и верхнего значения диапазона

H

- Сброс прибора, см раздел "Функции элементов управления", таблица  $\rightarrow$   $\overset{\triangle}{=}$  [37](#page-36-1).
	- Текущее давление должно быть в пределах номинального давления соответствующего модуля датчика. См. информацию на заводской табличке.
		- Необходимо снять блокировку управления, см. раздел "Блокировка/снятие блокировки конфигурации"  $\rightarrow \Box$  [41](#page-40-0).
	- По умолчанию в приборе настроен режим измерения "Level" (Уровень). Изменить режим измерения можно с помощью параметра "Measuring mode" (Режим измерения), см. раздел "Ввод в эксплуатацию с помощью меню управления"  $\rightarrow$   $\equiv$  [44](#page-43-0)

.

### **А ПРЕДУПРЕЖДЕНИЕ**

Изменение режима измерения оказывает влияние на шкалу (ВЗД).

Это может привести к переливу продукта.

‣ После изменения режима измерения необходимо проверить и при необходимости скорректировать значение параметра шкалы (ВЗД).

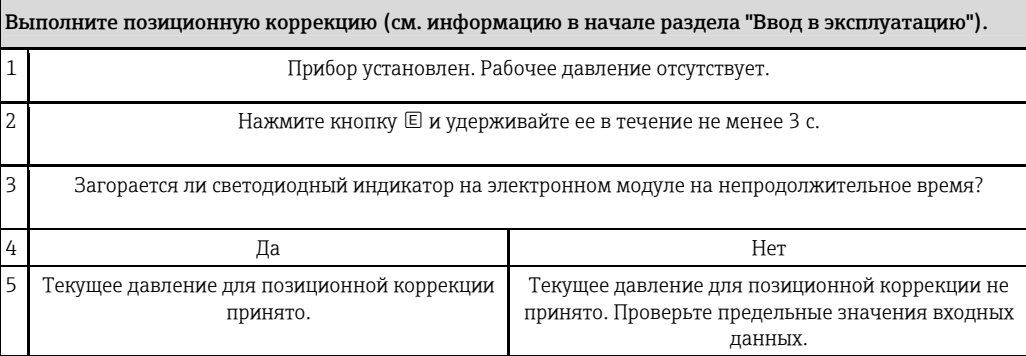

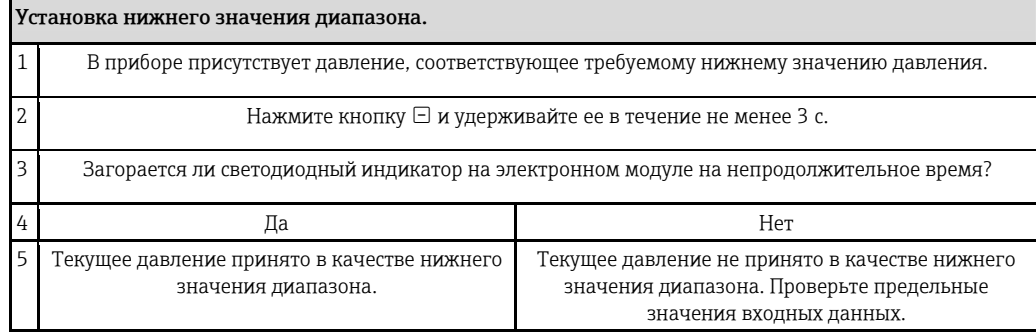

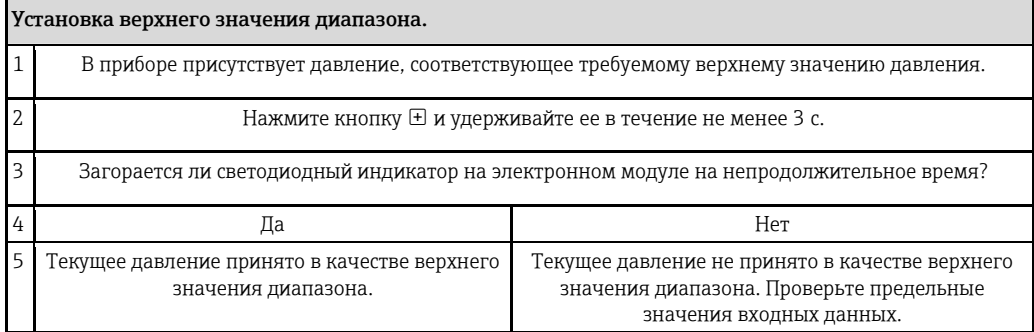

### 9.3.2 Режим измерения "Level" (Уровень)

Если локальный дисплей не подключен, три кнопки на электронной вставке или на внешней панели устройства обеспечивают доступ к следующим функциям:

- Позиционная коррекция (коррекция нулевой точки)
- Установка нижнего и верхнего значений давления и присвоение значений нижнему или верхнему уровню
- Сброс прибора, см раздел "Функции элементов управления", таблица →  $\geq 37$  $\geq 37$ .
- Текущее давление должно быть в пределах номинального давления соответствующего модуля датчика. См. информацию на заводской табличке.
	- Необходимо снять блокировку управления, см. раздел "Блокировка/снятие блокировки конфигурации"  $\rightarrow \Box$  [41](#page-40-0).
	- Кнопки и функционируют только при выборе значения "Wet" (Влажный) параметра "Calibration mode" (Режим калибровки). Если установлены другие параметры, кнопки не выполняют каких-либо функций.
	- "Обзор задач измерения уровня"
	- По умолчанию в приборе настроен режим измерения "Level" (Уровень). Изменить режим измерения можно с помощью параметра "Measuring mode" (Режим измерения), см. раздел "Ввод в эксплуатацию с помощью меню управления" →  $\geq 44$  $\geq 44$ .

Для приведенных ниже параметров установлены следующие заводские значения:  $\rightarrow \Box$  [44](#page-43-0)

- Level selection (Выбор уровня): In pressure (По давлению)
- Calibration Mode (Режим калибровки): Wet (Влажный)<br>- Unit before lin (Eld но пинорический) или Linear range
- Unit before lin. (ЕИ до линеаризации) или Linear range limit (Предел линейного диапазона): %
- Empty calib. (Калибровка пустого резервуара): 0,0 (соответствует значению 4 мА)
- Full calib. (Калибровка полного резервуара): 100,0 (соответствует значению 20 мА)
- Empty pressure (Давление в пустом резервуаре): 0,0
- Full pressure (Давление в полном резервуаре): 100,0

Эти параметры можно изменить только с помощью локального дисплея или дистанционного управления, например, посредством FieldCare.

• "Calibration mode", "Level type", "Empty calib.", "Full calib.", "Empty pressure" и "Full pressure" – наименования параметров, используемых на локальном дисплее или при дистанционном управлении, например, с помощью FieldCare.

### **А ПРЕДУПРЕЖДЕНИЕ**

#### Изменение режима измерения оказывает влияние на шкалу (ВЗД).

Это может привести к переливу продукта.

‣ После изменения режима изямерения необходимо проверить и при необходимости скорректировать значение параметра шкалы (ВЗД).

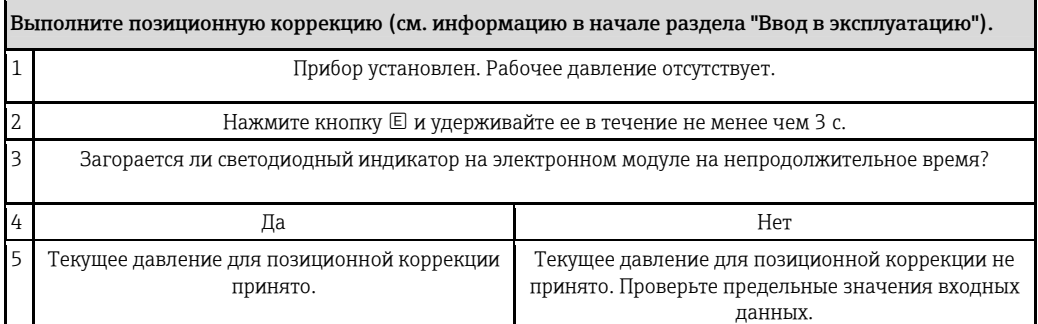

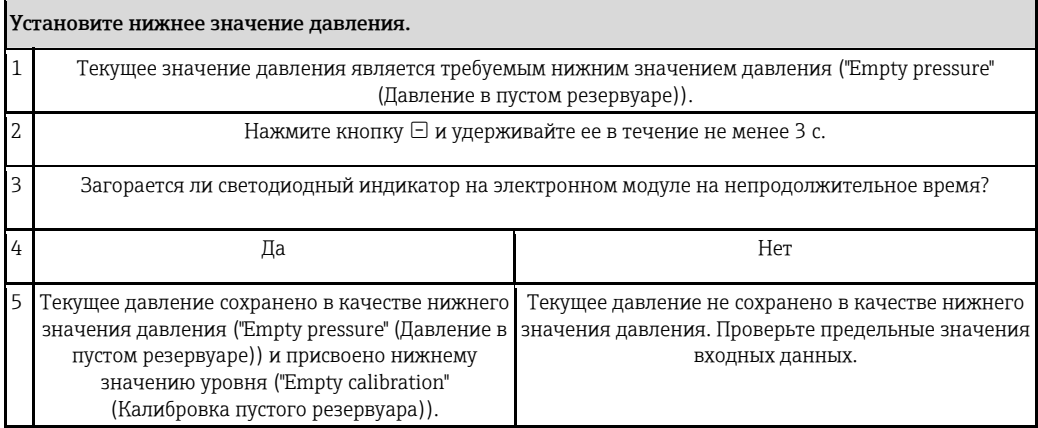

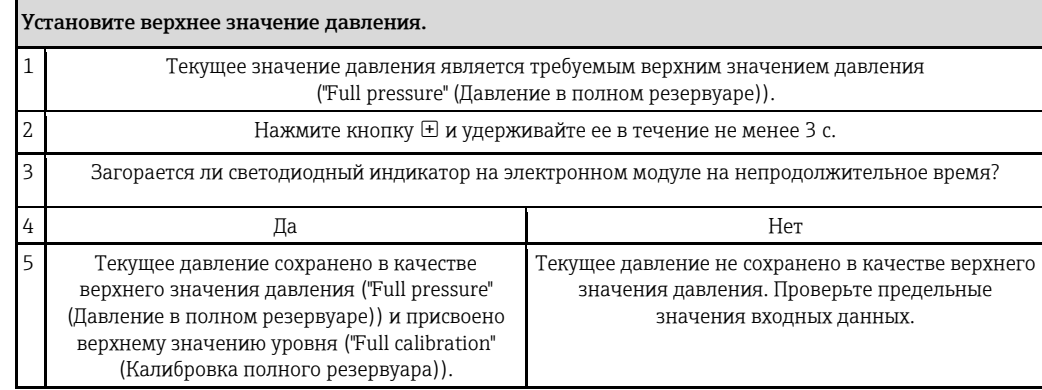

## <span id="page-43-0"></span>9.4 Ввод в эксплуатацию с использованием меню управления

Для ввода в эксплуатацию выполните следующие шаги:

- Проверка после установки и проверка работоспособности →  $\textcolor{black}{\triangleq}$  [41](#page-40-1)
- Выбор языка, режима измерения, стороны высокого давления и единицы измерения давления → ä 45
- Позиционная коррекция → ä [46](#page-45-0)
- Настройка измерения:
	- Измерение давления  $\rightarrow \Box$  60
	- Измерение уровня → ä 47

## 9.5 Выбор языка

### 9.5.1 Настройка языка с использованием локального дисплея

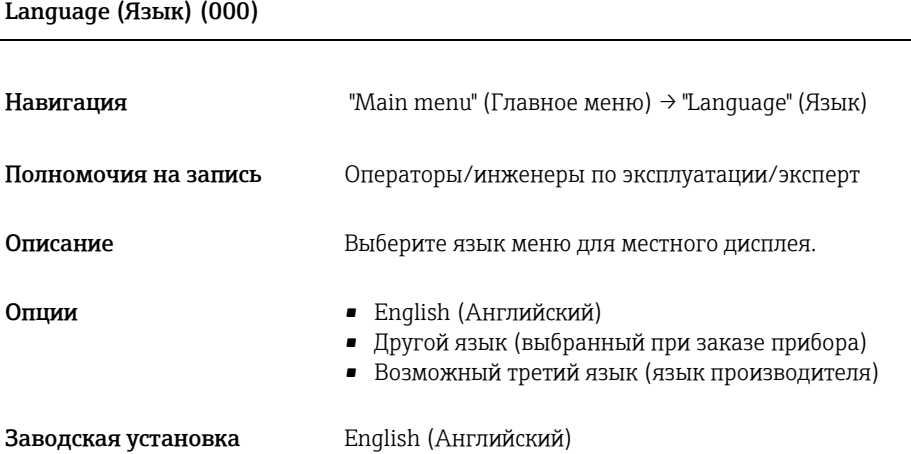

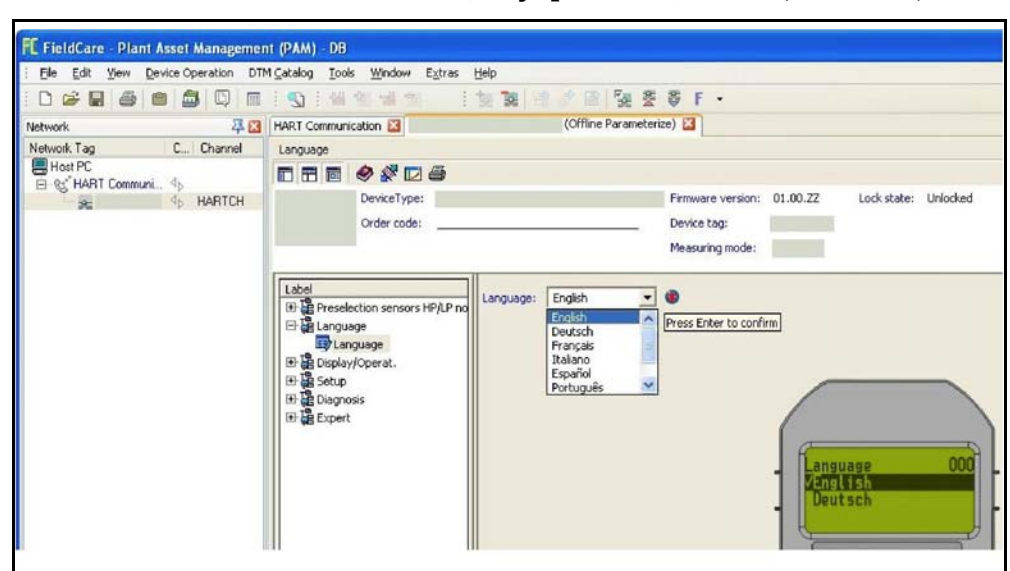

#### 9.5.2 Установка языка с помощью управляющего ПО (FieldCare) .

## 9.6 Выбор режима измерения

#### **ДА ПРЕДУПРЕЖДЕНИЕ**

Изменение режима измерения оказывает влияние на шкалу (ВЗД). Это может привести к переливу продукта.

‣ После изменения режима измерения необходимо проверить значение параметра шкалы (ВЗД) в меню "Setup" (Настройка) и при необходимости скорректировать его.

#### Measuring mode (Режим измерения) (005)

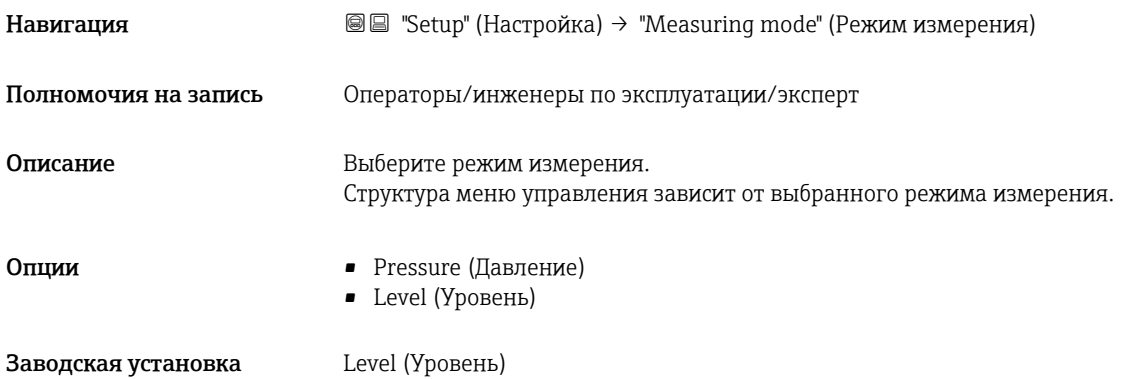

### 9.7 Выбор стороны высокого давления

#### 9.7.1 Определение стороны высокого давления

High press. side (Сторона высокого давления) (183)

Навигация "Setup" (Настройка) → "High press. side" (Сторона высокого давления)

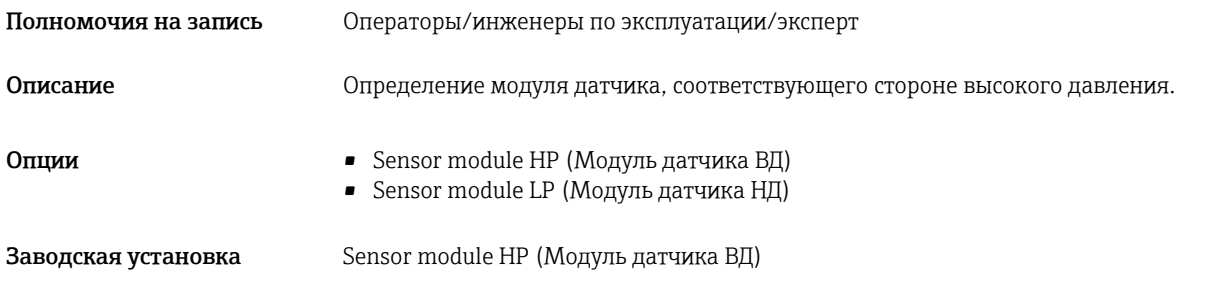

# 9.8 Выбор единицы измерения давления

Press. eng. unit (ЕИ давления) (125)

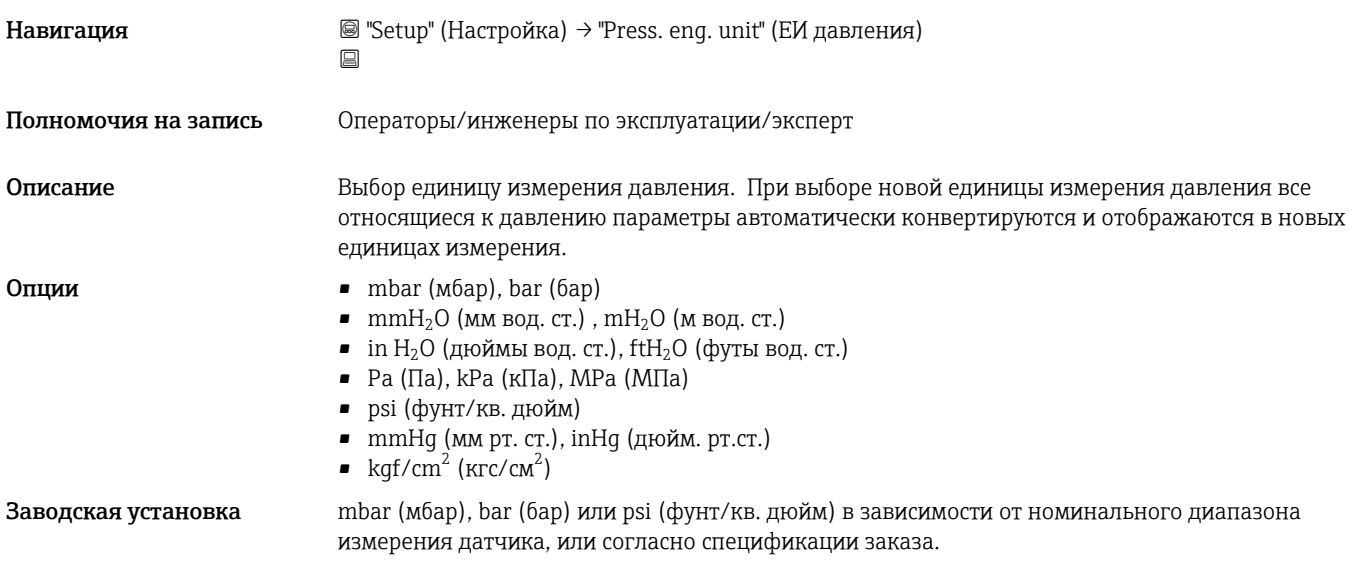

# 9.9 Позиционная коррекция нулевой точки

С помощью этого меню можно скорректировать давление, определяемое ориентацией прибора.

### <span id="page-45-0"></span>Corrected press. (Скорректированное давление) (172)

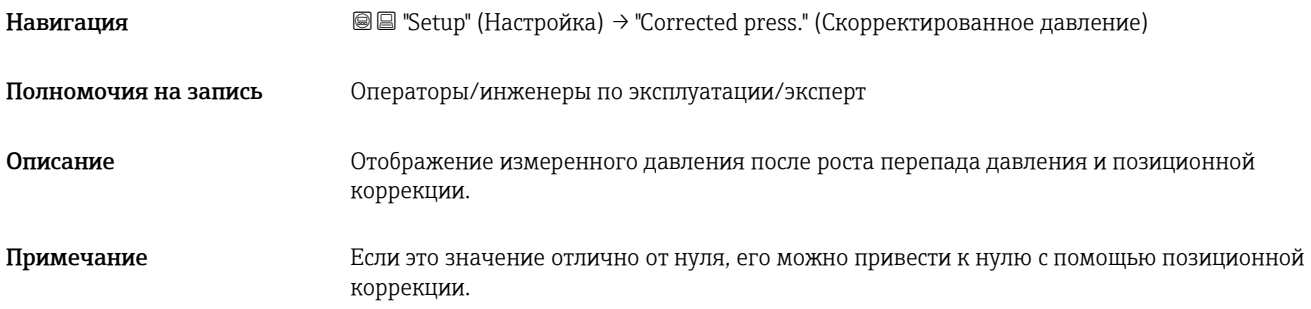

#### Pos. zero adjust (Позиционная коррекция нулевой точки) (007)

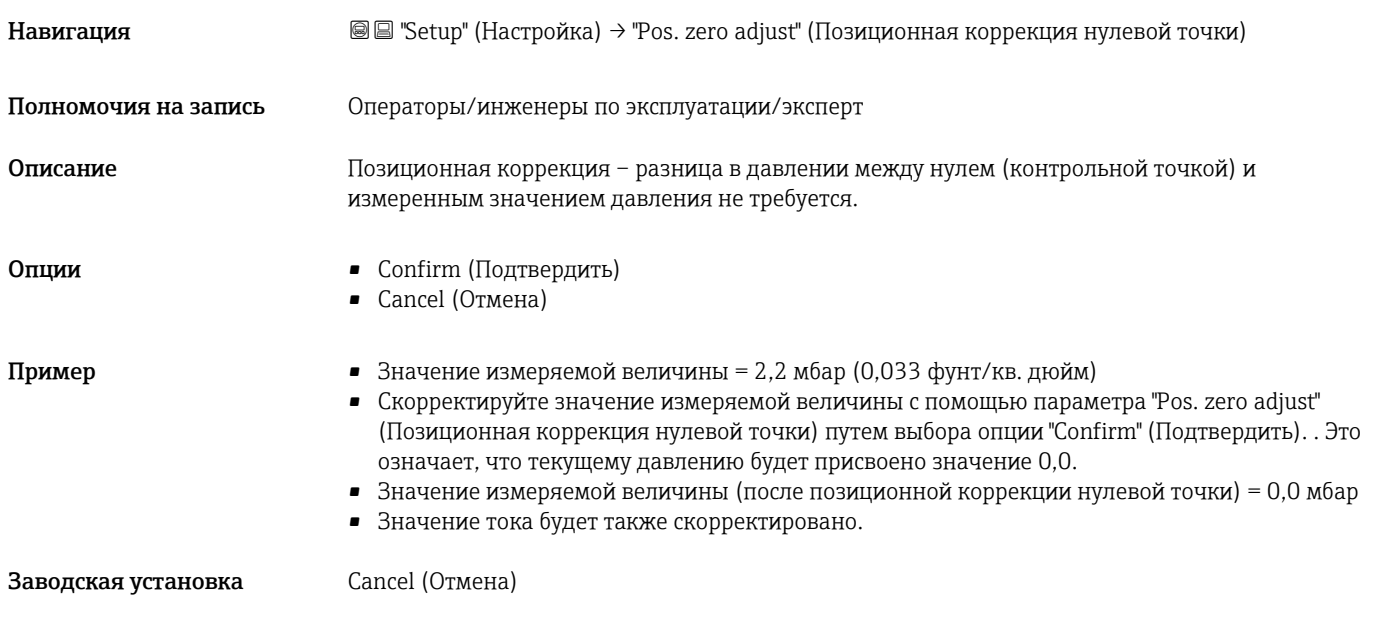

### 9.10 Настройка измерения уровня

#### 9.10.1 Информация об измерении уровня

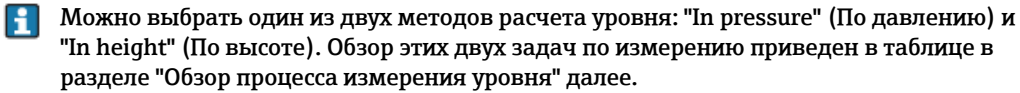

- Проверка предельных значений не выполняется, т.е. для обеспечения точности измерений, выполняемых измерительным прибором введенные значения должны соответствовать допустимым параметрам датчика и задаче измерения.
- Определить пользовательские единицы измерения невозможно.
- Преобразование единиц измерения не осуществляется.
- Значения, указанные для параметров "Empty calib." (Калибровка пустого резервуара)/"Full calib." (Калибровка полного резервуара), "Empty height" (Высота для пустого резервуара)/"Full height" (Высота для полного резервуара) и "Set LRV" (Установка НЗД)/"Set URV" (Установка ВЗД) должны различаться хотя бы на 1%. Если интервал между значениями меньше минимального, то значения не будут сохранены. Появится предупреждающее сообщение.

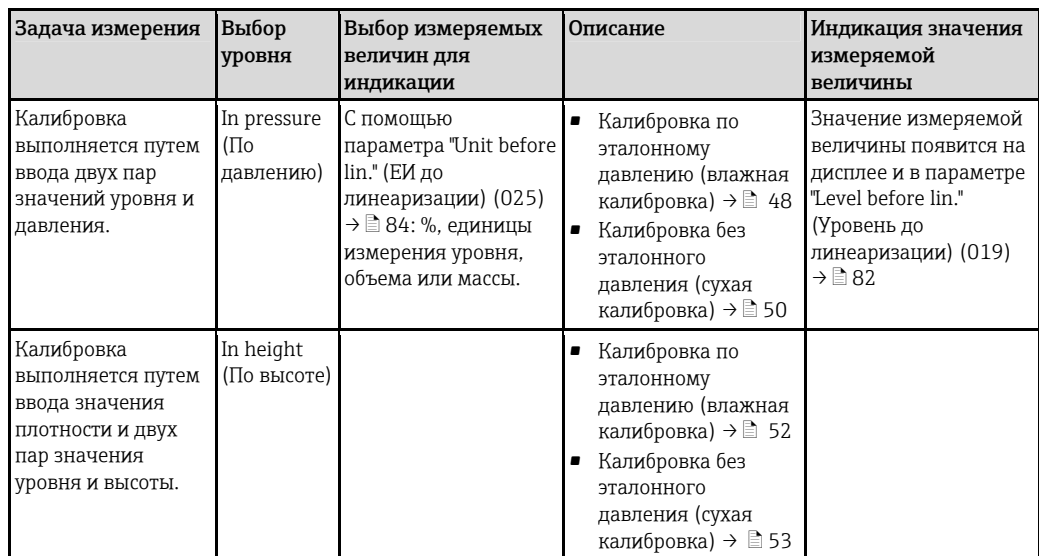

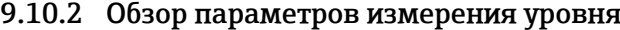

## <span id="page-47-0"></span>9.10.3 Выбор уровня "In pressure" (По давлению) Калибровка по эталонному давлению (влажная калибровка)

### Пример:

В этом примере уровень в резервуаре должен быть измерен в метрах. Максимальный уровень – 3 м (9,8 фута).

Рабочее давление вычисляется на основе уровня и плотности среды. В этой ситуации задается диапазон давления от 0 до 300 мбар (4,5 фунт/кв. дюйм).

#### Предварительное условие:

- Измеряемая величина прямо пропорциональна значению давления.
- Резервуар может быть заполненным или пустым.

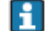

Значения, указанные для параметров "Empty calib." (Калибровка пустого резервуара)/"Full calib." (Калибровка полного резервуара), "Set LRV" (Установка НЗД)/"Set URV" (Установка ВЗД), и значения применяемого давления U должны различаться хотя бы на 1%. Если интервал между значениями меньше минимального, то значения не будут сохранены. Появится предупреждающее сообщение. Проверка предельных значений не выполняется, т.е. для обеспечения точности измерений, выполняемых измерительным прибором введенные значения должны соответствовать допустимым параметрам модуля датчика и задаче измерения.

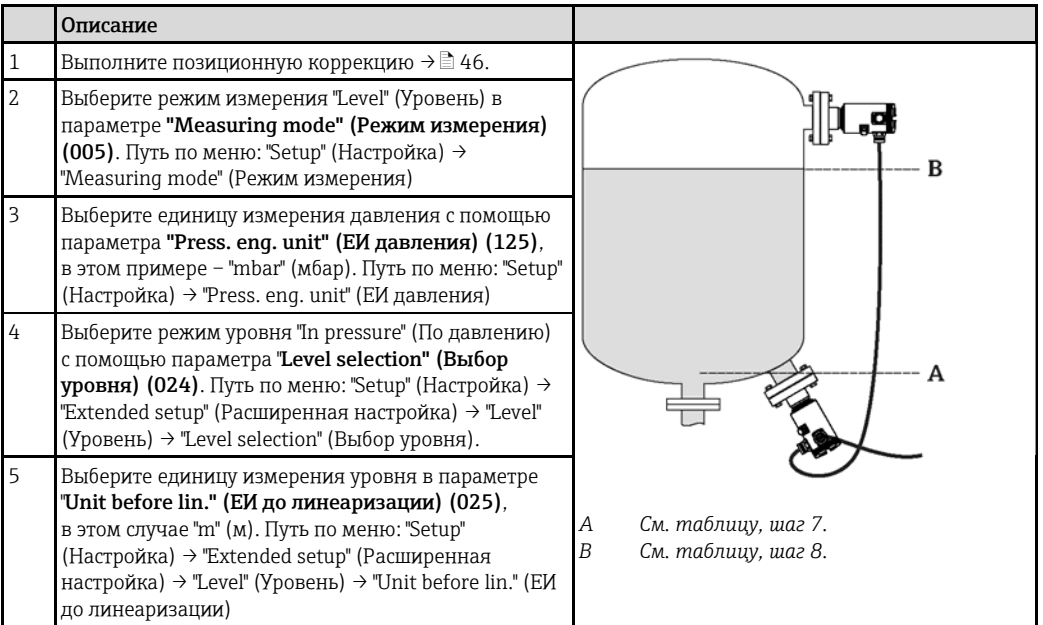

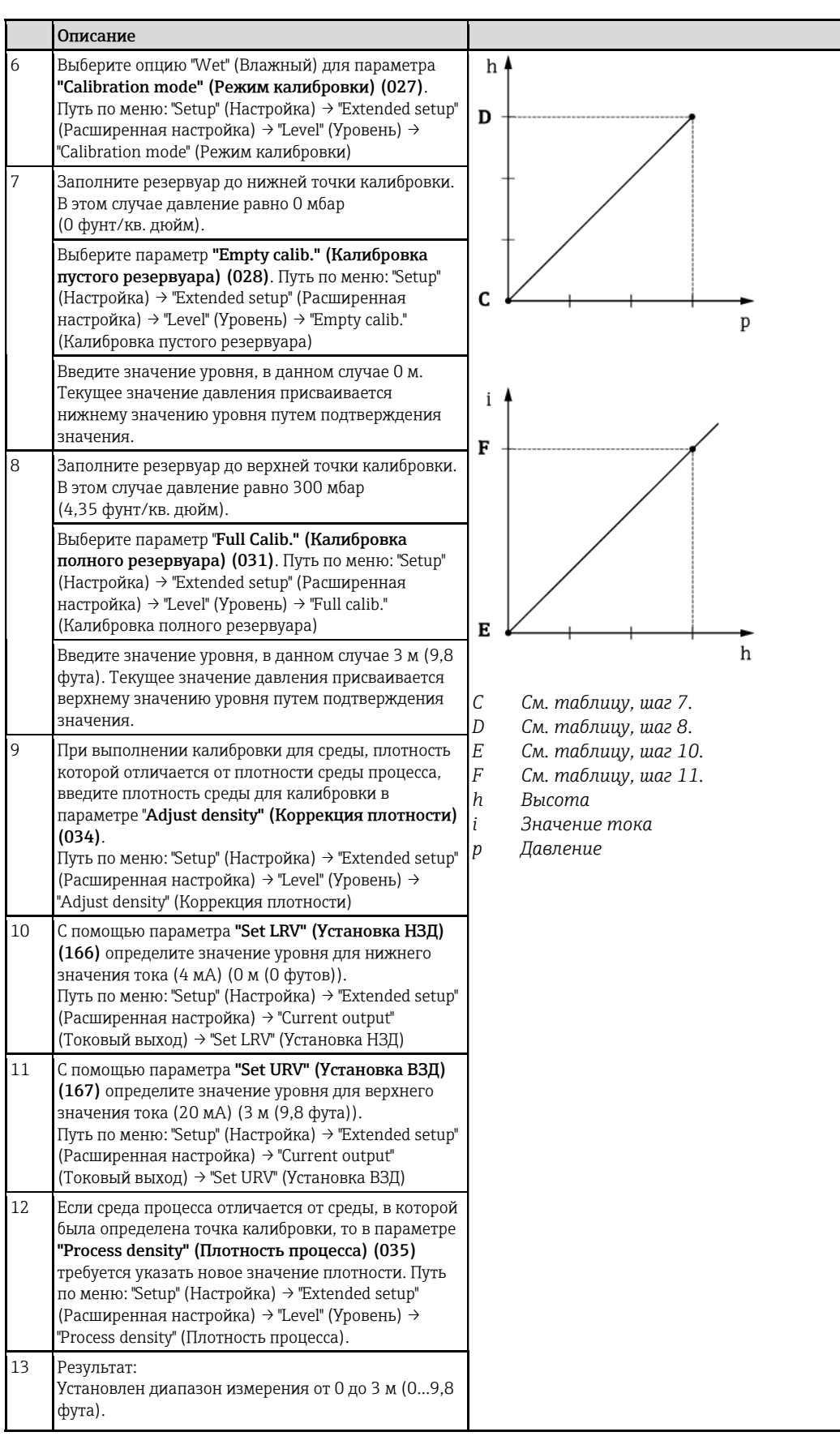

Для этого режима уровня доступны следующие измеряемые величины: %, уровень, объем и масса, см. параметр "**Unit before lin." (ЕИ до линеаризации) (025)**  $\rightarrow$   $\stackrel{\triangle}{=}$  84.

### 9.10.4 Выбор уровня "In pressure" (По давлению) Калибровка без эталонного давления (сухая калибровка)

#### <span id="page-49-0"></span>Пример:

В этом примере объем в резервуаре должен быть измерен в литрах. Максимальный объем 1000 л (264 галлона) соответствует давлению 450 мбар (6,53 фунт/кв. дюйм).

Минимальный объем 0 литров соответствует давлению 50 мбар (0,73 фунт/кв. дюйм), поскольку прибор установлен под точкой начала диапазона измерения уровня.

#### Предварительное условие:

- Измеряемая величина прямо пропорциональна значению давления.
- Это теоретическая калибровка, т.е. значения давления и объема для нижней и верхней точки калибровки должны быть известны.
- Значения, указанные для параметров "Empty calib." (Калибровка пустого H резервуара)/"Full calib." (Калибровка полного резервуара), "Empty pressure" (Давление в пустом резервуаре)/"Full pressure" (Давление в полном резервуаре) и "Set LRV" (Установка НЗД)/"Set URV" (Установка ВЗД) должны иметь минимальный интервал 1%. Если интервал между значениями меньше минимального, то значения не будут сохранены. Появится предупреждающее сообщение. Проверка предельных значений не выполняется, т.е. для обеспечения точности измерений, выполняемых измерительным прибором введенные значения должны соответствовать допустимым параметрам модуля датчика и задаче измерения.
	- В зависимости от ориентации прибора возможны смещения значений измеряемой величины, т.е. когда резервуар пуст или заполнен частично, значение измеряемой величины не равно нулю. Дополнительная информация о процедуре позиционной коррекции →  $\geq 46$  $\geq 46$ .

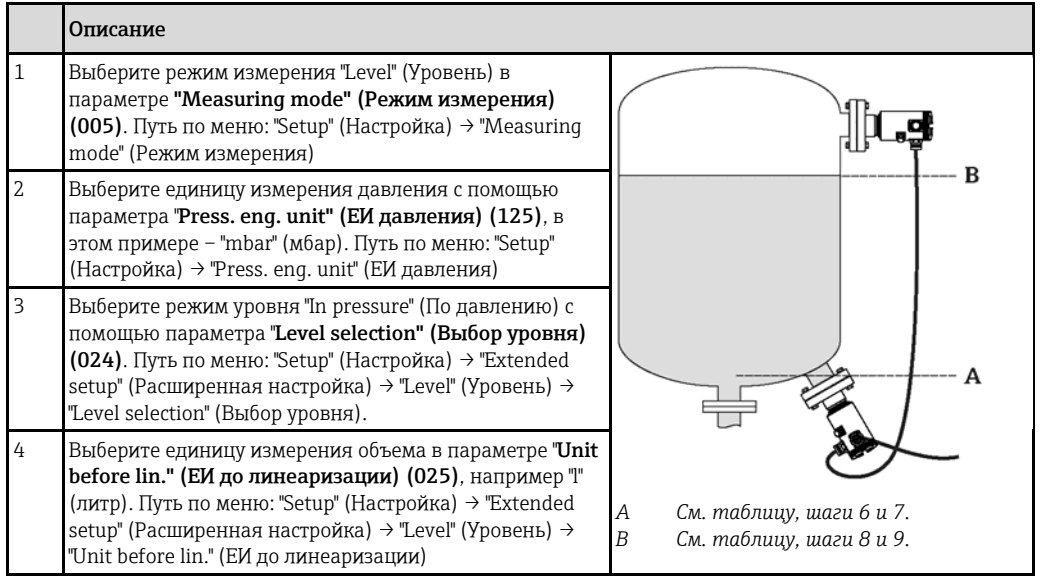

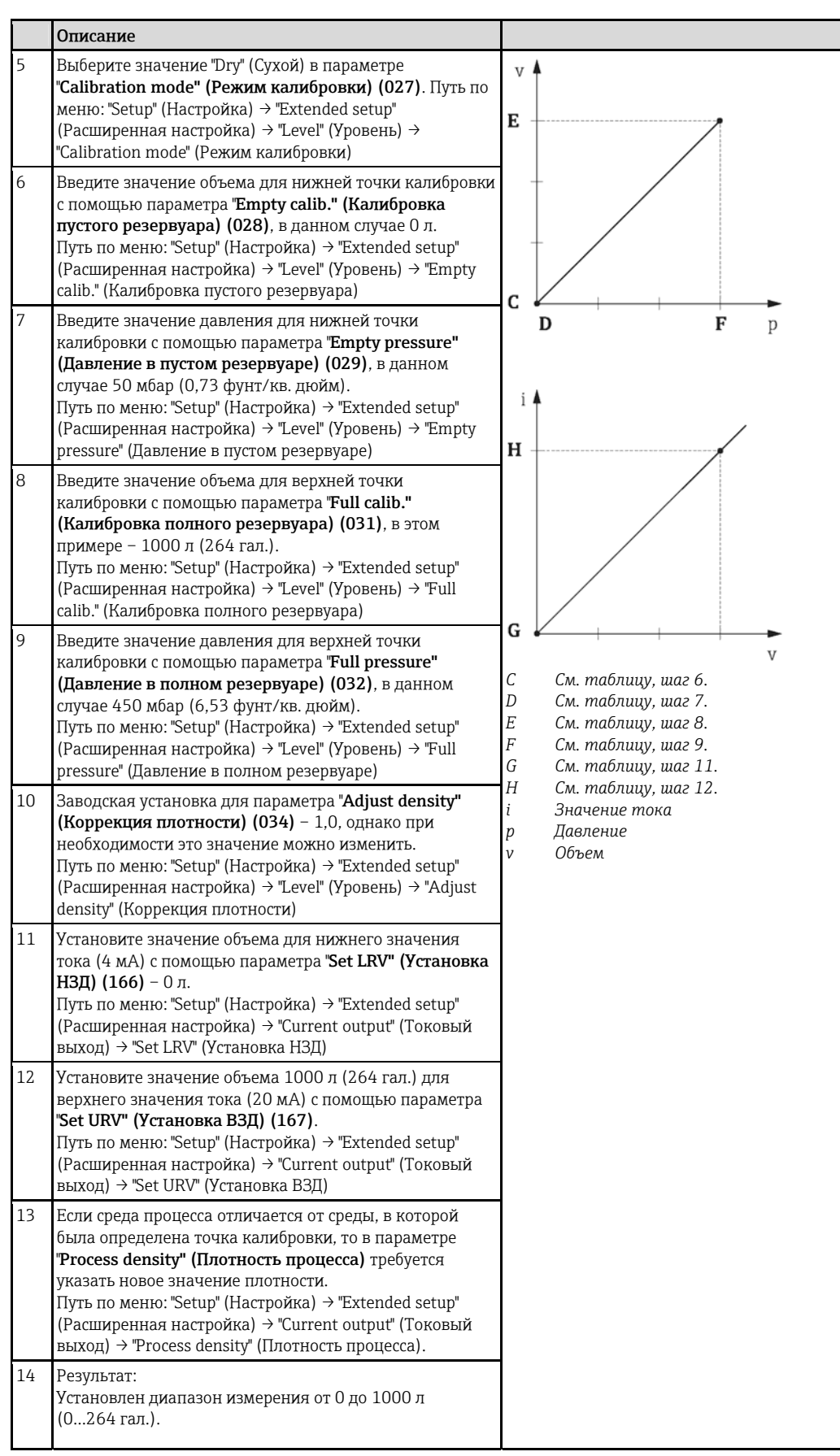

Для этого режима уровня доступны следующие измеряемые величины: %, уровень, объем и масса, см. параметр "Unit before lin." (ЕИ до линеаризации) (025)  $\rightarrow$   $\equiv$  84.

### <span id="page-51-0"></span>9.10.5 Выбор уровня "In height" (По высоте) Калибровка по эталонному давлению (влажная калибровка)

#### Пример:

В этом примере объем в резервуаре должен быть измерен в литрах. Максимальный объем 1000 л (264 гал.) соответствует уровню 4,5 м (15 футов).

Минимальный объем 0 литров соответствует уровню 0,5 м (1,6 фута), поскольку прибор установлен ниже уровня нижнего значения диапазона измерения. Плотность жидкости  $\overline{\rm{c}}$ оставляет 1 г/см $^3$  (1 единица удельного веса).

#### Предварительное условие:

- Измеряемая величина прямо пропорциональна значению давления.
- Резервуар может быть заполненным или пустым.
- Значения, указанные для параметров "Empty calib." (Калибровка пустого резервуара), "Full calib." (Калибровка полного резервуара), "Set LRV" (Установка НЗД)/"Set URV" (Установка ВЗД), а также значения давления U в приборе должны иметь минимальный интервал 1%. Если интервал между значениями меньше минимального, то значения не будут сохранены. Появится предупреждающее сообщение. Проверка предельных значений не выполняется, т.е. для обеспечения точности измерений, выполняемых измерительным прибором введенные значения должны соответствовать допустимым параметрам модуля датчика и задаче измерения.

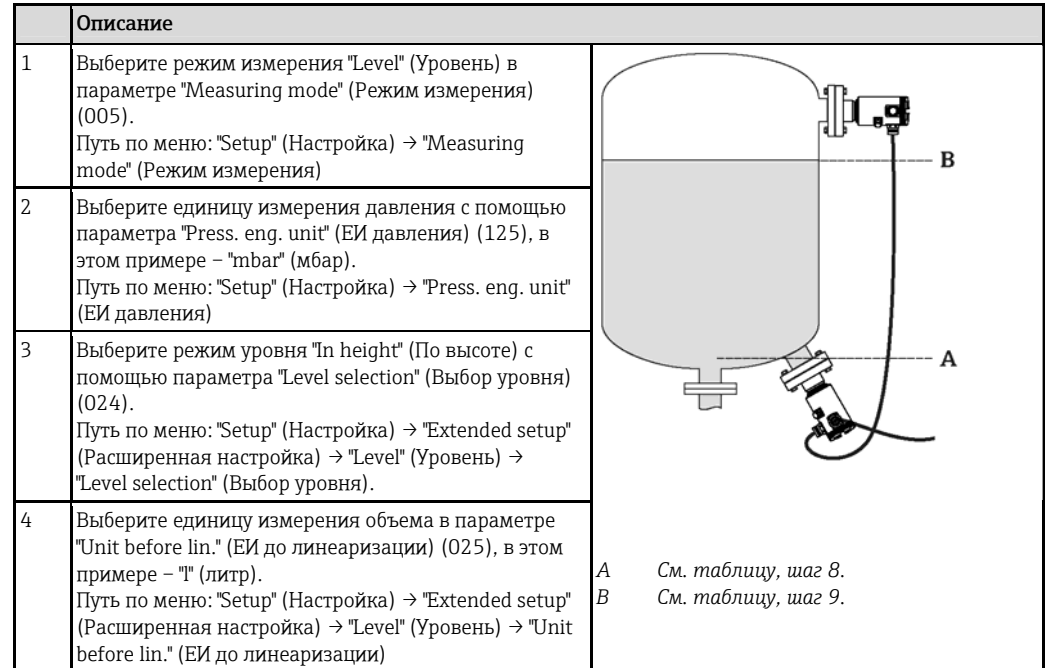

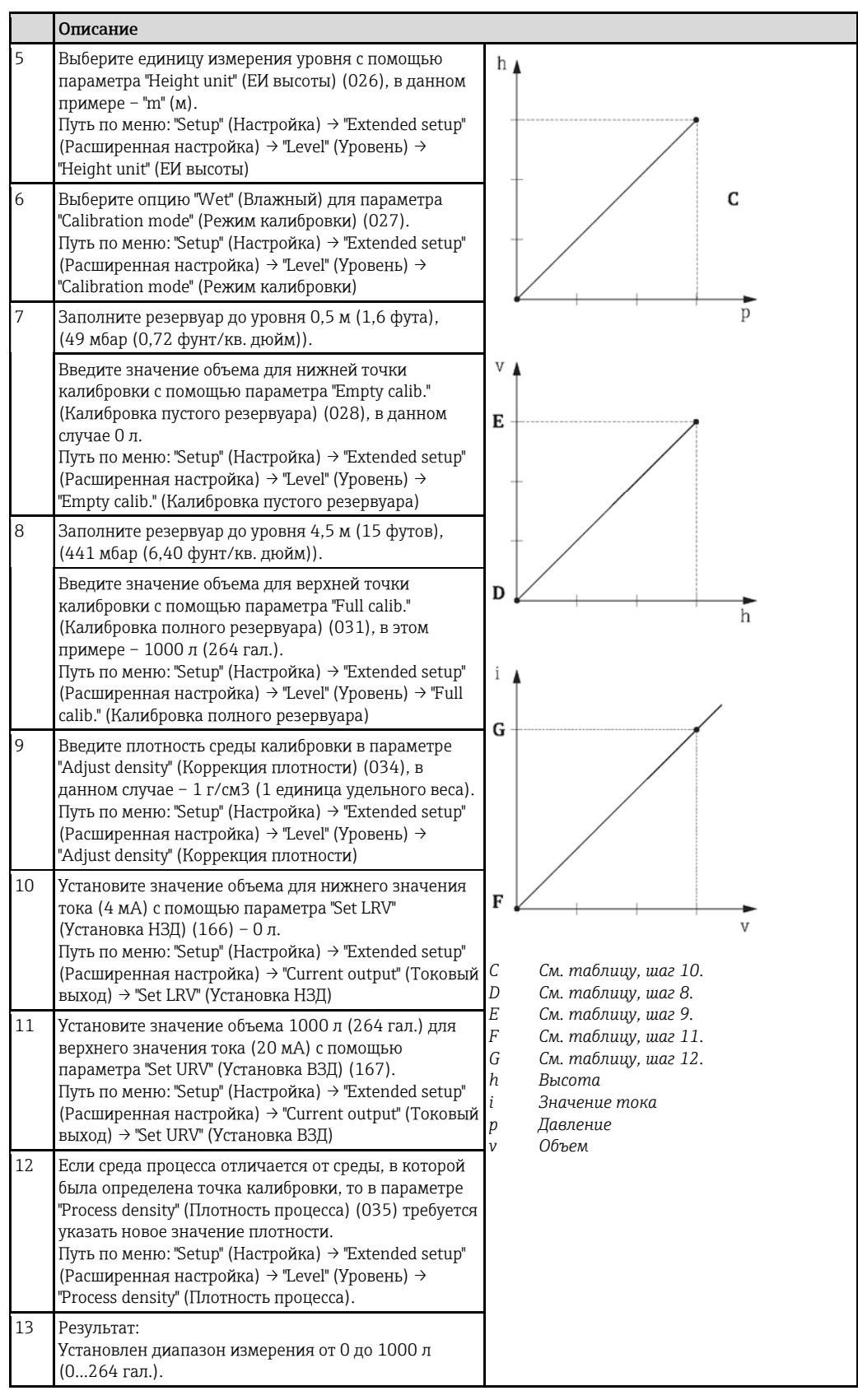

Для этого режима уровня доступны следующие измеряемые величины: %, уровень, объем и масса, см. параметр "Unit before lin." (ЕИ до линеаризации) (025)  $\rightarrow$   $\stackrel{\triangle}{=}$  84.

### <span id="page-53-0"></span>9.10.6 Выбор уровня "In height" (По высоте) Калибровка без эталонного давления (сухая калибровка)

#### Пример:

В этом примере объем в резервуаре должен быть измерен в литрах. Максимальный объем 1000 л (264 гал.) соответствует уровню 4,5 м (15 футов). Минимальный объем 0 литров соответствует уровню 0,5 м (1,6 фута), поскольку прибор установлен ниже уровня нижнего значения диапазона измерения.

#### Предварительное условие:

- Измеряемая величина прямо пропорциональна значению давления.
- Эта калибровка является теоретической, то есть значения высоты и объема для нижней и верхней точки калибровки должны быть известны.
- Введенные значения параметров "Empty calib." (Калибровка пустого резервуара)/"Full calib." (Калибровка полного резервуара), "Empty height" (Высота пустого резервуара)/"Full height" (Высота полного резервуара) и "Set LRV" (Установка НЗД)/"Set URV" (Установка ВЗД) должны иметь минимальный интервал 1%. Если интервал между значениями меньше минимального, то значения не будут сохранены. Появится предупреждающее сообщение. Проверка предельных значений не выполняется, т.е. для обеспечения точности измерений, выполняемых измерительным прибором введенные значения должны соответствовать допустимым параметрам модуля датчика и задаче измерения.
- В зависимости от ориентации прибора возможны смещения значений измеряемой величины, т.е. когда резервуар пуст или заполнен частично, значение измеряемой величины не равно нулю. Для получения дополнительной информации о процедуре выполнения позиционной коррекции см. соответствующий раздел.

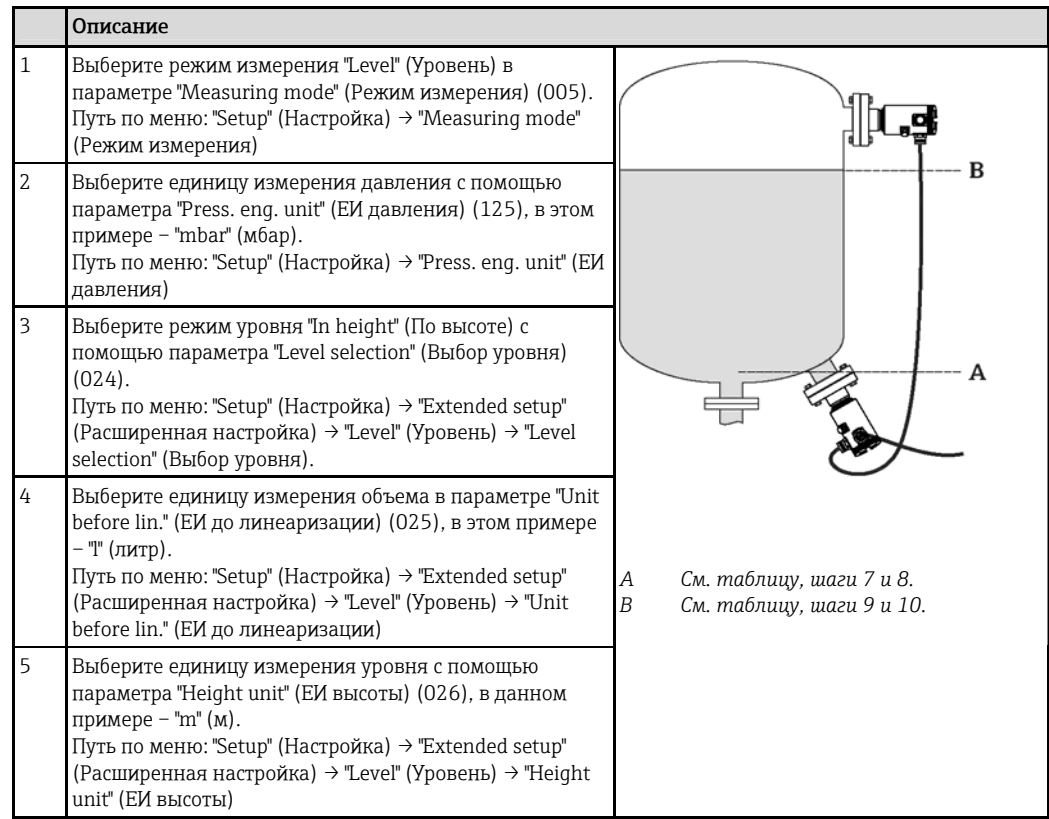

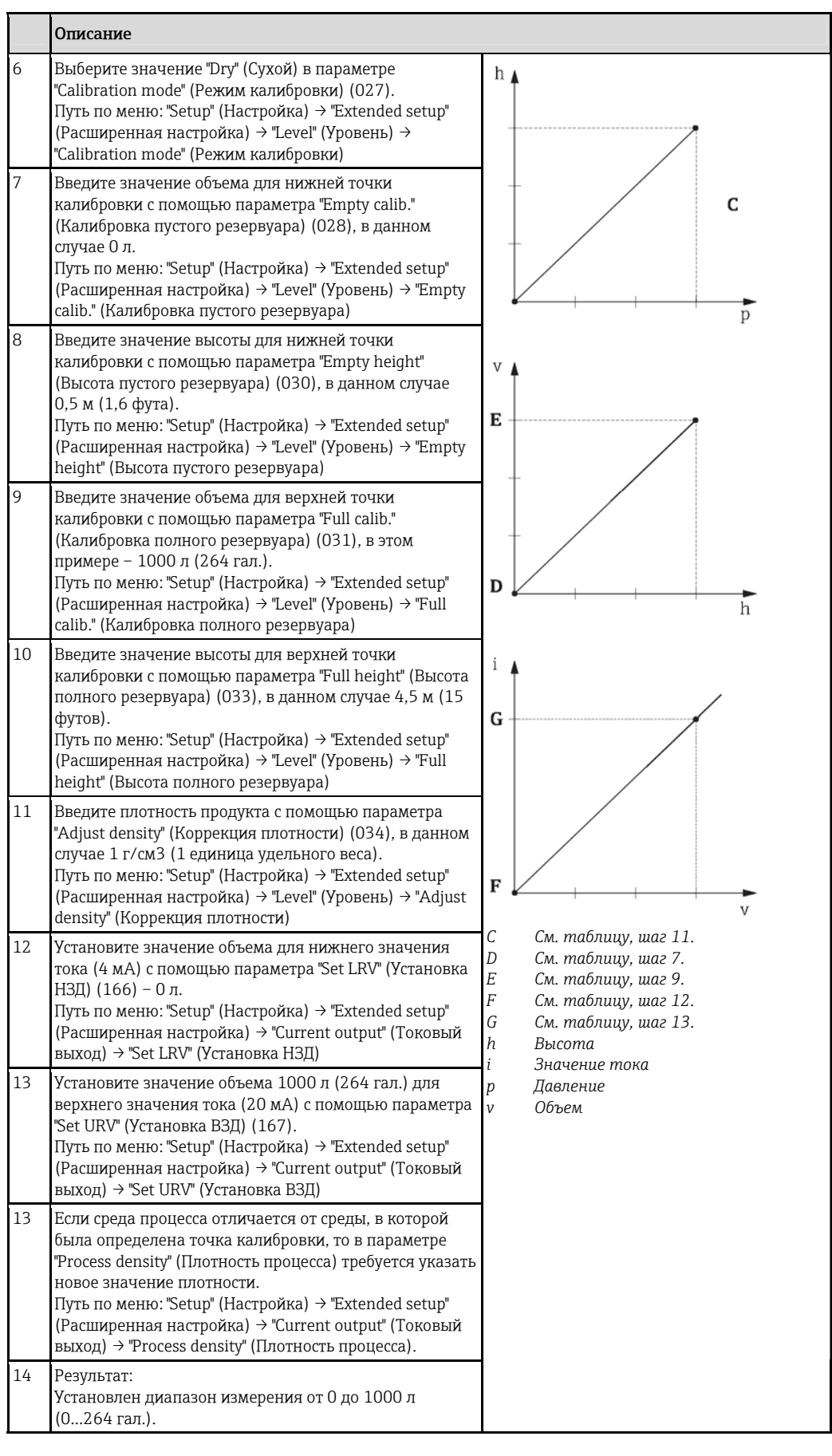

Для этого режима уровня доступны следующие измеряемые величины: %, уровень, объем и масса, см. параметр "Unit before lin." (ЕИ до линеаризации) (025)  $\rightarrow \Box$  84.

### 9.10.7 Калибровка с использованием частично заполненного резервуара (влажная калибровка)

#### Пример:

В этом примере описывается влажная калибровка, выполняемая в тех случаях, когда опустошить резервуар, а затем заполнить его до 100% невозможно.

В этом процессе влажной калибровки в качестве точки калибровки "Empty" (калибровка пустого резервуара) используется уровень 20%, а в качестве точки калибровки "Full" (калибровка полного резервуара) – уровень "80%".

После этого калибровка расширяется на диапазон от 0% до 100% и нижнее значение диапазона (НЗД)/верхнее значение диапазона (ВЗД) соответствующим образом адаптируются.

#### Предварительное условие:

- По умолчанию для режима калибровки в режиме измерения уровня установлено значение "Wet" (Влажный).
- $\Theta$ то значение можно скорректировать: Путь по меню: "Setup" (Настройка)  $\rightarrow$  "Extended setup" (Расширенная настройка)  $\rightarrow$  "Level" (Уровень)  $\rightarrow$  "Calibration mode" (Режим калибровки)

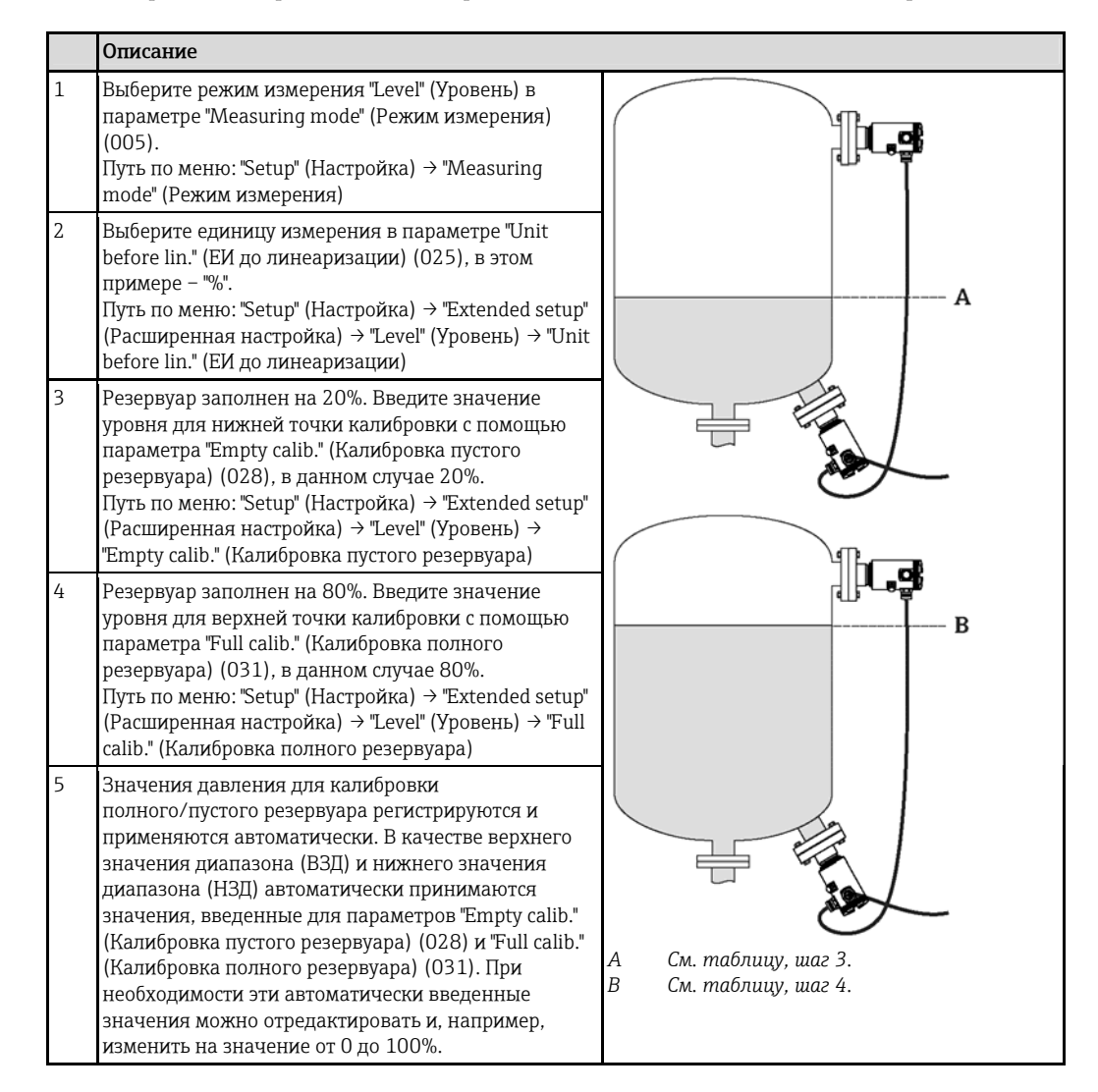

Если среда процесса отличается от среды, в которой была определена точка калибровки, то в параметре "Process density" (Плотность процесса) (035) требуется указать новое значение плотности. В этом случае необходимо ввести различные значения плотности с помощью следующих опций меню:

- "Setup" (Настройка) → "Extended setup" (Расширенная настройка) → "Level" (Уровень) → "Adjust density" (Коррекция плотности) (034), например, 1,0 кг/л для воды)
- "Setup" (Настройка) → "Extended setup" (Расширенная настройка) → "Level" (Уровень) → "Process density" (Плотность процесса) (035), например, 0,8 кг/л для нефти)

## 9.11 Линеаризация

### 9.11.1 Ввод данных в таблицу линеаризации вручную

#### Пример:

В этом примере объем в резервуаре с конической выпускной частью измеряется в м $^3.$ 

#### Предварительное условие:

- Это теоретическая калибровка, т.е. должны быть известны точки для таблицы линеаризации.
- Выбран режим измерения "Level" (Уровень).
- Выполнена калибровка уровня.
- Характеристика линеаризации должна непрерывно возрастать или убывать.
- Описание указанных параметров см. в разделе "Описание параметров прибора" → ä 78.

#### **А ПРЕДУПРЕЖДЕНИЕ**

#### Изменение режима измерения оказывает влияние на шкалу (ВЗД).

- Это может привести к переливу продукта.
- ‣ После изменения режима измерения необходимо проверить значение параметра шкалы (ВЗД) в меню "Setup" (Настройка) и при необходимости скорректировать его.

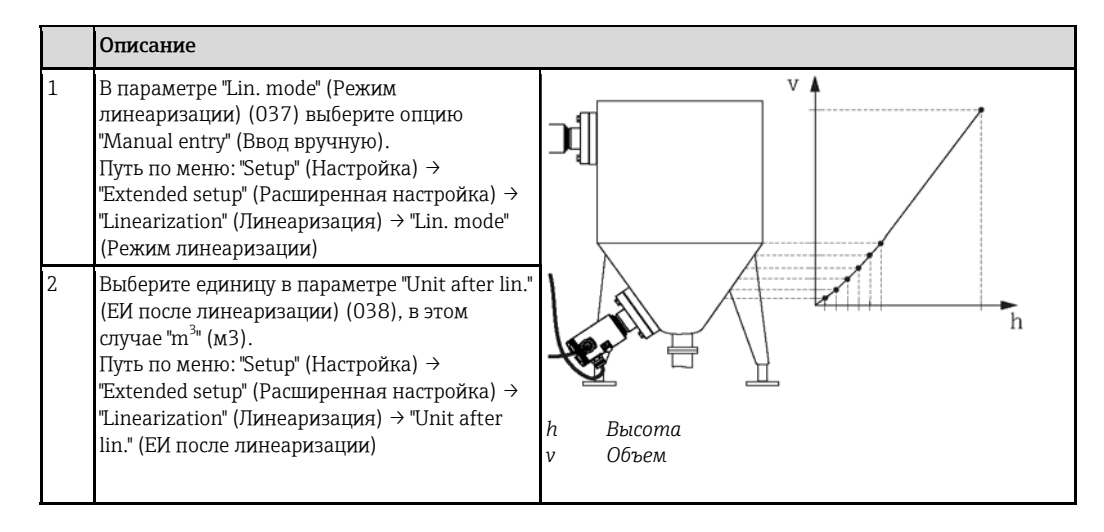

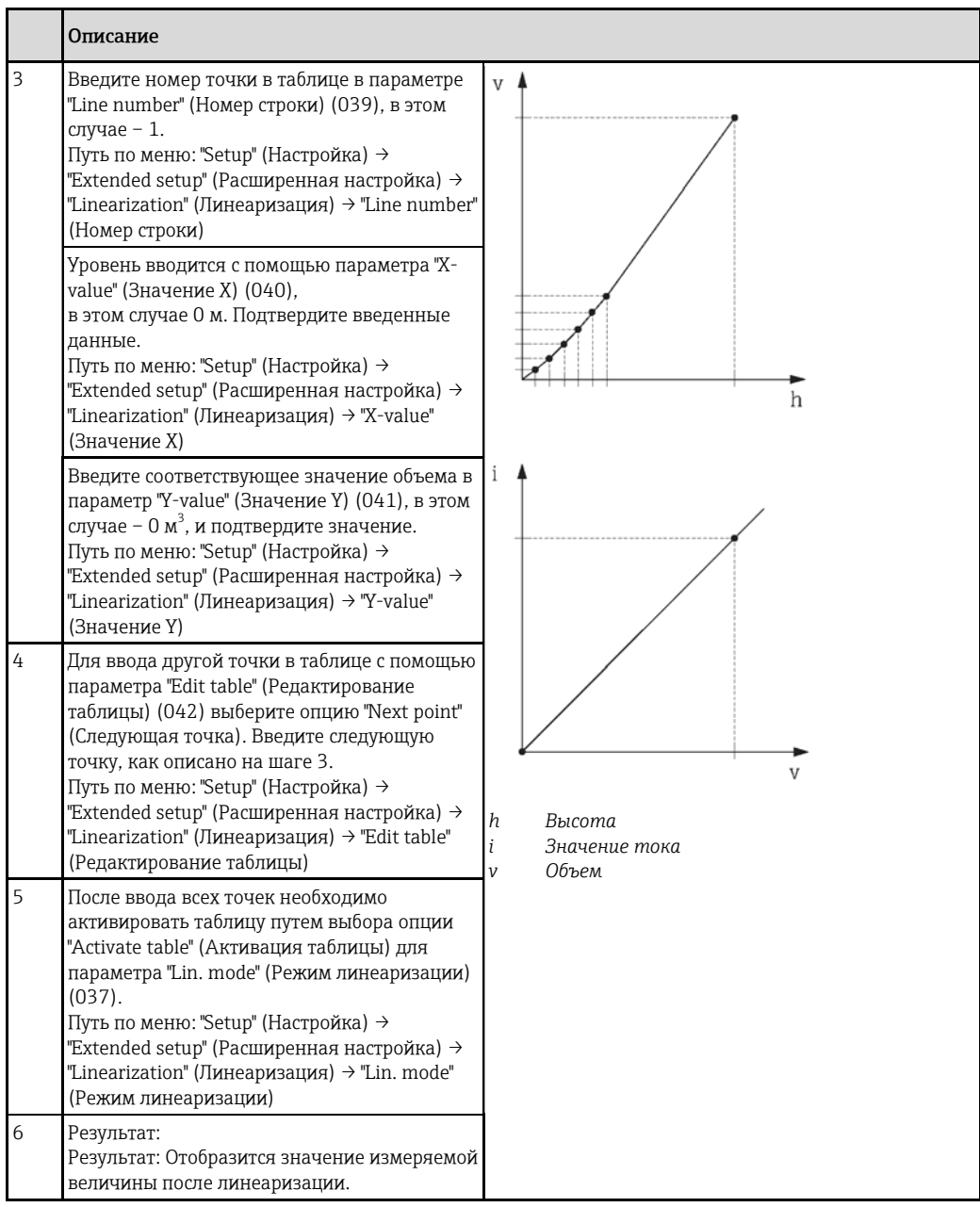

- Во время ввода данных в таблицу и до ее активации отображаются сообщение об ошибке F510 "Линеаризация" и ток аварийного сигнала.
	- Сообщение об ошибке F511/F512 "Линеаризация" и ток аварийного сигнала будут активны до тех пор, пока в таблице линеаризации содержится менее 2 точек.
	- Нижнее значение диапазона (= 4 мА) определяется наименьшей точкой в таблице. Верхнее значение диапазона (= 20 мА) определяется наибольшей точкой в таблице.
	- Используя параметры "Set LRV" (Установка НЗД) и "Set URV" (Установка ВЗД), можно изменить присвоение значений объем/масса значениям тока.

### 9.11.2 Ввод данных в таблицу линеаризации с помощью управляющего ПО

При использовании управляющего ПО на основе технологии FDT (например, FieldCare) можно вводить данные линеаризации с помощью специально разработанного для этого модуля. Он обеспечивает общее представление выбранной линеаризации даже в процессе ввода. Кроме того, в FieldCare можно настраивать различные формы резервуаров (меню "Device operation" (Управление прибором)  $\rightarrow$  "Device functions" (Функции прибора)  $\rightarrow$  "Additional functions" (Дополнительные функции) → "Linearization table" (Таблица линеаризации).

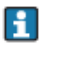

Таблицу линеаризации также можно ввести вручную, точку за точкой, в меню управляющего ПО (см. раздел  $\rightarrow \equiv 78$ ).

#### 9.11.3 Полуавтоматический ввод данных в таблицу линеаризации

#### Пример:

В этом примере объем в резервуаре с конической выпускной частью измеряется в м $^3.$ 

#### Предварительное условие:

- Резервуар может быть заполненным или пустым. Характеристика линеаризации должна непрерывно возрастать или убывать.
- Выбран режим измерения "Level" (Уровень).
- Выполнена калибровка уровня.
- Описание указанных параметров см. в разделе "Описание параметров прибора" →  $\stackrel{\triangle}{=}$  78.

#### **ДА ПРЕДУПРЕЖДЕНИЕ**

Изменение режима измерения оказывает влияние на шкалу (ВЗД).

Это может привести к переливу продукта.

‣ После изменения режима измерения необходимо проверить значение параметра шкалы (ВЗД) в меню "Setup" (Настройка) и при необходимости скорректировать его.

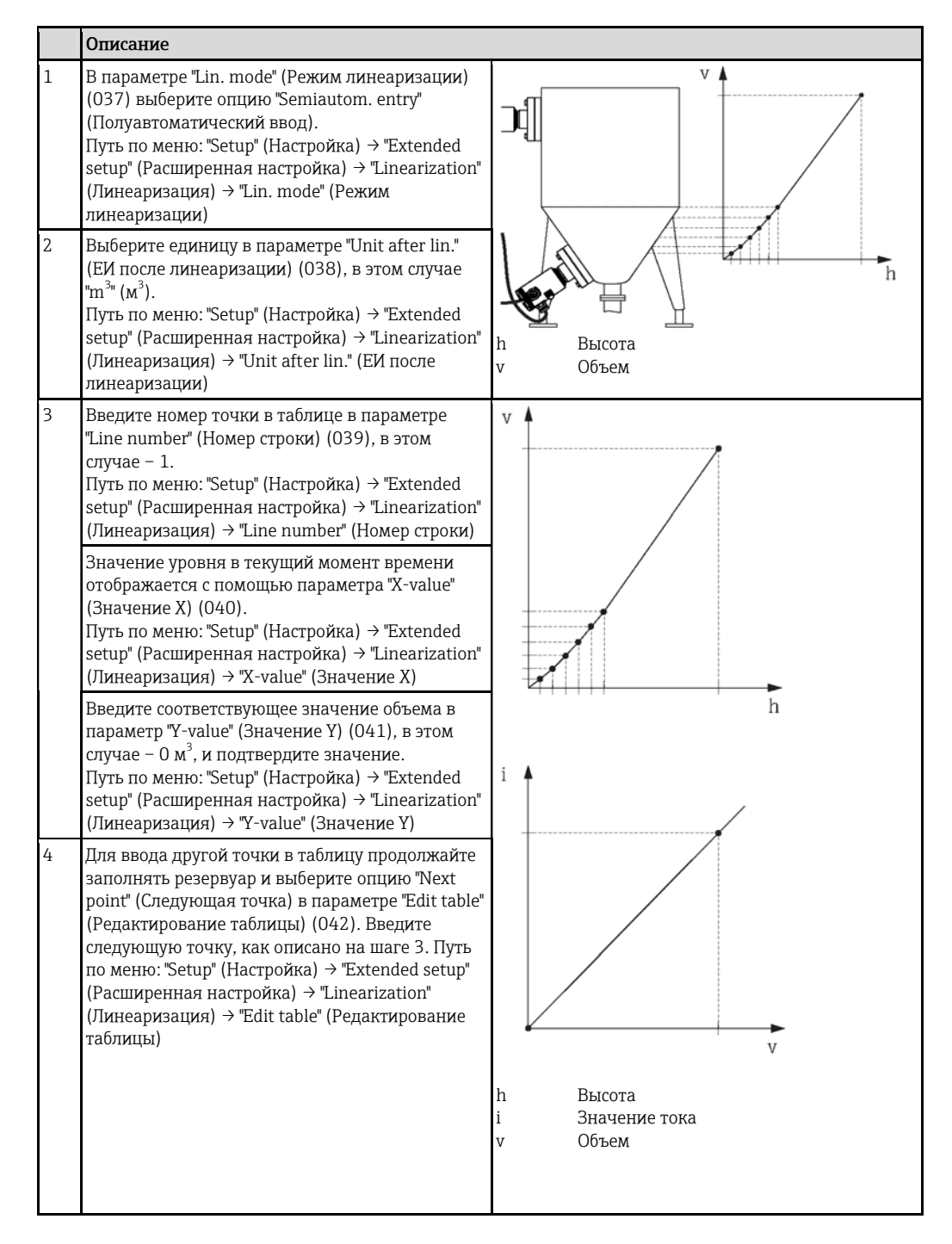

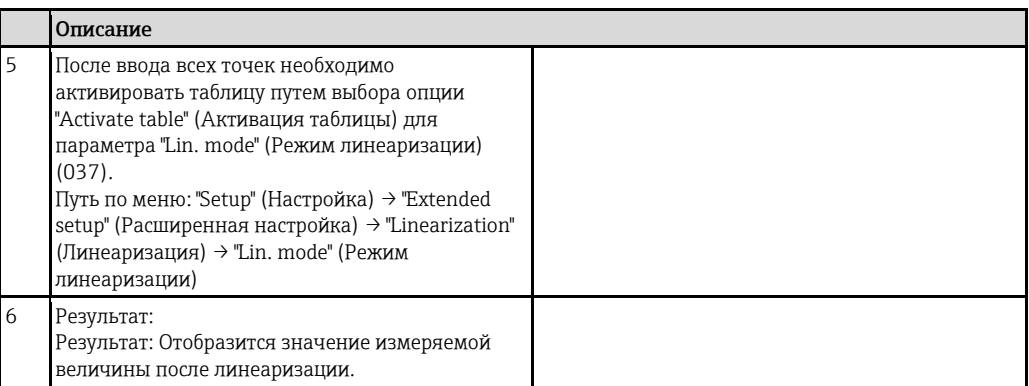

- Во время ввода данных в таблицу и до ее активации отображаются сообщение об ошибке F510 "Линеаризация" и ток аварийного сигнала.
	- Нижнее значение диапазона (= 4 мА) определяется наименьшей точкой в таблице. Верхнее значение диапазона (= 20 мА) определяется наибольшей точкой в таблице.
	- Используя параметры "Set LRV" (Установка НЗД) и "Set URV" (Установка ВЗД), можно изменить присвоение значений объем/масса значениям тока.

## 9.12 Настройка измерения давления

### 9.12.1 Калибровка без эталонного давления (сухая калибровка)

#### Пример:

В этом примере для прибора с модулем датчика 400 мбар (6 фунт/кв. дюйм) настроен диапазон измерения 0...+300 мбар (4,4 фунт/кв. дюйм), т.е. значениям 4 мА и 20 мА соответствуют значения 0 мбар и 300 мбар (4,4 фунт/кв. дюйм) соответственно.

#### Предварительное условие:

Это теоретическая калибровка, т.е. должны быть известны значения давления и объема для нижней и верхней точек диапазона. Применять давление не требуется.

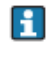

В зависимости от ориентации прибора может произойти смещение значения измеряемой величины, т.е. при отсутствии давления измеряемая величина не обязательно равна нулю. U Дополнительная информация о процедуре позиционной коррекции приведена в разделе "Позиционная коррекция"→ ■ [46](#page-45-0).

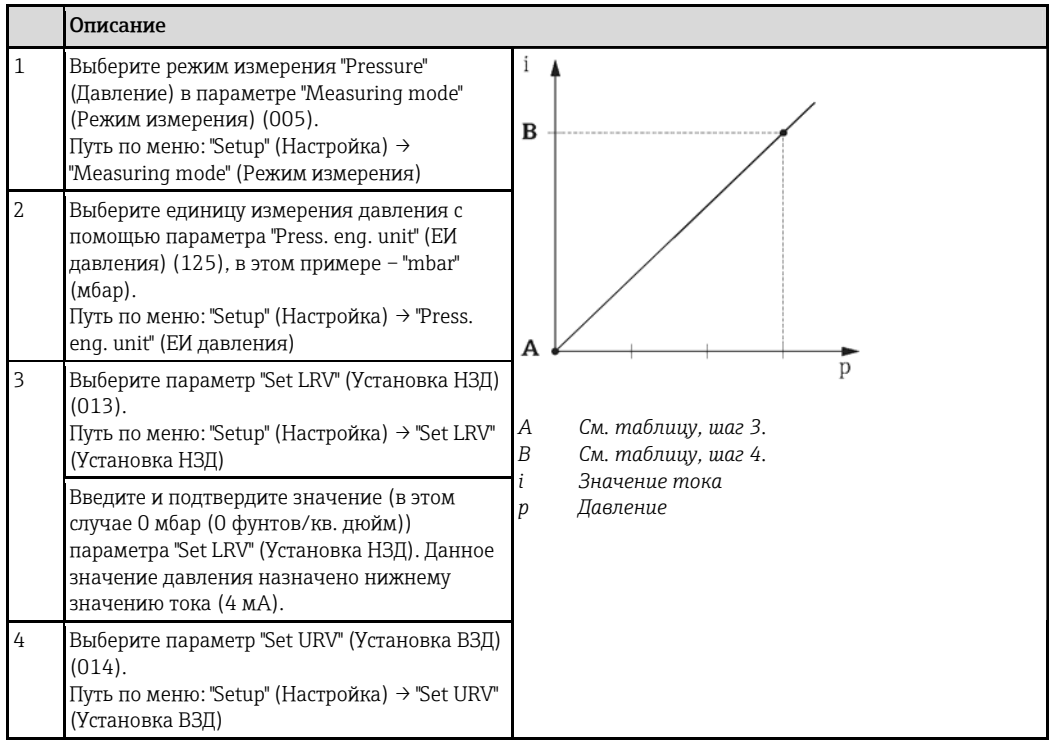

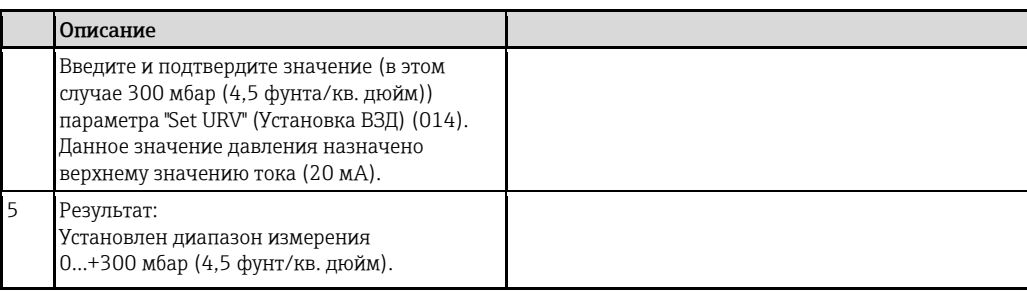

### 9.12.2 Калибровка по эталонному давлению (влажная калибровка)

#### Пример:

В этом примере для прибора с модулем датчика 400 мбар (6 фунт/кв. дюйм) настроен диапазон измерения 0...+300 мбар (4,4 фунт/кв. дюйм), т.е. значениям 4 мА и 20 мА соответствуют значения 0 мбар и 300 мбар (4,4 фунт/кв. дюйм) соответственно.

#### Предварительное условие:

Можно указать значения давления 0 мбар и 300 мбар (4,4 фунт/кв. дюйм). Например, прибор уже установлен.

A Описание указанных параметров см. в разделе "Описание параметров прибора" →  $\Box$  78.

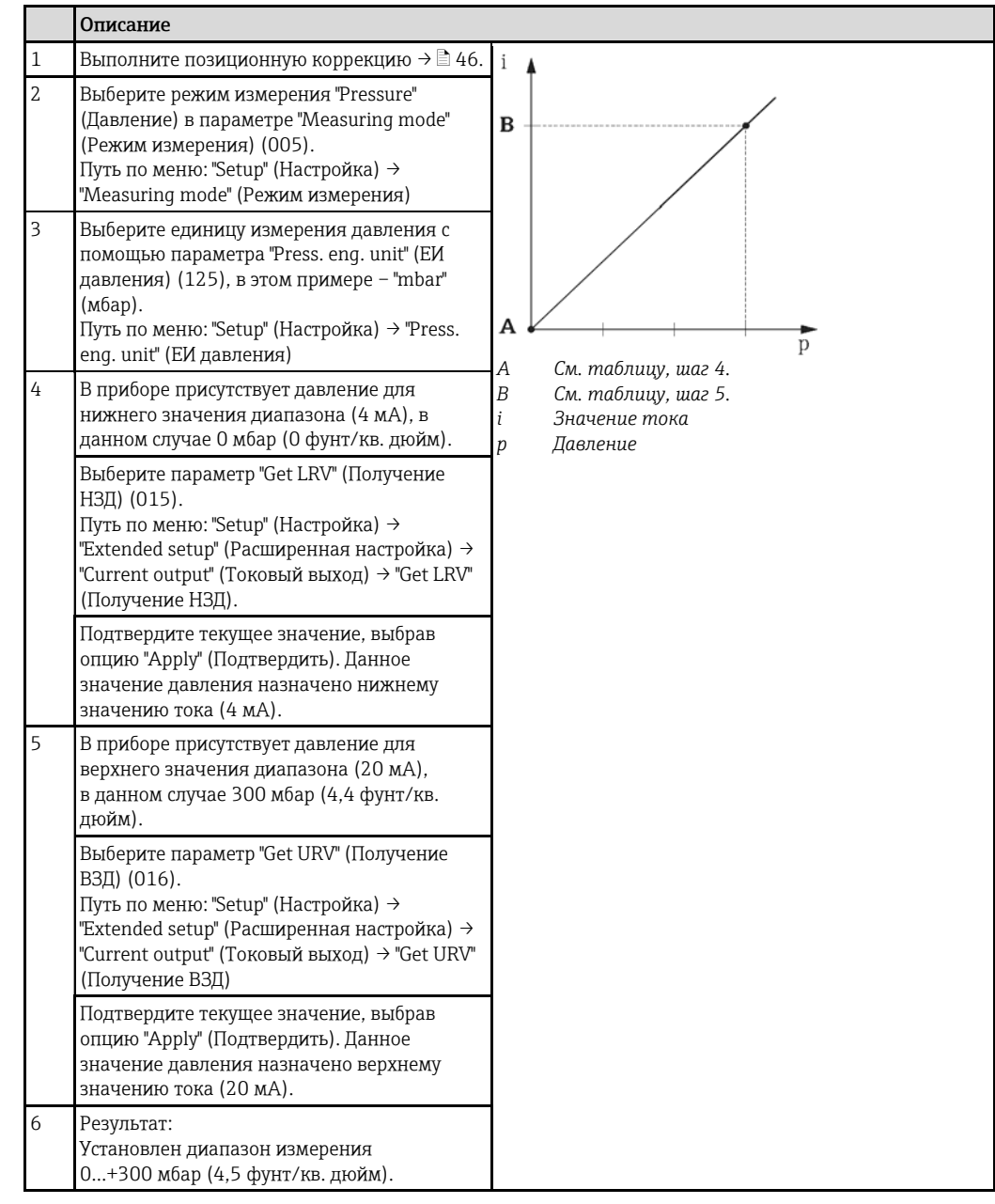

## 9.13 Резервное копирование или дублирование данных прибора

При использовании управляющего ПО на основе технологии FDT (например, FieldCare) доступны следующие операции:

- Сохранение/восстановление данных конфигурации.
- Дублирование параметров прибора.
- Перенос всех релевантных параметров при замене электронных модулей.

Для этого используется следующий параметр:

#### "Download select." (Выбор для загрузки) (отображается только в FieldCare)

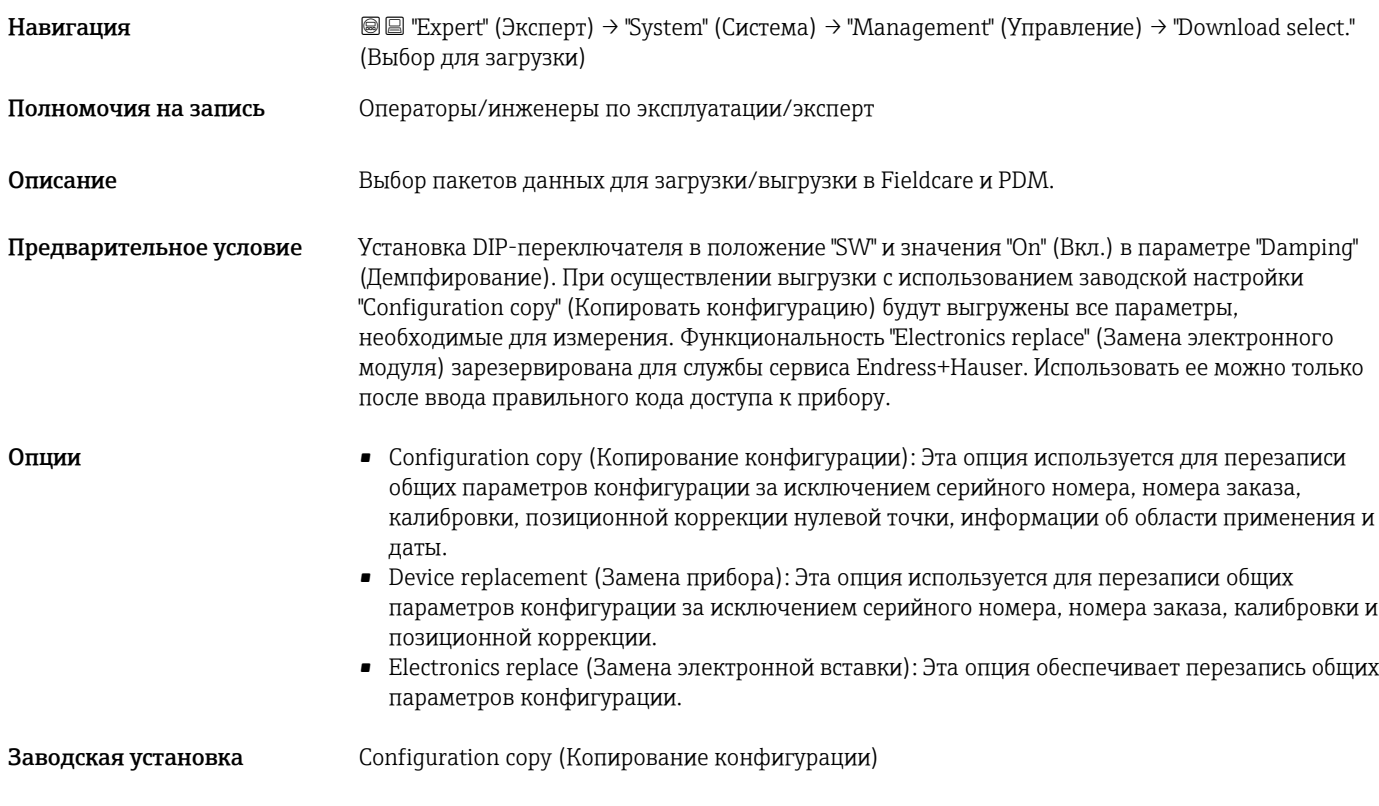

### 9.14 Настройка локального дисплея

#### 9.14.1 Регулировка локального дисплея

Регулировка локального дисплея производится с помощью следующих опций меню: Display/Operat. (Дисплей/управление) → ä [73](#page-72-0)

## 9.15 Защита параметров настройки от несанкционированного доступа

Защита параметров от несанкционированного доступа осуществляется двумя способами:

- Блокировка с помощью переключателя защиты от записи (аппаратная блокировка) → ä [29](#page-28-0)
- Блокировка при помощи параметра настройки (программная блокировка)  $\rightarrow \square 36$  $\rightarrow \square 36$

# 10 Диагностика, поиск и устранение неисправностей

## 10.1 Поиск и устранение неисправностей

#### *Общие ошибки*

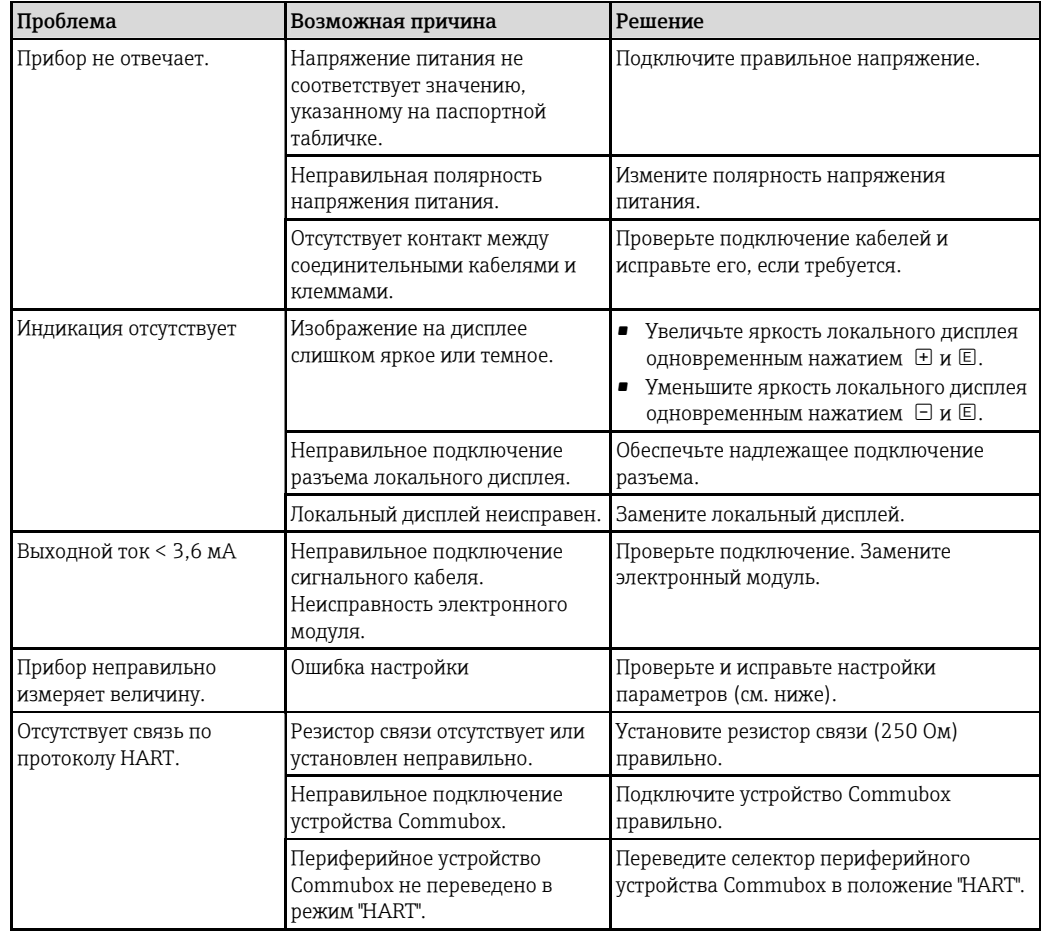

## 10.2 Диагностические события

### 10.2.1 Диагностическое сообщение

Отказы, выявленные системой самодиагностики измерительного прибора, попеременно отображаются в виде диагностического сообщения и экрана индикации значения измеряемой величины.

#### Сигналы состояния

Возможные сообщения перечислены в следующей таблице → ä [65](#page-64-0). В параметре ALARM STATUS (Состояние аварийных сигналов) отображается сообщение с наивысшим приоритетом. Для прибора определены четыре информационных кода с различными статусами в соответствии с NE107:

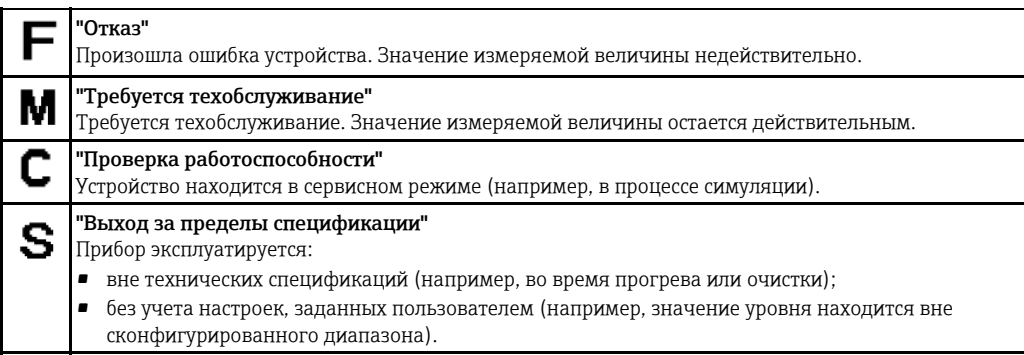

#### Диагностическое событие и текст события

Сбой можно идентифицировать по диагностическому событию.

Текст диагностического события упрощает эту задачу путем предоставления информации об отказе.

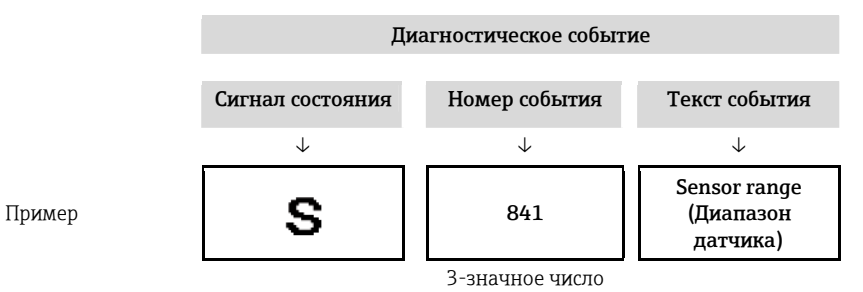

Если одновременно в очереди на отображение присутствуют два или более диагностических события, выводится только сообщение диагностики с максимальным приоритетом.

Другие диагностические сообщения, находящиеся в очереди, можно просмотреть в подменю "Diagnostic list" (Перечень сообщений диагностики)  $\rightarrow \Box$  93.

Более ранние диагностические сообщения, уже не стоящие в очереди, выводятся в H подменю "Event logbook" (Журнал событий) → ä 94.

#### <span id="page-64-0"></span>10.2.2 Список диагностических событий

*Общие сообщения*

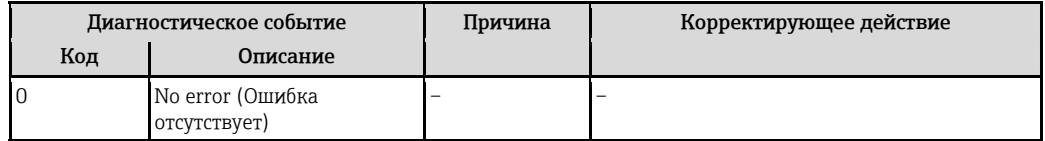

*Сообщения группы "F"* 

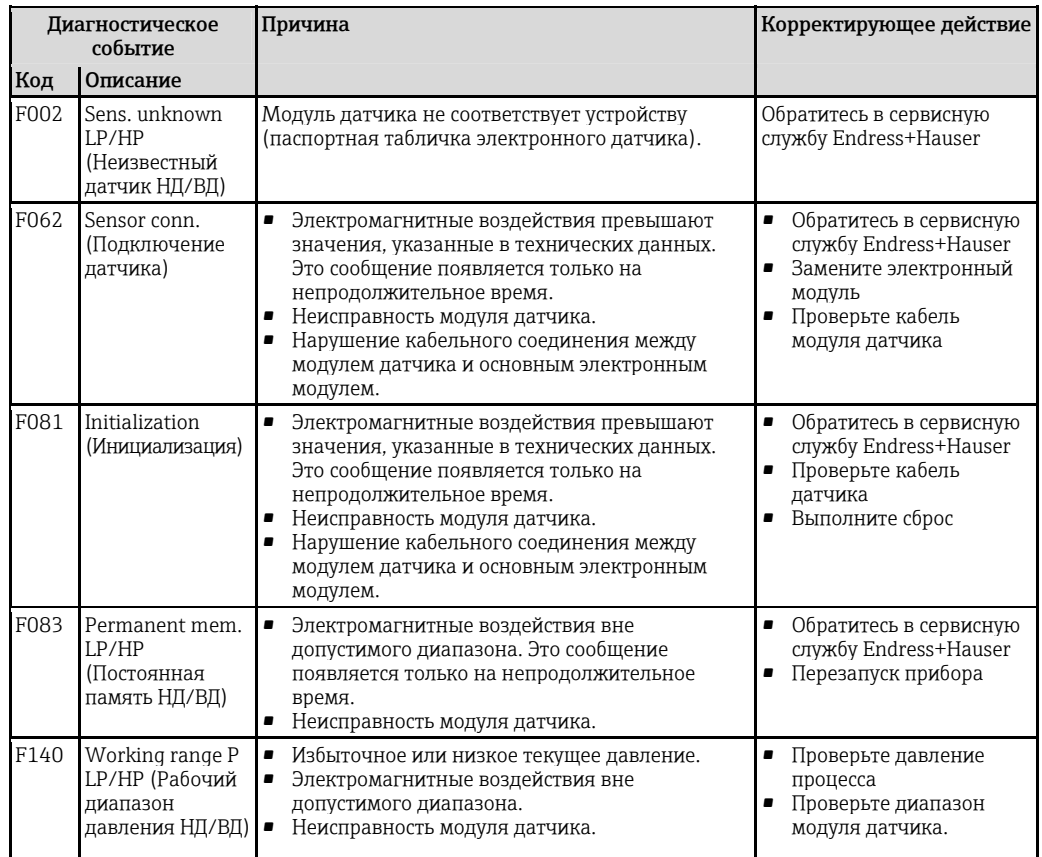

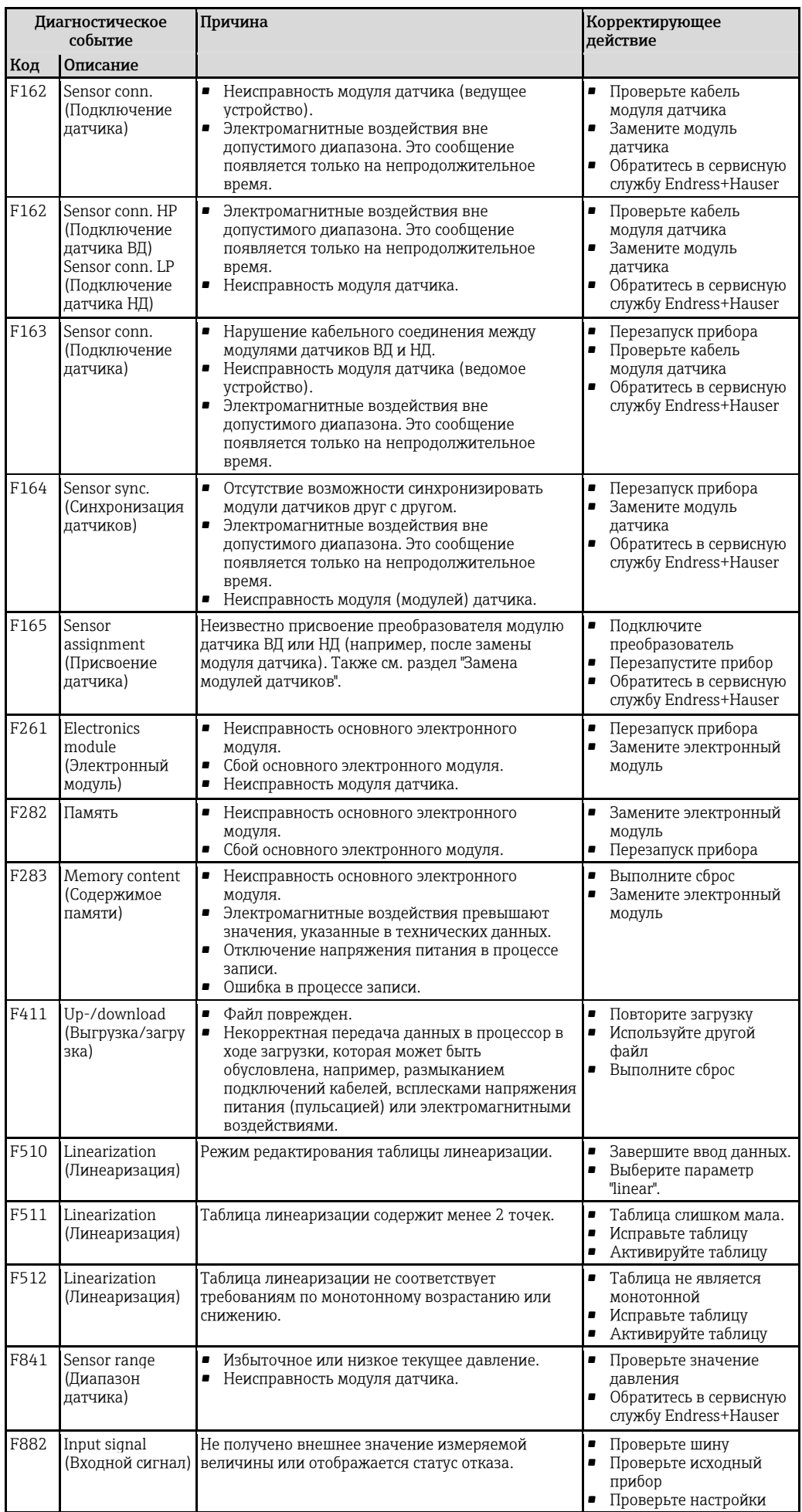

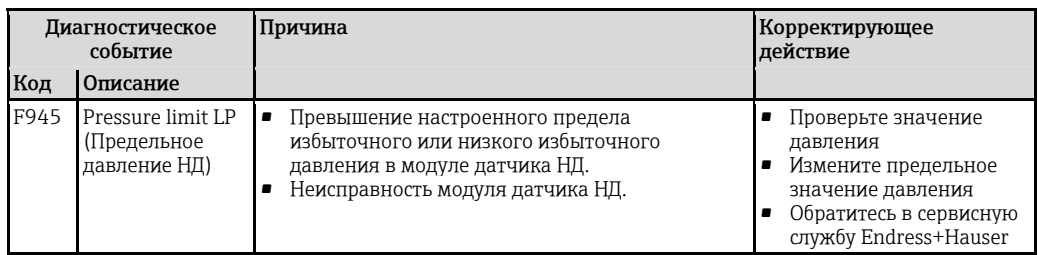

### *Сообщения группы "M"*

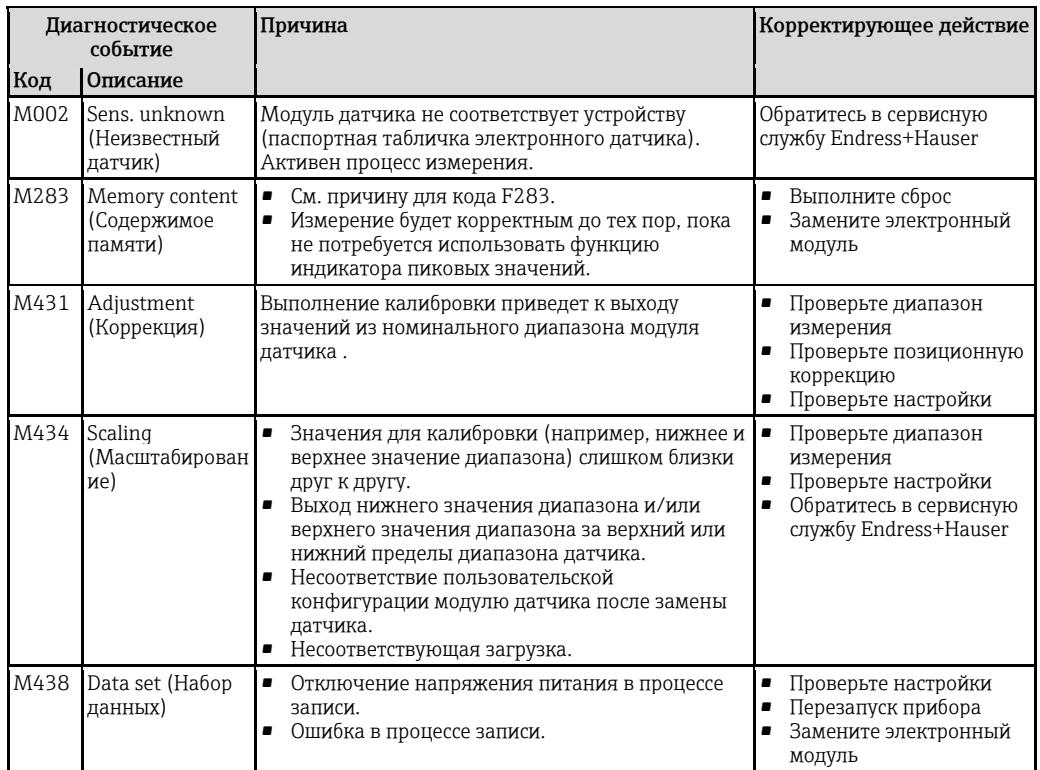

## *Сообщения группы "C"*

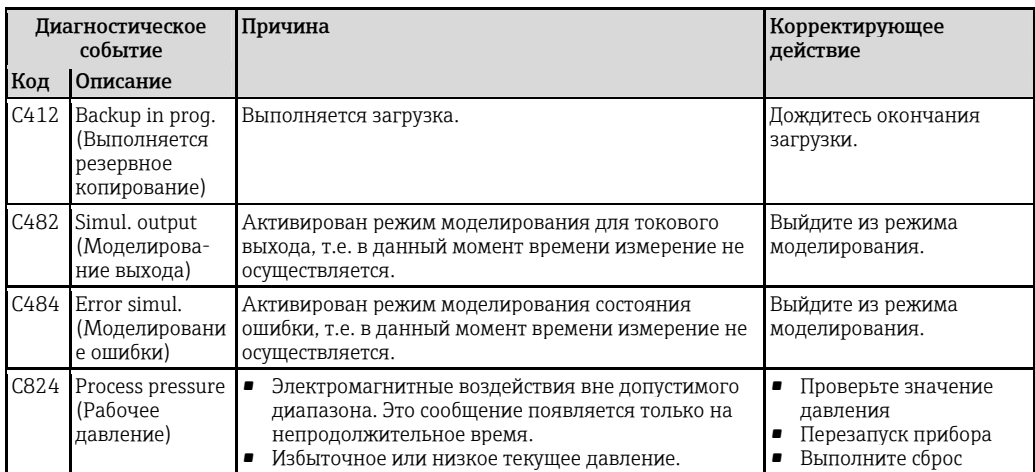

## *Сообщения группы "S"*

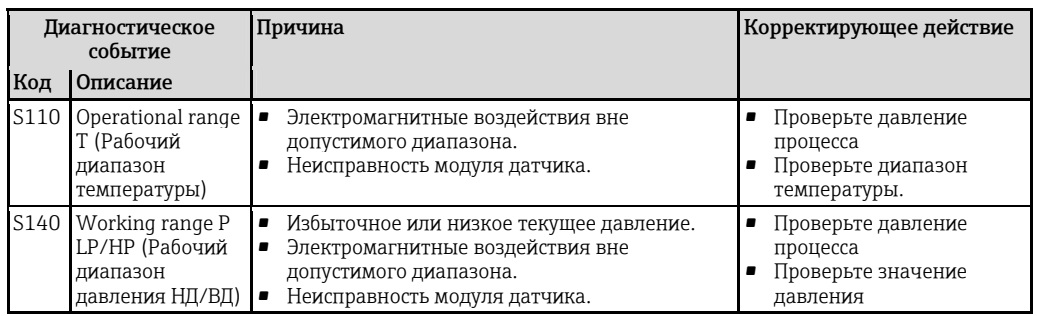

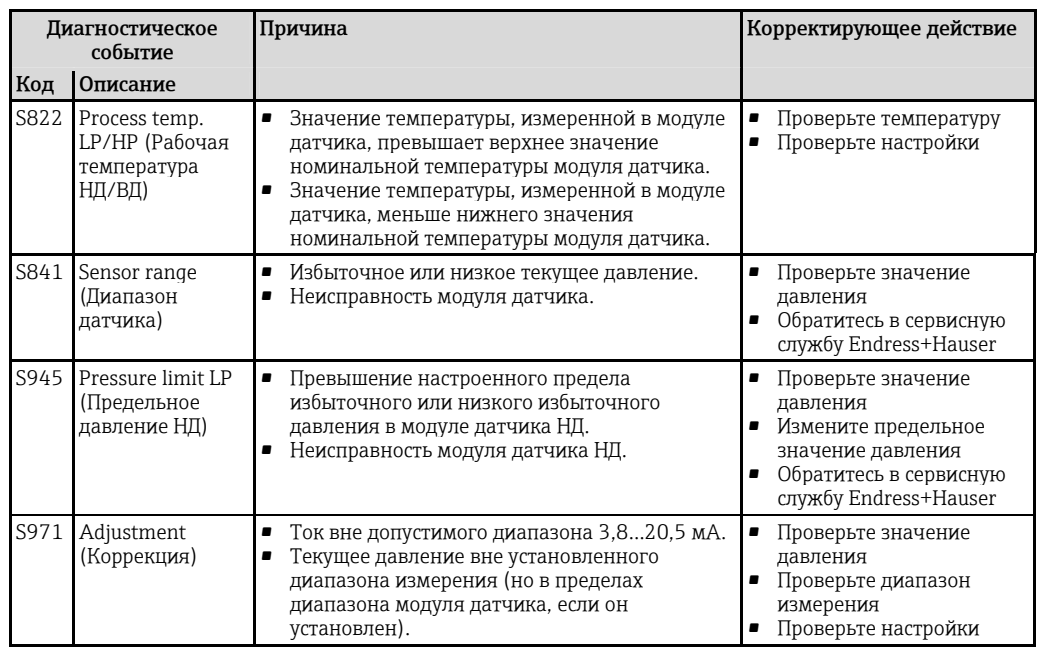

## 10.3 Реакция выхода на ошибки

Реакция токового выхода на сбои определяется следующими параметрами:

- Alarm behav. Р (Поведение при сбое, давление)  $(050) \rightarrow \exists 91$  $(050) \rightarrow \exists 91$
- Output fail mode (Режим при отказе выхода)  $(190) \rightarrow \Box$  102
- High alarm curr. (Ток аварийного сигнала критической важности) (052)  $\rightarrow \square$  [91](#page-90-1)

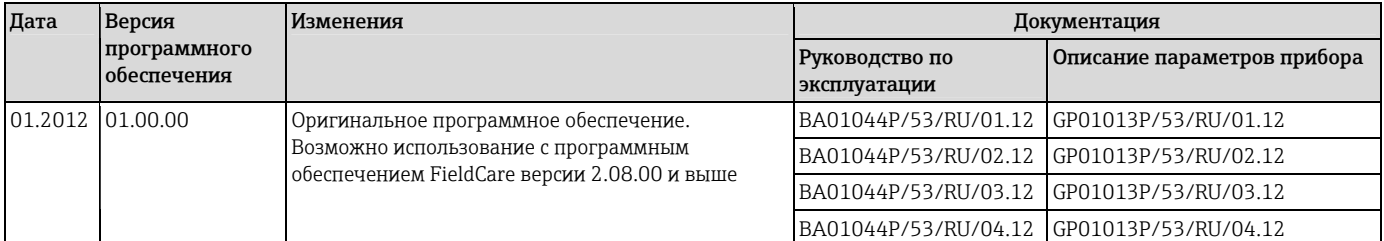

# 10.4 Версии программного обеспечения

## 10.5 Утилизация

При утилизации компоненты прибора перерабатываются по отдельности, на основе свойств материалов.

# 11 Техническое обслуживание

Специальное техобслуживание не требуется.

Не допускайте загрязнения отверстия для компенсации давления и фильтра GORE-TEX® (1).

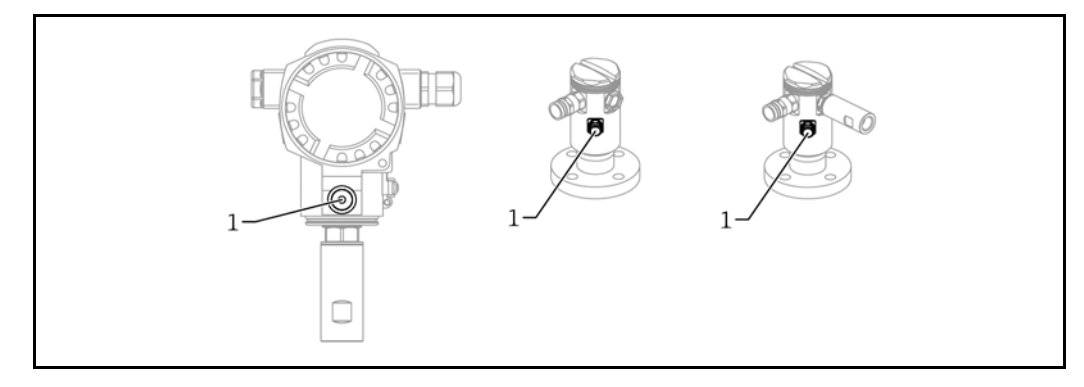

## 11.1 Информация об очистке

Компания Endress+Hauser предлагает специальные аксессуары для очистки мембран без отсоединения преобразователей от процесса – промывочные кольца.

Для получения подробной информации обратитесь в региональное торговое представительство Endress+Hauser.

## 11.2 Наружная очистка

Перед чисткой устройства необходимо учитывать следующее:

- Чистящие средства не должны вызывать коррозию поверхности и уплотнений прибора.
- Предотвращайте возможность механического повреждения мембраны, не используйте острые предметы.
- Соблюдайте требования в отношении указанной степени защиты прибора. При необходимости см. паспортную табличку  $\rightarrow \equiv 14$ .

## 12 Ремонт

### 12.1 Общие указания

#### 12.1.1 Принцип ремонта

Основной принцип ремонта компании Endress+Hauser предусматривает использование измерительных приборов с модульной структурой и возможность выполнения ремонта сервисной службой Endress+Hauser или опытным заказчиком самостоятельно.

Запасные части объединены в логические комплекты и снабжены соответствующими инструкциями по замене.

Для получения дополнительной информации об услугах и запасных частях обратитесь в региональное торговое представительство Endress+Hauser.

#### 12.1.2 Ремонт приборов во взрывозащищенном исполнении

При ремонте приборов во взрывозащищенном исполнении обратите внимание на следующее:

- Ремонт приборов во взрывозащищенном исполнении должен выполняться только профильными специалистами или специалистами отдела сервиса Endress+Hauser.
- Необходимо соблюдать все применимые стандарты, государственные нормы, а также требования руководства по безопасности (XA) и положения сертификатов.
- Для ремонта допускается использовать только оригинальные запасные части Endress+Hauser.
- При заказе запасных частей проверьте обозначение прибора на паспортной табличке. Для замены разрешается использовать только идентичные запасные части.
- Ремонт должен проводиться в строгом соответствии с инструкциями. После ремонта необходимо провести указанные для каждого прибора испытания.
- К модификации исполнения сертифицированного прибора допускаются только специалисты отдела сервиса компании Endress+Hauser.
- Все операции по ремонту и модификации должны быть задокументированы.

#### 12.1.3 Замена модулей датчиков или главного электронного модуля

После замены обоих модулей датчиков или главного электронного модуля необходимо выбрать модуль датчика, подключенный к преобразователю. Для этого выполните следующие действия:

- 1. Выключите питание
- 2. Замените модуля датчика или главный электронный модуль
- 3. Включите питание.
- 4. Выберите модуль датчика НД или модуль датчика ВД: Путь по меню: "Expert" (Эксперт)  $\rightarrow$ "System" (Система)  $\rightarrow$  "Management" (Управление)  $\rightarrow$  "Transm. connect." (Подключение преобразователя) (286)

Дополнительную информацию см. в разделе "Функционирование"  $\rightarrow \equiv 12$  $\rightarrow \equiv 12$ .

#### 12.1.4 Замена прибора

После замены прибора целиком можно перенести его параметры в новый прибор с помощью программного обеспечения FieldCare:

Предварительное условие: конфигурация предыдущего прибора должна предварительно быть сохранена на компьютер с помощью FieldCare.

Измерение может быть продолжено без повторного выполнения калибровки.

### 12.2 Запасные части

- На некоторых сменных компонентах измерительного прибора имеются паспортные таблички для запасных частей. На них приводится информация об этих запасных частях.
- Все доступные запасные части для измерительного прибора и их коды заказа представлены в системе W@M Device Viewer ([www.endress.com/deviceviewer](http://www.endress.com/deviceviewer)). Кроме того, можно загрузить соответствующие инструкции по монтажу, если таковые предоставляются.

A Серийный номер измерительного прибора:

- Наносится на прибор и паспортную табличку для запасных частей.
- Можно просмотреть с помощью параметра "Serial number" (Серийный номер) в подменю "Instrument info" (Информация о приборе).

## 12.3 Возврат

При необходимости проведения заводской калибровки, а также в случае заказа или поставки неверного измерительного прибора, измерительный прибор следует вернуть.

В соответствии с требованиями, предъявляемыми к компаниям, обладающим сертификатом ISO, и законодательными требованиями

компания Endress+Hauser обязана следовать определенным процедурам при работе с возвращенным оборудованием, находившимся в контакте с различными продуктами. Для обеспечения быстрого, безопасного и профессионального возврата приборов изучите процедуры и условия возврата, приведенные на веб-сайте Endress+Hauser по адресу <http://at/> [www.services.endress.com/return-material](http://www.services.endress.com/return-material)

- ‣ Выберите страну.
	- Откроется веб-сайт соответствующего торгового представительства, содержащий всю информацию, необходимую для возврата оборудования.
- 1. Если требуемая страна отсутствует в списке: щелкните ссылку "Choose your location" (Выберите местоположение).
	- Появится обзор торговых представительств и представителей Endress+Hauser.
- 2. Обратитесь в региональное торговое представительство или к представителю Endress+Hauser.
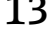

# 13 Обзор меню управления

При определенных настройках параметров некоторые подменю и параметры могут быть недоступны.U Соответствующую информацию можно найти в разделе "Предварительное условие" описания параметров.

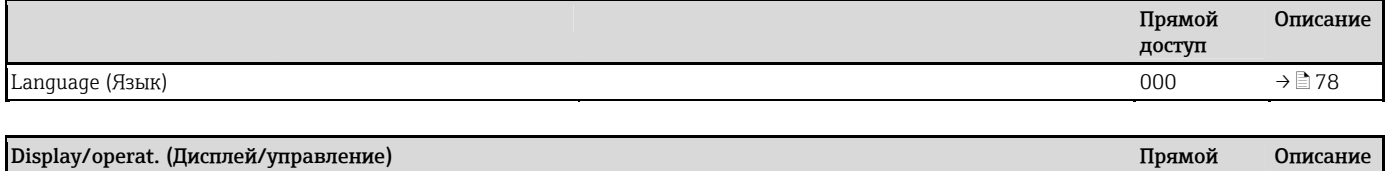

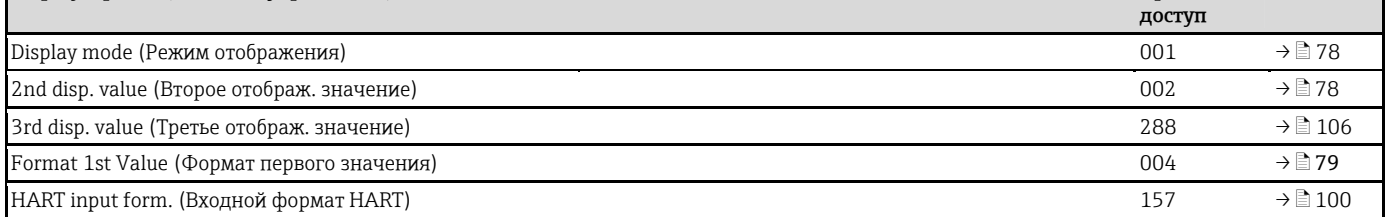

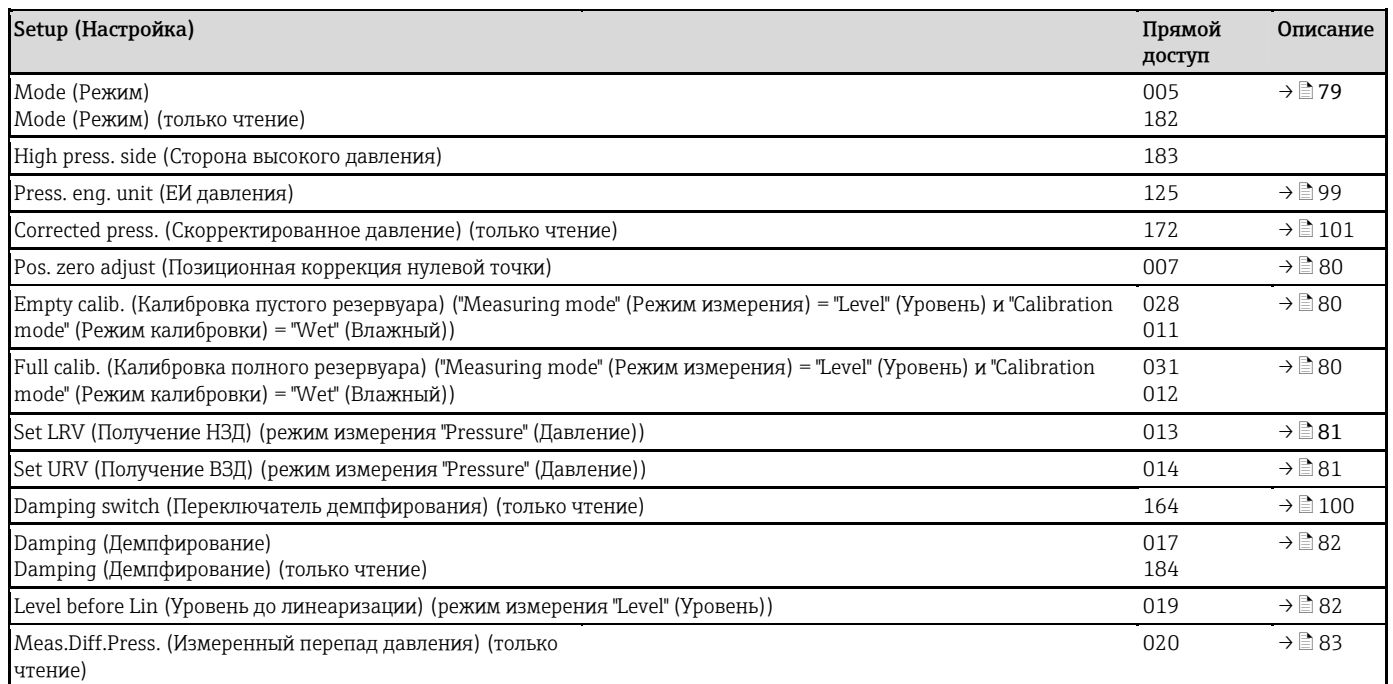

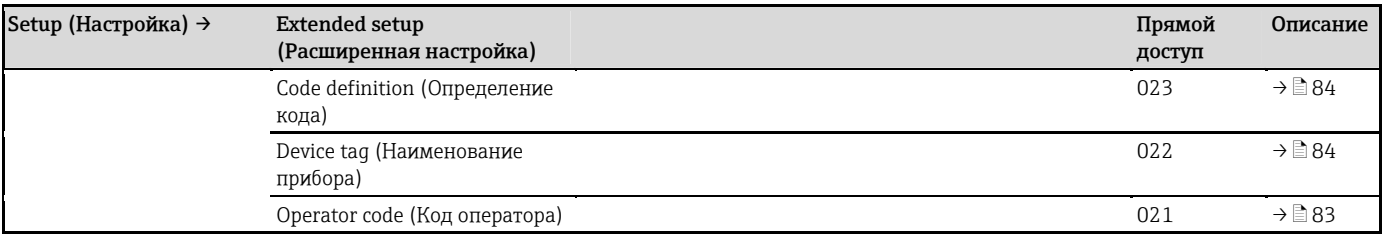

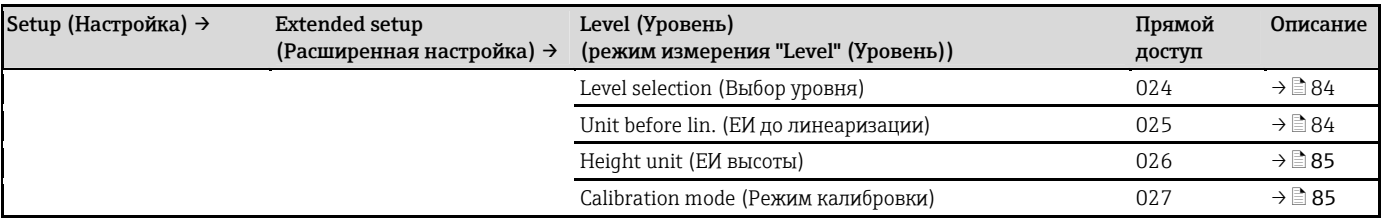

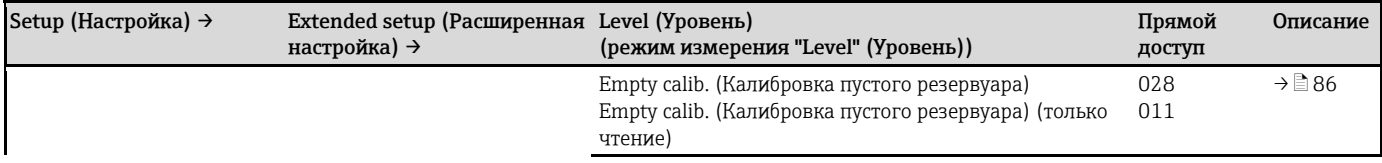

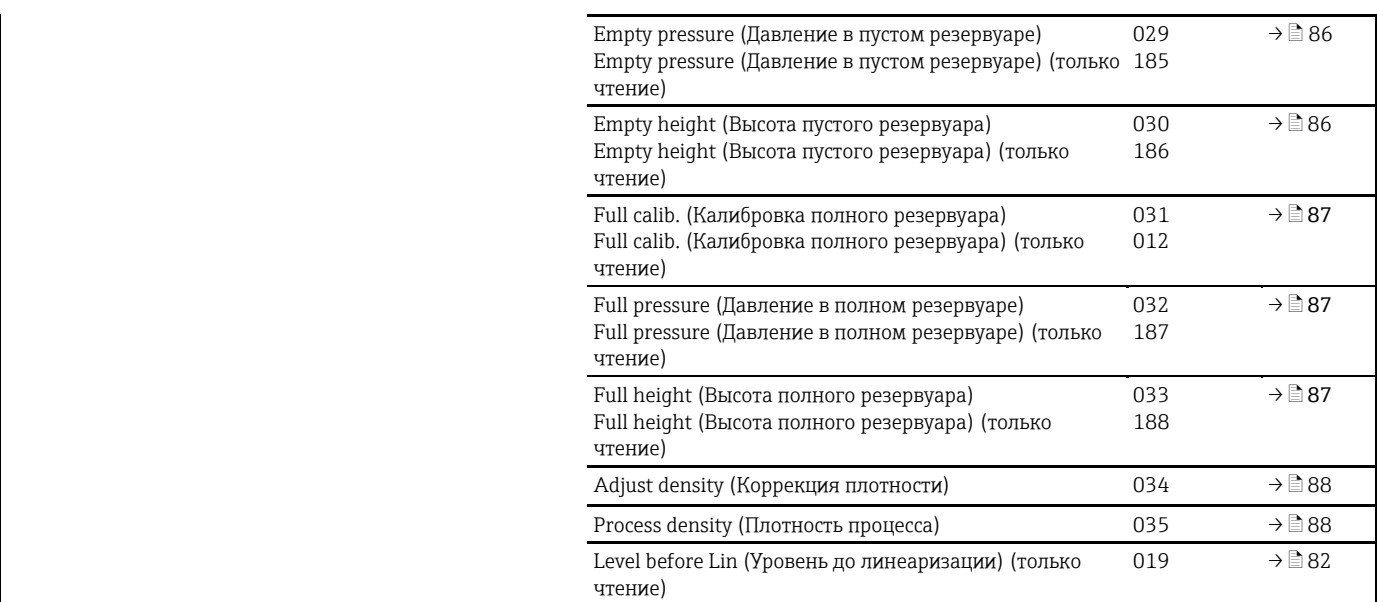

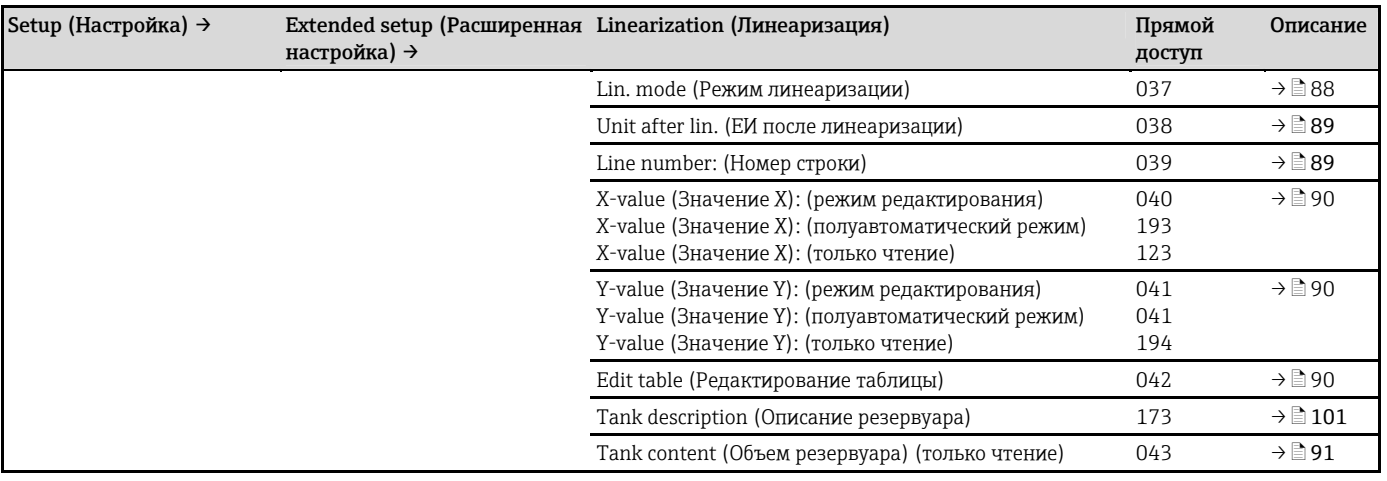

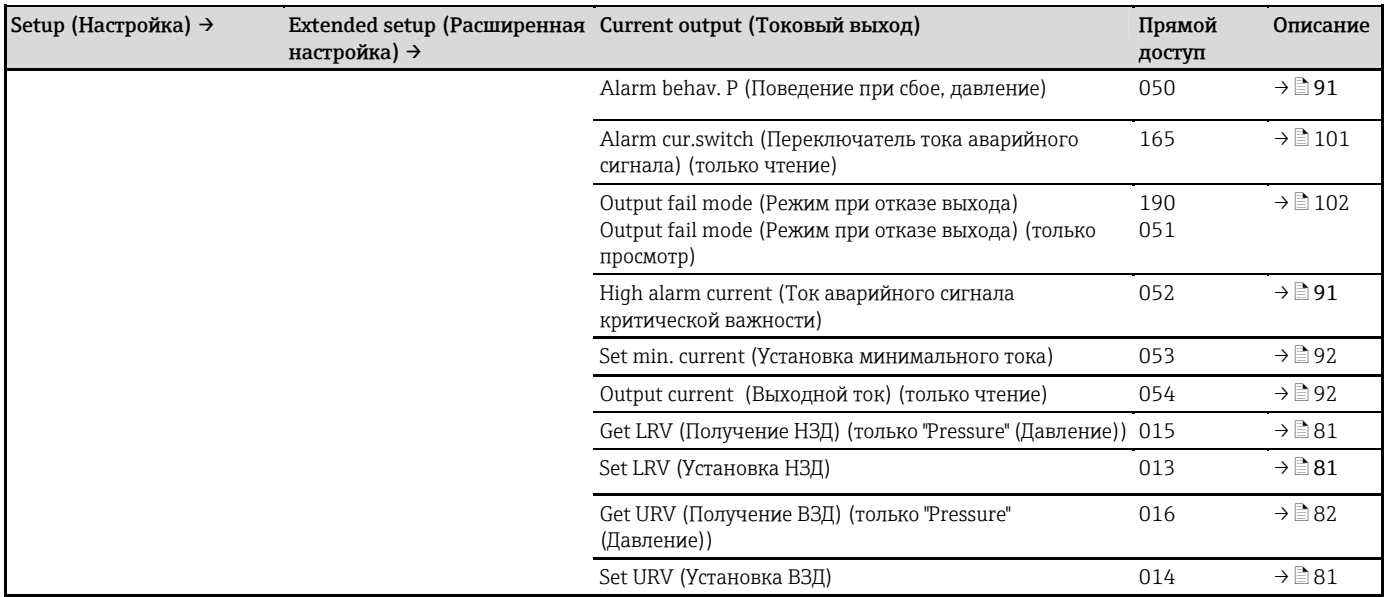

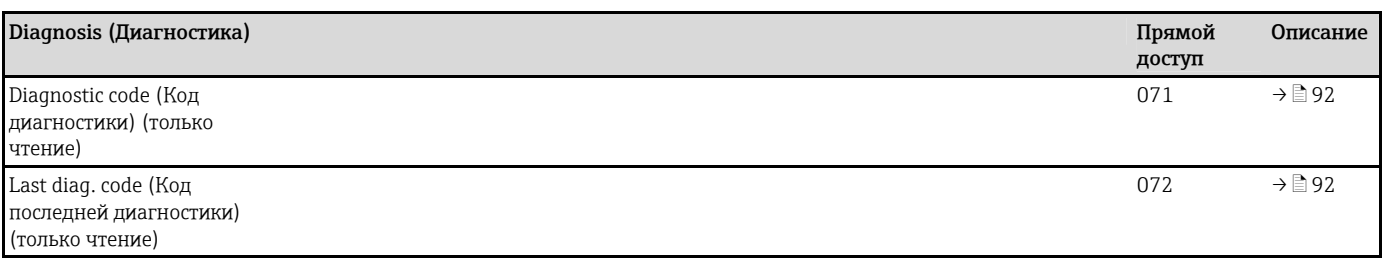

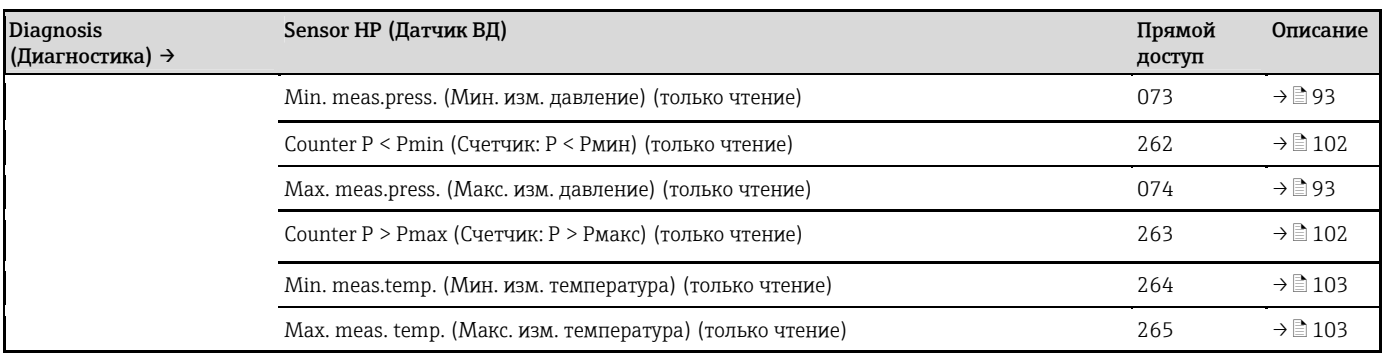

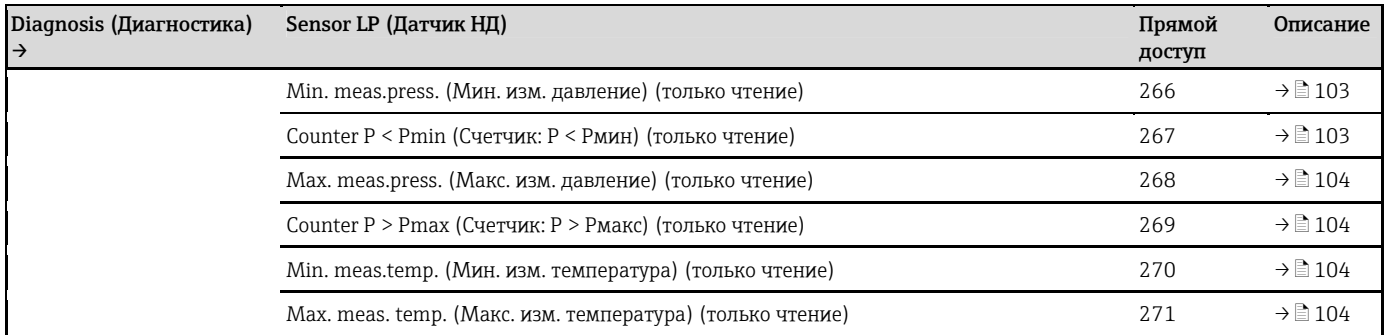

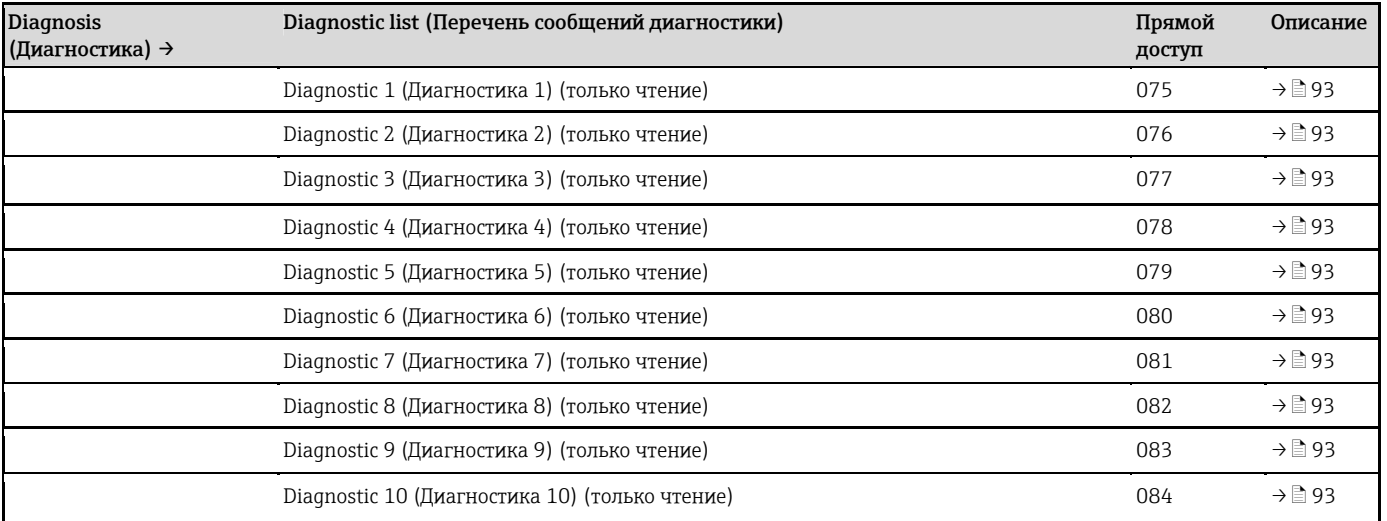

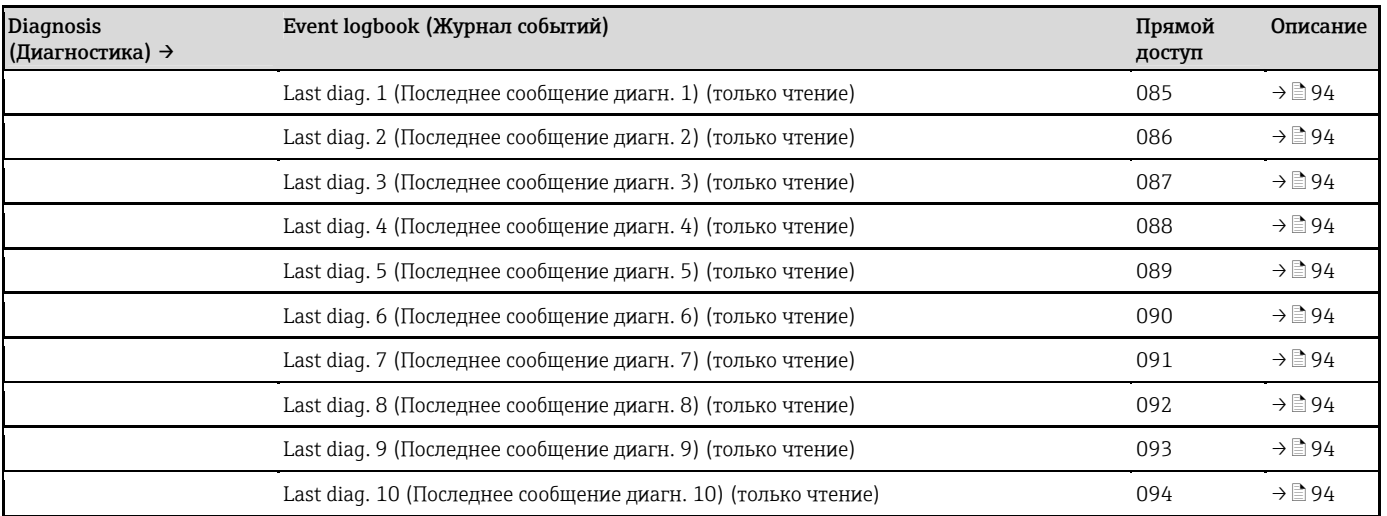

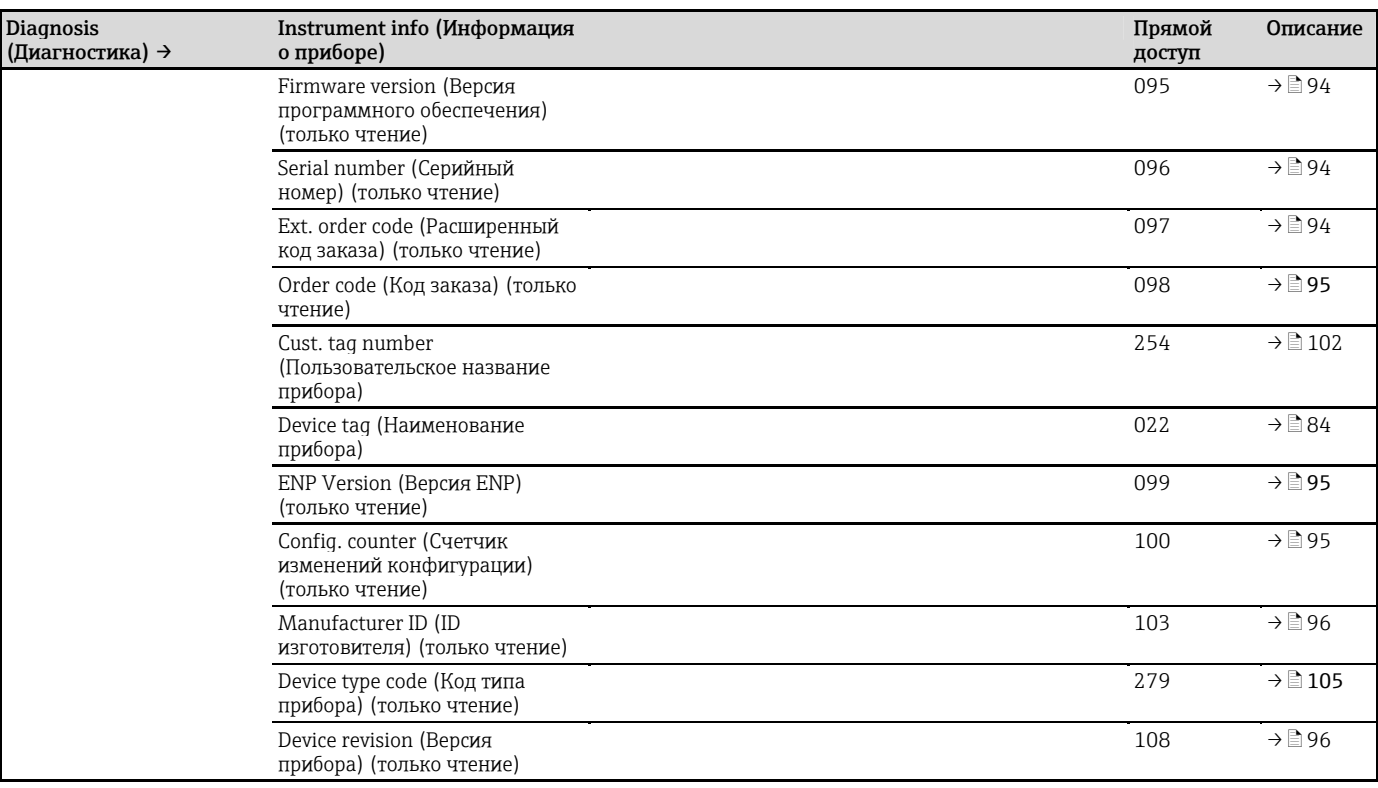

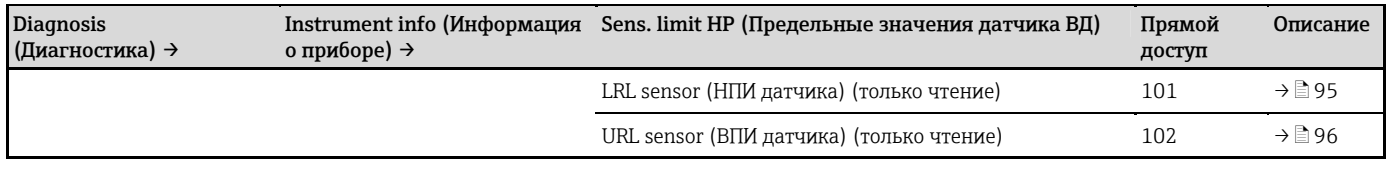

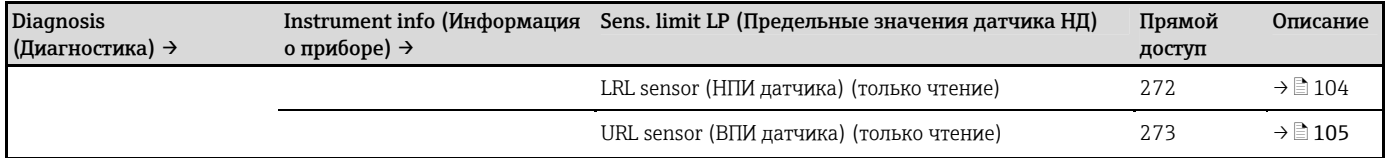

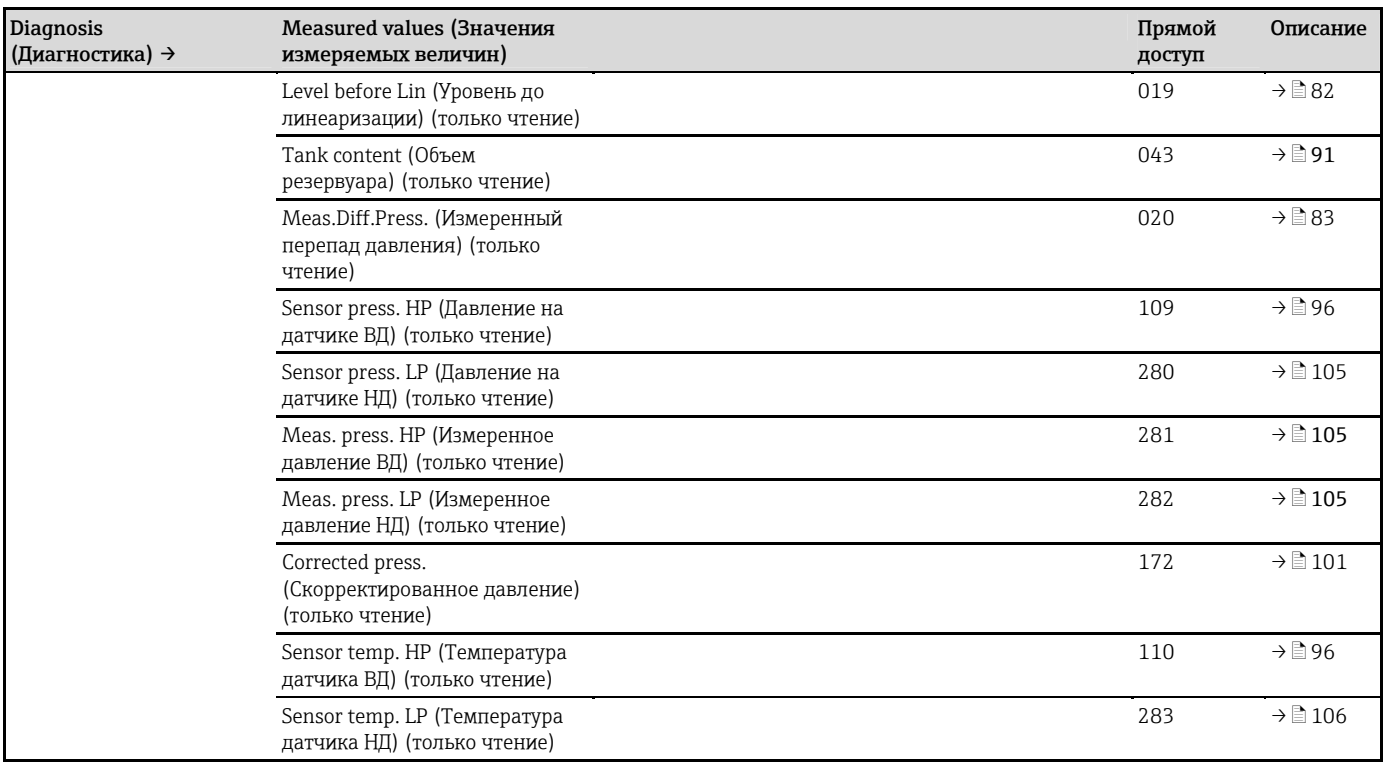

I

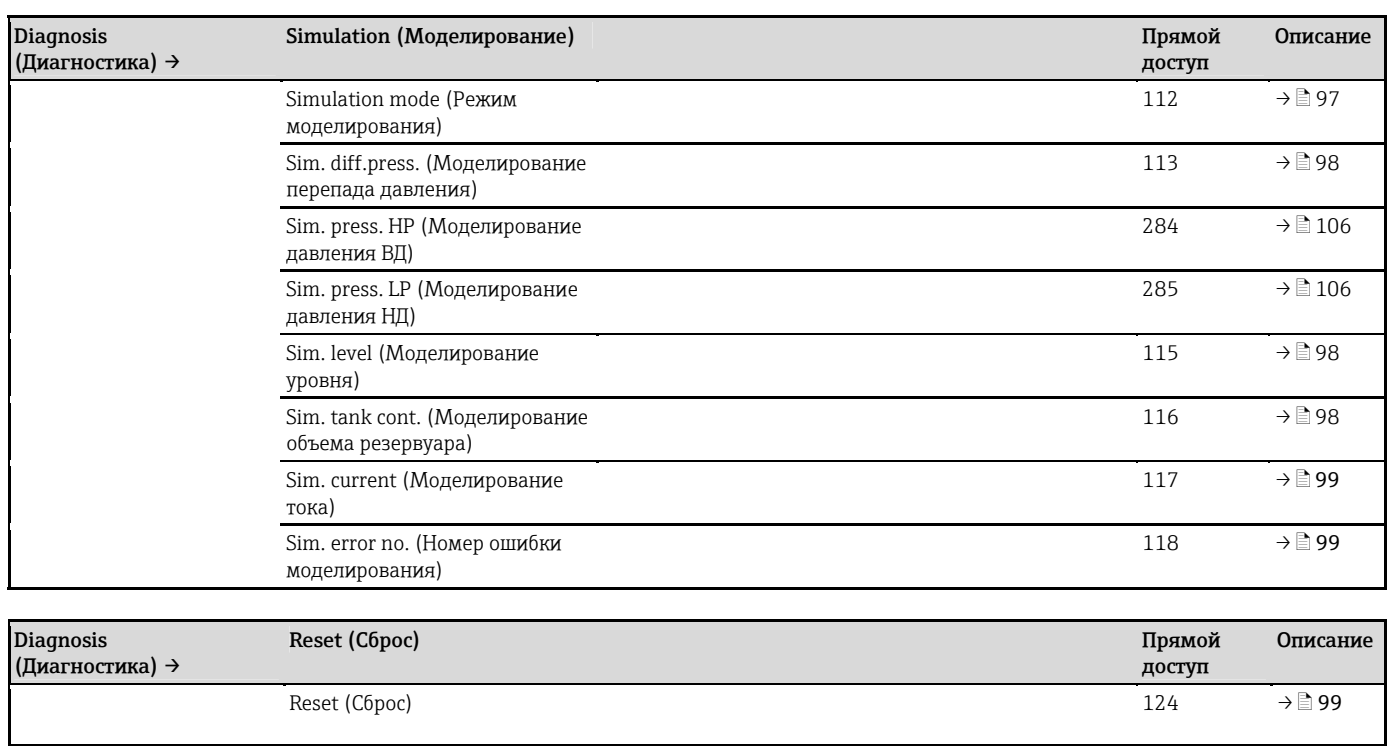

## 14 Описание параметров прибора

 $\bullet \;\; \blacksquare$ : Путь для перехода к параметру с использованием дисплея и модуля управления. H •  $\Box$ : Путь для перехода к параметру с использованием управляющего ПО (например, FieldCare)

#### Language (Язык) (000)

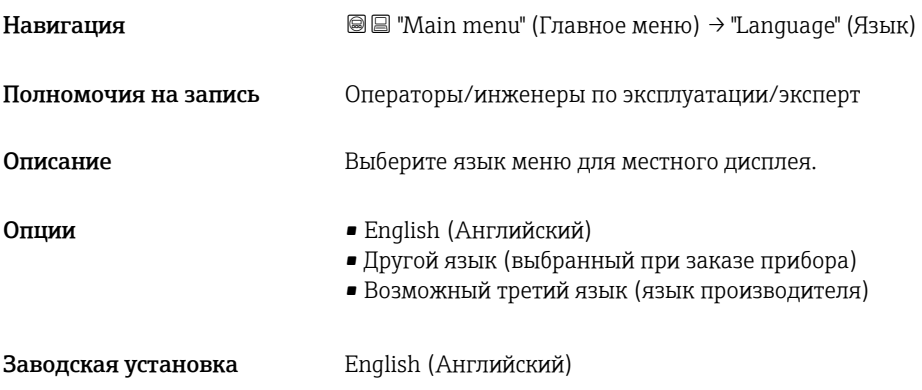

## Display mode (Режим отображения) (001)

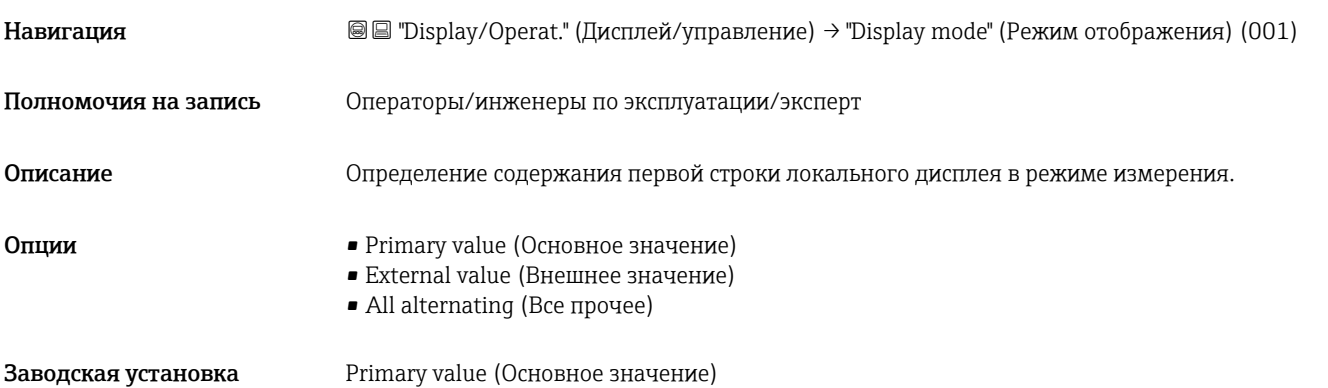

## 2nd disp. value (Второе отображ. значение) (002)

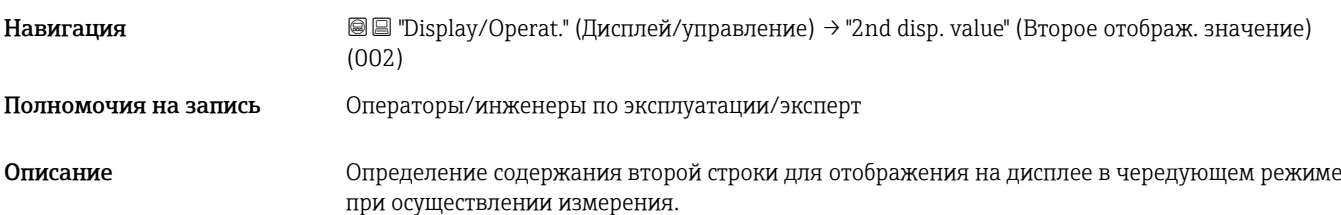

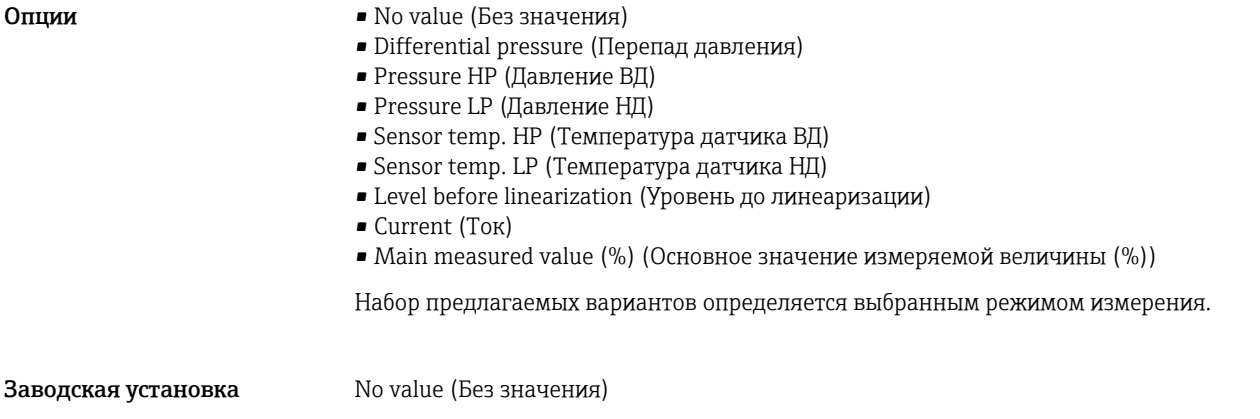

## <span id="page-78-0"></span>Format 1st value (Формат первого значения) (004)

L,

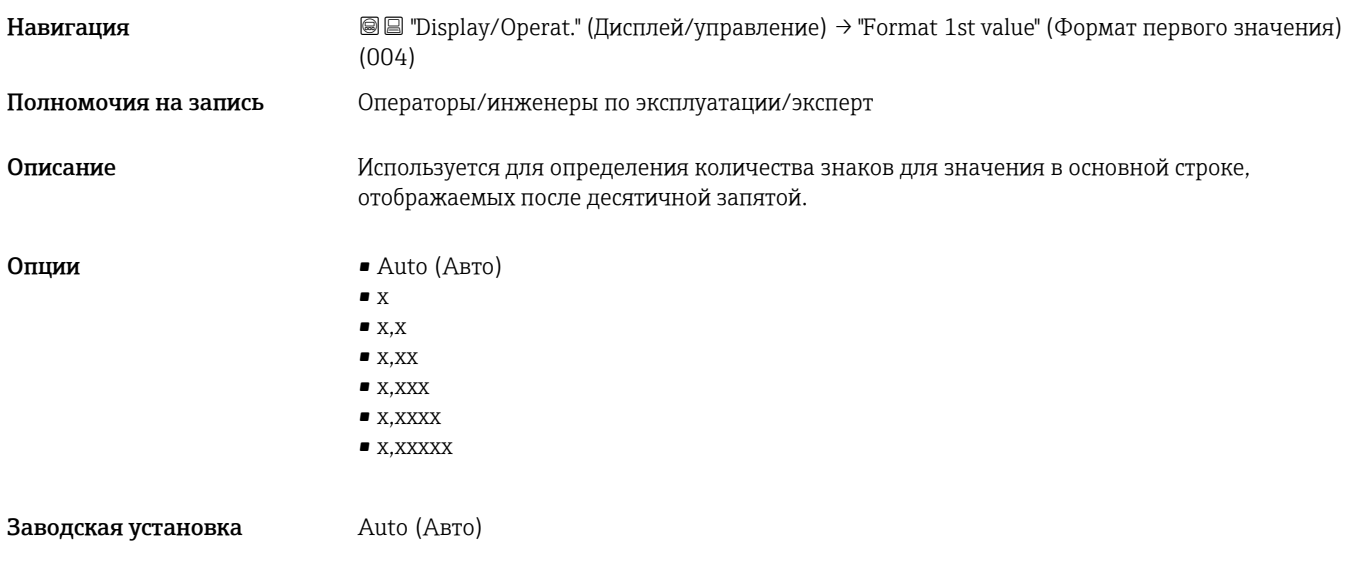

# <span id="page-78-1"></span>Measuring mode (Режим измерения) (005/182)

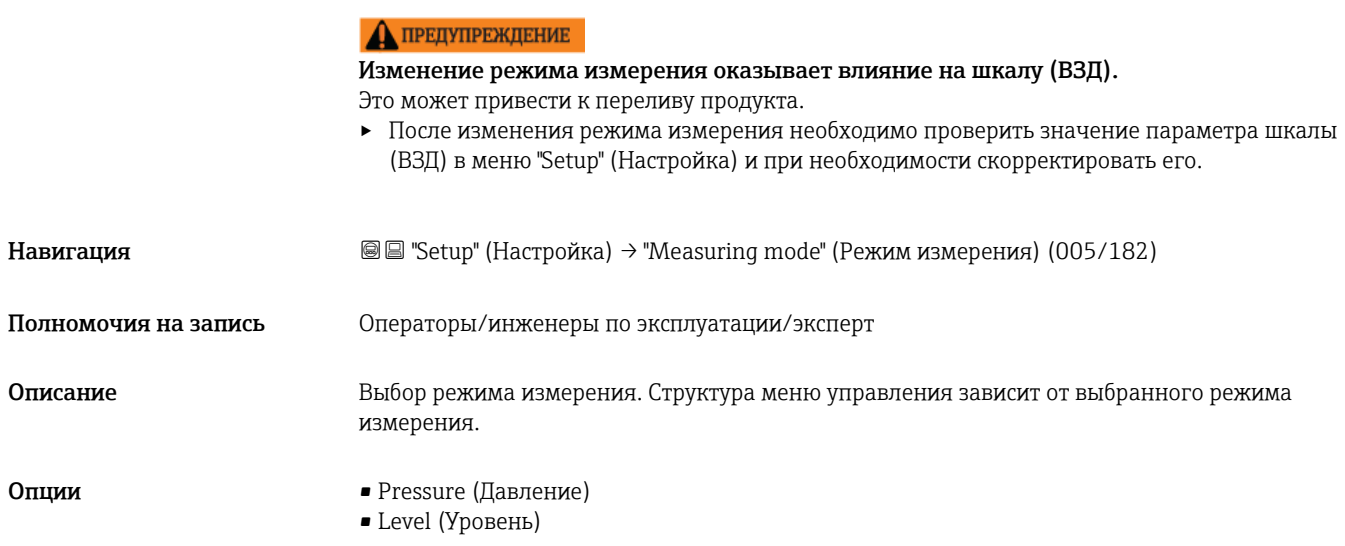

Заводская установка **Tevel"** (Уровень) или значение в соответствии с заказанной спецификацией

## Pos. zero adjust (Позиционная коррекция нулевой точки) (007)

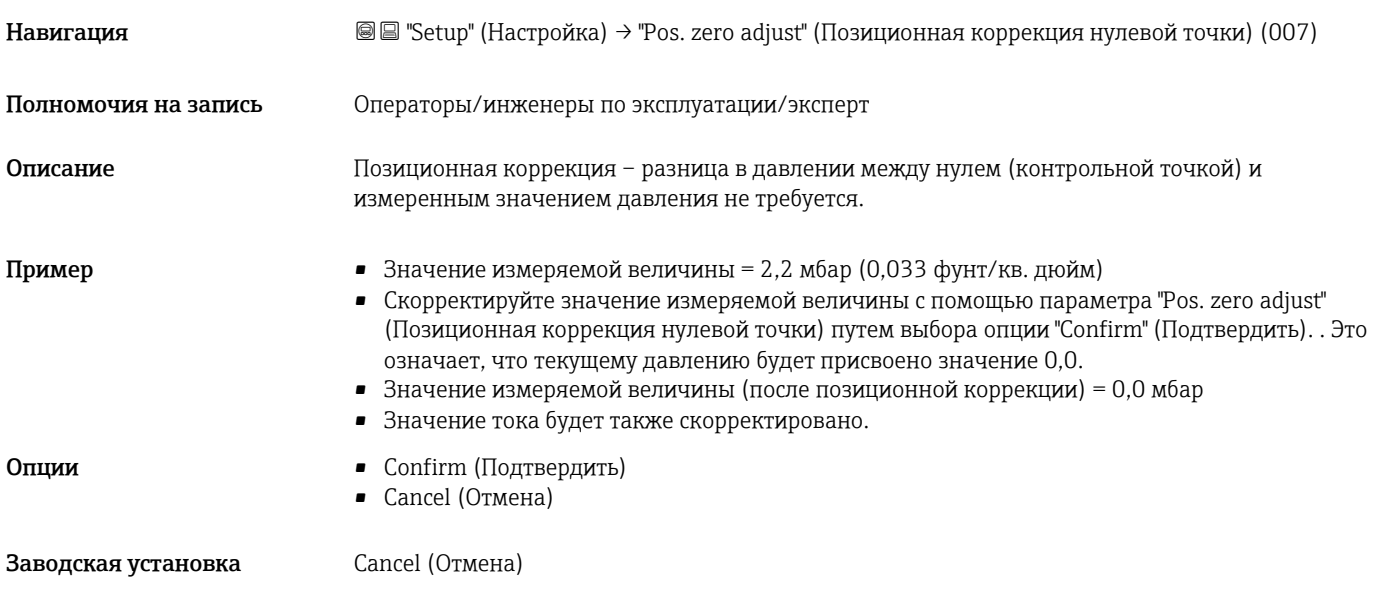

## Empty calib. (Калибровка пустого резервуара) (011/28)

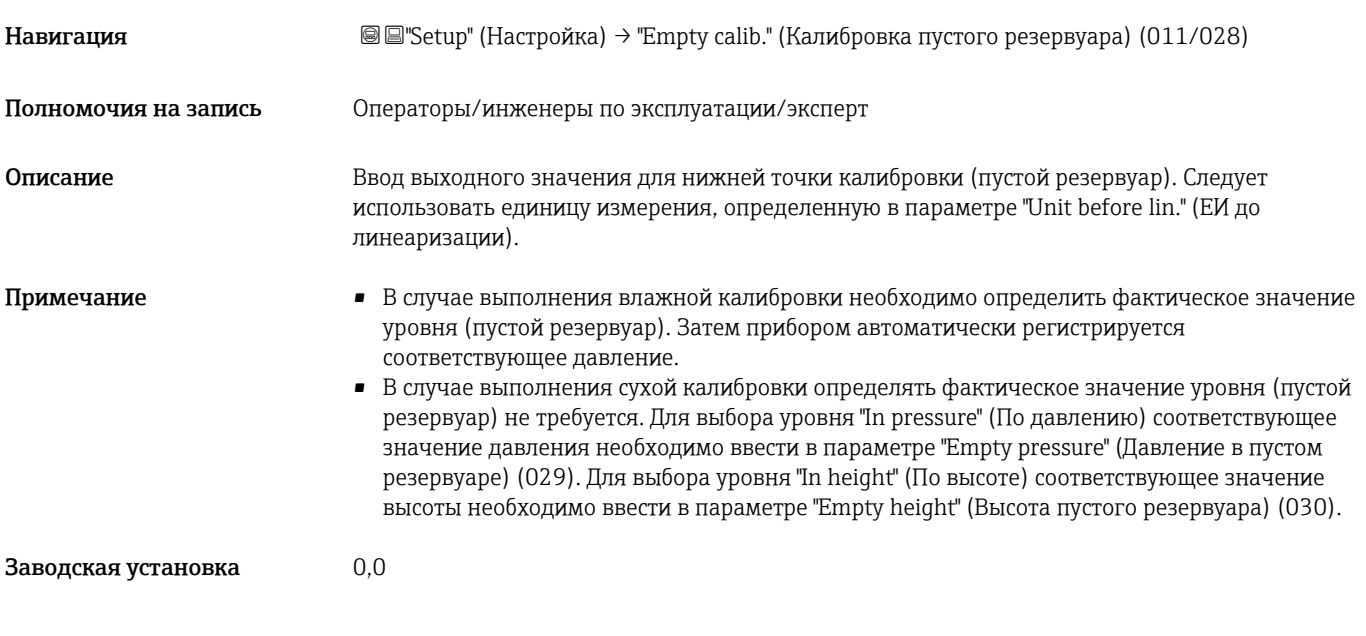

## Full calib. (Калибровка полного резервуара) (012/031)

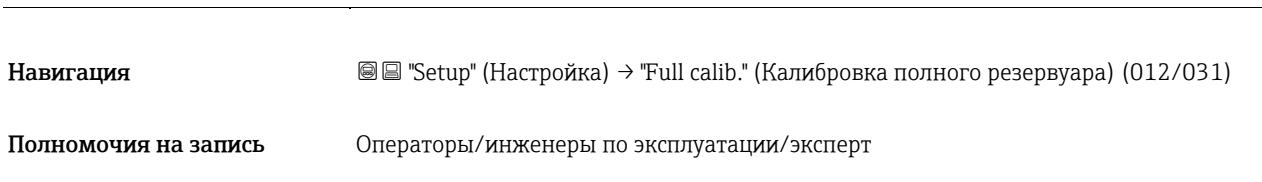

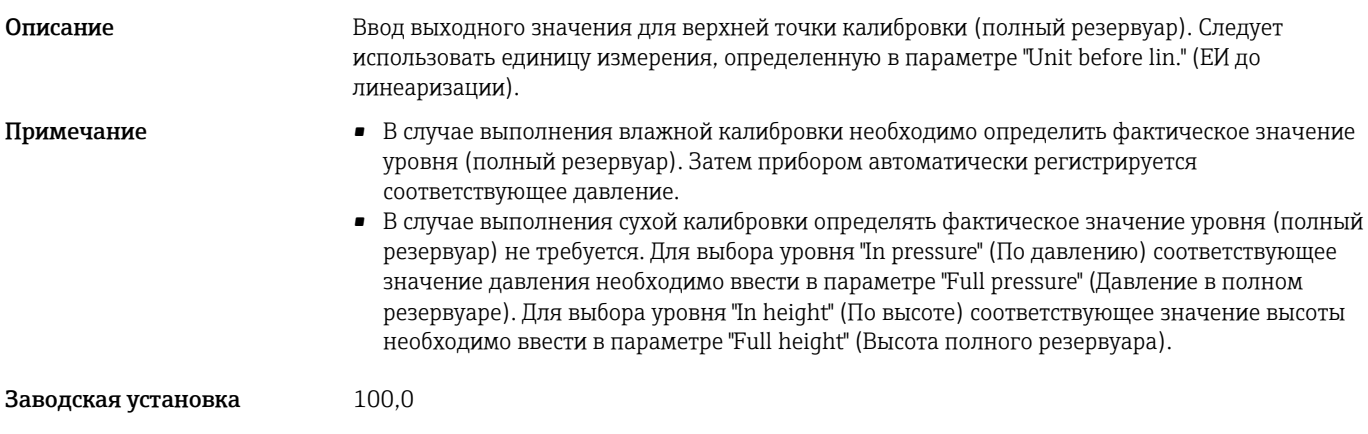

# <span id="page-80-0"></span>Set LRV (Установка НЗД) (013, 056, 166, 168)

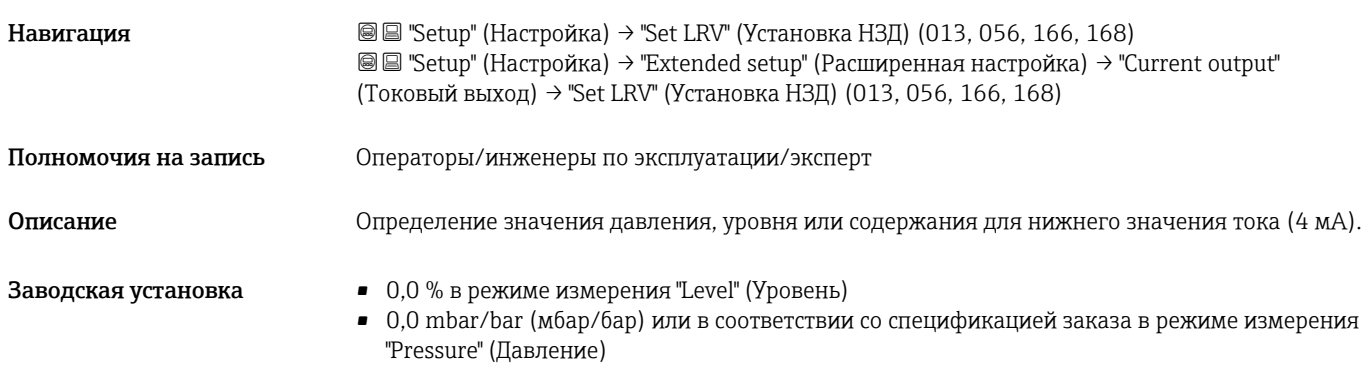

# Set URV (Установка ВЗД) (014, 057, 167, 169)

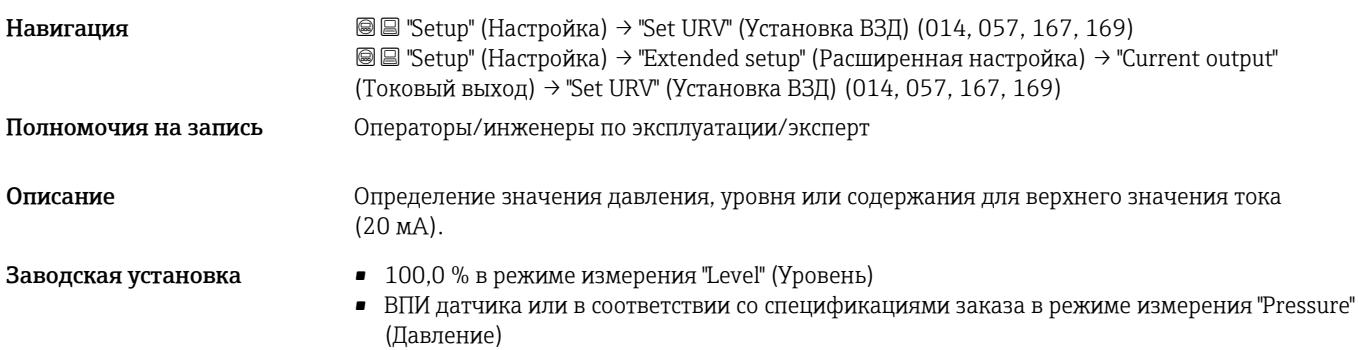

## Get LRV (Получение НЗД) (015)

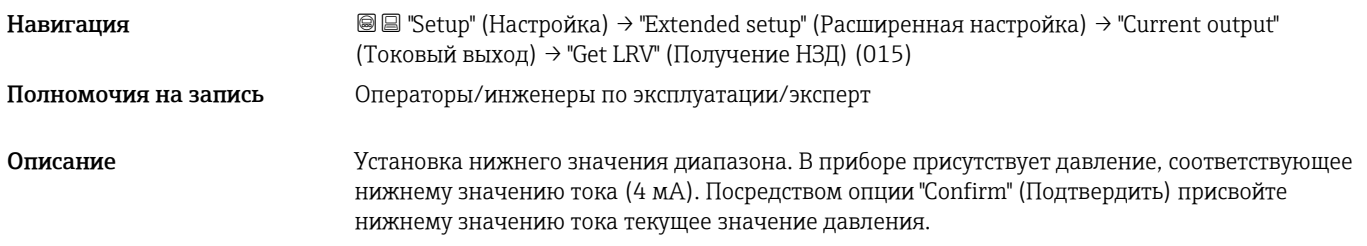

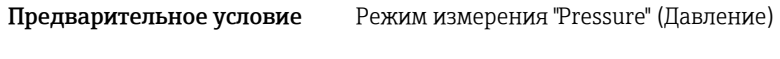

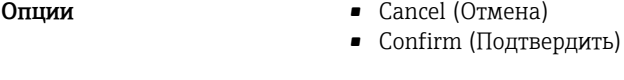

Заводская установка Cancel (Отмена)

## Get URV (Получение ВЗД) (016)

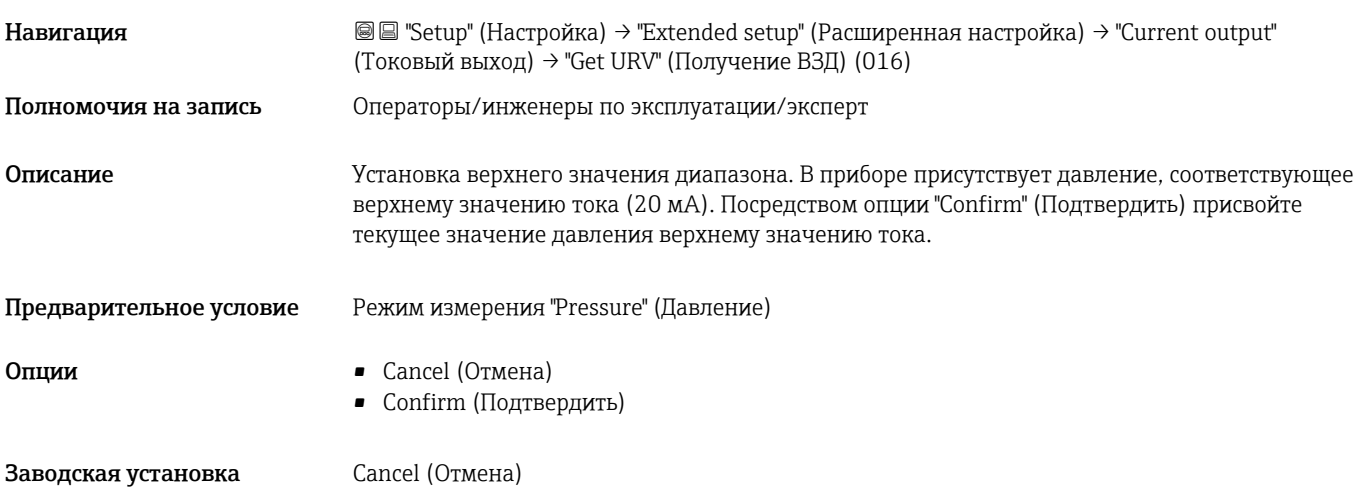

## Damping (Демпфирование) (017)/(184)

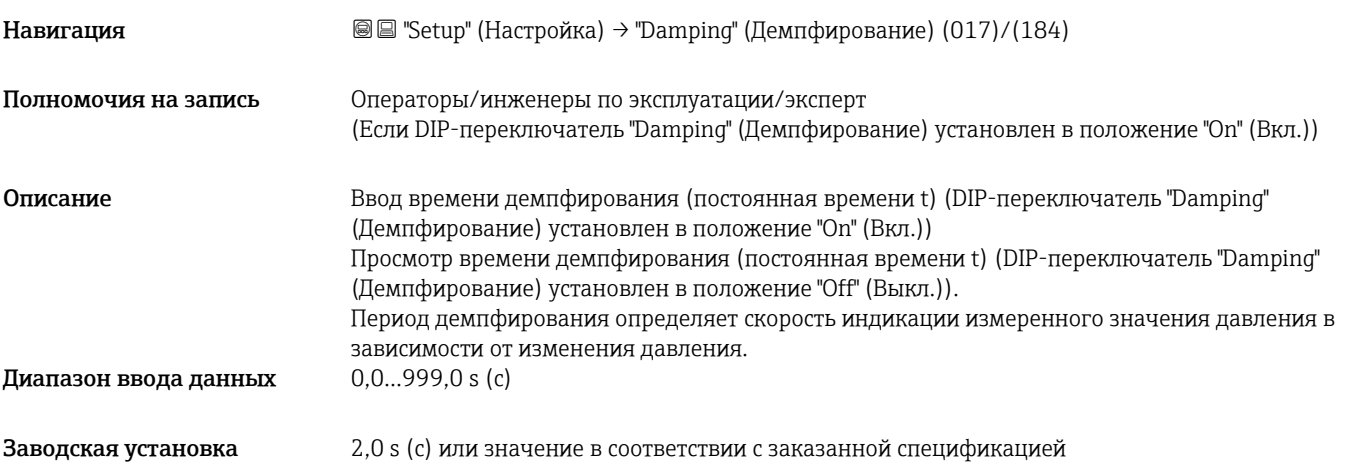

## Level before lin. (Уровень до линеаризации) (019)

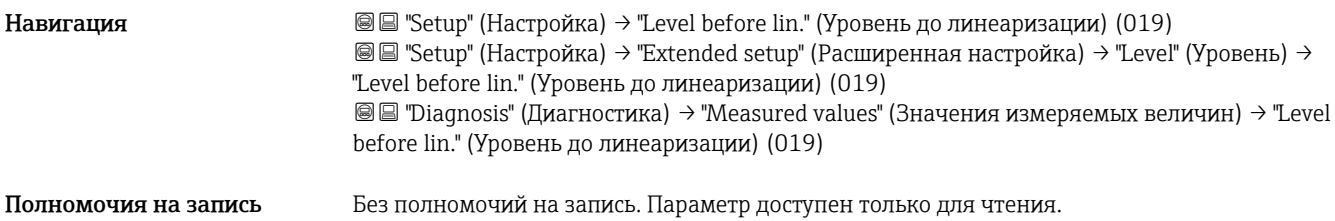

Описание Отображается значение уровня до линеаризации.

#### Meas.Diff.Press. (Измеренный перепад давления) (020)

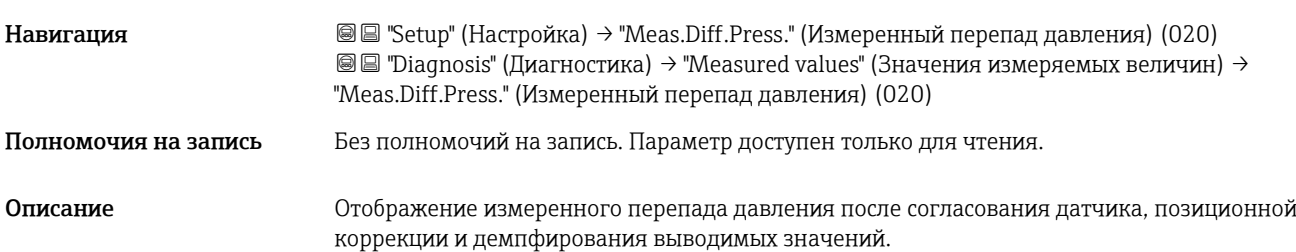

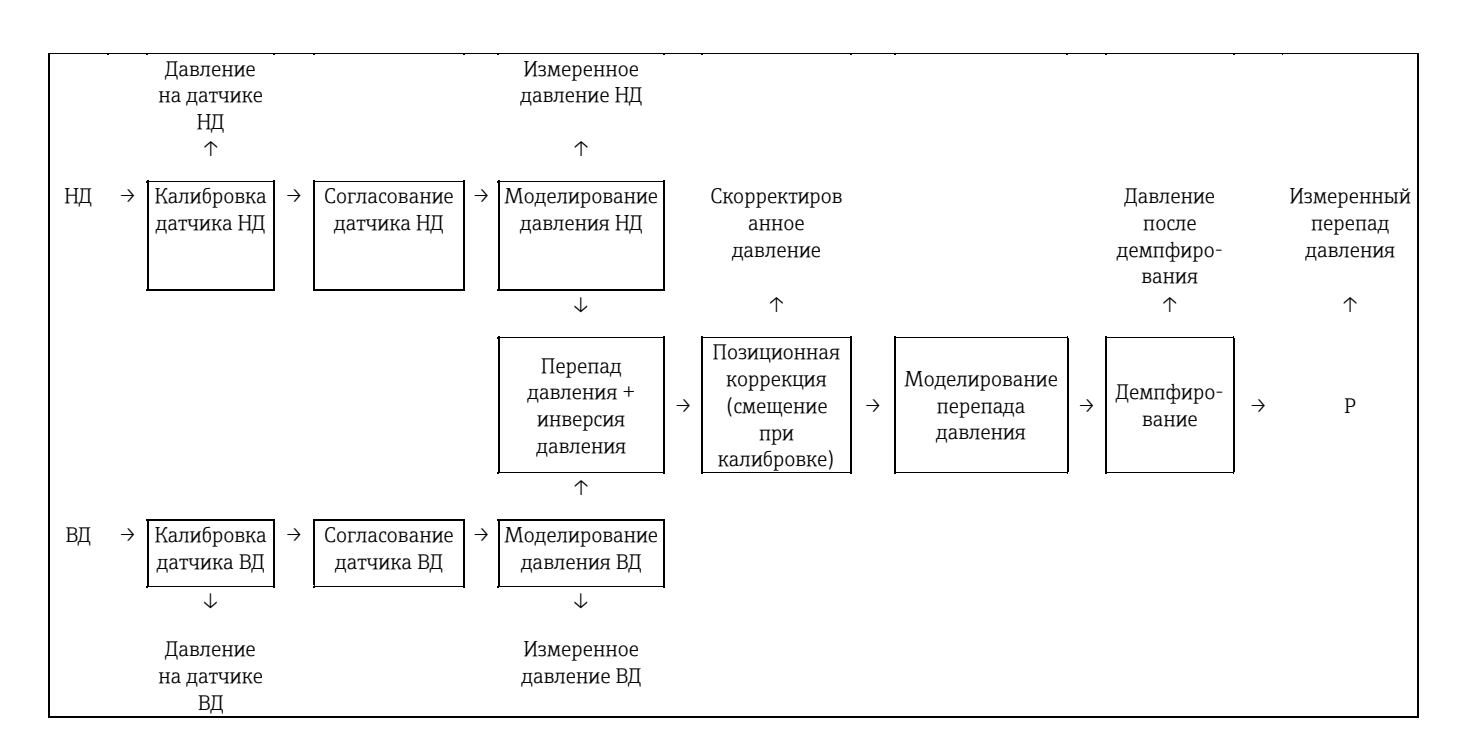

## Operator code (Код оператора) (021)

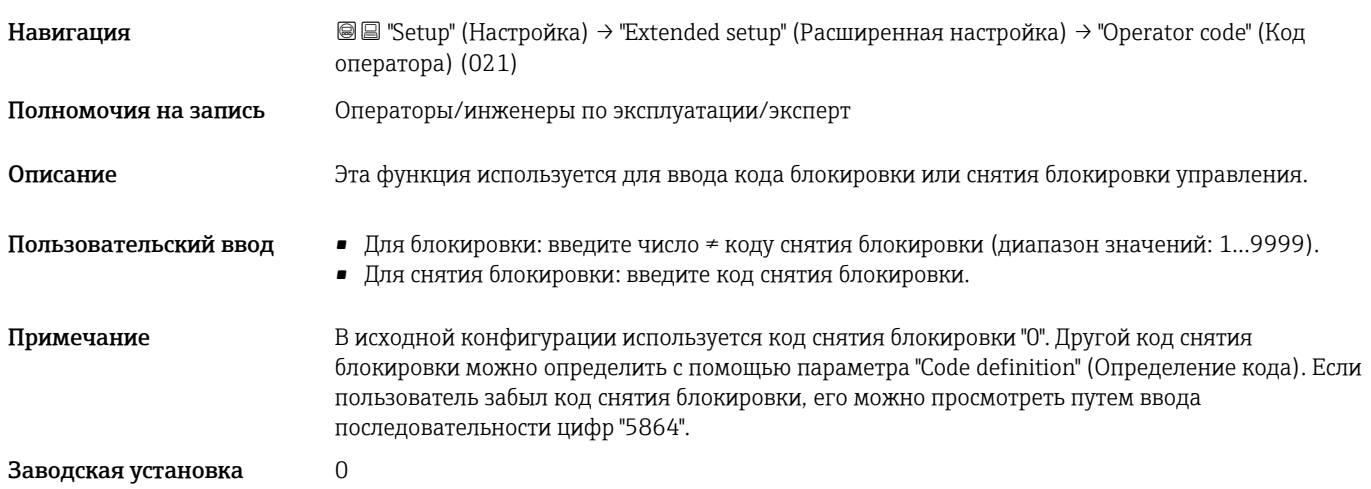

## Device tag (Наименование прибора) (022)

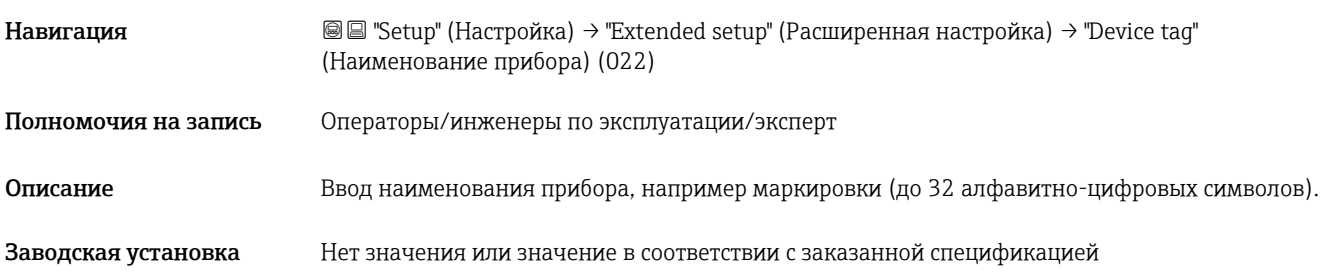

## Code definition (Определение кода) (023)

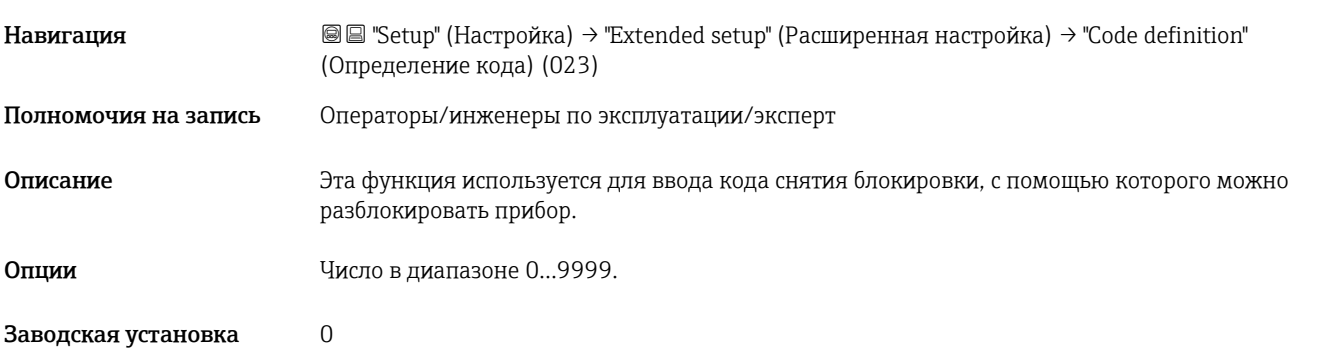

## Level selection (Выбор уровня) (024)

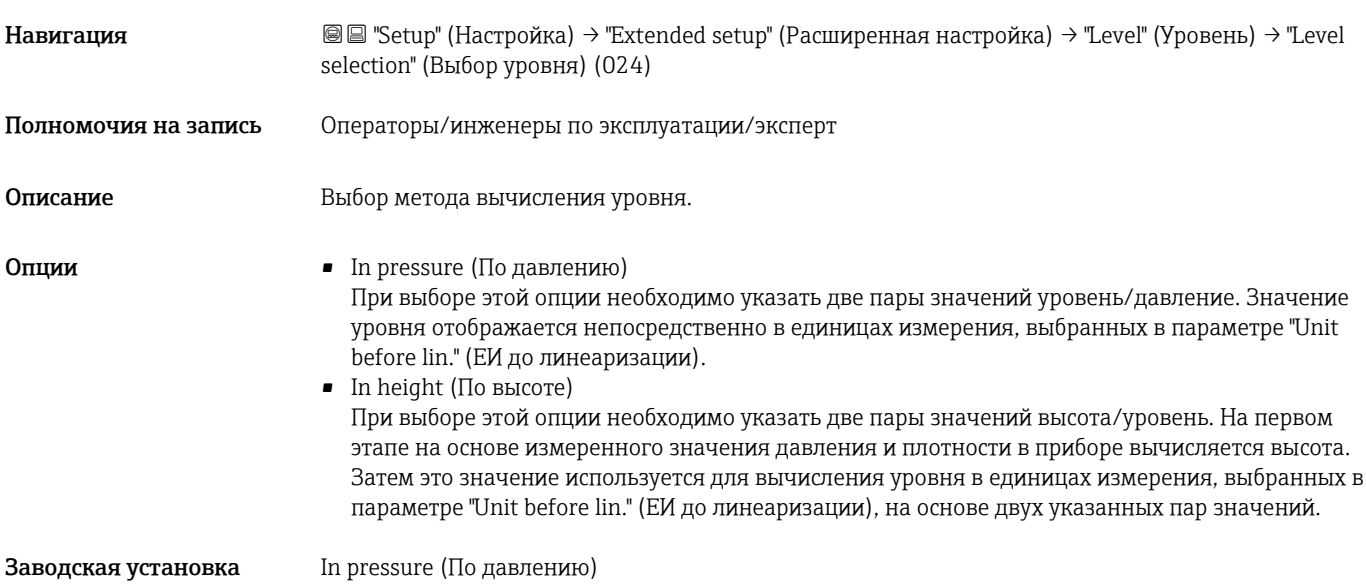

## Unit before lin. (ЕИ до линеаризации) (025)

<span id="page-84-0"></span>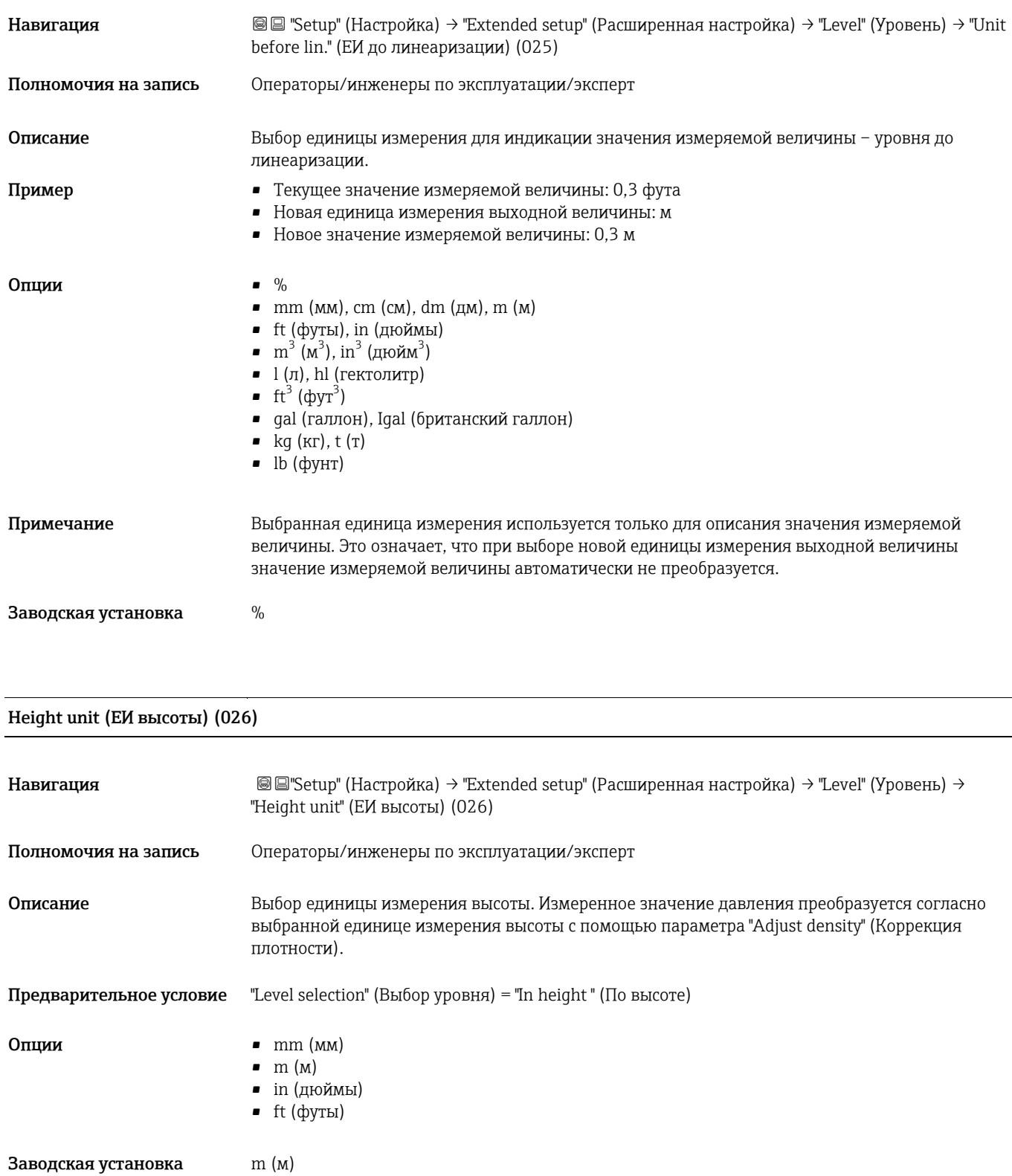

## <span id="page-84-1"></span>Calibration mode (Режим калибровки) (027)

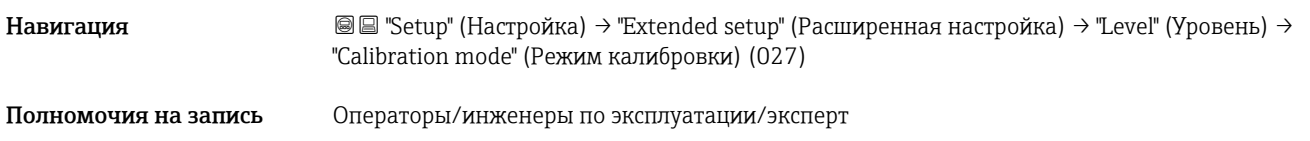

 $\overline{a}$ 

 $\overline{\phantom{a}}$ 

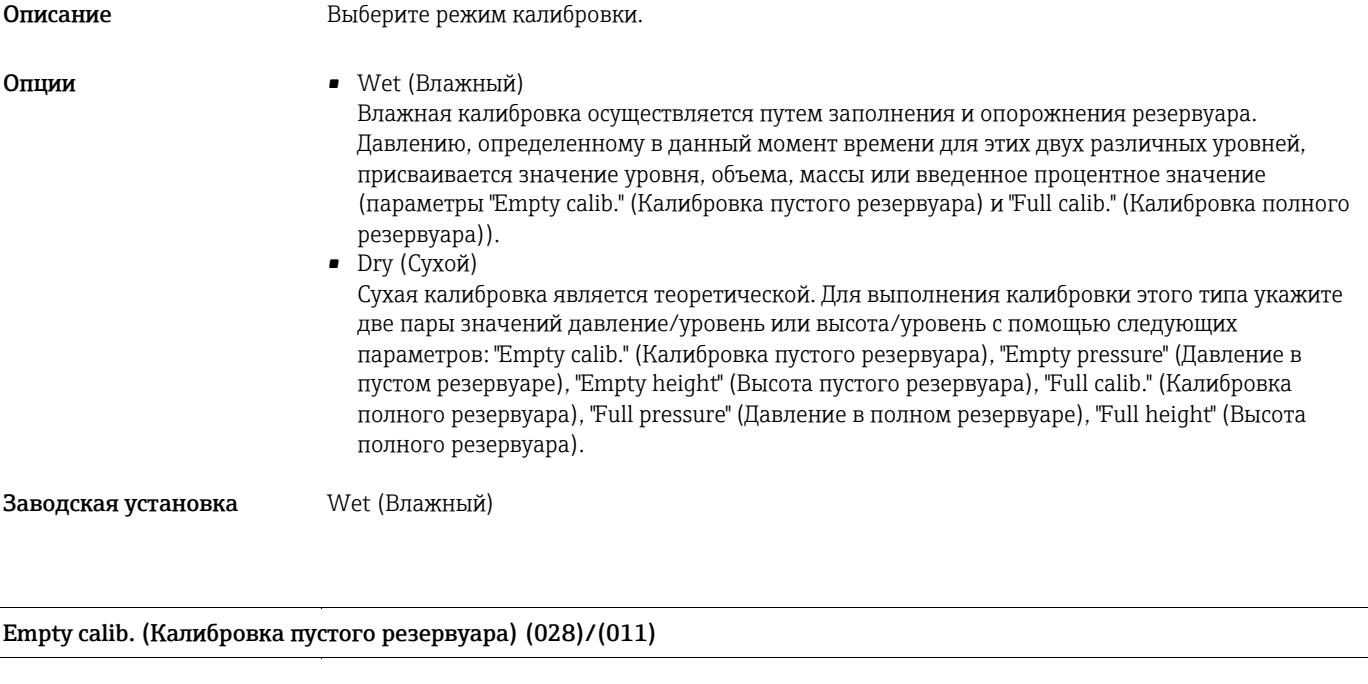

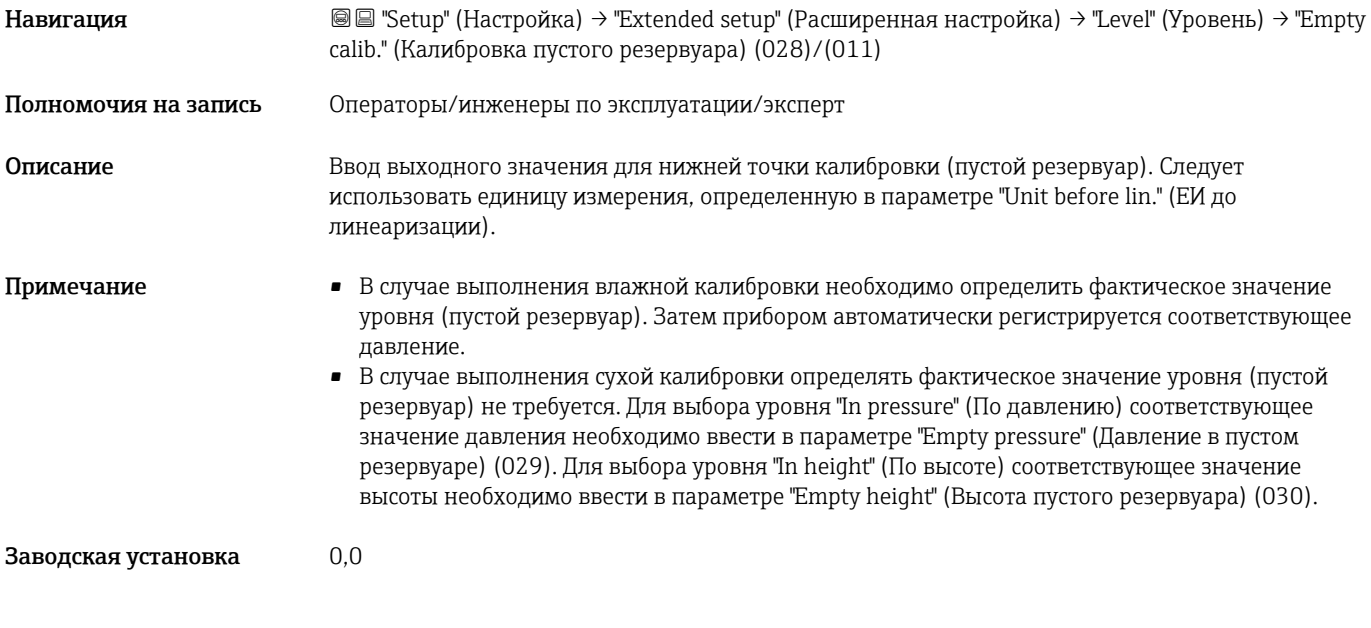

## Empty pressure (Давление в пустом резервуаре) (029)/(185)

L,

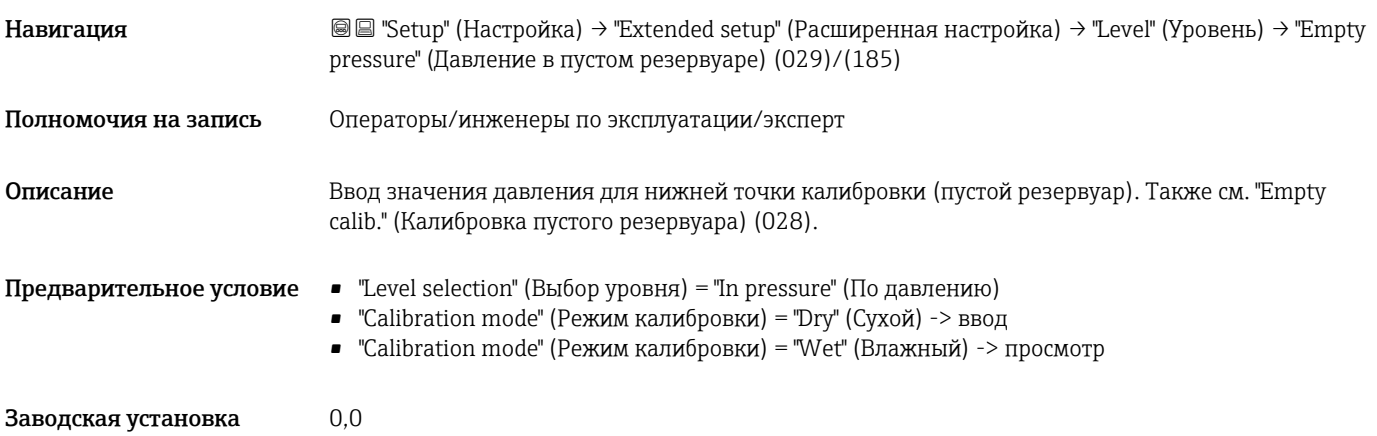

## Empty height (Высота пустого резервуара) (030)/(186)

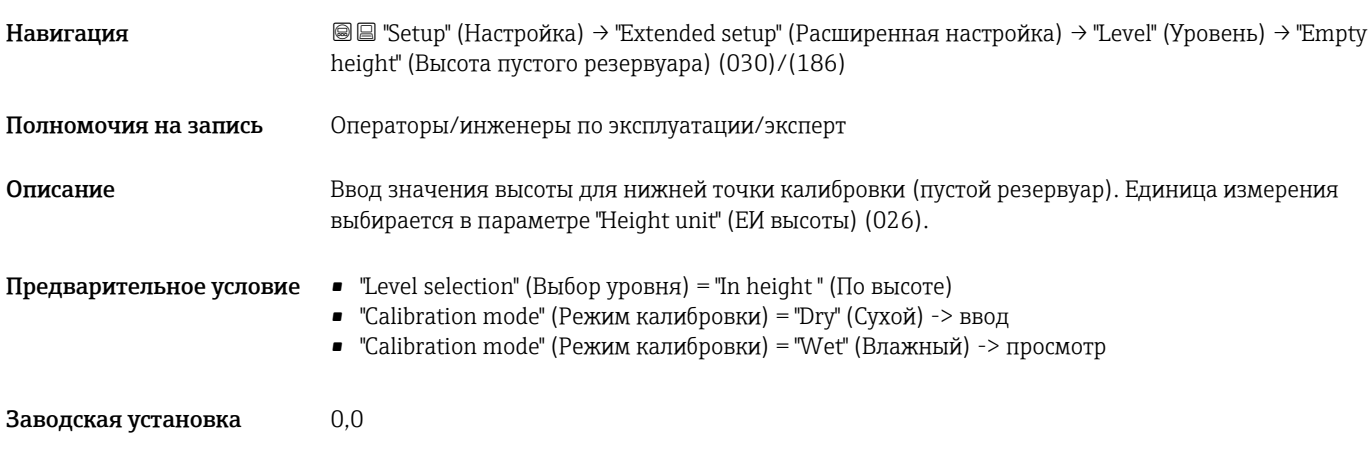

## <span id="page-86-0"></span>Full calib. (Калибровка полного резервуара) (031)/(012)

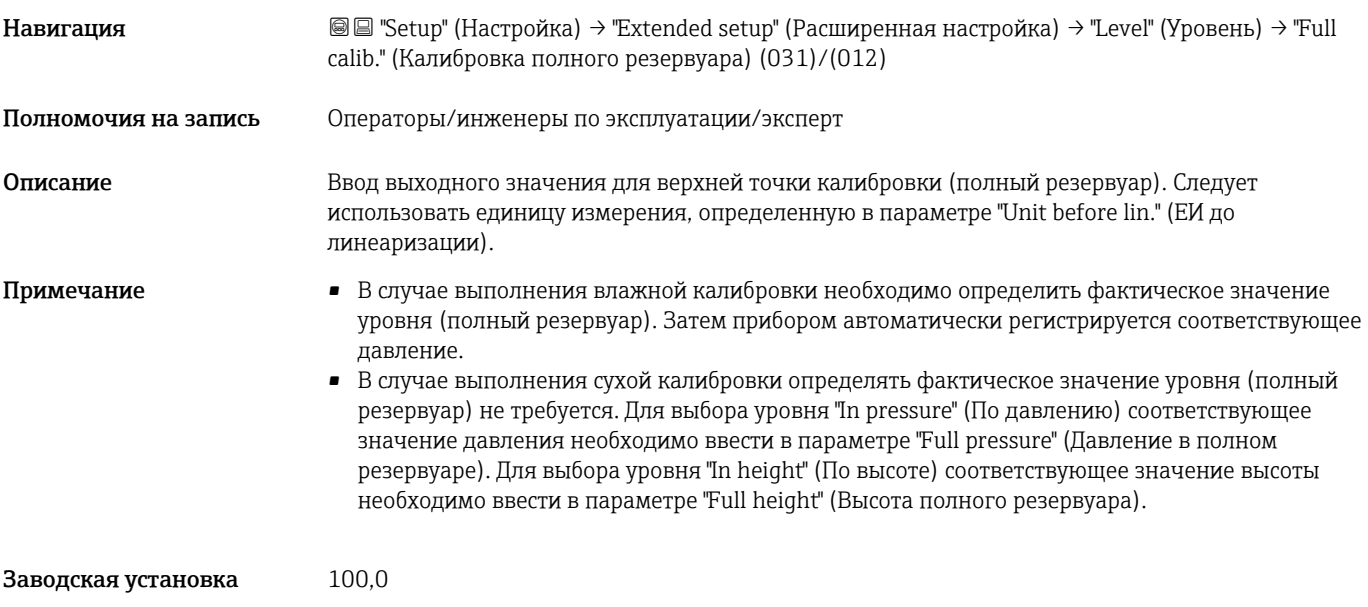

## <span id="page-86-1"></span>Full pressure (Давление в полном резервуаре) (032)/(187)

<span id="page-86-2"></span>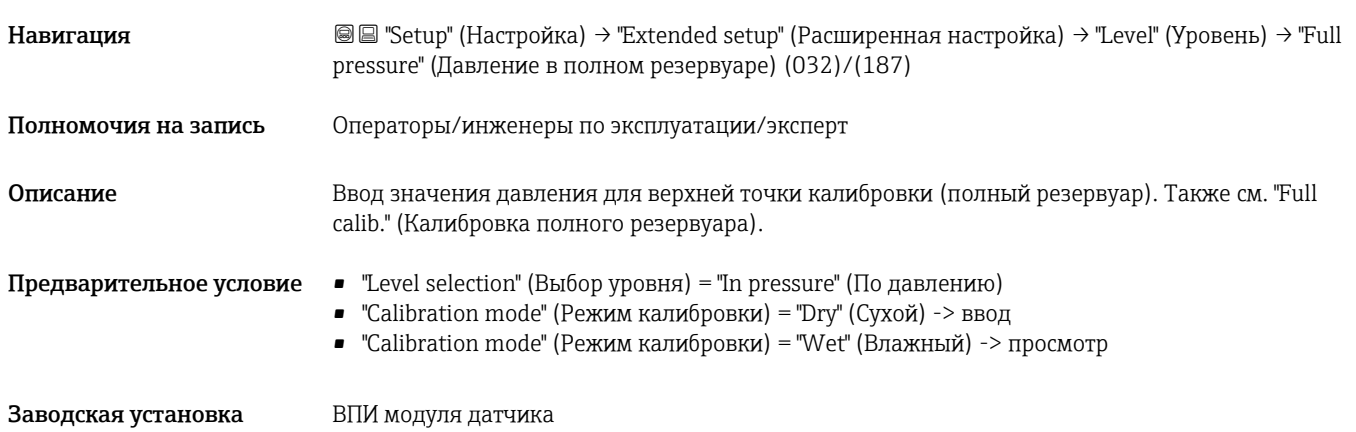

## Full height (Высота полного резервуара) (033)/(188)

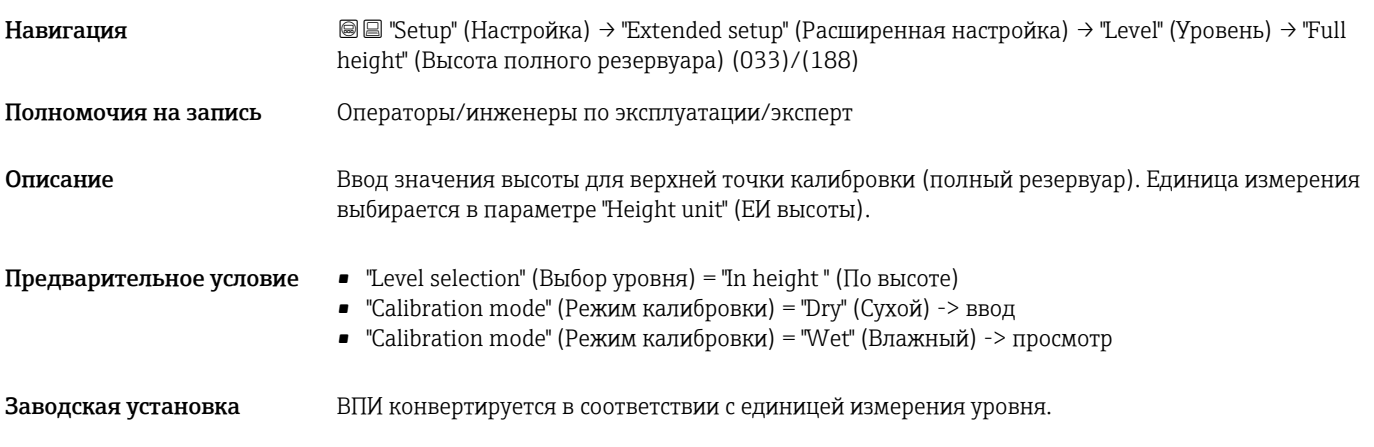

## Adjust density (Коррекция плотности) (034)

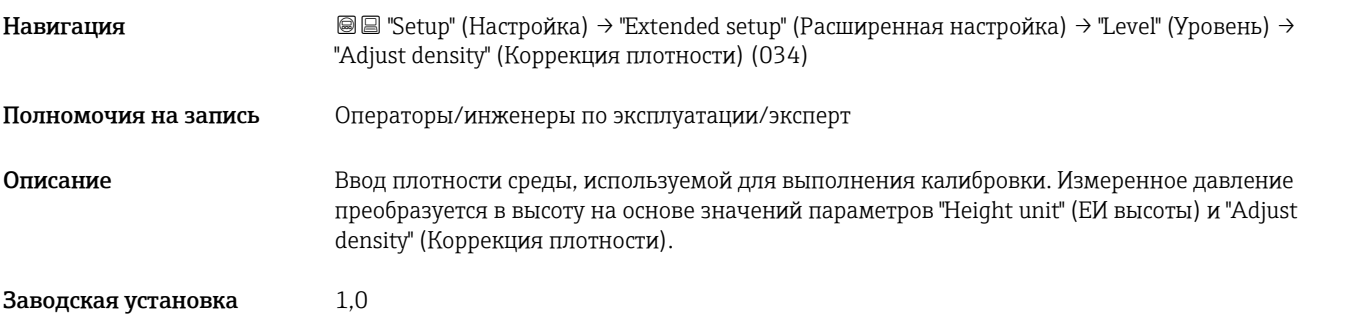

## Process density (Плотность процесса) (035)

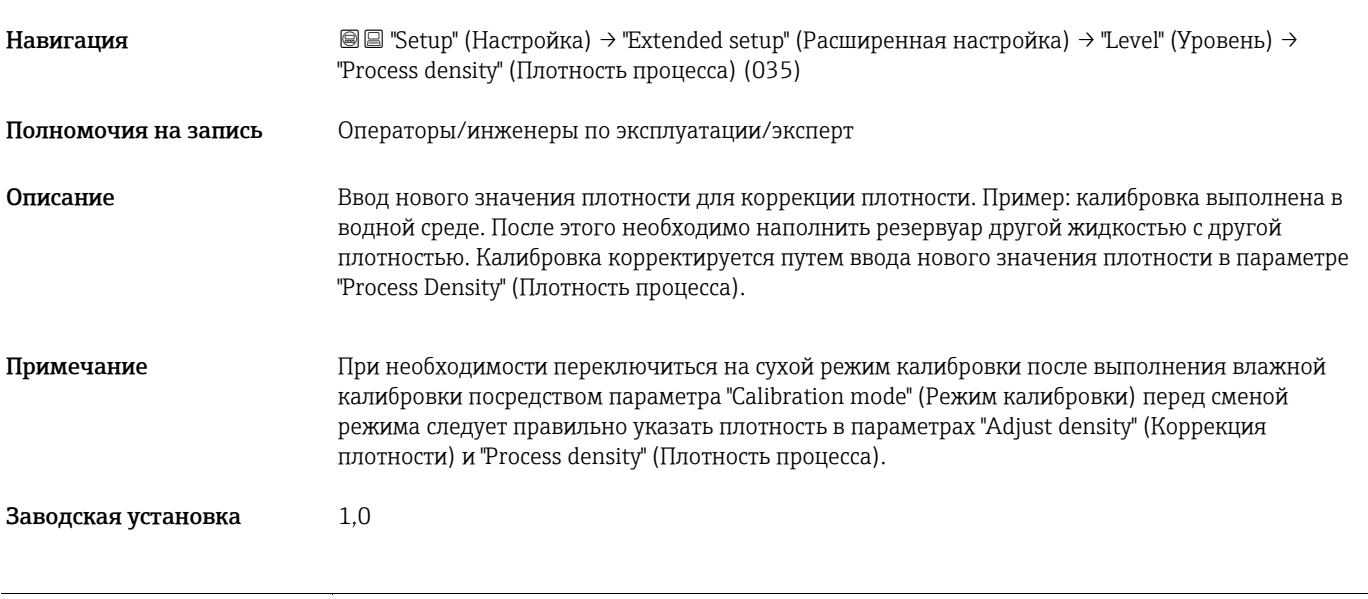

Lin. mode (Режим линеаризации) (037)

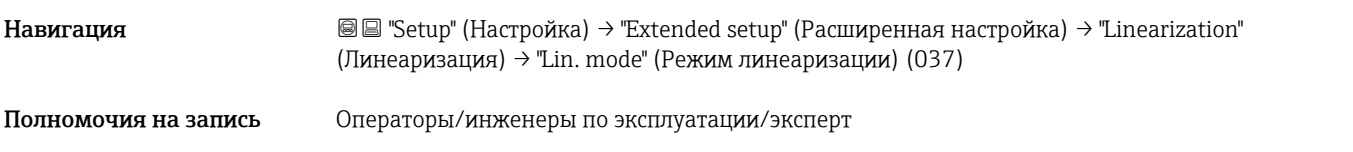

<span id="page-88-0"></span>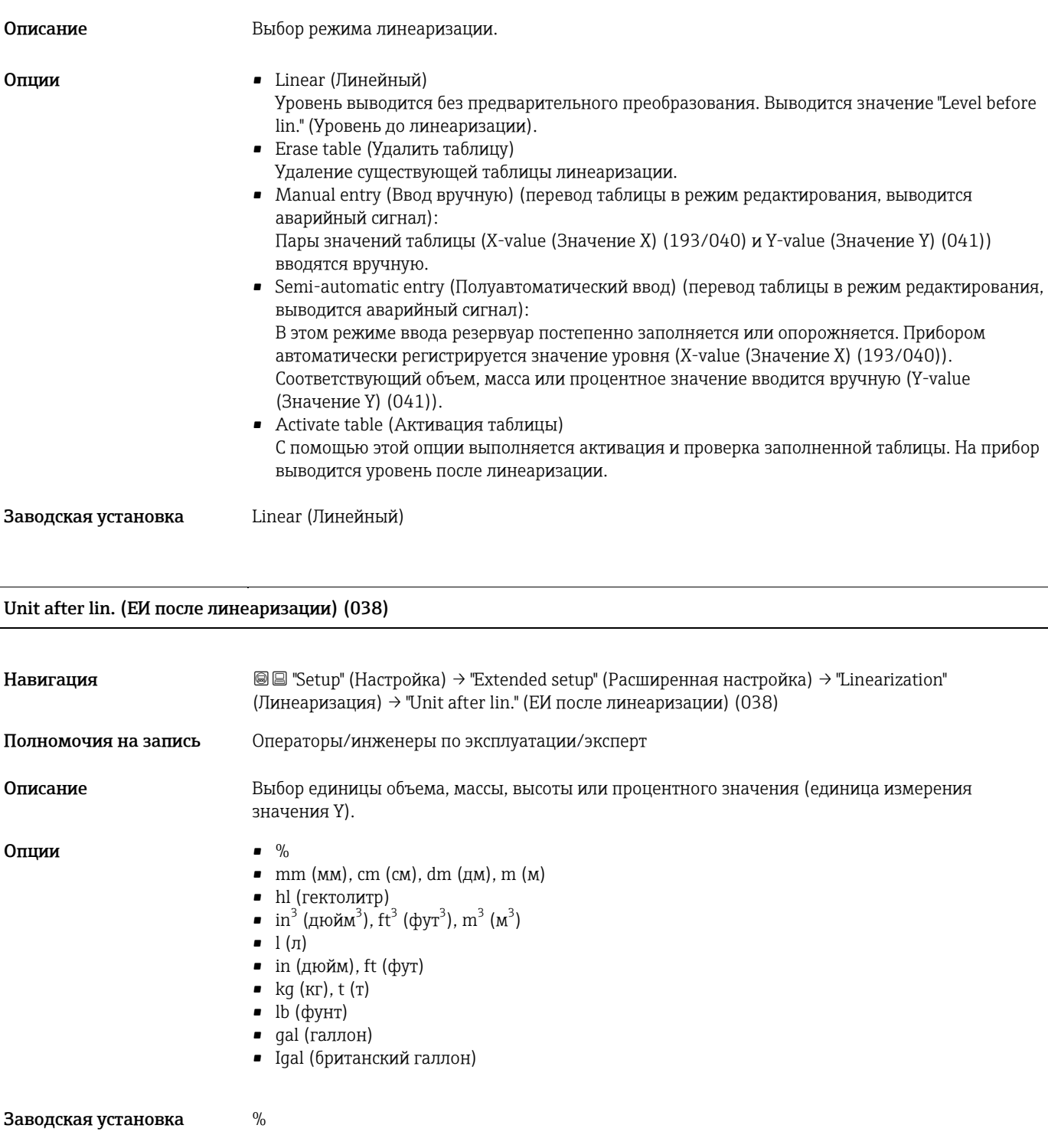

## <span id="page-88-1"></span>Line number (Номер строки) (039)

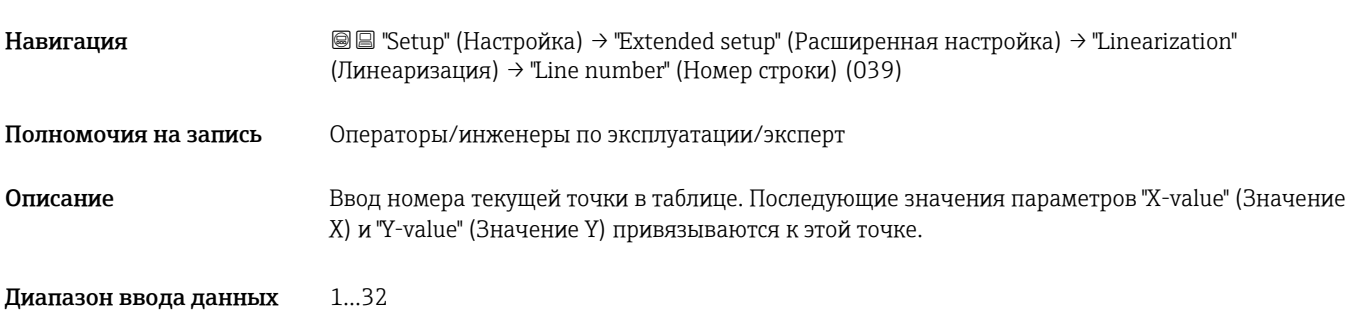

## X-value (Значение Х) (040)/(123)/(193)

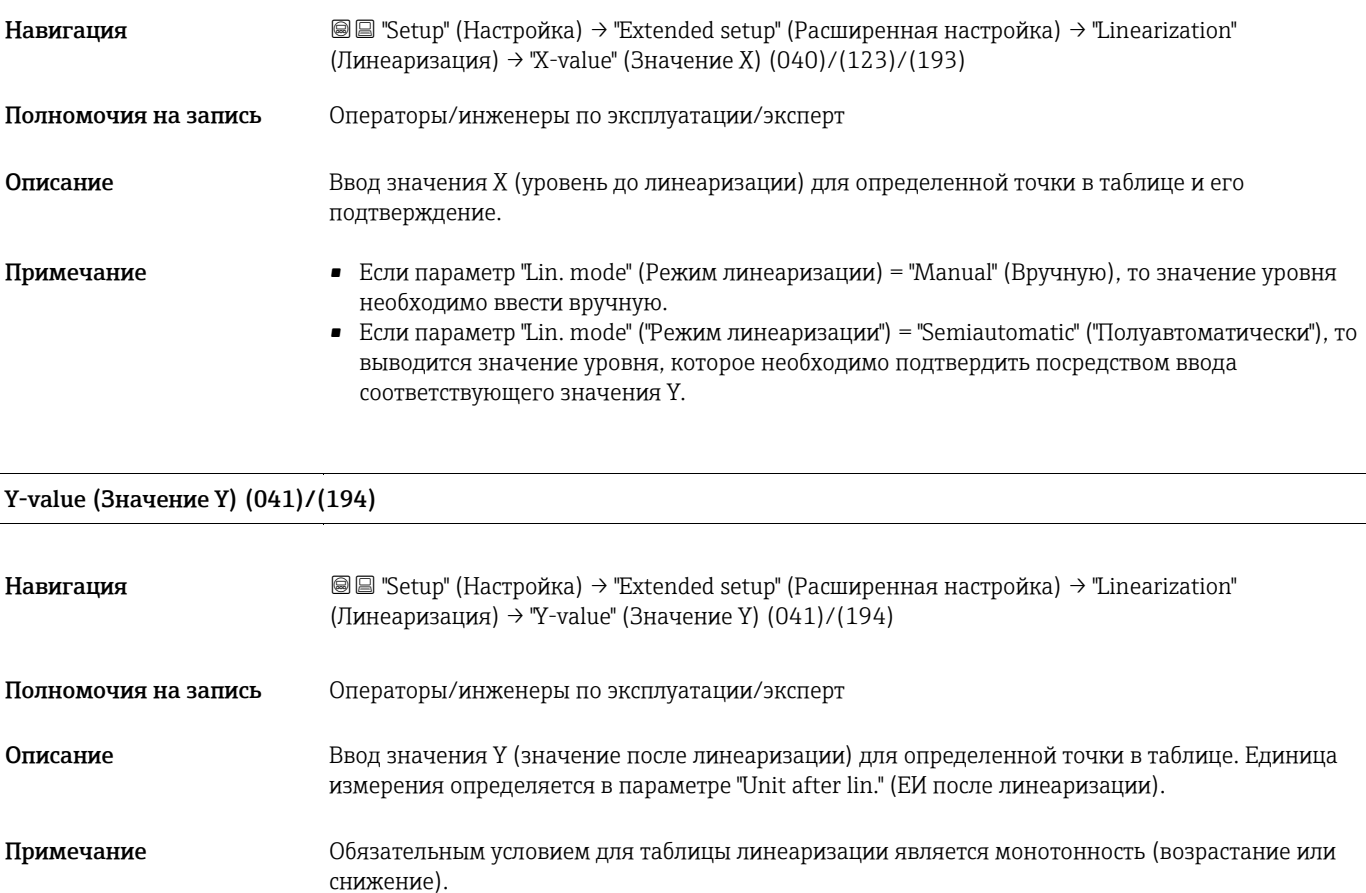

## Edit table (Редактирование таблицы) (042)

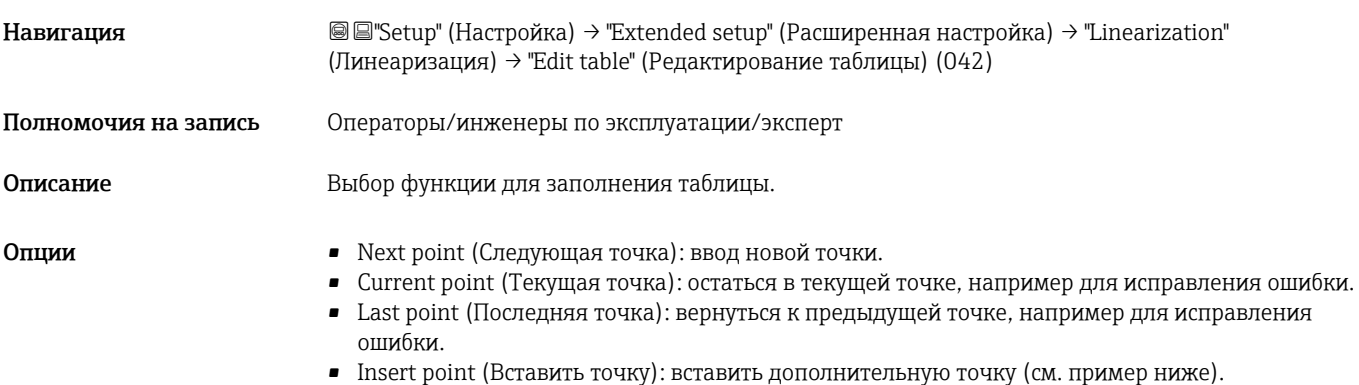

• Delete point (Удалить точку): удалить текущую точку (см. пример ниже).

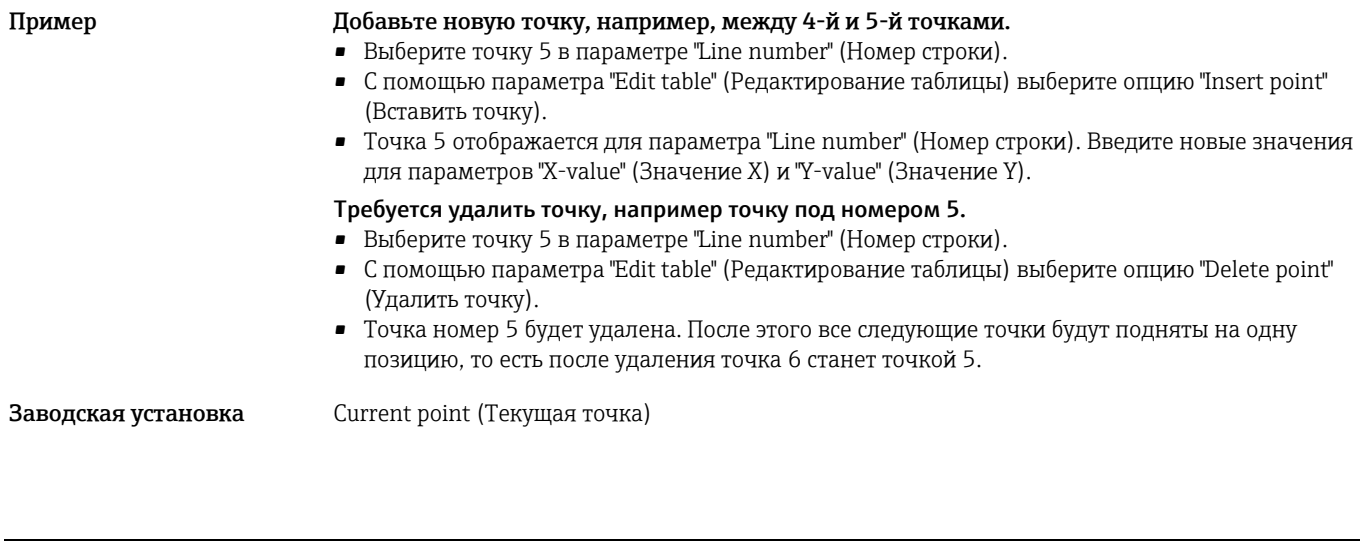

## <span id="page-90-0"></span>Tank content (Объем резервуара) (043)

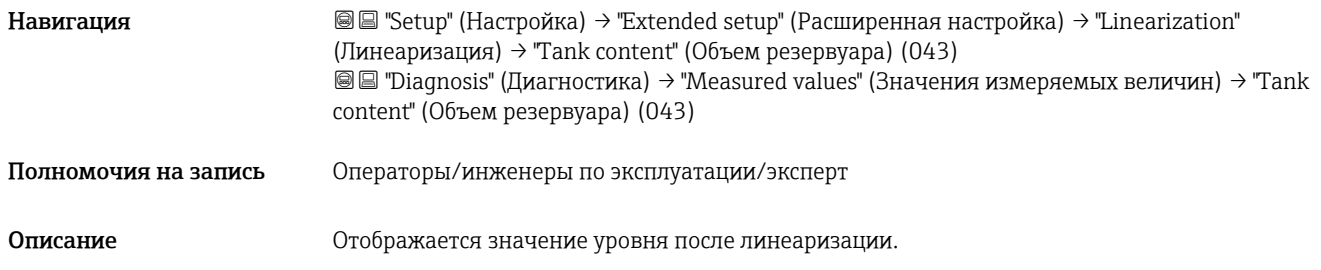

## <span id="page-90-1"></span>Alarm behav. P (Поведение аварийного сигнала, давление) (050)

<span id="page-90-2"></span>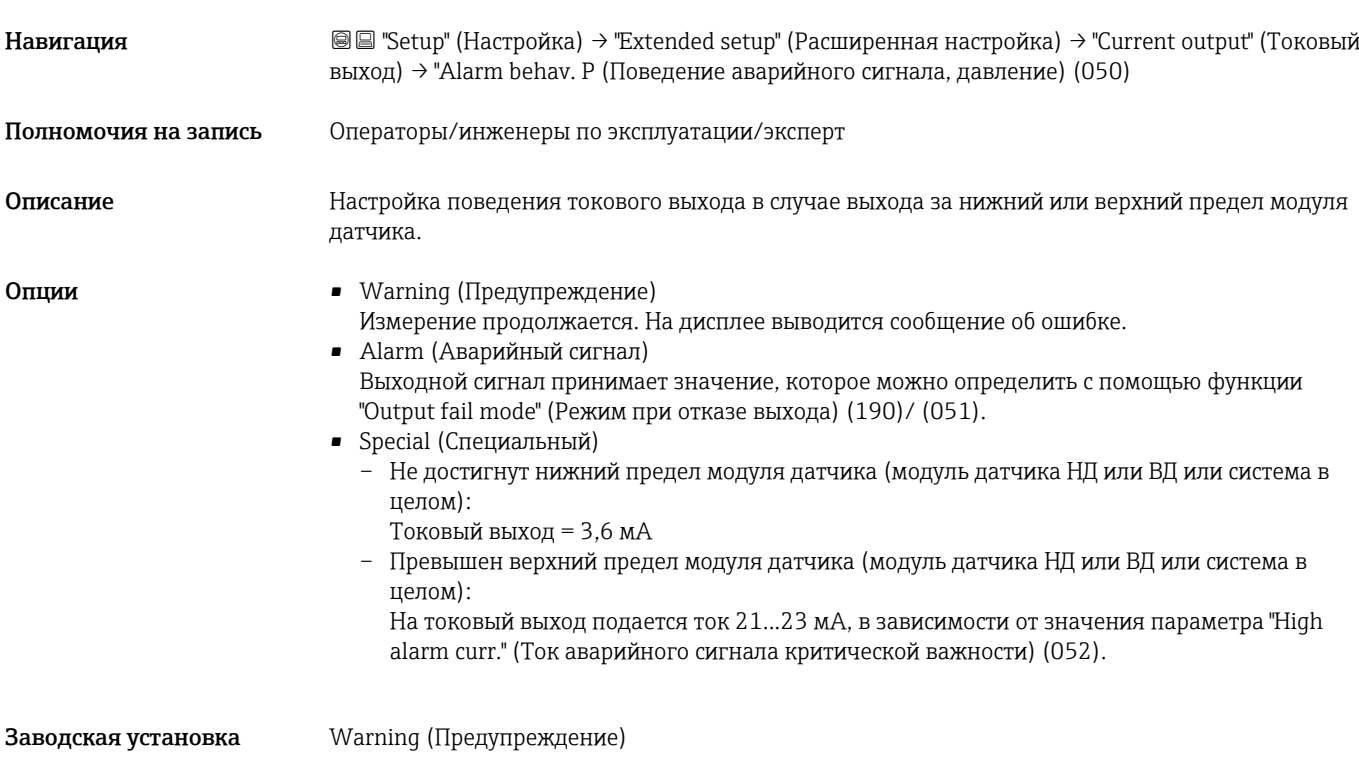

## High alarm curr. (Ток аварийного сигнала критической важности) (052)

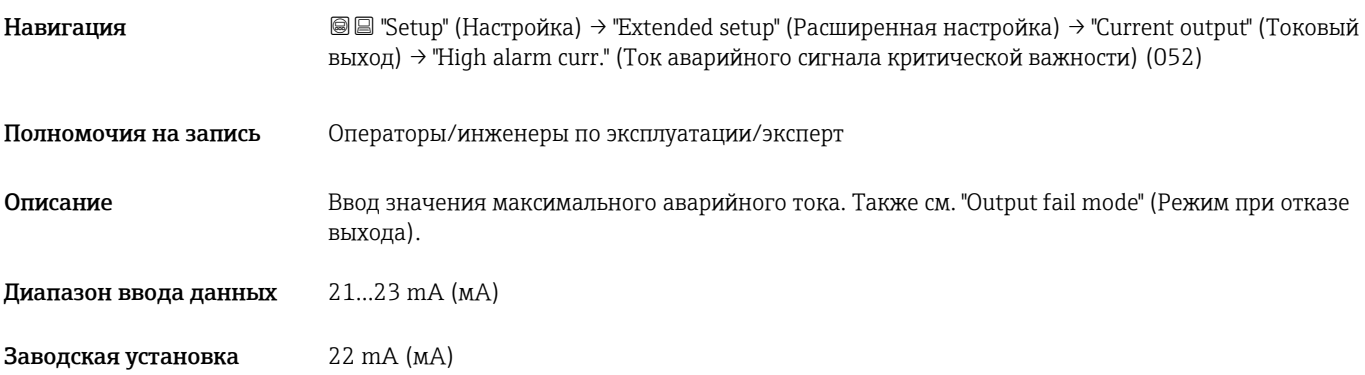

## Set min. current (Установка минимального тока) (053)

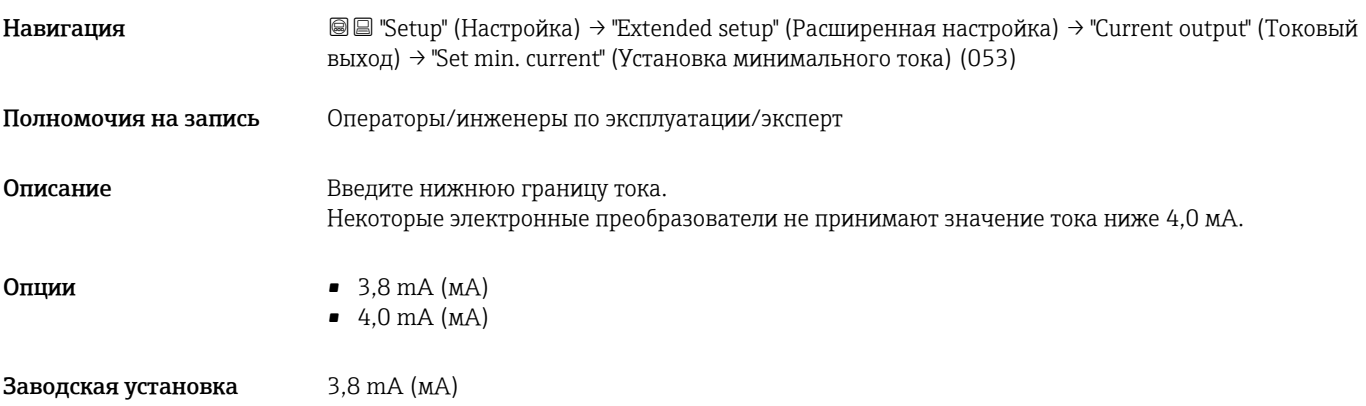

## Output current (Выходной ток) (054)

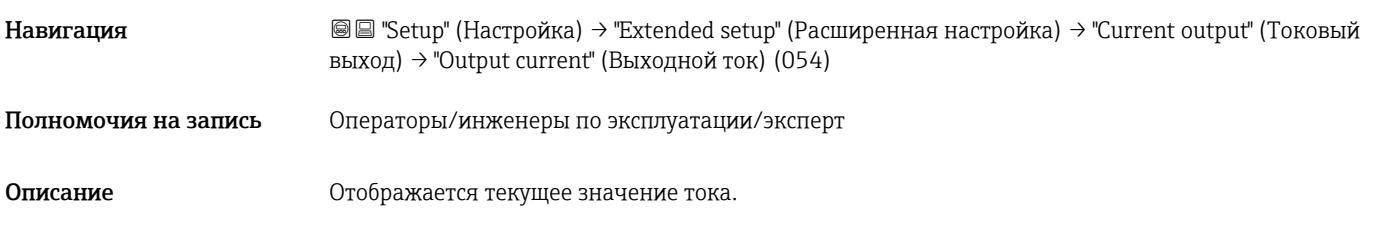

Diagnostic code (Код диагностики) (071)

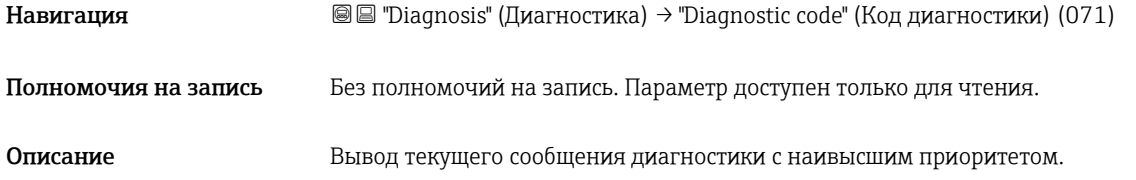

## Last diag. code (Код последней диагностики) (072)

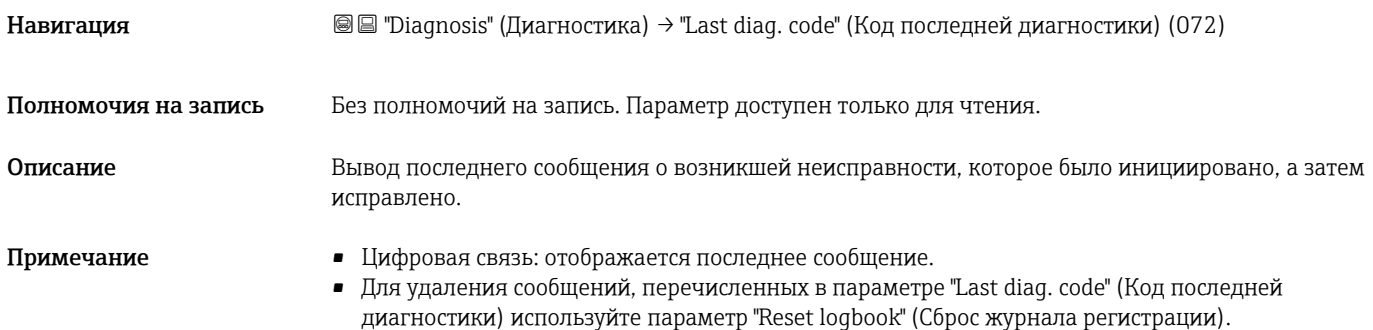

## Min. meas. press. (Мин. измеренное давление) (073)

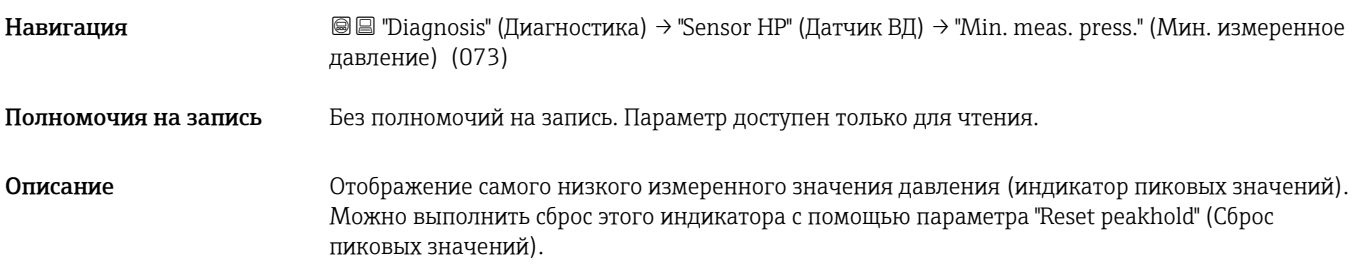

#### Max. meas. press. (Макс. измеренное давление) (074)

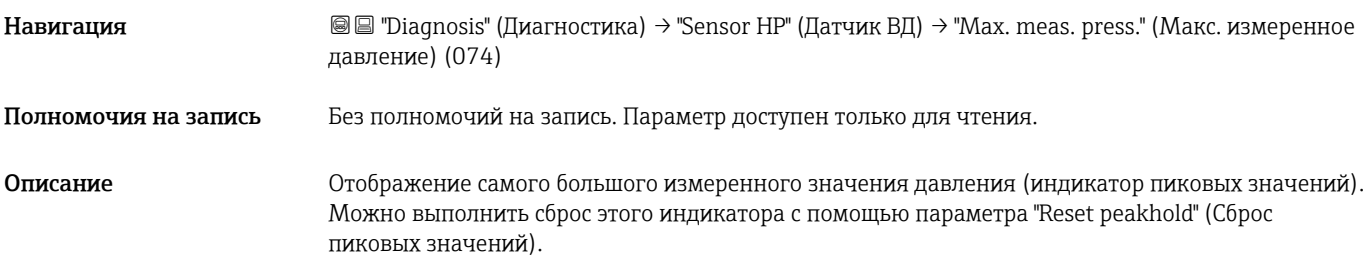

## Diagnostic list (Перечень сообщений диагностики)

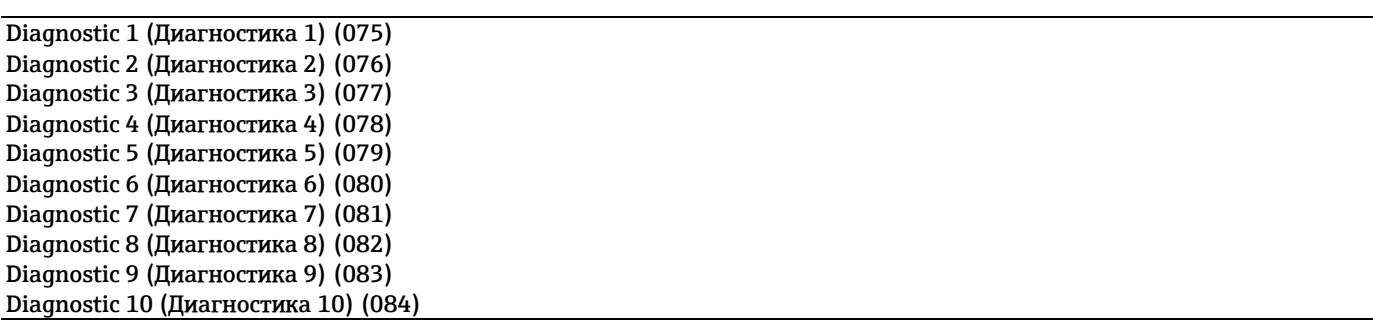

Навигация **Marked Exercise** III agnosis" (Диагностика) → "Diagnostic list" (Перечень сообщений диагностики)

Полномочия на запись Без полномочий на запись. Параметр доступен только для чтения.

Описание В этом параметре содержатся до десяти находящихся в очереди сообщений о неисправностях, расположенных согласно приоритету.

#### Event logbook (Журнал событий)

Last diag. 1 (Последнее сообщение диагн. 1) (085) Last diag. 2 (Последнее сообщение диагн. 2) (086) Last diag. 3 (Последнее сообщение диагн. 3) (087) Last diag. 4 (Последнее сообщение диагн. 4) (088) Last diag. 5 (Последнее сообщение диагн. 5) (089) Last diag. 6 (Последнее сообщение диагн. 6) (090) Last diag. 7 (Последнее сообщение диагн. 7) (091) Last diag. 8 (Последнее сообщение диагн. 8) (092) Last diag. 9 (Последнее сообщение диагн. 9) (093) Last diag. 10 (Последнее сообщение диагн. 10) (094)

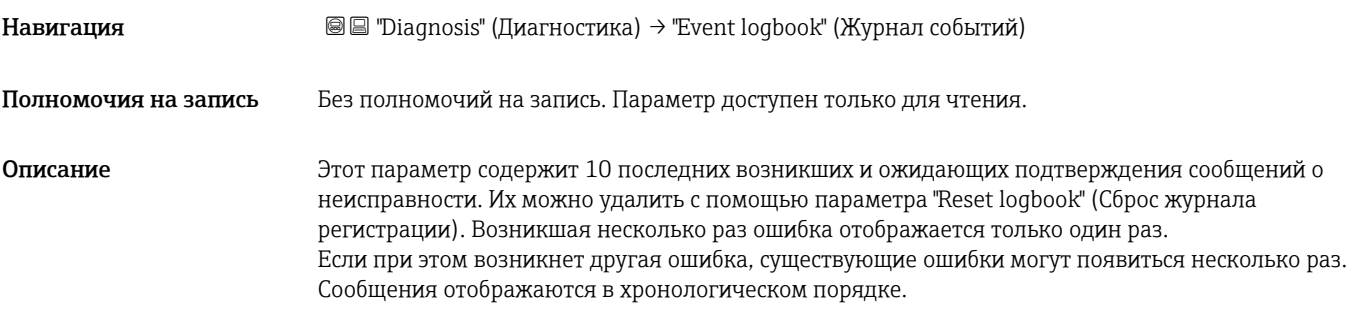

## Firmware version (Версия программного обеспечения) (095)

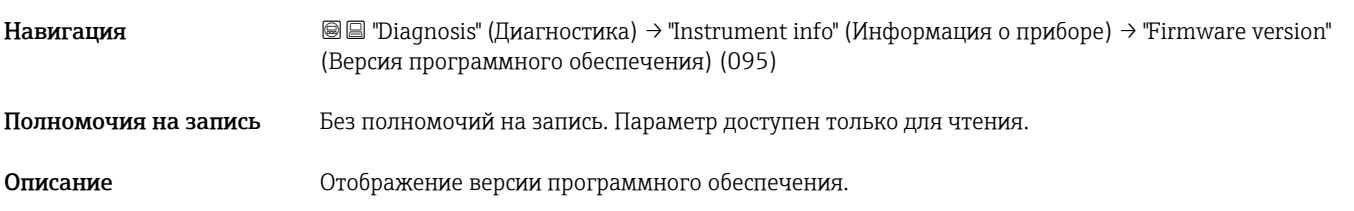

## Serial number (Серийный номер) (096)

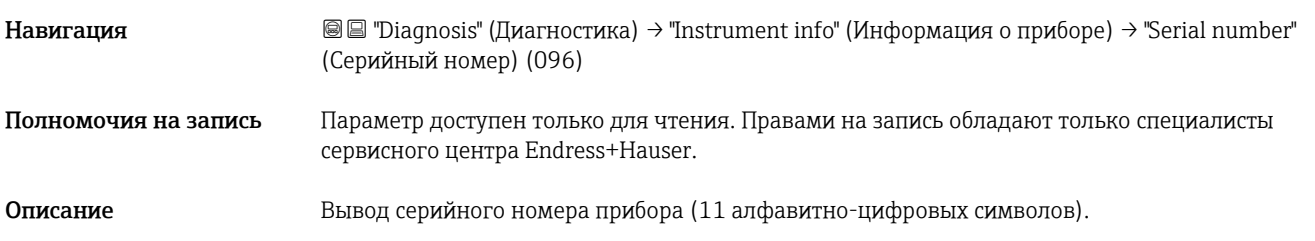

## Ext. order code (Расширенный код заказа) (097)

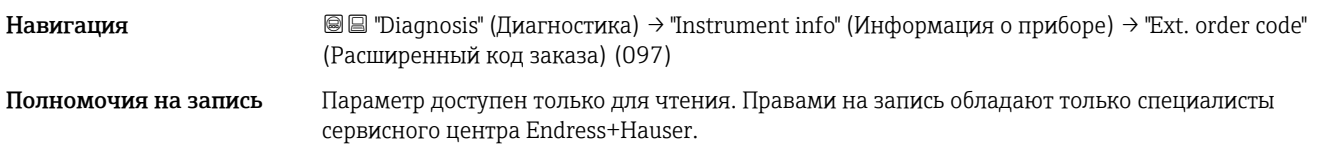

Описание Отображение расширенного кода заказа.

<span id="page-94-0"></span>Заводская установка В соответствии с заказанной спецификацией

## Order code (Код заказа) (098)

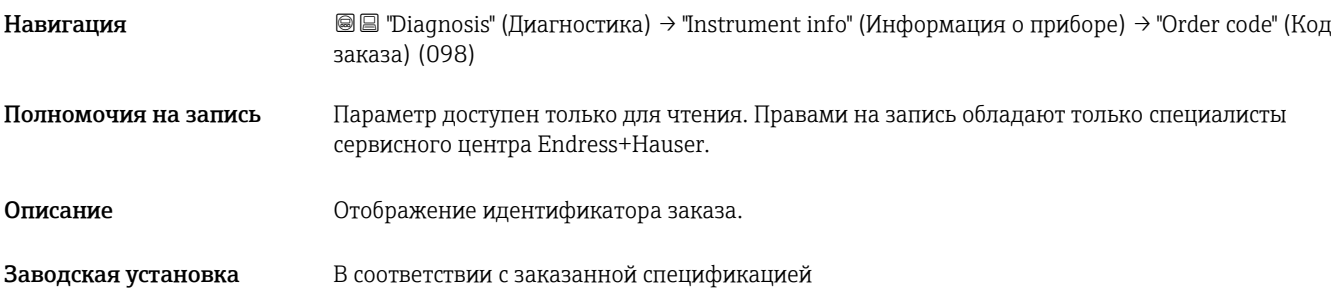

## <span id="page-94-1"></span>ENP version (Версия ENP) (099)

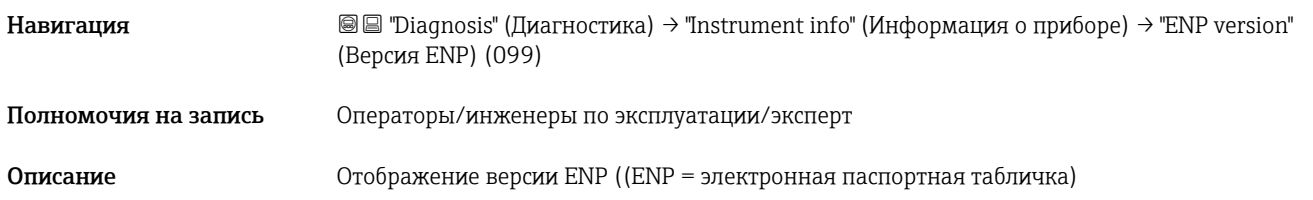

## Config. counter (Счетчик изменений конфигурации) (100)

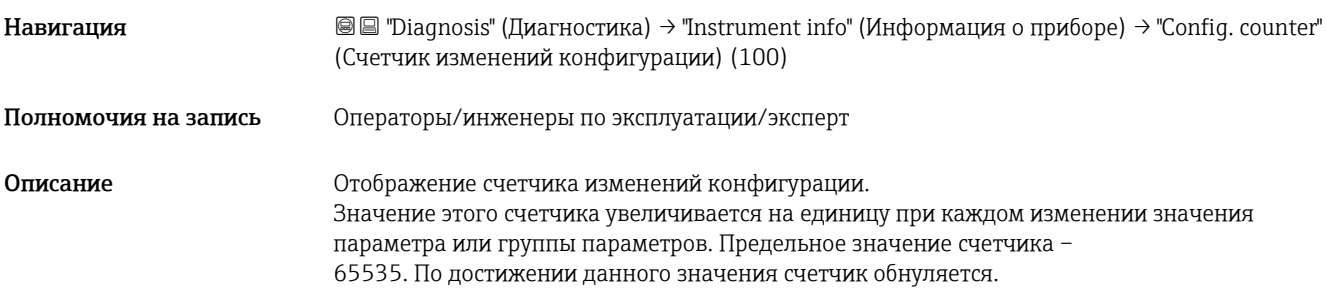

## LRL sensor (НПИ датчика) (101)

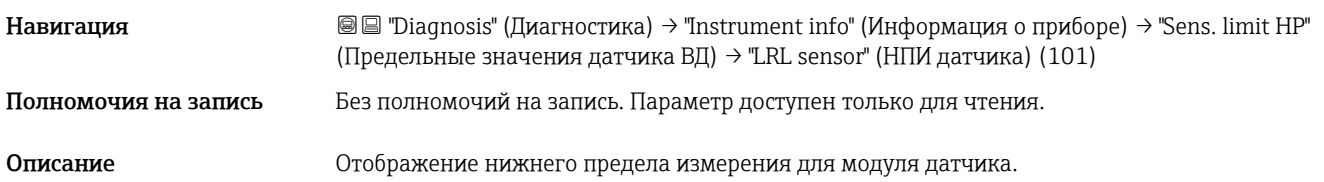

## URL sensor (ВПИ датчика) (102)

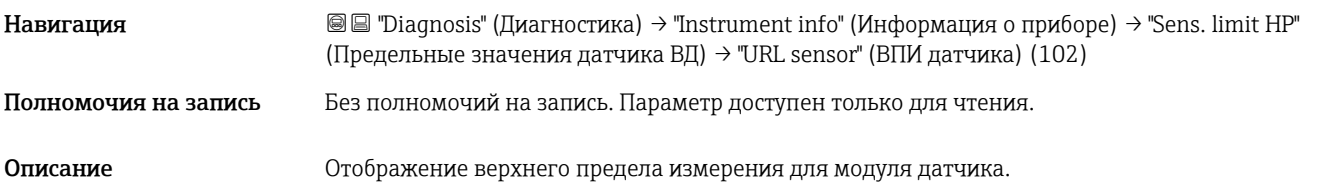

## Manufacturer ID (ID изготовителя) (103)

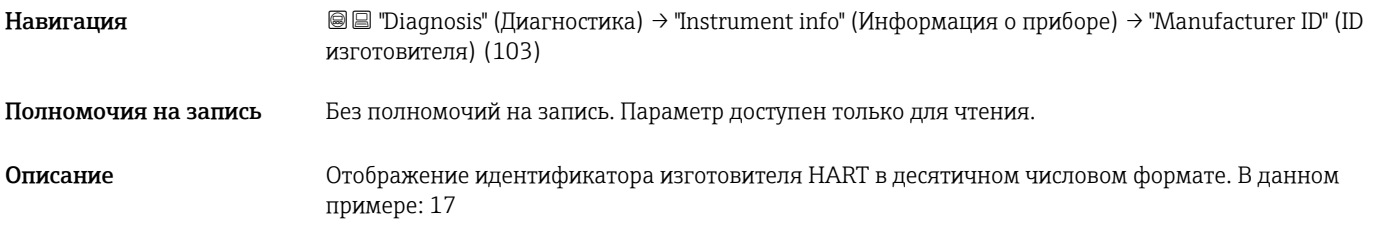

## Device revision (Версия прибора) (108)

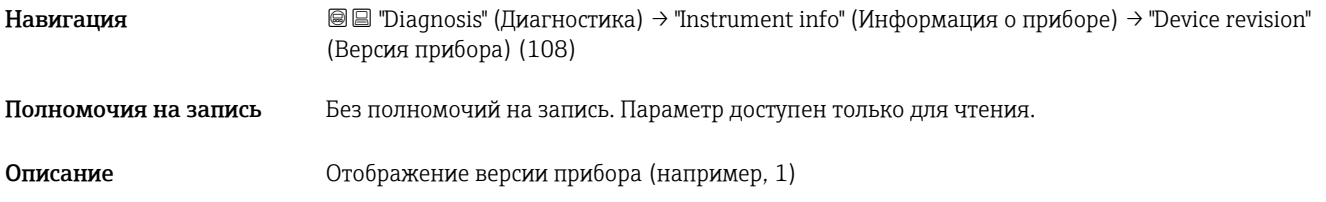

## Sensor pressure HP (Давление на датчике ВД) (109)

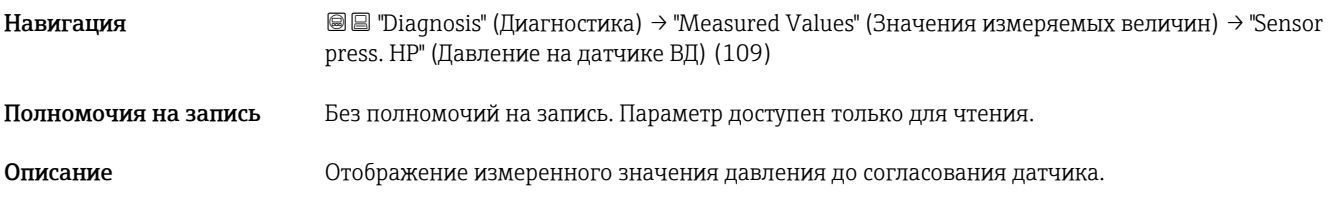

## Sensor temp. HP (Температура датчика ВД) (110)

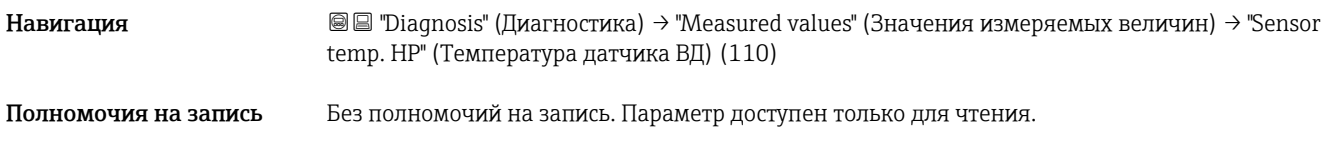

#### Описание Текущего значения температуры, измеренной в модуле датчика. Это значение может отличаться от температуры процесса. Simulation mode (Режим моделирования) (112) Навигация **Markion Computer Computer (Диагностика) → "Simulation" (Моделирование) → "Simulation mode" (Режим** моделирования) (112) Полномочия на запись Операторы/инженеры по эксплуатации/эксперт Описание При изменении Активируйте режим моделирования и выберите режим моделирования. При изменении режима измерения или типа уровня (Lin. mode (037)), а также при перезапуске прибора, выполняемое моделирование отключается. **Опции • None (Отсутствует)** Differential pressure (Перепад давления)  $\rightarrow$  см. таблицу, параметр "Sim. press." (Моделирование давления) Level (Уровень)  $\rightarrow$  см. таблицу, параметр "Sim. level" (Моделирование уровня). • Press. HP (Давление ВД) → см. таблицу, параметр "Sim. press. HP" (Моделирование давления ВД) Press. LP (Давление НД)  $\rightarrow$  см. таблицу, параметр "Sim. press. LP" (Моделирование давления НД) Tank content (Объем резервуара)  $\rightarrow$  см. таблицу, параметр "Sim. tank cont." (Моделирование объема резервуара) Current (Ток)  $\rightarrow$  см. таблицу, параметр "Sim. current" (Моделирование тока) • Alarm/warning (Аварийный сигнал/предупреждение) → см. таблицу, параметр "Sim. error no." (Номер ошибки моделирования) Заводская установка None (Нет) Молелирование давления НД Измеренное давление НД ↓ ↑ НД → Обработка измерения в датчике НД → + Скорректированн ое давление Моделирование перепада давления  $\downarrow$ Позиционная коррекция + инционная коррекция +  $\vert \}$  Моделирование<br>инверсия давления  $\vert \}$  моделирование давления  $\rightarrow$  t  $\rightarrow$  ... ↑ ВД  $\rightarrow$ Обработка измерения в датчике ВД → - ↑ ↓ ↓ Обработка перепада давления Моделирование давления ВД Измеренное давление ВД Моделирование уровня Моделирование объема резервуара ↓ ↓

...  $\rightarrow$  P

(Измеренный перепад давления)

→

Обработка линейного уровня

 $\mathbf{I}$ → (Уровень до линеаризации)

→

Обработка объема резервуара (таблица линеаризации)

→

Только режим измерения уровня

T (Объем резервуара)

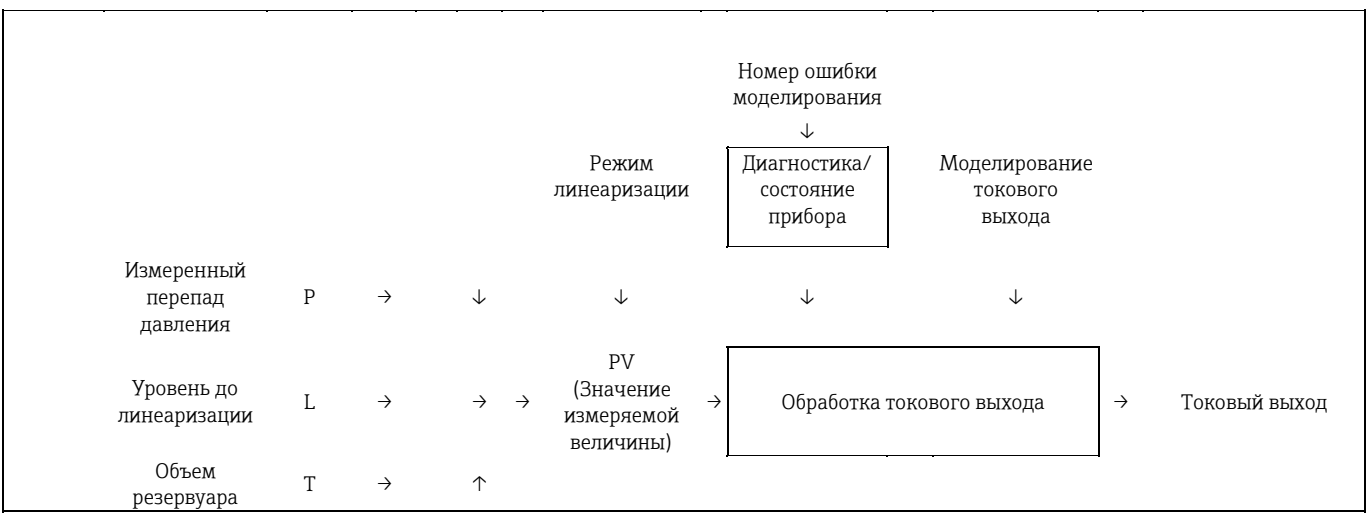

## Sim. diff.press. (Моделирование перепада давления) (113)

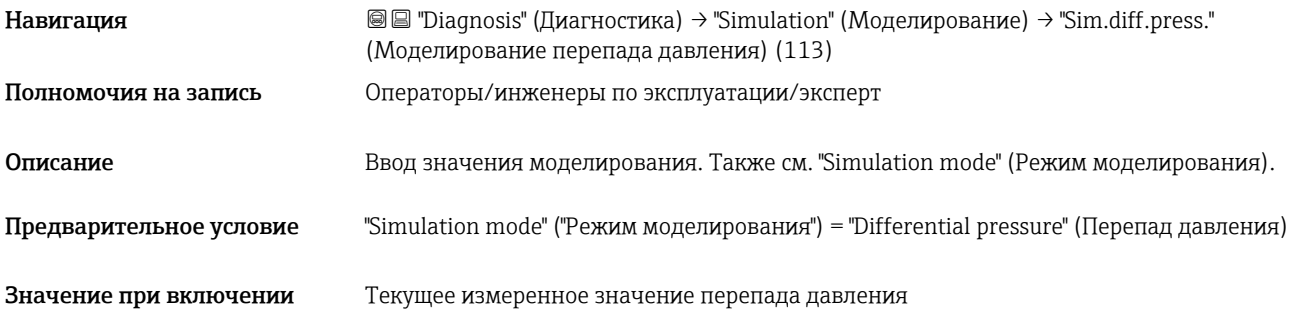

## Sim. level (Моделирование уровня) (115)

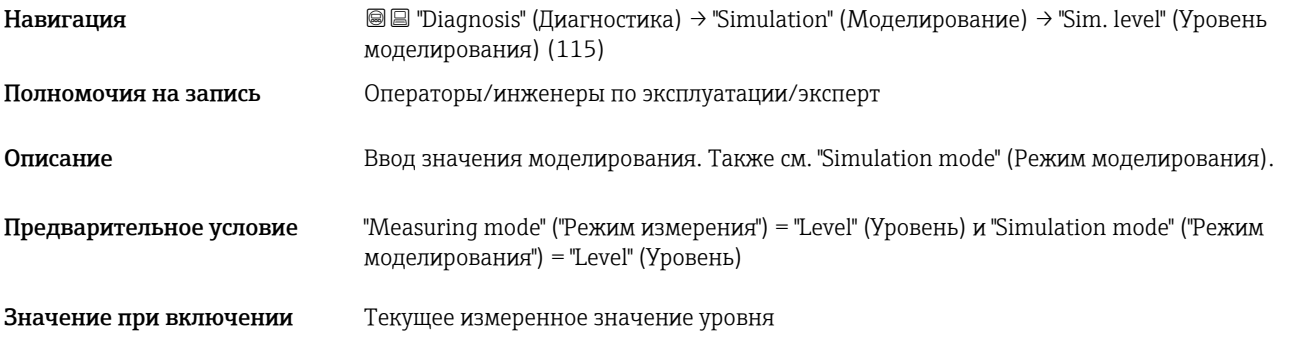

## Sim. tank cont. (Моделирование объема резервуара) (116)

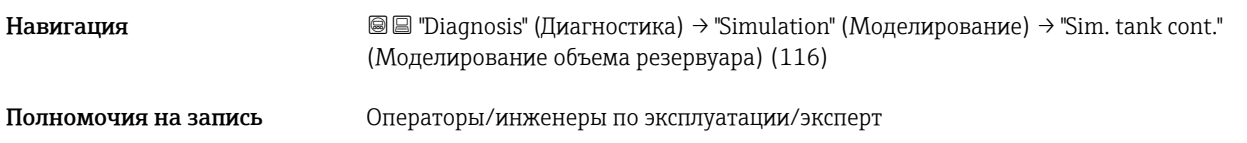

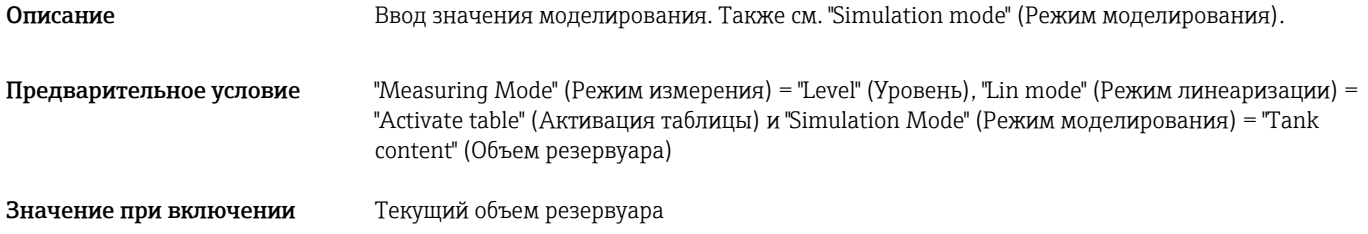

## <span id="page-98-0"></span>Sim. current (Моделирование тока) (117)

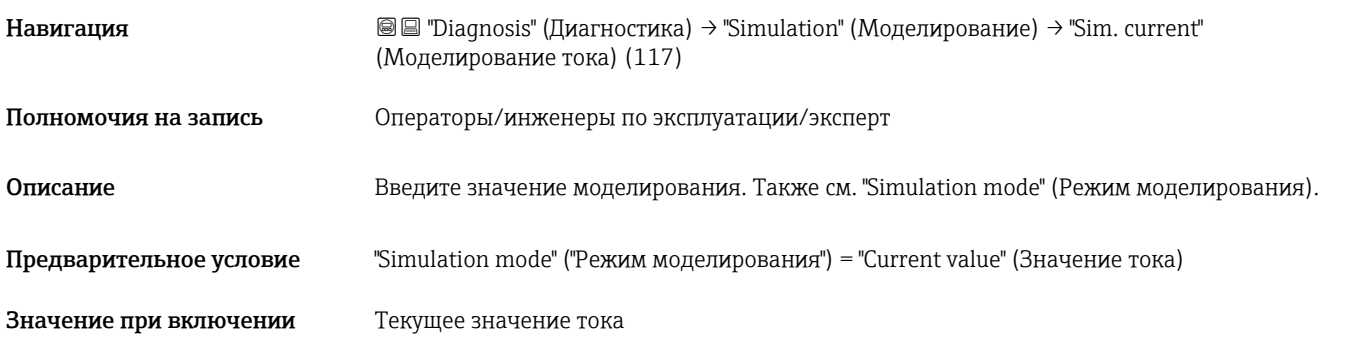

## <span id="page-98-1"></span>Sim. error no. (Номер ошибки моделирования) (118)

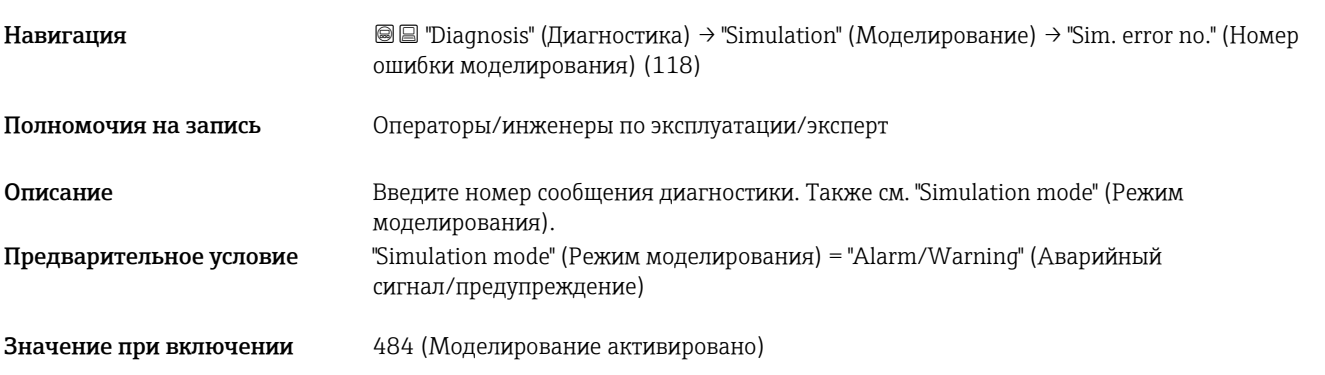

# <span id="page-98-2"></span>Enter reset code (Ввод кода сброса) (124)

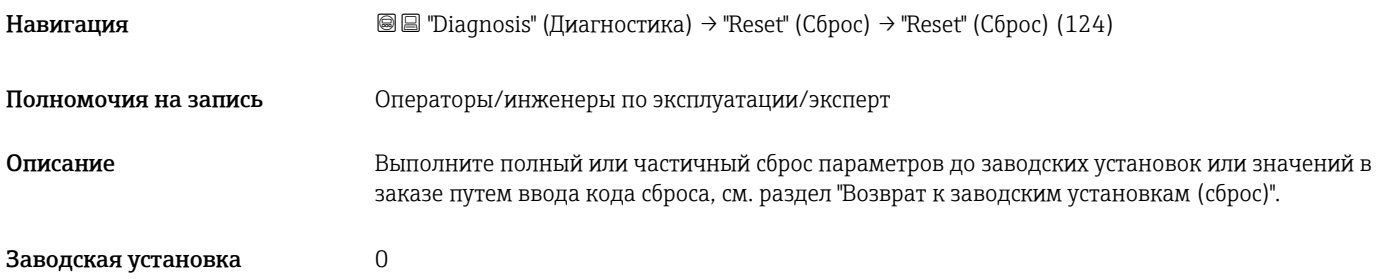

## Press. eng. unit (ЕИ давления) (125)

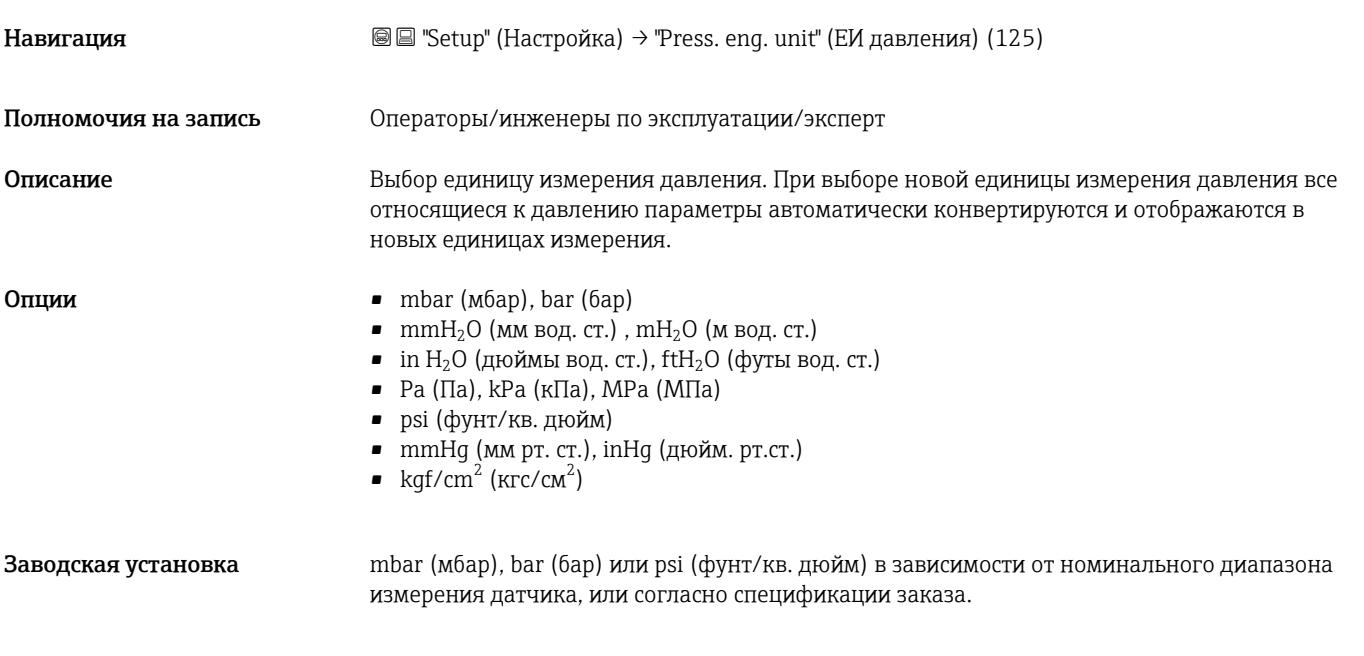

## HART input form. (Входной формат HART) (157)

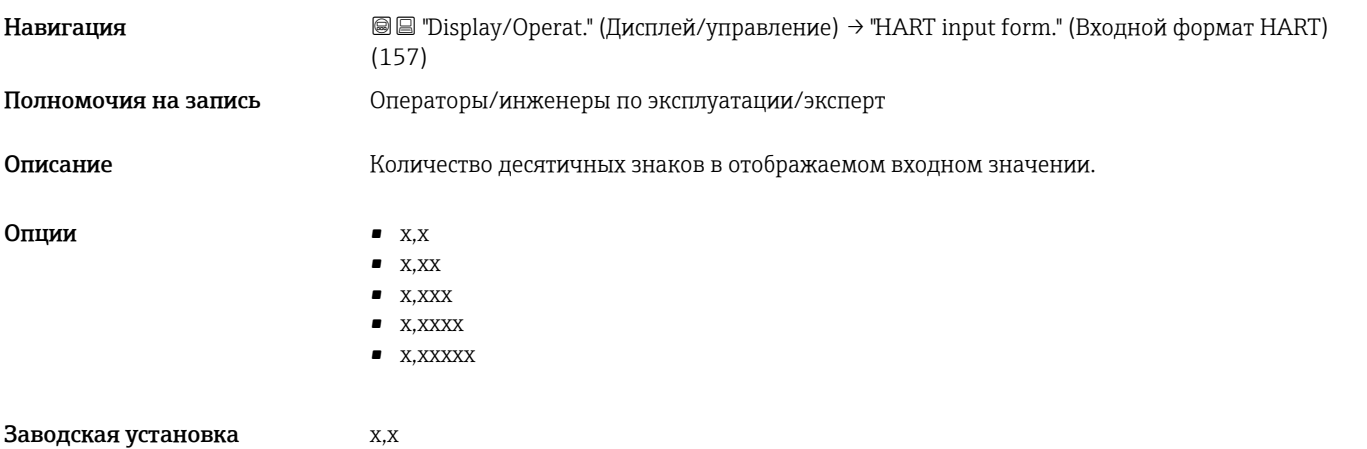

## Damping switch (Переключатель демпфирования) (164)

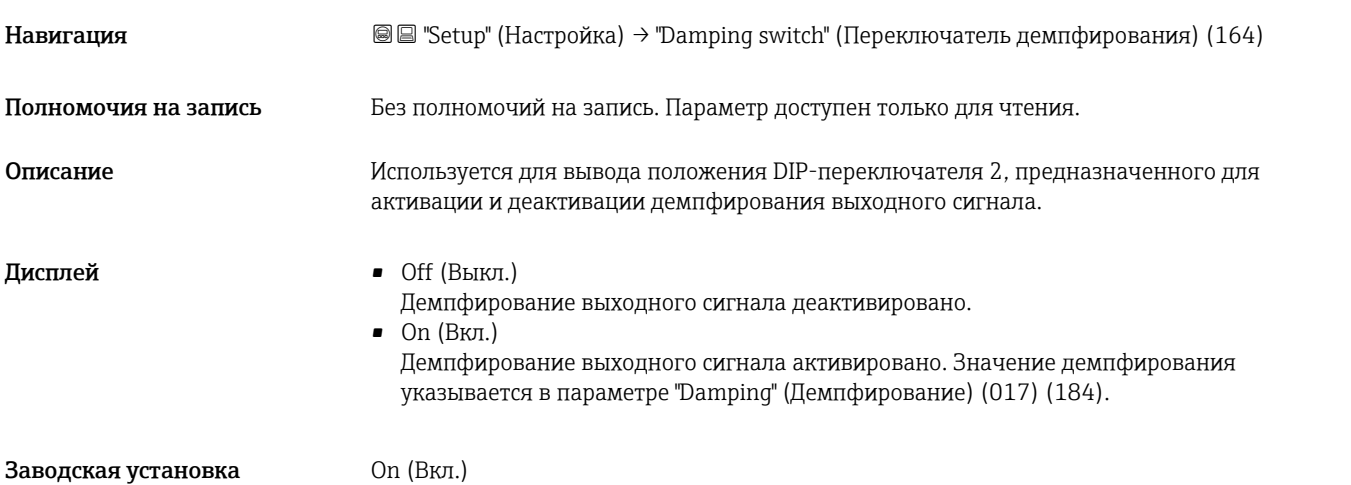

## Alarm cur.switch (Переключатель тока аварийного сигнала) (165)

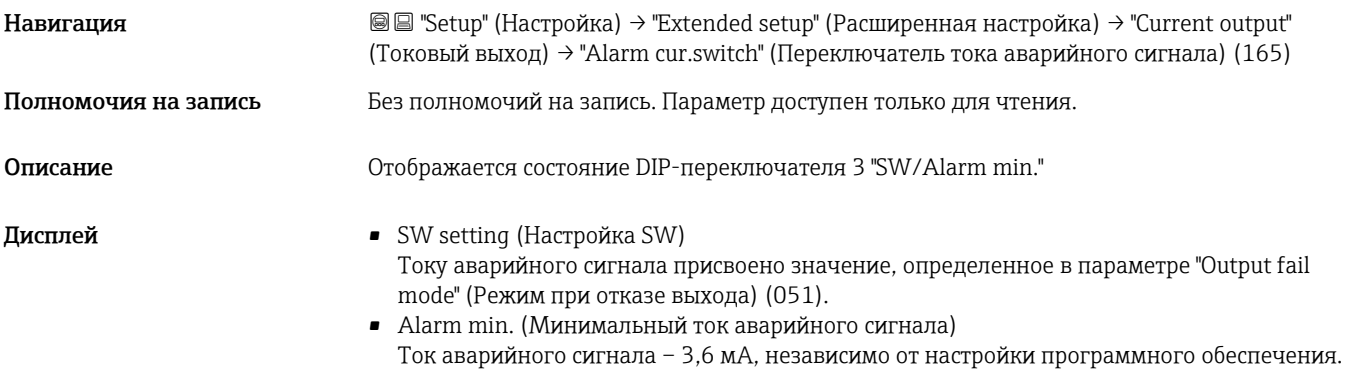

## Corrected press. (Скорректированное давление) (172)

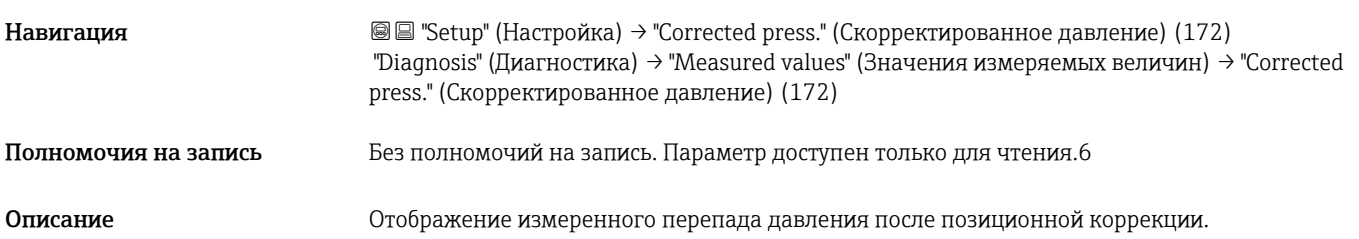

## <span id="page-100-0"></span>Tank description (Описание резервуара) (173)

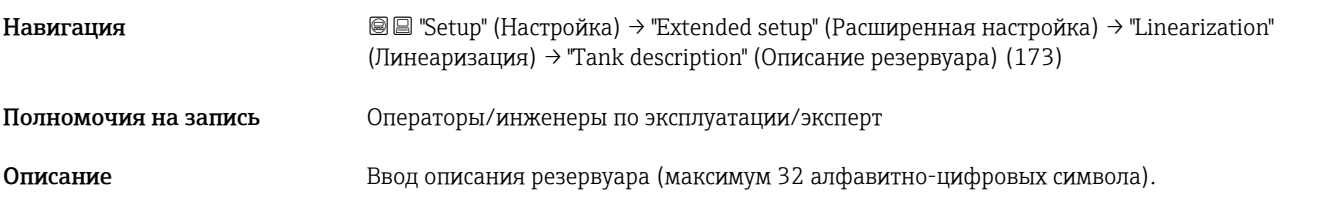

## High press. side (Сторона высокого давления) (183)

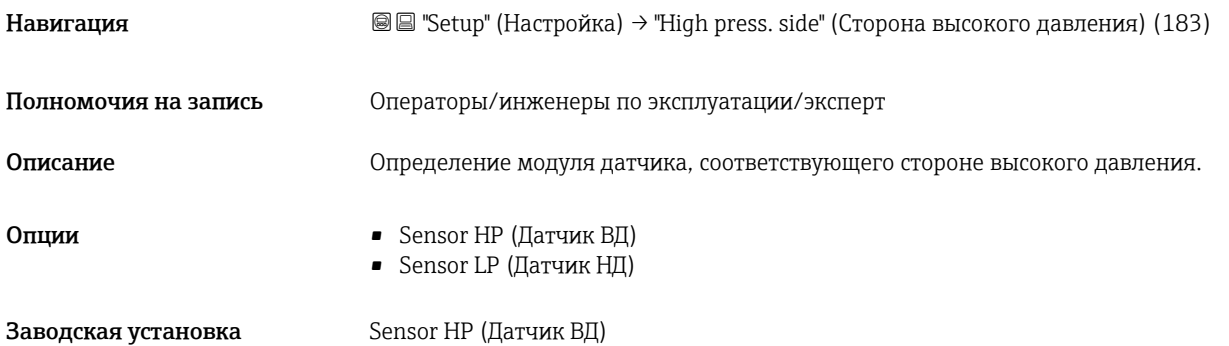

## Output fail mode (Режим при отказе выхода) (051)/(190)

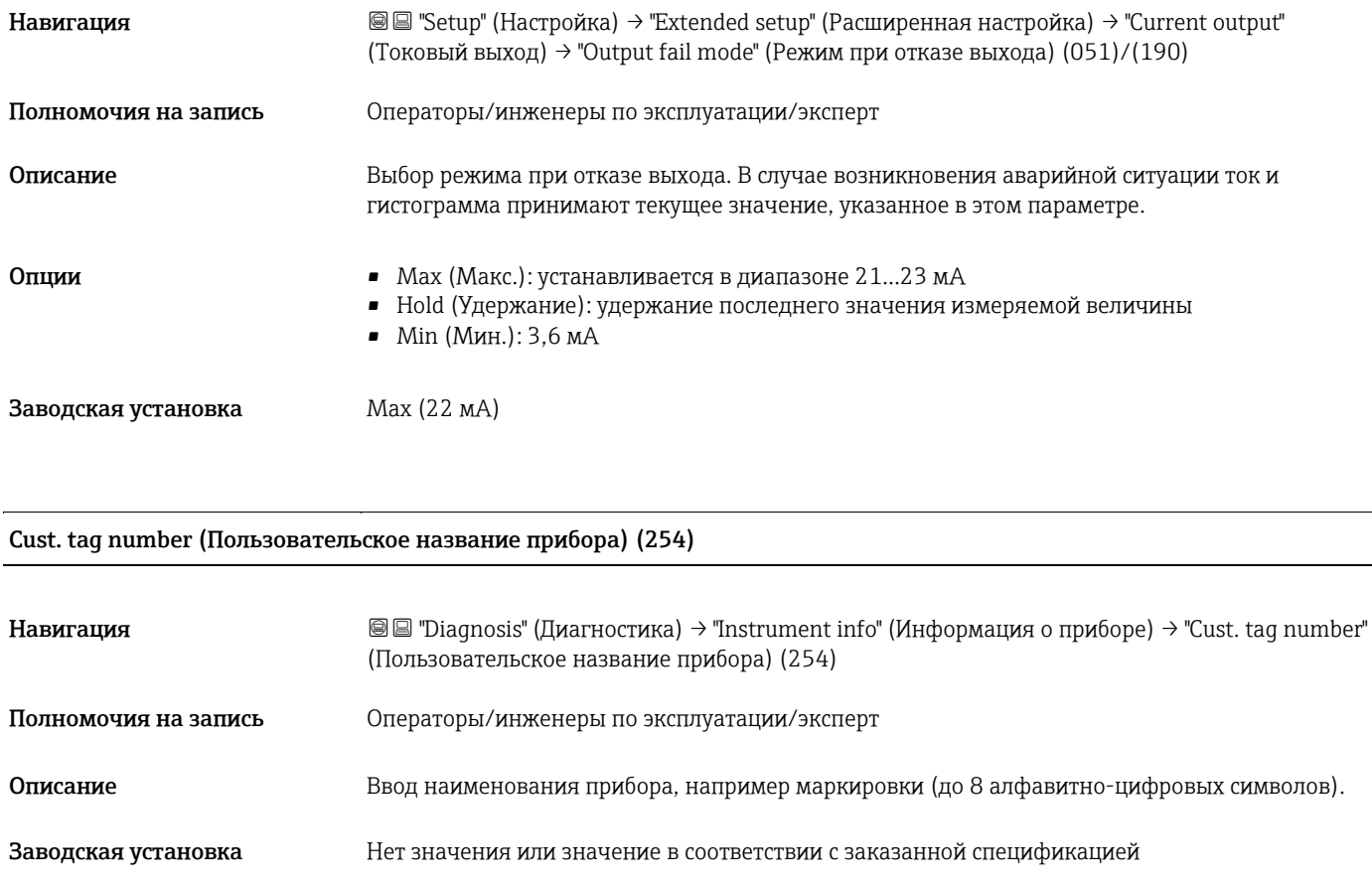

## COUNTER P < Pmin (Счетчик: P < Pмин) (262)

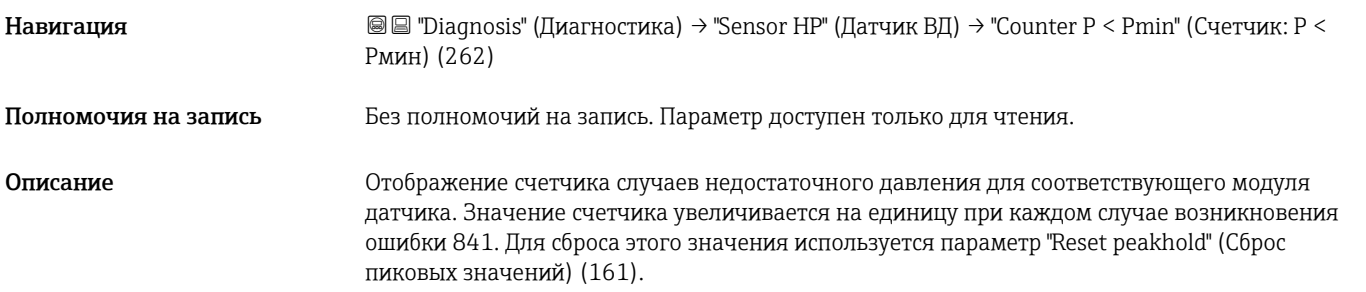

## Counter P > Pmax (Счетчик: P > Pмакс) (263)

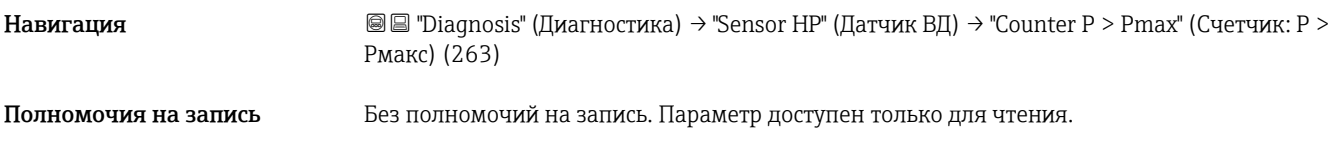

## Описание Потображение счетчика случаев избыточного давления для соответствующего модуля датчика. Предельное значение: верхнее номинальное значение модуля датчика + 10% от верхнего номинального значения модуля датчика. Для сброса этого значения используется параметр "Reset peakhold" (Сброс пиковых значений) (161).

#### Min. meas.temp. (Мин. изм. температура) (264)

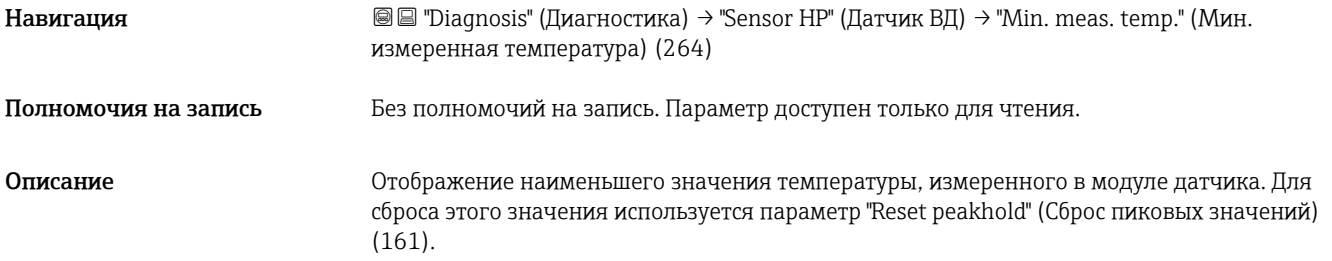

#### Max. meas. temp. (Макс. изм. температура) (265)

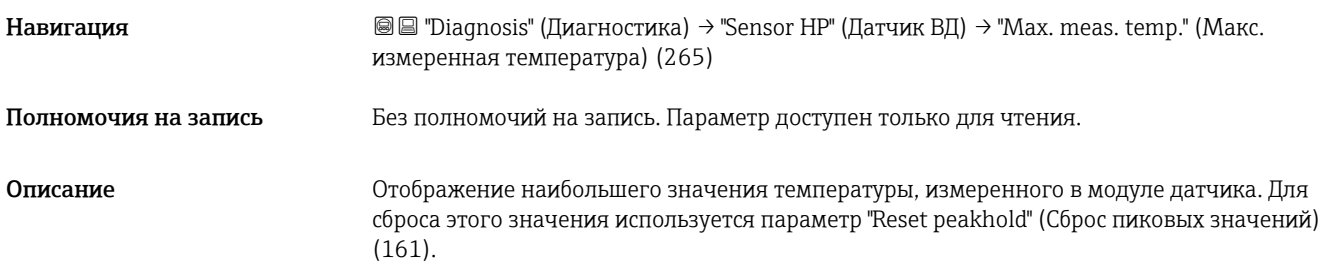

## Min. meas. press. (Мин. измеренное давление) (266)

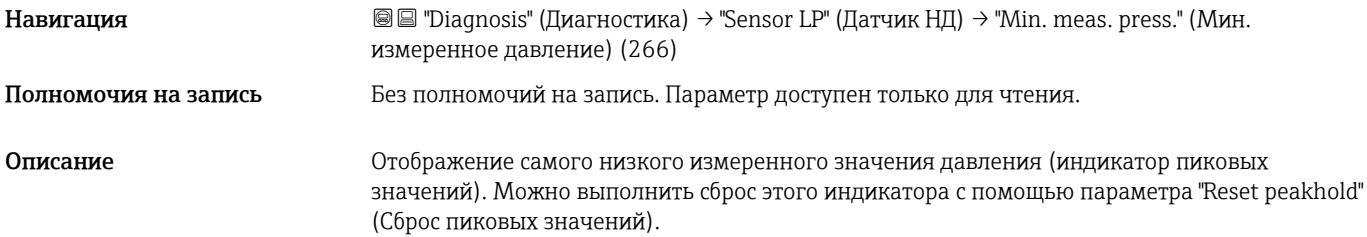

## Counter P < Pmin (Счетчик: P < Pмин) (267)

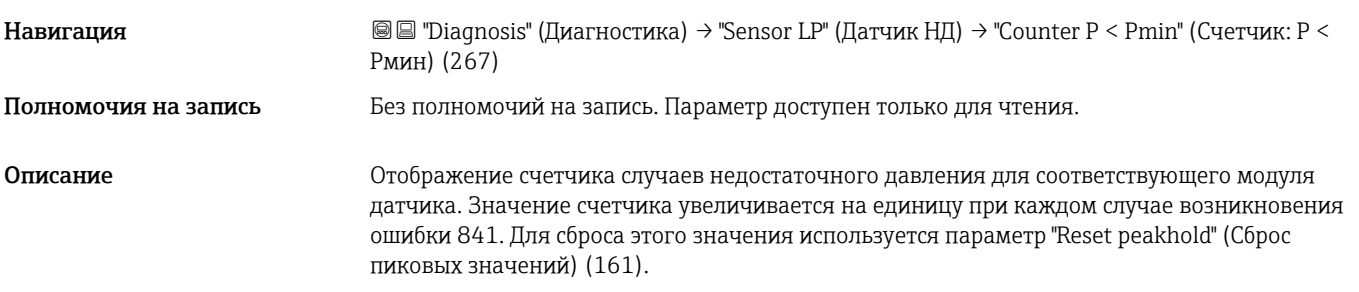

## Max. meas. press. (Макс. измеренное давление) (268)

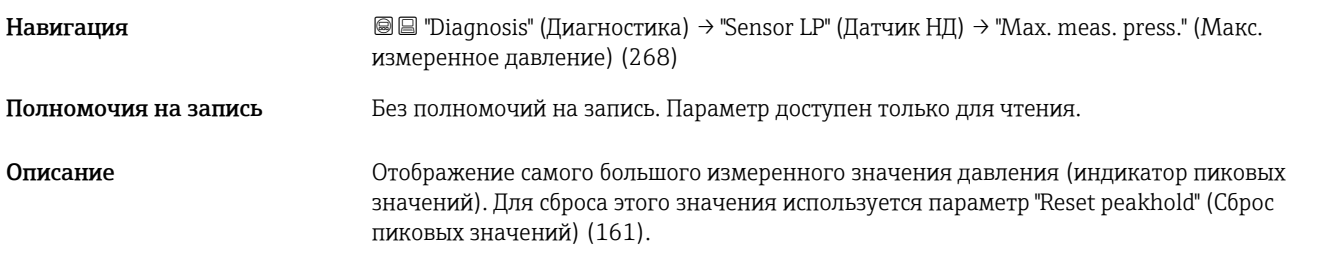

## Counter P > Pmax (Счетчик: P > Pмакс) (269)

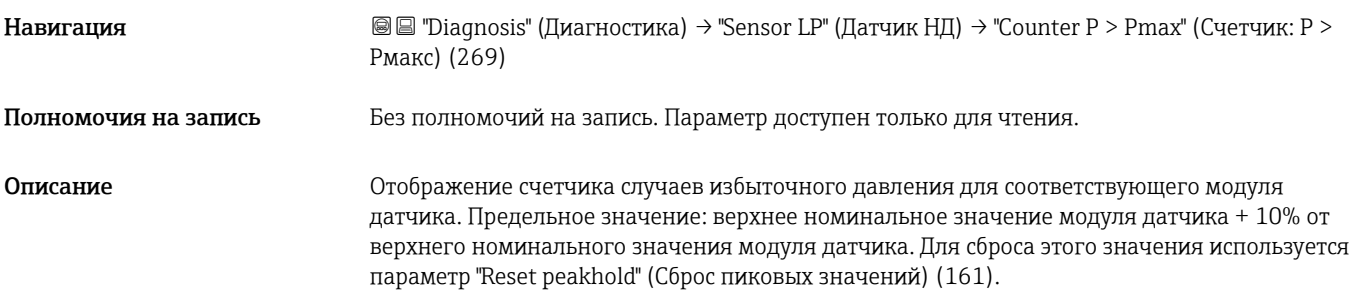

## Min. meas.temp. (Мин. изм. температура) (270)

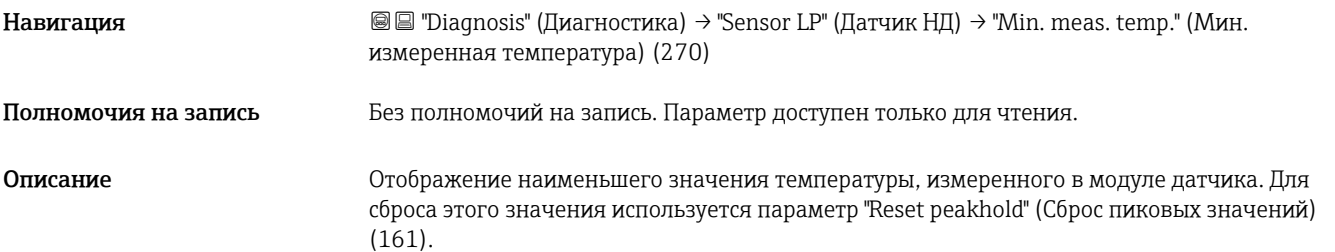

## Max. meas. temp. (Макс. изм. температура) (271)

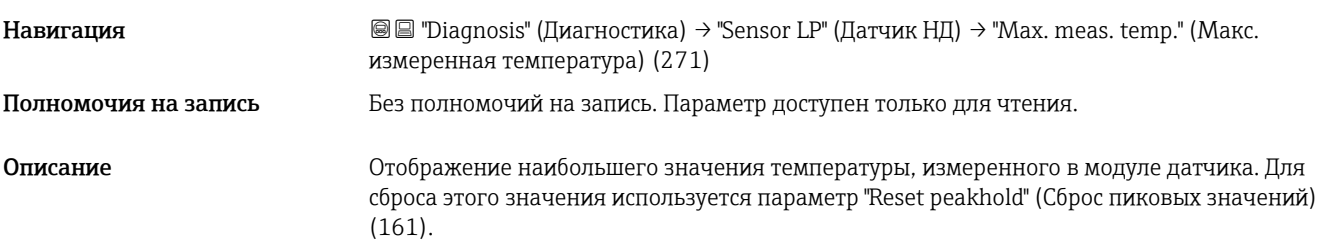

## LRL sensor (НПИ датчика) (272)

Навигация **Маригация E Diagnosis"** (Диагностика) → "Instrument info" (Информация о приборе) → "Sens. limit LP" (Предельные значения датчика НД) → "LRL sensor" (НПИ датчика) (272)

<span id="page-104-1"></span>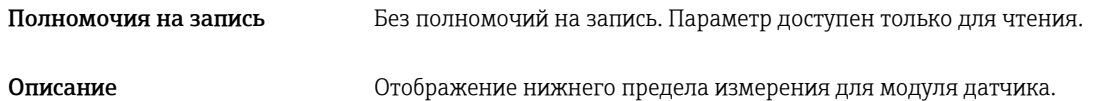

## URL sensor (ВПИ датчика) (273)

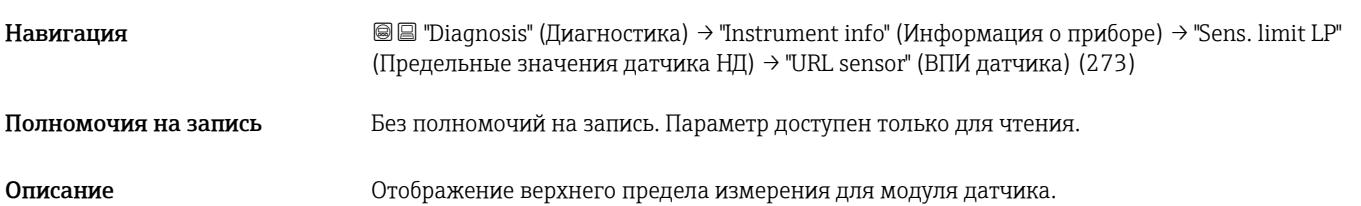

## <span id="page-104-0"></span>Device type code (Код типа прибора) (279)

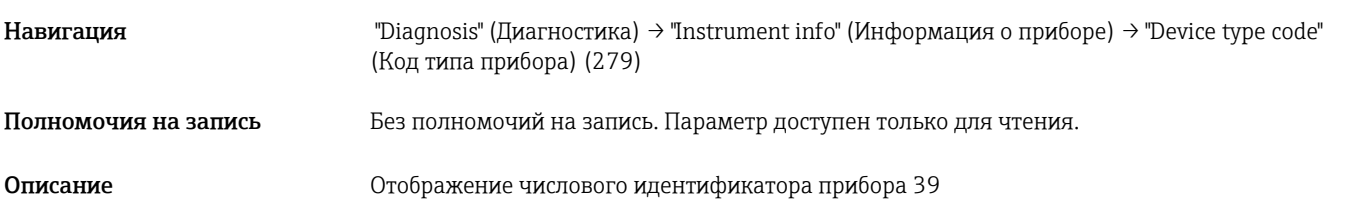

## Sensor press. LP (Давление на датчике НД) (280)

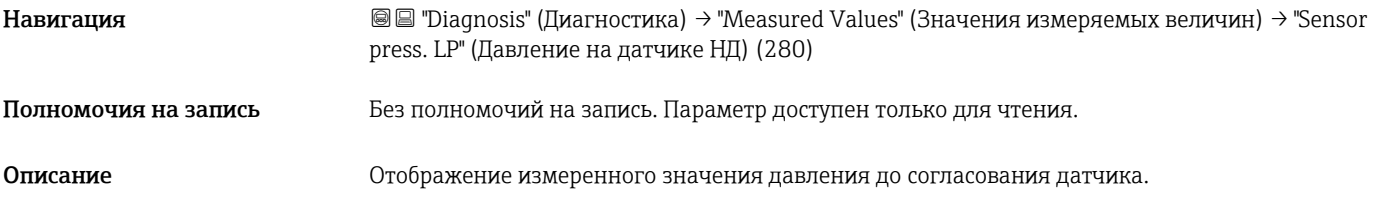

## <span id="page-104-2"></span>Meas. press. HP (Измеренное давление ВД) (281)

 $\overline{\phantom{a}}$ 

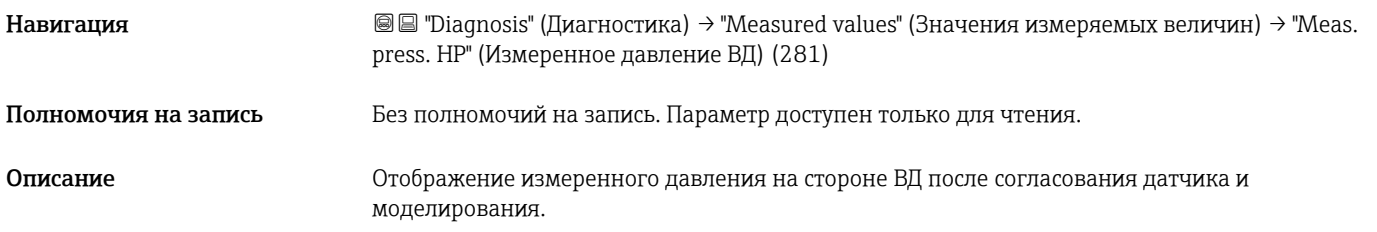

## <span id="page-104-3"></span>Meas. press. LP (Измеренное давление НД) (282)

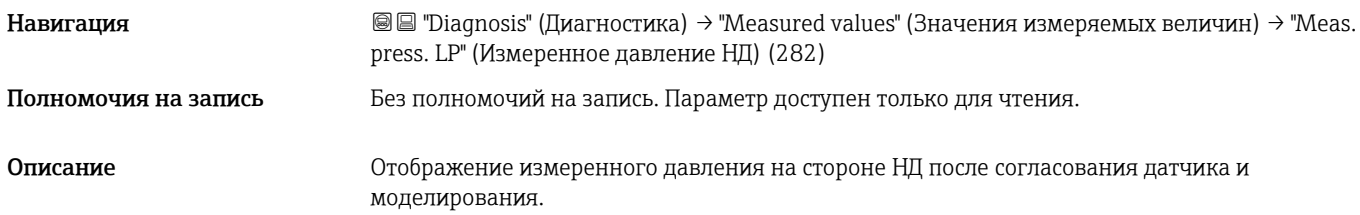

## Sensor temp. LP (Температура датчика НД) (283)

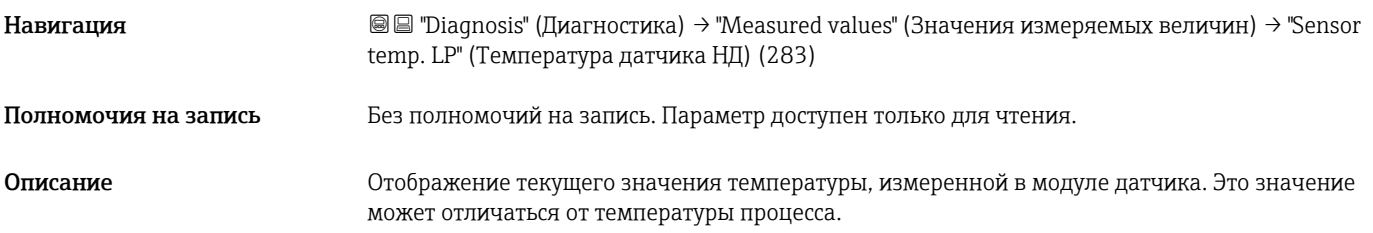

## Sim. press. HP (Моделирование давления ВД) (284)

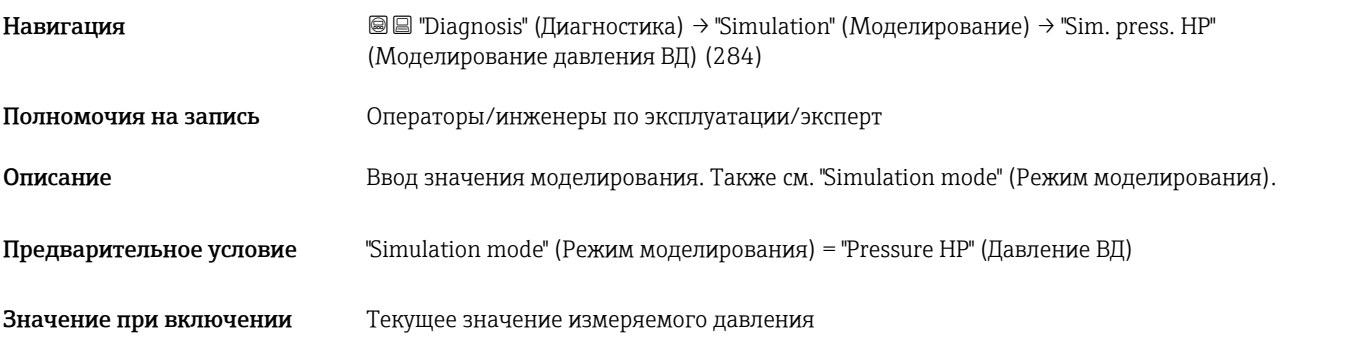

## Sim. press. LP (Моделирование давления НД) (285)

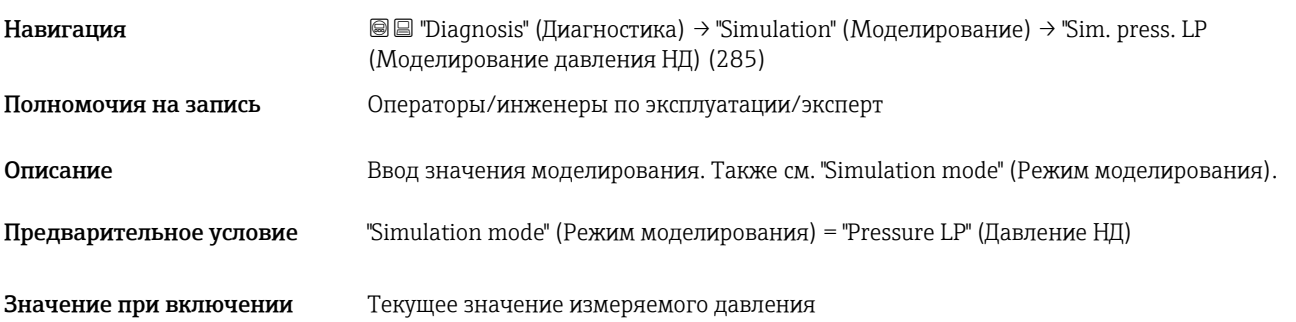

3rd disp. value (Третье отображ. значение) (288)

Навигация **Mariaulary Display/Operat."** (Дисплей/управление) → "3rd disp. value" (Третье отображ. значение) (288)

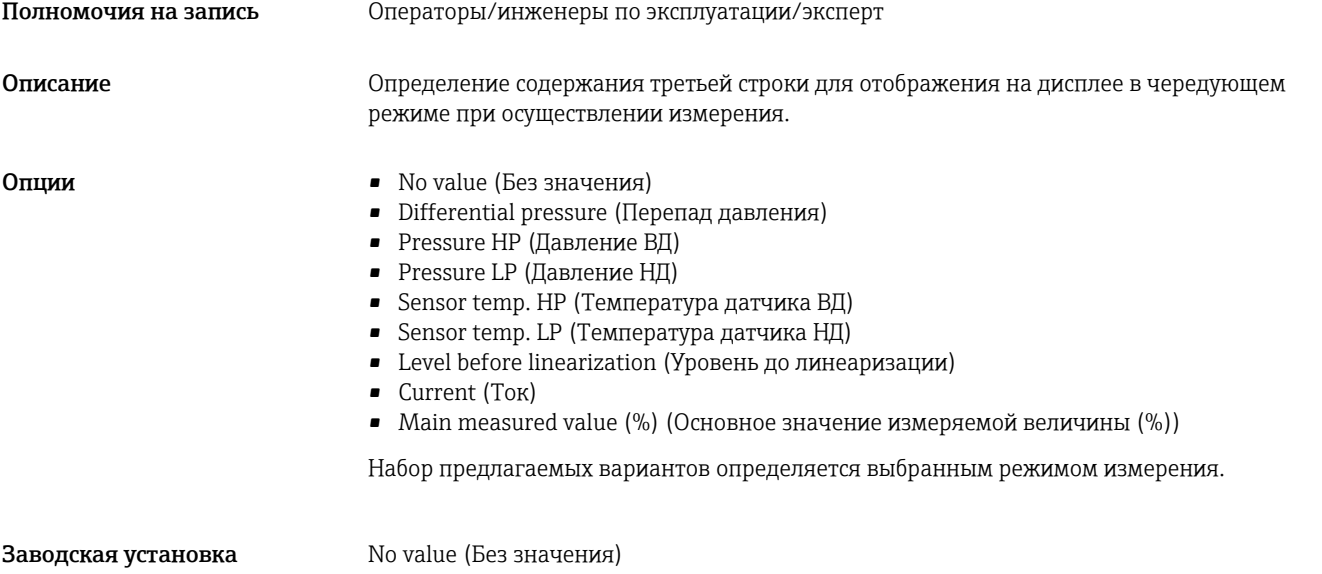

## 15 Технические данные

## 15.1 Вход

## 15.1.1 Отображаемые величины

#### Измеряемые переменные процесса

- Давление на стороне ВД и давление на стороне НД
- Температура датчика ВД и температура датчика НД
- Температура преобразователя

## Рассчитываемые переменные процесса

- Перепад давления
- Уровень (уровень, объем или масса)

## 15.1.2 FMD71: диапазон измерения отдельных датчиков

H Максимальная шкала перепада давления соответствует ВПИ датчика ВД.

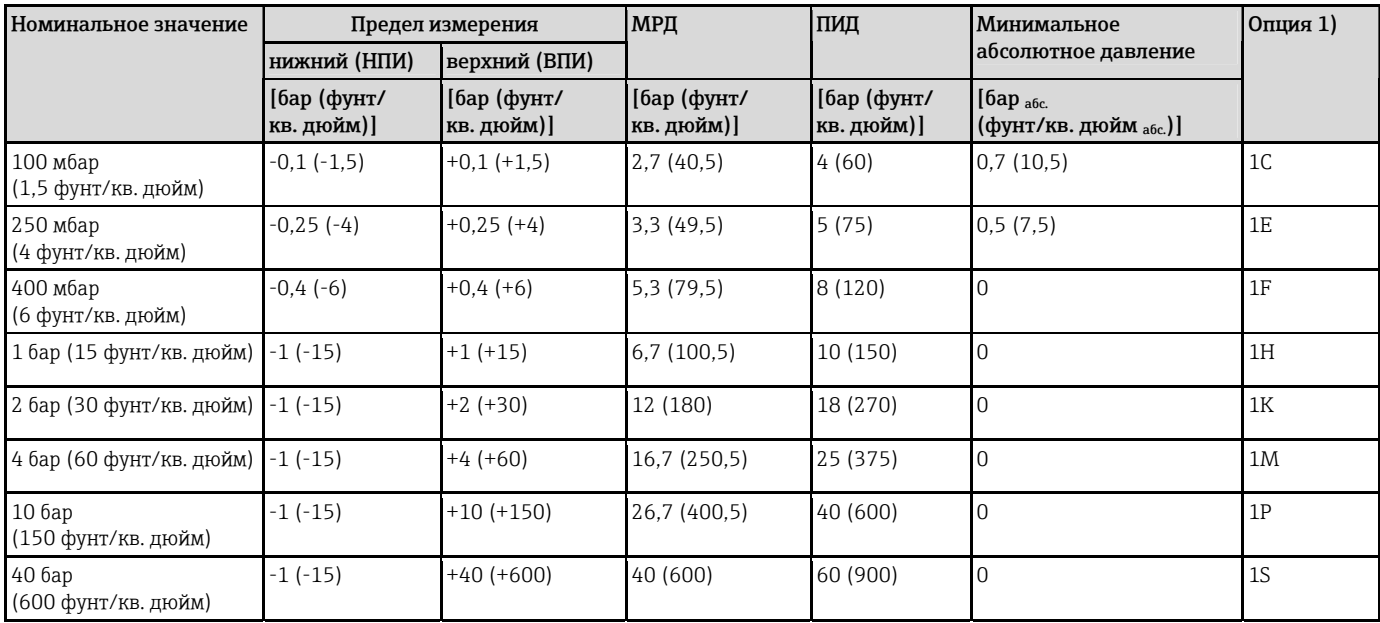

## Избыточное давление

<span id="page-107-0"></span>1) Код заказа для раздела "Диапазон датчика" в модуле конфигурации изделия

Абсолютное давление

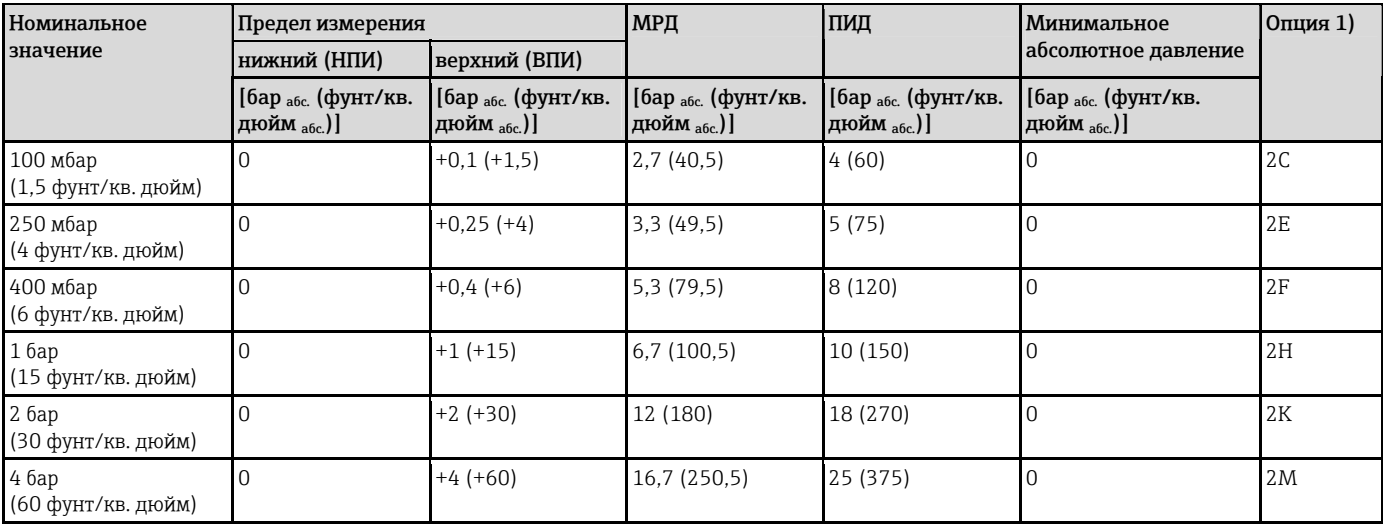
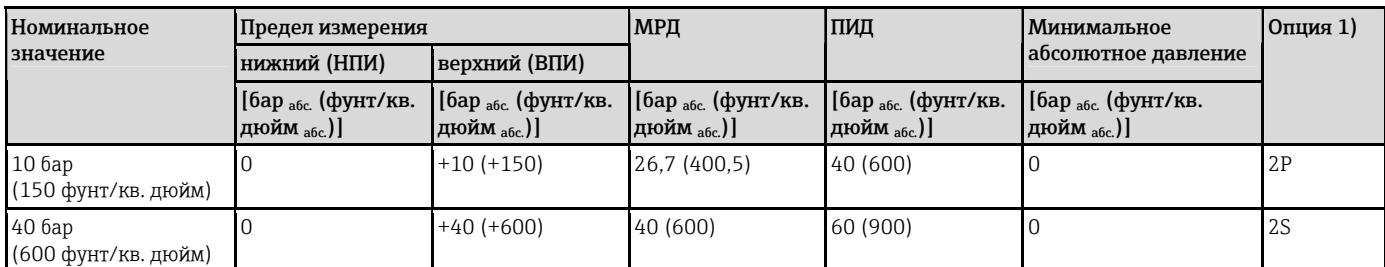

<span id="page-108-0"></span>1) Код заказа для раздела "Диапазон датчика" в модуле конфигурации изделия

### 15.1.3 FMD72: диапазон измерения отдельных датчиков

Максимальная шкала перепада давления соответствует ВПИ датчика ВД. H

#### Предел измерения МРД ПИД Минимальное абсолютное давление<sup>[1\)](#page-0-0)</sup> нижний (НПИ) верхний (ВПИ) МРД Силиконовое масло Номинальное значение [бар (фунт/ кв. дюйм)] [бар (фунт/ кв. дюйм)] [бар (фунт/ кв. дюйм)] [бар (фунт/ кв. дюйм)] [бар абс. (фунт/кв. дюйм абс.)] Опция $^{2)}$  $^{2)}$  $^{2)}$ 400 мбар (6 фунт/кв. дюйм)  $-0.4$  (-6)  $+0.4$  (+6)  $+6$  (4 (60)  $+6$  (90)  $-0.01$  (0,15) 1F 1 бар (15 фунт/кв. дюйм) -1 (-15)  $\qquad$   $\qquad$  +1 (+15)  $\qquad$   $\qquad$  (6,7 (100)  $\qquad$  10 (150)  $\qquad$  0,01 (0,15)  $\qquad$  1H 2 бар (30 фунт/кв. дюйм) -1 (-15) +2 (+30)  $\vert$  13,3 (200)  $\vert$  20 (300)  $\vert$  0,01 (0,15)  $\vert$  1K 4 бар (60 фунт/кв. дюйм)  $-1$  (-15)  $+4$  (+60)  $18,7$  (280,5)  $28(420)$   $0,01$  (0,15)  $1$ M 10 бар (150 фунт/кв. дюйм)  $-1$  (-15)  $+10$  (+150)  $\begin{array}{|l} 26,7 \ (400,5) \end{array}$   $\begin{array}{|l} 40 \ (600) \end{array}$   $\begin{array}{|l} 0,01 \ (0,15) \end{array}$  1P 40 бар (600 фунт/кв. дюйм)  $-1$  (-15)  $+40$  (+600) 100 (1500) 160 (2400) 0,01 (0,15) 1S

#### Избыточное давление

<span id="page-109-0"></span>1) Минимальное абсолютное давление относится к измерительной ячейке в стандартных рабочих условиях. (см. раздел "Стандартные рабочие условия")

2) Код заказа для раздела "Диапазон датчика" в модуле конфигурации изделия

#### Абсолютное давление

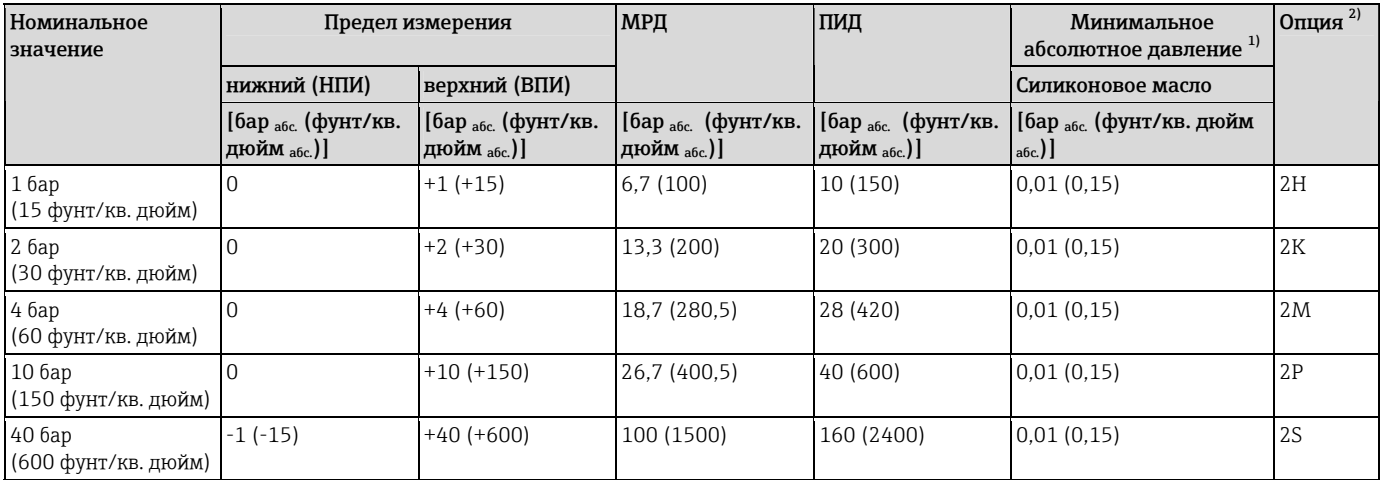

<span id="page-109-1"></span>1) Минимальное абсолютное давление относится к измерительной ячейке в стандартных рабочих условиях. (см. раздел "Стандартные рабочие условия")

2) Код заказа для раздела "Диапазон датчика" в модуле конфигурации изделия

### 15.2 Выход

### 15.2.1 Выходной сигнал

4…20 мА, наложенный цифровой сигнал связи по протоколу HART 6.0, 2-проводный

#### 15.2.2 Диапазон сигнала 4...20 мА

3,8…20,5 мA

### 15.2.3 Аварийный сигнал 4...20 мА

#### По NAMUR NE43

- Аварийный сигнал высокого уровня (заводская установка: 22 мА): устанавливается в диапазоне 21…23 мА
- Фиксация измеренного значения: сохранение последнего значения измеряемой величины.
- Минимальный аварийный сигнал: 3,6 мА

### 15.2.4 Максимальная нагрузка

Для обеспечения достаточного напряжения на клеммах двухпроводного прибора максимальное сопротивление нагрузки R (в т.ч. сопротивление проводов) не должно превышать значения, определяемого в зависимости от напряжения U0, подаваемого с блока питания. Ниже приведены диаграммы нагрузок, содержащие информацию о положении перемычки и требованиях взрывозащиты.

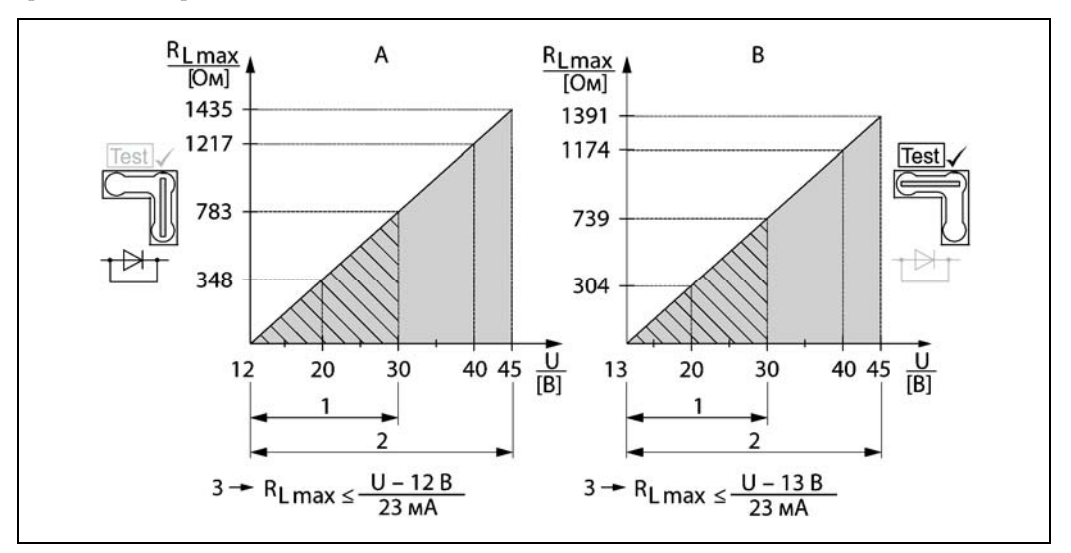

*A Перемычка для тестового сигнала 4…20 мА в позиции "Non-Test" (Не тестирование)* 

*B Перемычка для тестового сигнала 4…20 мА в позиции "Test" (Тестирование)* 

*1 Блок питания для II 1/2 G Ex ia, FM IS, CSA IS* 

*2 Блок питания для приборов, предназначенных для безопасных зон, 2 G Ex d, 3 G Ex nA, FM XP, FM NI, CSA XP, с защитой от воспламенения горючей пыли по CSA* 

*3 RLmax - максимальное сопротивление нагрузки* 

*U Напряжение питания*

В случае осуществления управления посредством ручного программатора или ПК с H управляющей программой необходимо учитывать минимальное сопротивление связи 250 Ом.

### 15.2.5 Время задержки, постоянная времени

Представление времени задержки и постоянной времени:

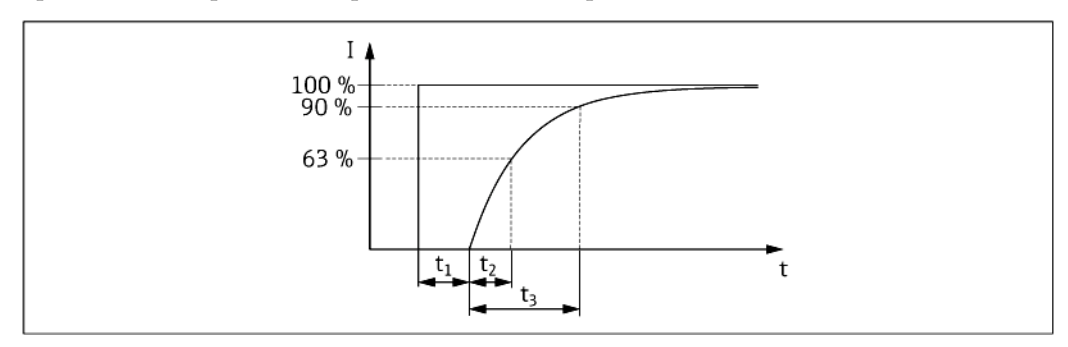

### 15.2.6 Динамическое поведение: токовый выход

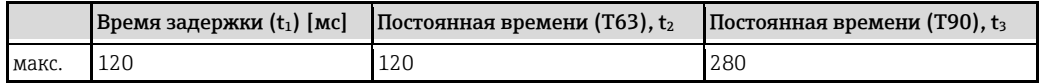

#### 15.2.7 Динамическое поведение: HART

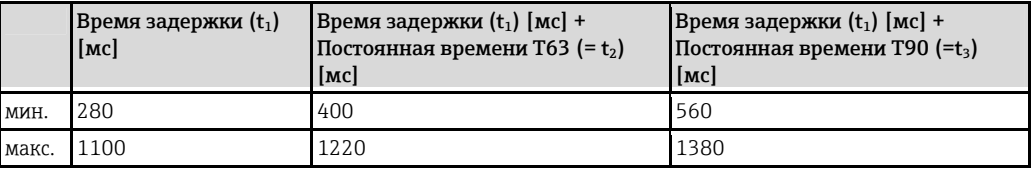

#### Цикл считывания

- Ациклическая передача: макс. 3 в секунду, обычно 1 в секунду (зависит от номера команды и числа преамбул)
- Циклическая передача (пакетный режим): макс. 3 в секунду, обычно 2 в секунду

Прибор Deltabar FMD71/FMD72 поддерживает циклическую передачу значений по протоколу связи HART посредством функции BURST MODE (Пакетный режим).

### Продолжительность цикла (время обновления)

Циклический (пакетный режим): мин. 300 мс

#### Время отклика

- Ациклическая передача: мин. 330 мс, обычно 590 мс (зависит от номера команды и числа преамбул)
- Циклическая передача (пакетный режим): мин. 160 мс, обычно 350 мс (зависит от номера команды и числа преамбул)

### 15.2.8 Ток аварийного сигнала

Настроенный минимальный ток аварийного сигнала: код заказа для раздела "Обслуживание" в модуле конфигурации изделия, опция "IA"

### 15.2.9 Версия программного обеспечения

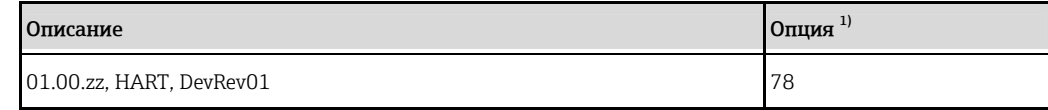

<span id="page-111-0"></span>1) Код заказа для раздела "Версия программного обеспечения" в модуле конфигурации изделия

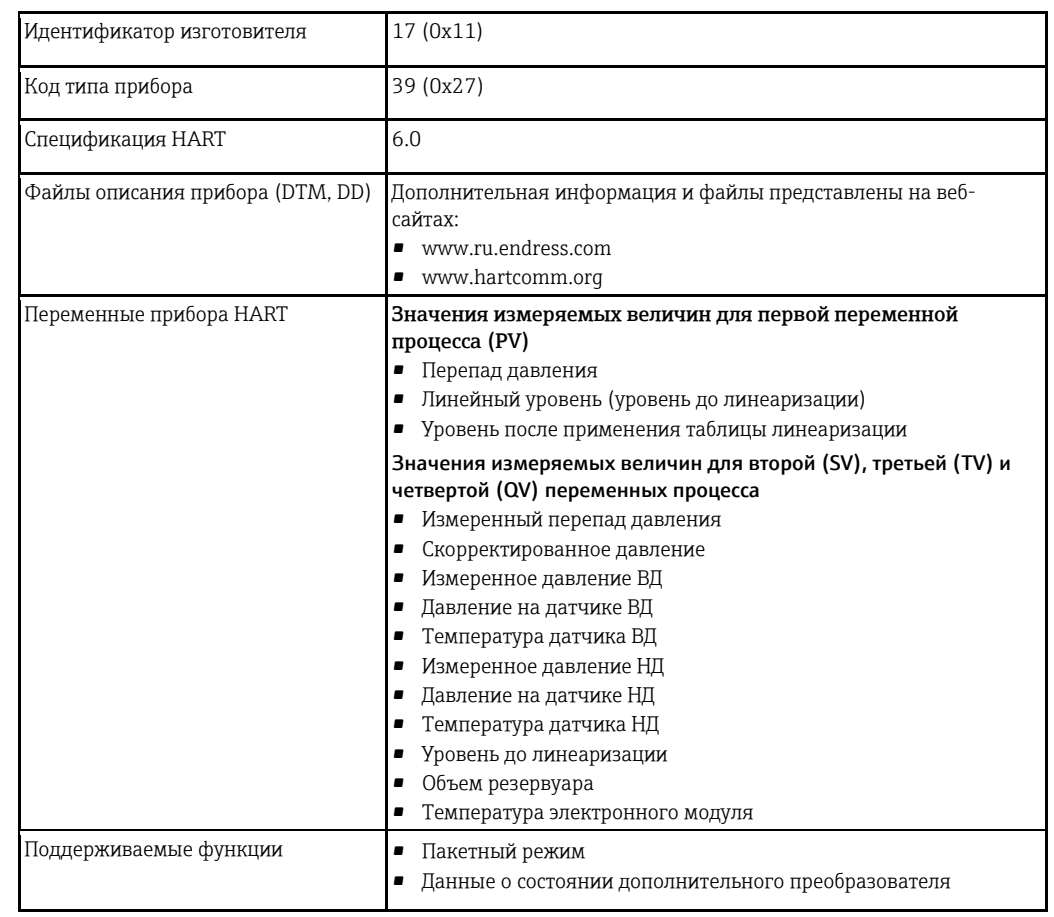

### 15.2.10 Характеристики протокола

### 15.3 Точностные характеристики керамической мембраны

### 15.3.1 Стандартные рабочие условия

- В соответствии с IEC 60770
- Температура окружающей среды  $T_U$  = постоянная, в диапазоне +21...+33 °С (+70...+91 °F).
- Влажность φ = постоянная, в диапазоне 5...80% отн. вл.
- Давление окружающей среды pA = постоянная, в диапазоне 860…1060 мбар (12,47...15,37 фунт/кв. дюйм).
- Положение измерительной ячейки: постоянное, в диапазоне ±1° по горизонтали (см. также раздел "Влияние монтажной позиции"  $\rightarrow \equiv 114$  $\rightarrow \equiv 114$ )
- Ввод значений "Lo Trim Sensor" (Нижний предел для согласования датчика) и "Hi Trim Sensor" (Верхний предел для согласования датчика) для нижнего и верхнего пределов диапазона
- Шкала с отсчетом от нуля
- Материал мембраны:  $Al_2O_3$  (керамика на основе оксида алюминия, Ceraphire®)
- Напряжение питания:  $24 \pm 3$  В пост. тока.
- Нагрузка с HART: 250 Ом

<span id="page-113-0"></span>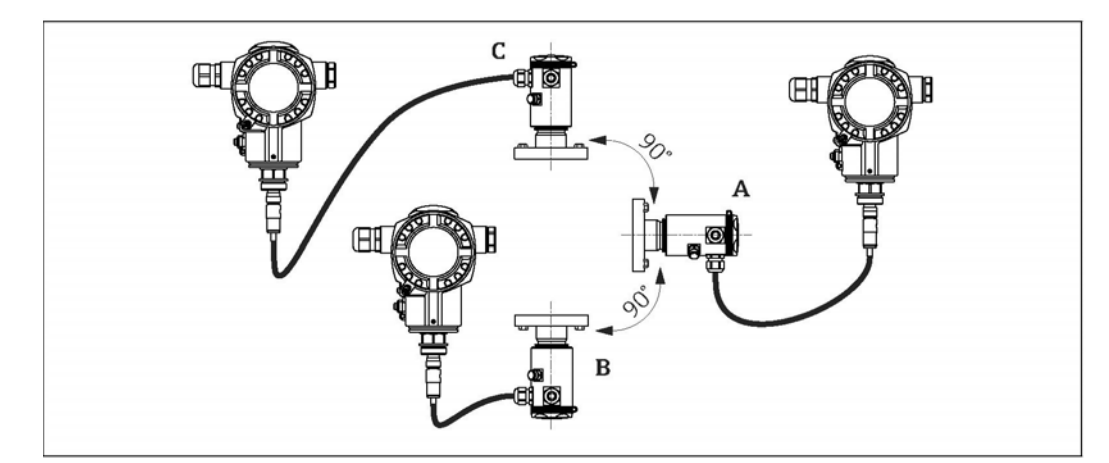

### 15.3.2 Влияние монтажной позиции в зависимости от датчика

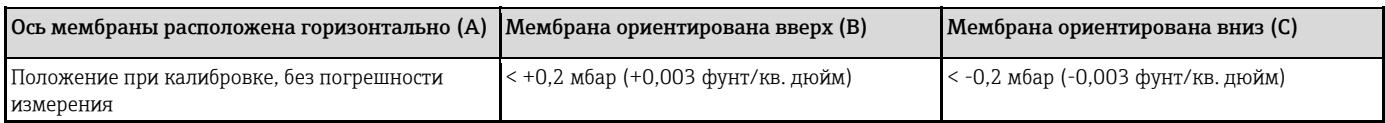

Этот эффект можно скомпенсировать с помощью функции коррекции положения (позиционной коррекции) для перепада давления. Какая-либо дополнительная позиционная коррекция для отдельных сигналов давления не предусмотрена.

Определяемое монтажной позицией смещение нулевой точки можно скорректировать H непосредственно на приборе.

### 15.3.3 Разрешающая способность

- Токовый выход: 1 мкА
- Дисплей: возможна настройка (заводская установка: отображение минимальной погрешности преобразователя)

### 15.3.4 Воздействие вибраций

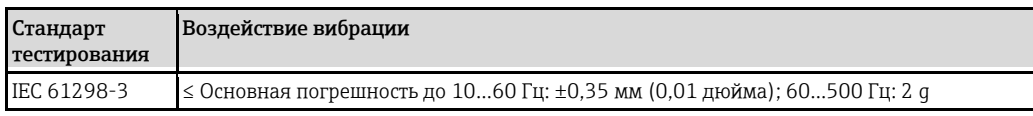

### 15.3.5 Предельные условия применения

Чрезмерно высокое соотношение между уровнем и давлением водного столба, или между перепадом давления и статическим давлением, может приводить к существенным погрешностям измерения. Рекомендуется обеспечить соотношение не более 1:10. Для расчета можно воспользоваться бесплатным инструментом расчета "Applicator", доступным в онлайнрежиме по адресу "[www.endress.com/applicator](http://www.ru.endress.com/applicator)", а также на компакт-диске.

### 15.3.6 Основная погрешность

Основная погрешность включает в себя нелинейность [DIN EN 61298-23.11], в том числе гистерезис давления [DIN EN 61298-23.13] и неповторяемость [DIN EN 61298-23.11] по методу предельной точки в соответствии с [DIN EN 60770].

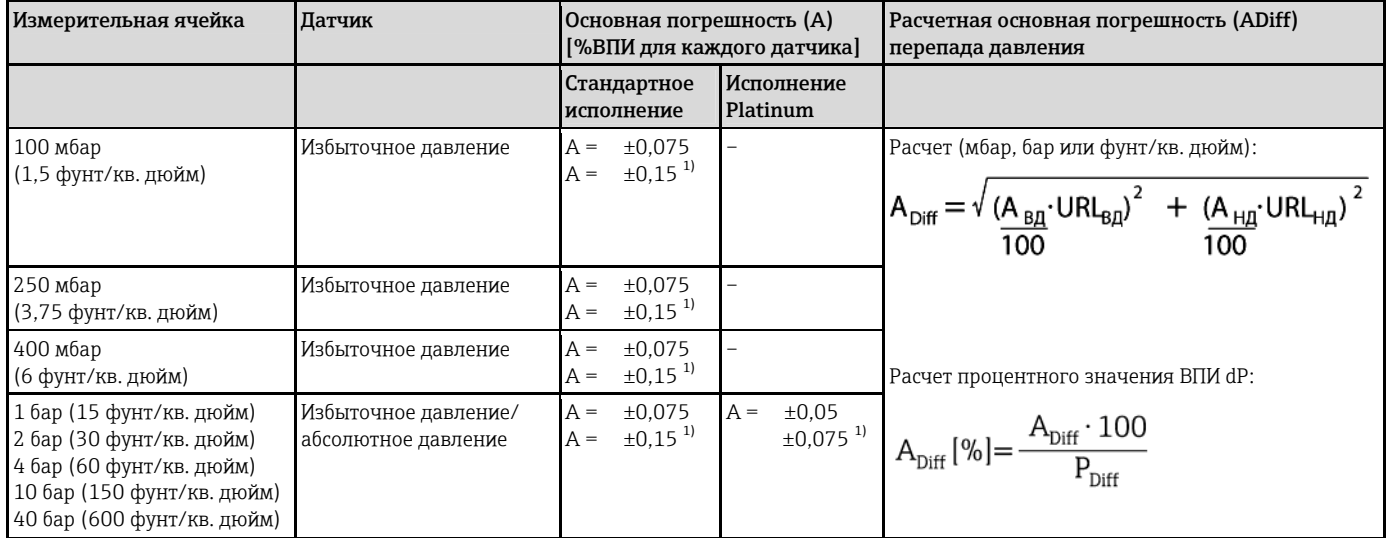

<span id="page-115-0"></span>1) Для гигиенического присоединения к процессу

### 15.3.7 Изменение нулевой точки и выходного диапазона вследствие колебаний температуры

Стандартное исполнение

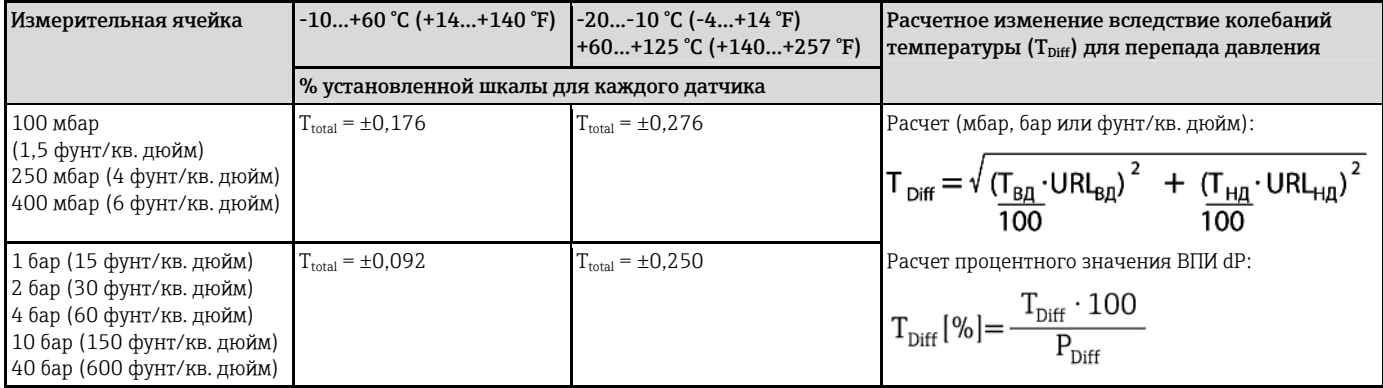

Высокотемпературное исполнение и гигиеническое исполнение

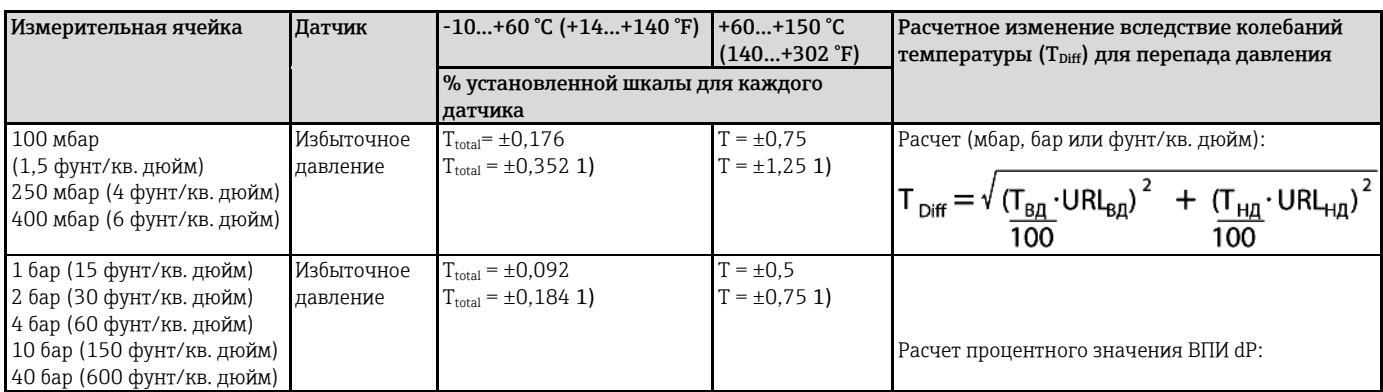

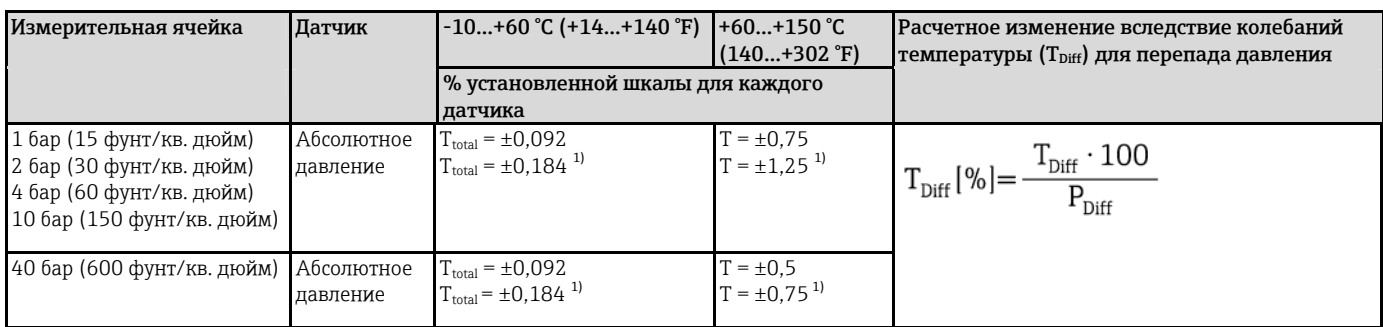

<span id="page-116-0"></span>1) Для гигиенического присоединения к процессу

### 15.3.8 Общая точность

В спецификации "Общая точность" учитывается нелинейность, включая гистерезис, невоспроизводимость, а также изменение нулевой точки вследствие колебаний температуры. Все спецификации применимы к диапазону температур -10…+60 °C (+14 ... +140 °F).

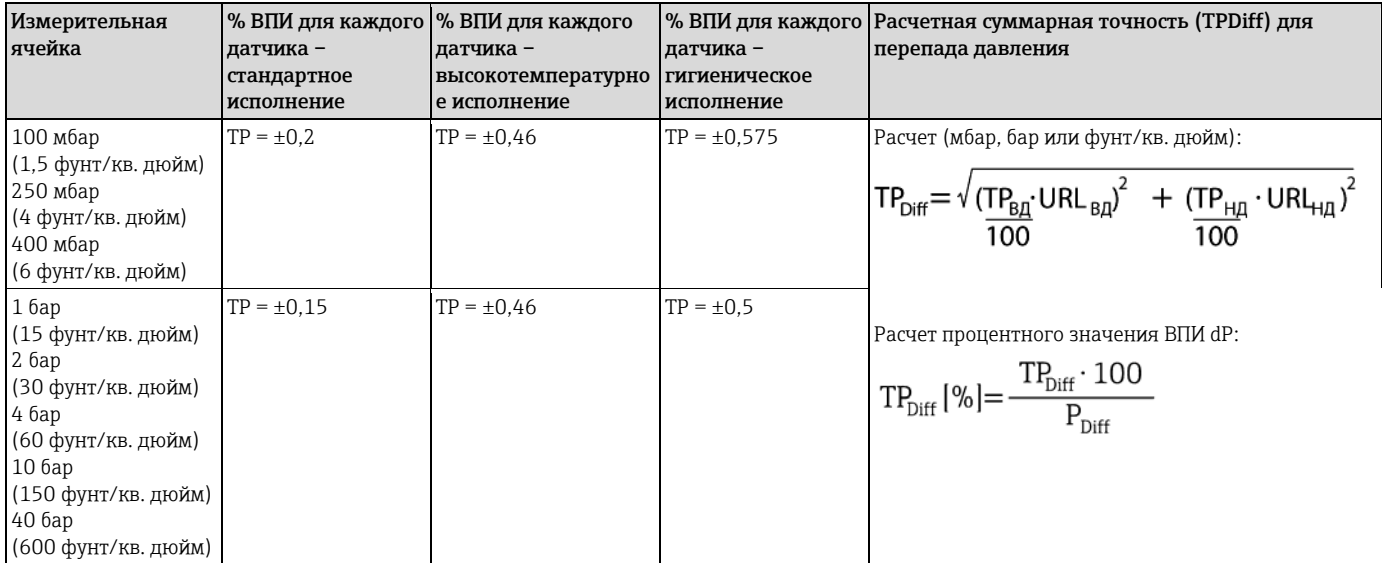

Инструмент выбора "Applicator Sizing Electronic dp", доступный бесплатно на веб-сайте Endress+Hauser ([www.ru.endress](http://www.ru.endress.com/). com/applicator), позволяет произвести детальные расчеты для соответствующих областей применения.

### 15.3.9 Долговременная стабильность

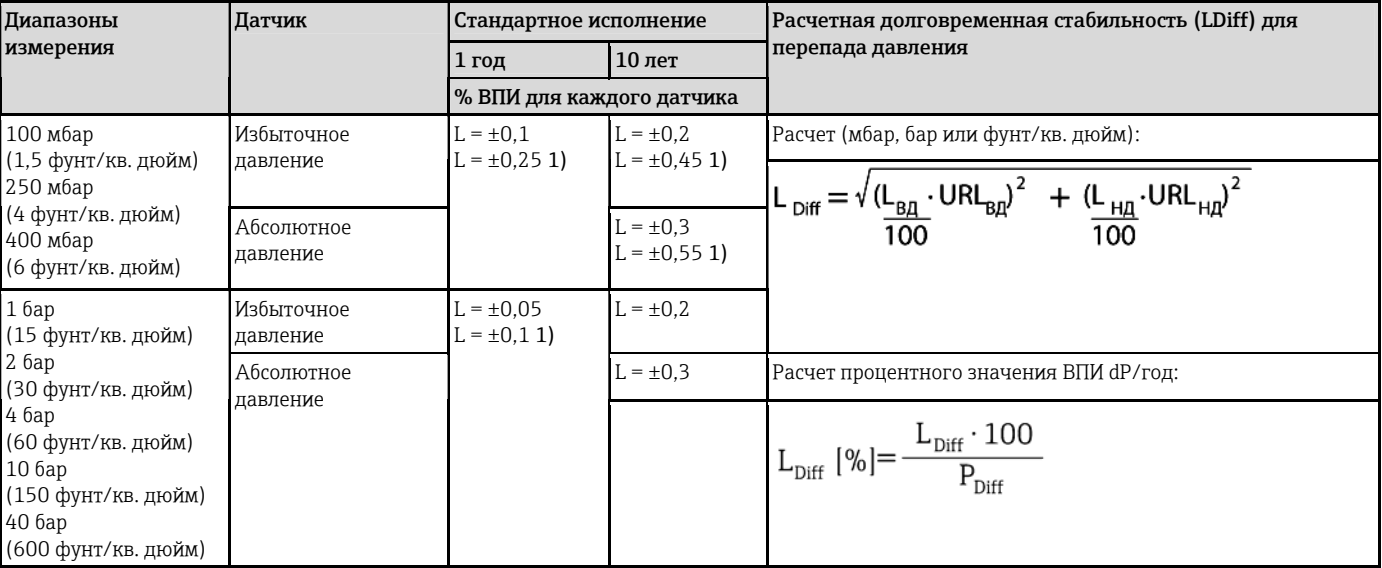

<span id="page-116-1"></span>1) Для гигиенического присоединения к процессу

### 15.3.10 Общая погрешность

Общая погрешность включает в себя общую точность и долговременную стабильность. Все спецификации применимы к диапазону температур -10…+60 °C (+14 ... +140 °F).

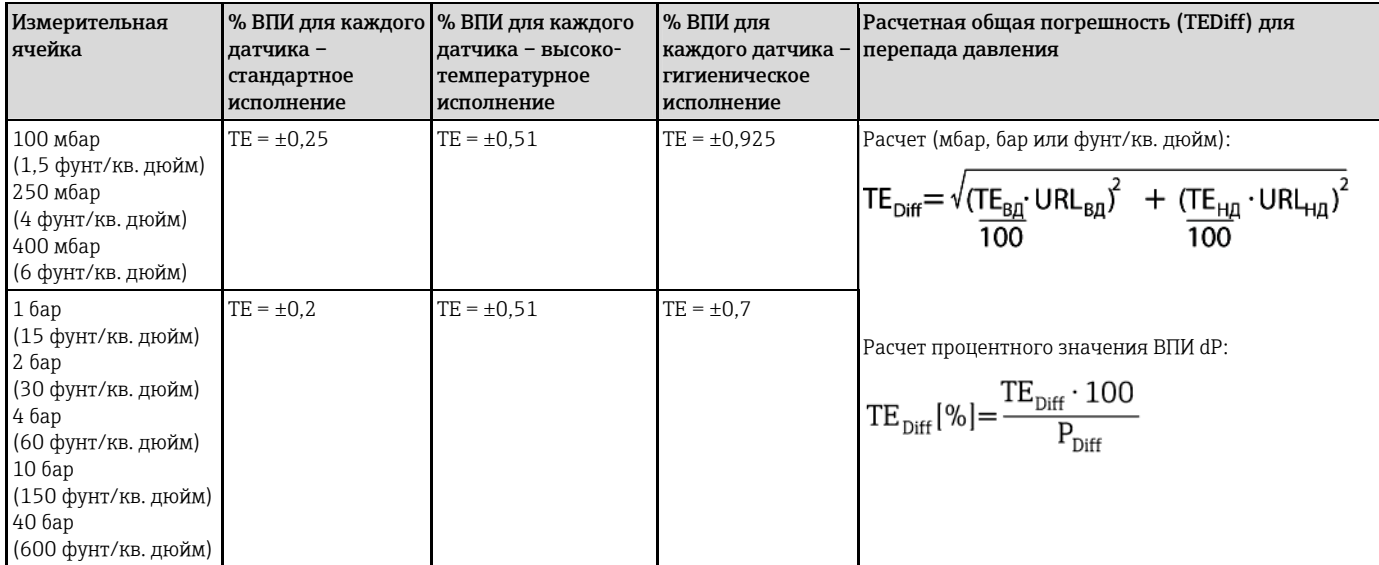

### 15.3.11 Время инициализации

4…20 мА HART: < 10 с

### 15.4 Точностные характеристики металлической мембраны

### 15.4.1 Стандартные рабочие условия

- В соответствии с IEC 60770
- Температура окружающей среды  $T_U$  = постоянная, в диапазоне +21...+33 °С (+70...+91 °F).
- Влажность φ = постоянная, в диапазоне 5...80% отн. вл.
- Давление окружающей среды pA = постоянная, в диапазоне 860…1060 мбар (12,47...15,37 фунт/кв. дюйм).
- Положение измерительной ячейки: постоянное, в диапазоне ±1° по горизонтали (см. также раздел "Влияние монтажной позиции"  $\rightarrow \equiv 119$  $\rightarrow \equiv 119$ )
- Ввод значений "Lo Trim Sensor" (Нижний предел для согласования датчика) и "Hi Trim Sensor" (Верхний предел для согласования датчика) для нижнего и верхнего пределов диапазона
- Шкала с отсчетом от нуля
- Материал мембраны: AISI 316L  $(1.4435)$
- Заполняющее масло: силиконовое масло
- Напряжение питания:  $24 \pm 3$  В пост. тока.
- <span id="page-118-0"></span>• Нагрузка с HART: 250 Ом

### 15.4.2 Влияние монтажной позиции в зависимости от датчика

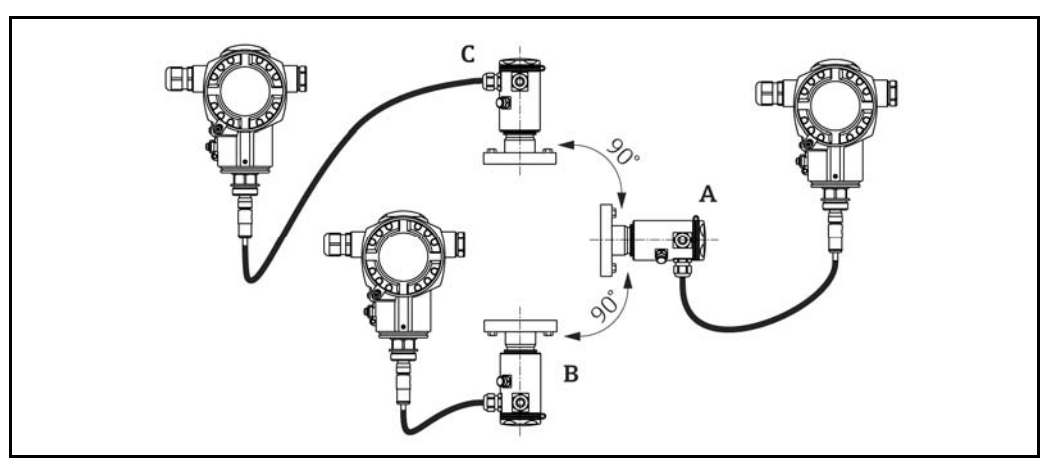

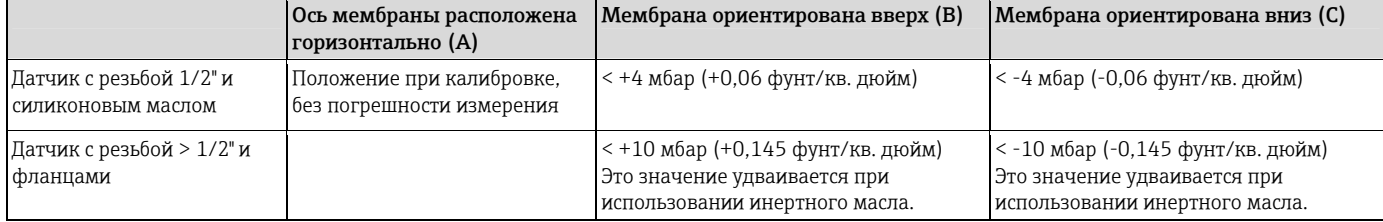

Этот эффект можно скомпенсировать с помощью функции коррекции положения (позиционной коррекции) для перепада давления. Какая-либо дополнительная позиционная коррекция для отдельных сигналов давления не предусмотрена.

Определяемое монтажной позицией смещение нулевой точки можно скорректировать непосредственно на приборе.

### 15.4.3 Разрешающая способность

• Токовый выход: 1 мкА

H.

• Дисплей: возможна настройка (заводская установка: отображение минимальной погрешности преобразователя)

### 15.4.4 Воздействие вибраций

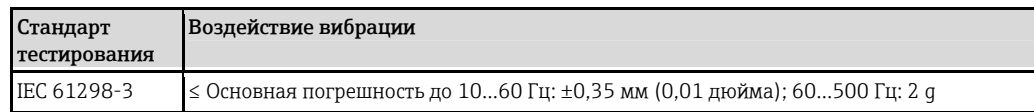

### 15.4.5 Предельные условия применения

Чрезмерно высокое соотношение между уровнем и давлением водного столба, или между перепадом давления и статическим давлением, может приводить к существенным погрешностям измерения. Рекомендуется обеспечить соотношение не более 1:10. Для расчета можно воспользоваться бесплатным инструментом расчета "Applicator", доступным в онлайнрежиме по адресу "[www.endress.com/applicator](http://www.ru.endress.com/applicator)", а также на компакт-диске.

### 15.4.6 Основная погрешность

Основная погрешность включает в себя нелинейность [DIN EN 61298-23.11], в том числе гистерезис давления [DIN EN 61298-23.13] и неповторяемость [DIN EN 61298-23.11] по методу предельной точки в соответствии с [DIN EN 60770].

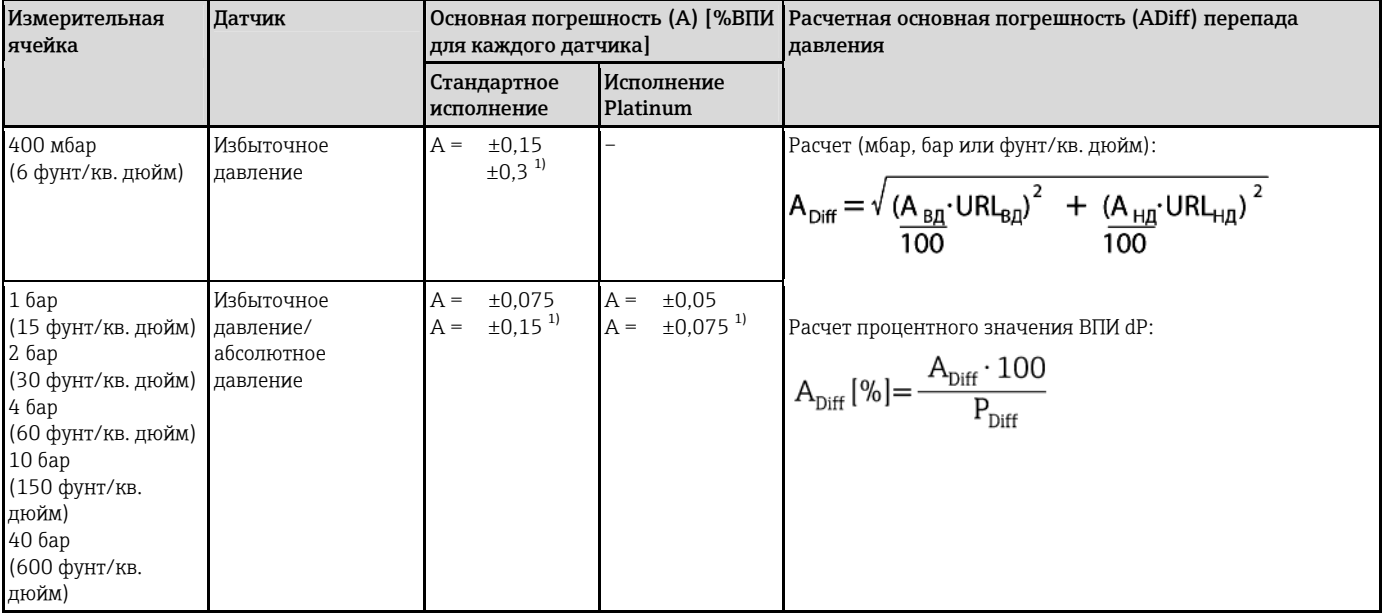

<span id="page-120-0"></span>1) Для гигиенического присоединения к процессу

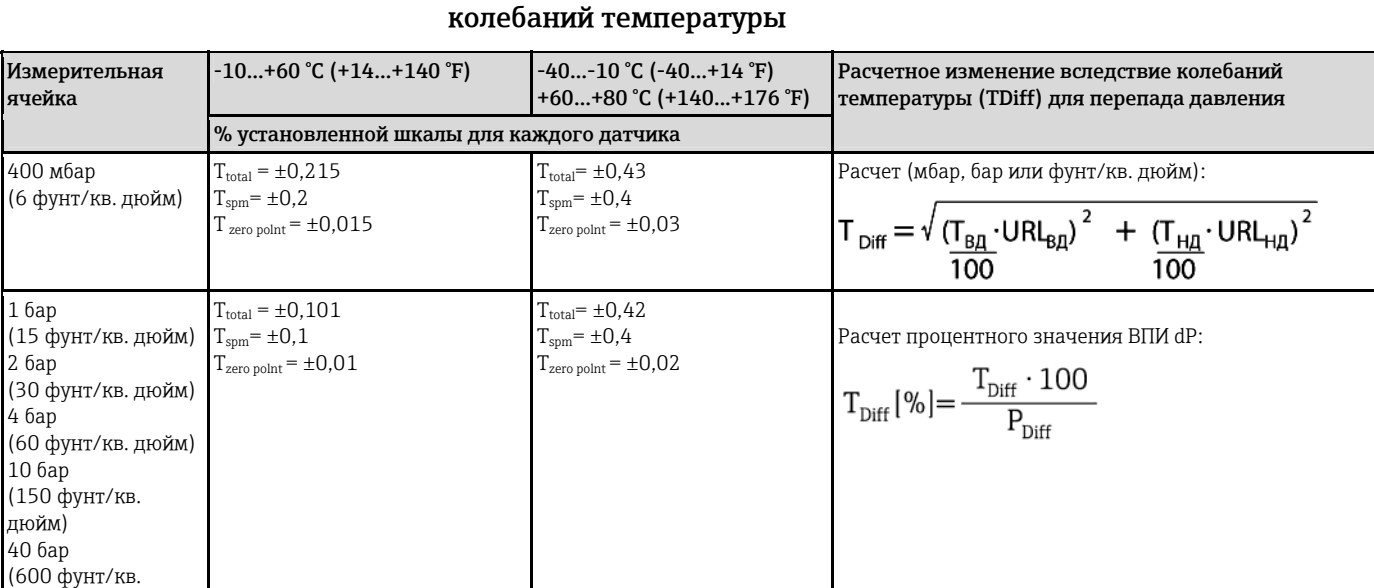

# 15.4.7 Изменение нулевой точки и выходного диапазона вследствие

1 бар

2 бар

4 бар

.<br>дюйм)

### 15.4.8 Общая точность

В спецификации "Общая точность" учитывается нелинейность, включая гистерезис, невоспроизводимость, а также изменение нулевой точки вследствие колебаний температуры. Все спецификации применимы к диапазону температур -10…+60 °C (+14 ... +140 °F).

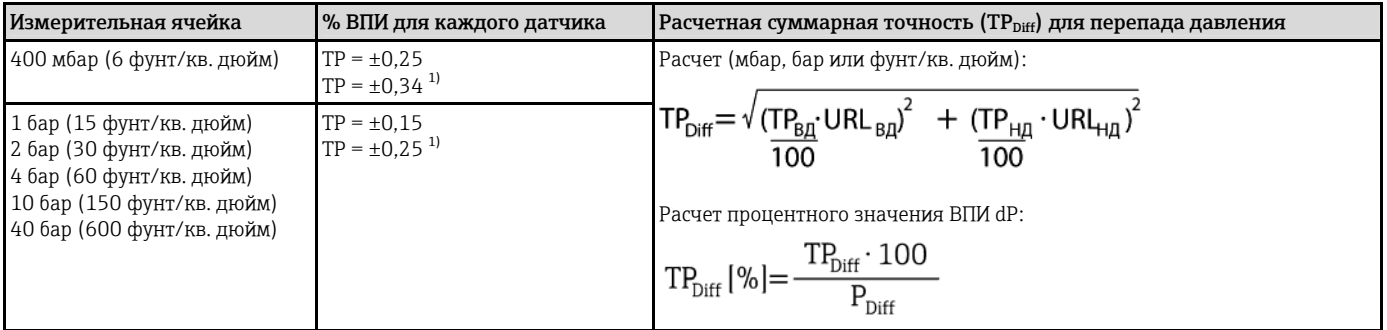

<span id="page-121-0"></span>1) Для гигиенического присоединения к процессу

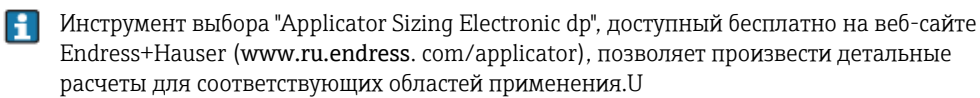

### 15.4.9 Долговременная стабильность

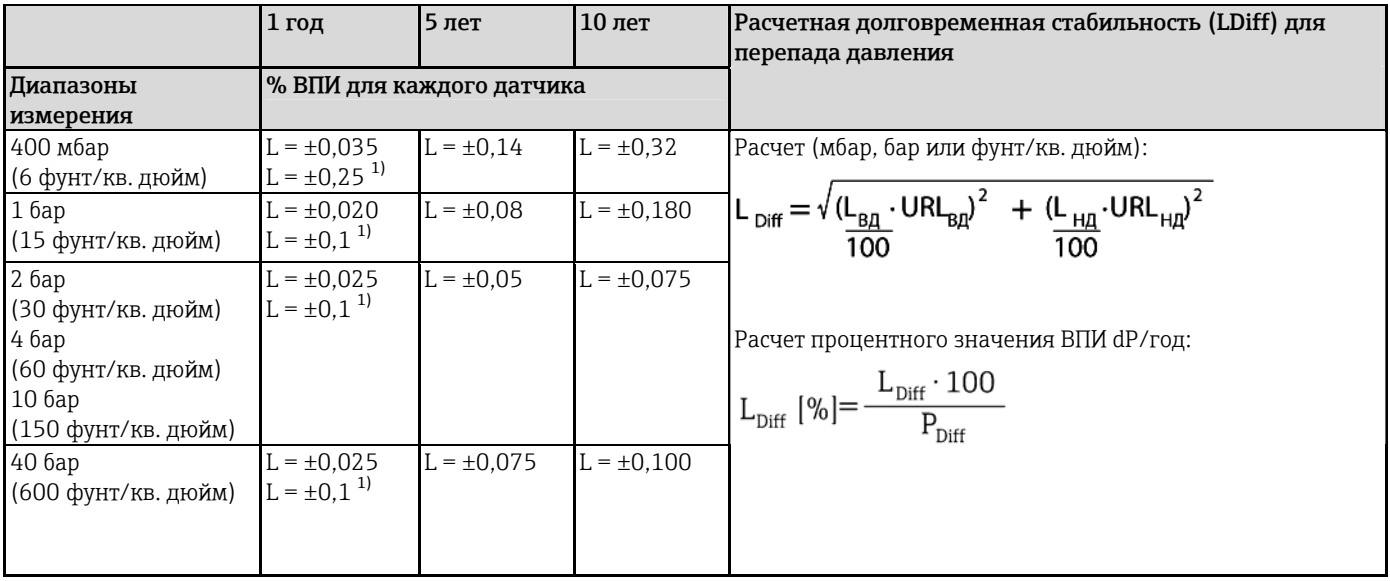

<span id="page-121-1"></span>1) Для гигиенического присоединения к процессу

### 15.4.10 Общая погрешность

Общая погрешность включает в себя общую точность и долговременную стабильность. Все спецификации применимы к диапазону температур -10…+60 °C (+14 ... +140 °F).

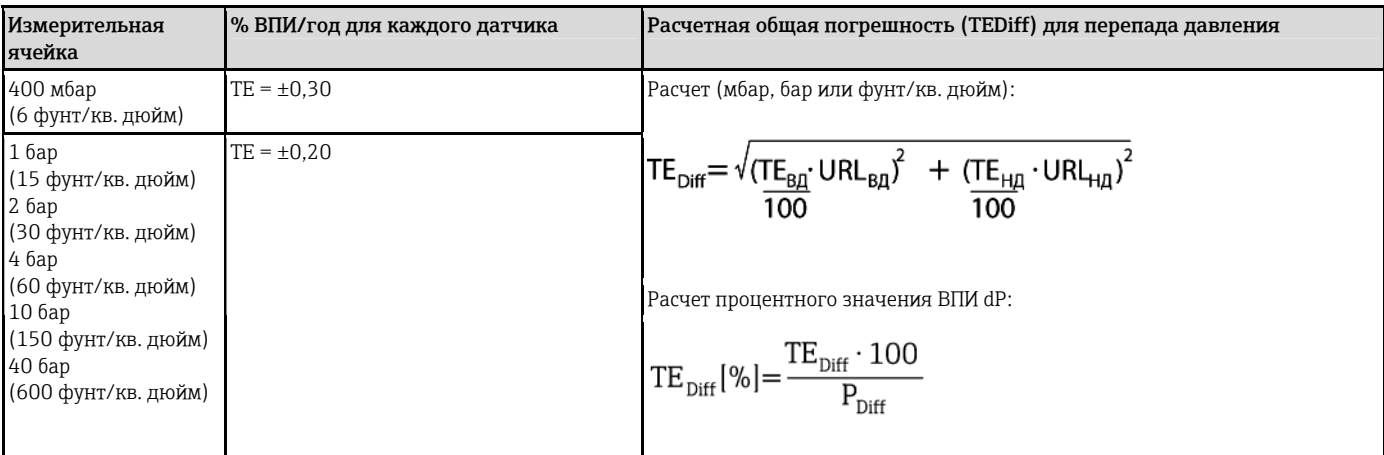

### 15.4.11 Время инициализации

4…20 мА HART: < 10 с

### 15.5 Условия окружающей среды

#### 15.5.1 Диапазон температуры окружающей среды

- Без локального дисплея -40...+80 °C (–40...+176 °F)
- С локальным дисплеем: -20...+70 °C (-4...+158 °F) Расширенный диапазон рабочих температур с ограничениями по оптическим характеристикам, таким как время отклика и контрастность дисплея. -40...+80 °C  $(-40...+176)$ °F)

При использовании приборов во взрывоопасных зонах обязательным является соблюдение инструкции по применению оборудования во взрывоопасных зонах.

Прибор может эксплуатироваться в указанном диапазоне температур Значения, указанные в спецификации, такие как изменение нулевой точки, могут быть превышены.

### 15.5.2 Диапазон температуры хранения

-40...+80 °C (-40...+176 °F)

### 15.5.3 Климатический класс

Класс 4K4H (температура воздуха: -20 ... +55 °C (-4 ... +131 °F), относительная влажность: 4...100 %) в соответствии с DIN EN 60721-3-4 (возможно образование конденсата)

### 15.5.4 Степень защиты

IP66/68 NEMA 4x/6P

Степень защиты IP 68 для корпуса T17: 1,83 м вод.ст. в течение 24 ч

### 15.5.5 Виброустойчивость

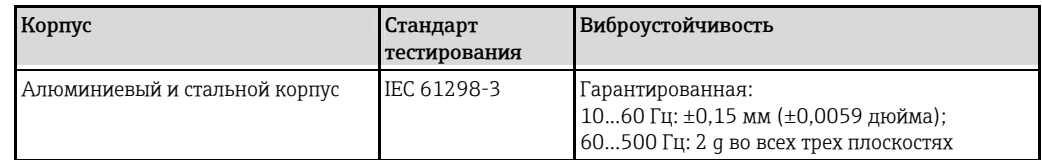

#### 15.5.6 Электромагнитная совместимость

- Электромагнитная совместимость в соответствии с EN 61326, приложение А, и рекомендациями NAMUR по ЭМС (NE21). Подробная информация приведена в Декларации о соответствии.
- Максимальное отклонение: < 0,5 % интервала
- Все измерения ЭМС выполнены в перенастройке диапазона измерения (ПДИ) = 2:1.

## 15.6 Процесс

### 15.6.1 Диапазон рабочих температур для приборов с керамической мембраной FMD71

- Резьба и фланцы: -25...+125 °C (-13...+257 °F)
- Гигиенические присоединения: -25...+130 °С (-13...+266 °F), 150 °С (302 °F) макс. на 60 мин.
- Высокотемпературное исполнение: –15...+150 °C (+5...+302 °F); см. информацию о размещении заказа, код заказа 610, опция "NB".
- Для работы с насыщенным паром следует выбрать прибор с металлической мембраной или установить при монтаже сифон для термоизоляции.
- Соблюдайте диапазон температур процесса для уплотнения. См. также следующую таблицу.

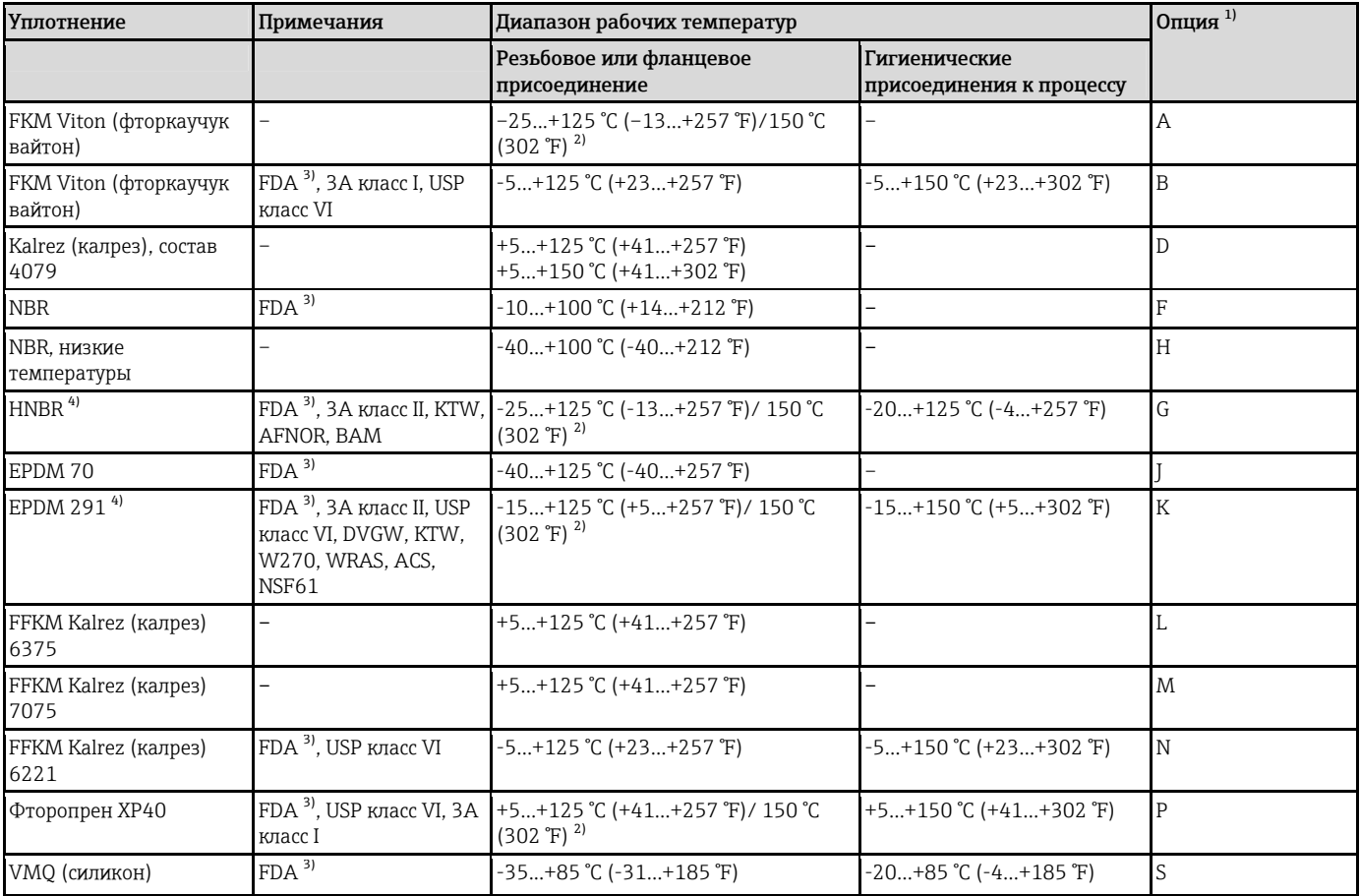

Указанные диапазоны температур процесса относятся к случаю постоянного использования FMD71. Для приборов с гигиеническими присоединениями к процессу допускается кратковременное (до 60 мин.) воздействие повышенных температур (макс. 150 °C (302 °F)) при очистке.

<span id="page-124-0"></span>1) Код заказа для раздела "Уплотнение" в модуле конфигурации изделия

<span id="page-124-1"></span>2) 150 °C (302 °F) для высокотемпературного исполнения

<span id="page-124-2"></span>3) Безвредные для пищевых продуктов FDA 21 CFR 177.2600

4) Эти уплотнения используются в приборах с присоединениями к процессу, имеющими сертификат 3A.

### Применение при колебаниях температуры

Частая резкая смена температуры может приводить к временным погрешностям измерения. Действие термокомпенсации проявляется в течение нескольких минут. Внутренняя термокомпенсация срабатывает тем быстрее, чем меньше скачок температуры и продолжительнее интервал времени.

### 15.6.2 Диапазон рабочих температур для приборов с металлической мембраной FMD72

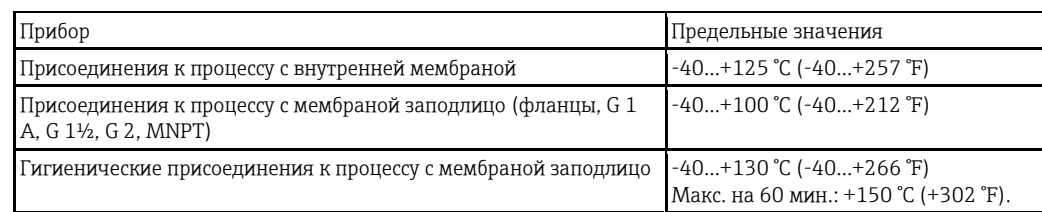

### 15.6.3 Спецификация давления

### **А ПРЕДУПРЕЖДЕНИЕ**

Максимальное давление для измерительного прибора определяется наиболее слабым (с точки зрения допустимого давления) из выбранных компонентов.

- ‣ Спецификации давления см. в разделах "Диапазон измерения" и "Механическая конструкция" технического описания.
- ‣ МРД (максимальное рабочее давление) указано на паспортной табличке каждого модуля датчика . Это значение относится к стандартной температуре +20 °C (+68 °F) или +38 °C (+100 °F) для фланцев ASME. Продолжительность воздействия такого давления на прибор не ограничена. Обратите внимание на зависимость температуры от давления.
- ‣ Значения давления, допустимые при более высоких температурах, приведены в следующих стандартах: EN 1092-1: 2001, таб. 18 (С точки зрения свойств температурной стабильности, материалы 1.4435 и 1.4404 относятся к группе 13EO в EN 1092-1, таблица 18. Химический состав этих двух материалов может быть одинаковым.) // ASME B 16.5a – 1998, таблица 2-2.2 F316 // ASME B 16.5a – 1998, таблица 2.3.8 N10276 // JIS B 2220
- ‣ Испытательное давление соответствует пределу избыточного давления для отдельных датчиков (предел избыточного давления ПИД = 1,5 x МРД) (эта формула неприменима к прибору FMD72 с измерительной ячейкой 40 бар (600 фунт/кв. дюйм)). Его воздействие допускается только в течение ограниченного времени во избежание нанесения неустранимых повреждений.
- ‣ В директиве по оборудованию, работающему под давлением, (Директива EC 97/23/EC) используется сокращение "PS". Сокращение "PS" соответствует МРД (максимальному рабочему давлению) измерительного прибора.
- ‣ В том случае, если выбран такой диапазон датчика и такие присоединения к процессу, что ПИД (предел избыточного давления) для присоединения к процессу меньше, чем номинальное значение диапазона измерения датчика, выполняется настройка прибора на заводе на максимально допустимое значение – значение ПИД для присоединения к процессу. Если требуется использовать полный диапазон датчика, рекомендуется выбрать присоединение к процессу с более высоким значением ПИД (1,5 x PN; МРД = PN).

### 15.7 Дополнительные технические данные

См. техническое описание:

## Предметный указатель

# 2

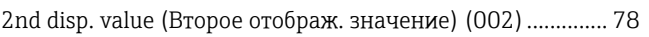

## 3

```
3rd disp. value (Третье отображ. значение) (288) .............106
```
## A

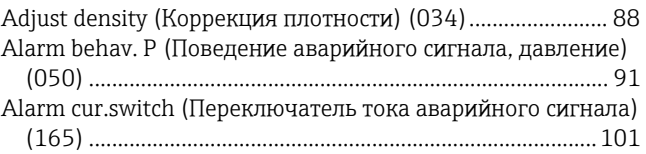

# C

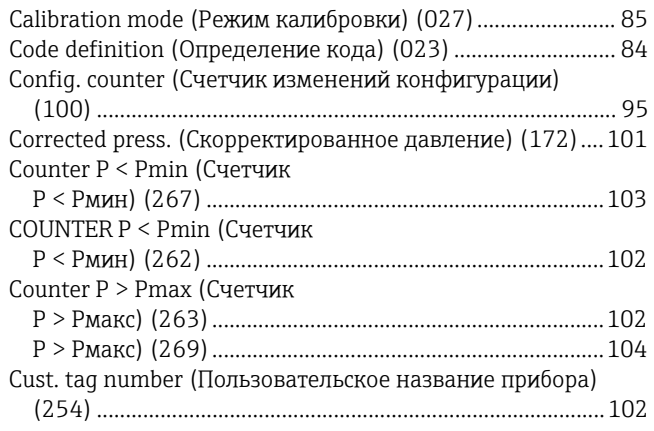

# D

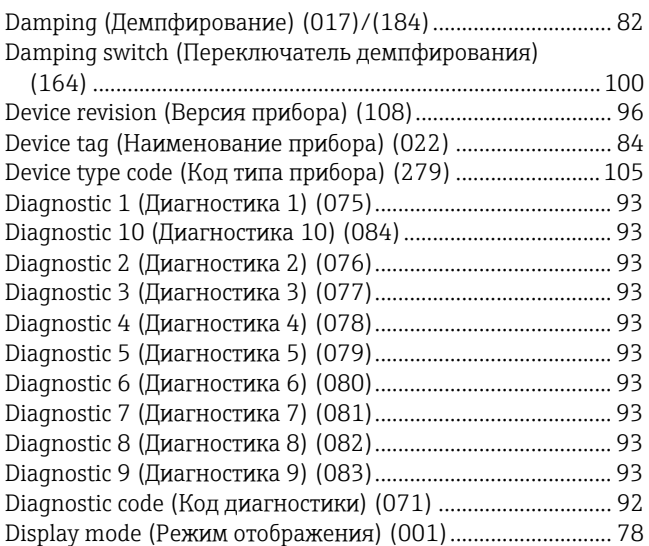

# E

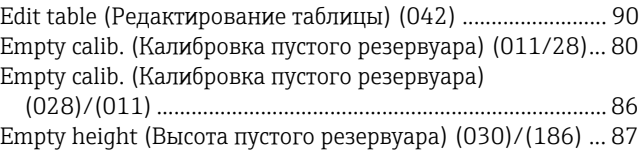

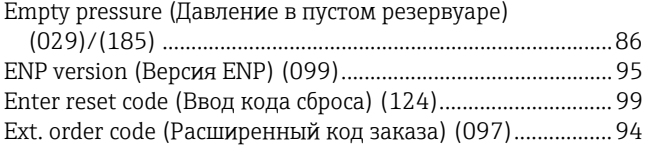

## F

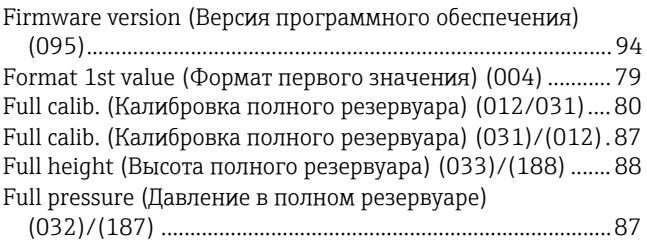

## G

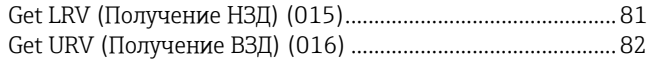

## H

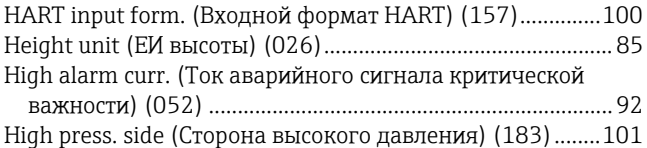

## L

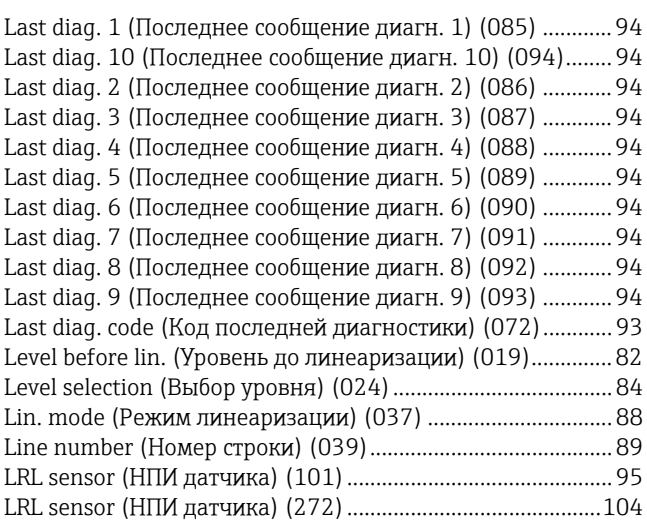

## M

Endress+Hauser 127 Manufacturer ID (ID изготовителя) (103)............................... 96 Max. meas. press. (Макс. измеренное давление) (074)...... 93 Max. meas. press. (Макс. измеренное давление) (268)....104 Max. meas. temp. (Макс. изм. температура) (265)............103 Max. meas. temp. (Макс. изм. температура) (271)............104 Meas. press. HP (Измеренное давление ВД) (281).............105 Meas. press. LP (Измеренное давление НД) (282).............105 Meas.Diff.Press. (Измеренный перепад давления) (020)... 83 Measuring mode (Режим измерения) (005/182) .................79 Min. meas. press. (Мин. измеренное давление) (073)........ 93 Min. meas. press. (Мин. измеренное давление) (266)......103

Min. meas.temp. (Мин. изм. температура) (264)............... 103 Min. meas.temp. (Мин. изм. температура) (270)............... 104

## O

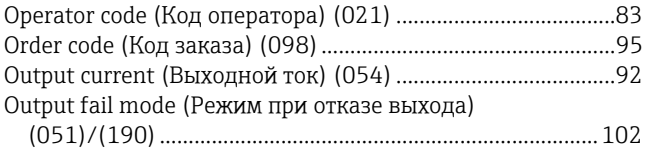

## P

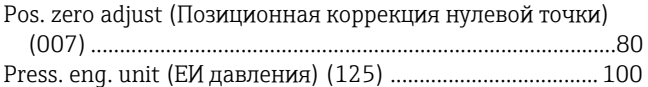

## S

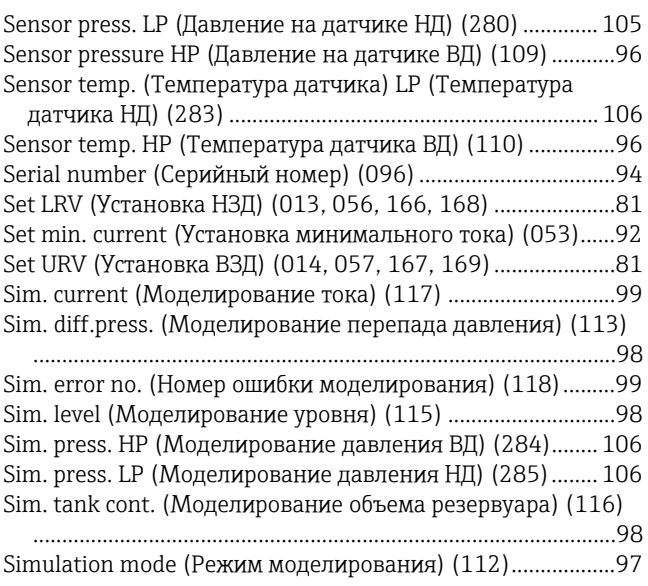

## T

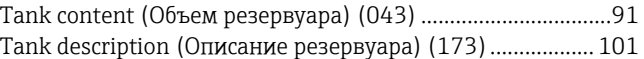

# U

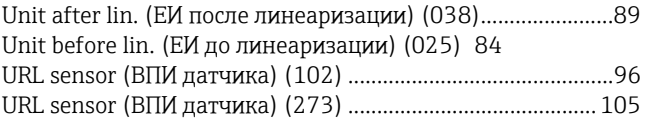

## W

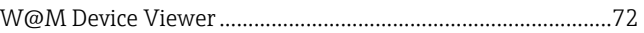

# X

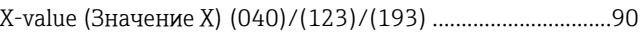

## Y

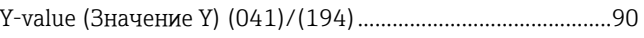

### Б

### Безопасность изделия................................................................ 10 Безопасность при эксплуатации.............................................. 10 Безопасность рабочего места................................................... 10

# В

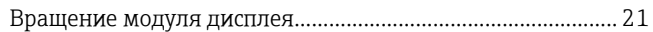

# Д

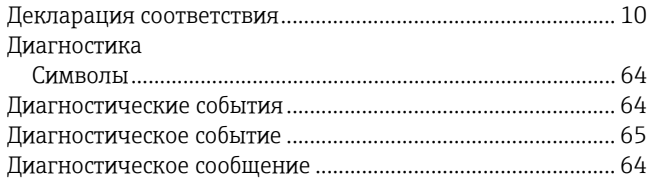

## З

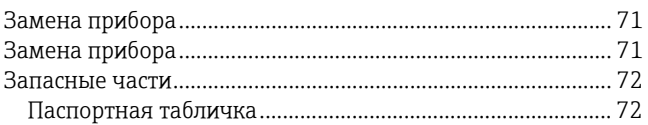

# И

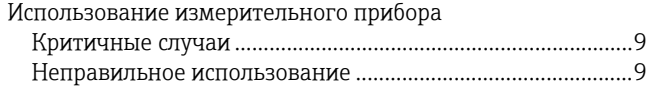

# К

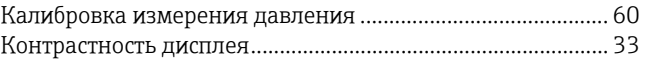

# М

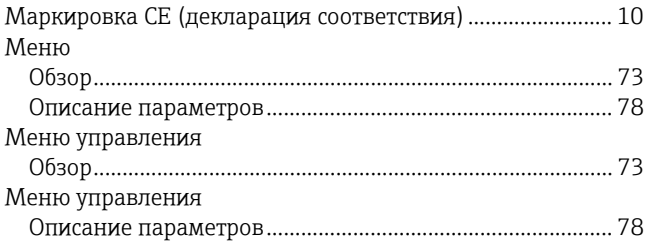

## Н

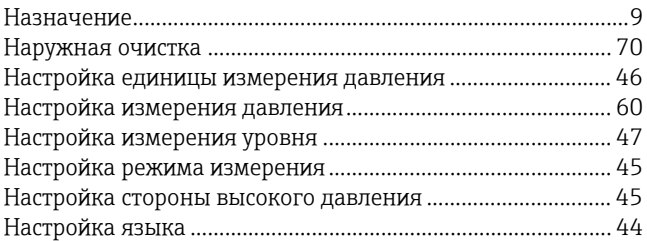

# О

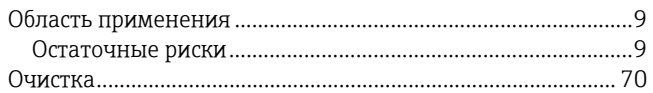

### $\boldsymbol{\Pi}$

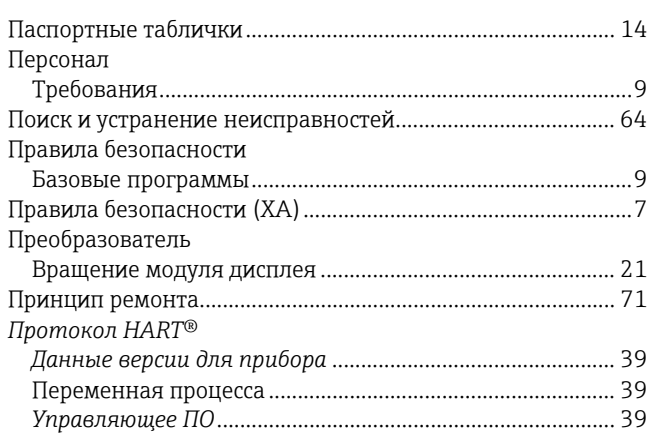

#### Предметный указатель

# $\overline{C}$

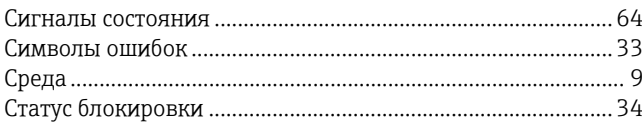

# $\overline{T}$

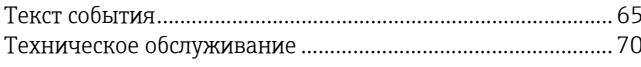

## $\overline{Y}$

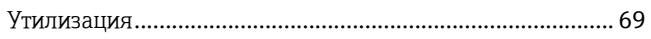

[www.ru.endress.com](http://www.ru.endress.com/)

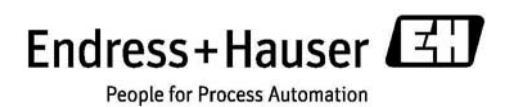